# **Oriental motor**

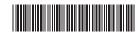

HM-40112-10

5-phase stepping motor and driver package

**CRK Series (FLEX)** 

**Built-in Controller Type** 

**USER MANUAL** 

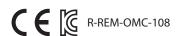

Introduction

Installation and connection

Operation type and setting

Method of control via I/O

Method of control via Modbus RTU (RS-485 communication)

Method of control via industrial network

Inspection, troubleshooting and remedial actions

**Appendix** 

Thank you for purchasing an Oriental Motor product.

This Manual describes product handling procedures and safety precautions.

- Please read it thoroughly to ensure safe operation.
- Always keep the manual where it is readily available.

| 1 | Intr   | oduction                                               |    |
|---|--------|--------------------------------------------------------|----|
| 1 | Intro  | ductionduction                                         | 8  |
| 2 | Over   | view of the product                                    | g  |
| 3 | Syste  | em configuration                                       | 11 |
| 4 | -      | y precautions                                          |    |
|   |        |                                                        |    |
| 5 |        | autions for use                                        |    |
| 6 | Gene   | eral specifications                                    | 16 |
| 7 | Regu   | ılations and standards                                 | 17 |
|   | 7-1    | EU Directive                                           | 17 |
|   | 7-2    | Republic of Korea, Radio Waves Act                     | 17 |
|   | 7-3    | RoHS Directive                                         | 17 |
| 8 | Prepa  | aration                                                | 18 |
|   | 8-1    | Checking the product                                   | 18 |
|   | 8-2    | Combinations of motors and drivers                     | 19 |
|   | 8-3    | Names and functions of parts                           | 21 |
| 2 | Inst   | tallation and connection                               |    |
| 1 | Instal | llation                                                | 24 |
|   | 1-1    | Location for installation                              | 24 |
|   | 1-2    | Installing the motor                                   | 24 |
|   | 1-3    | Installing a load                                      | 26 |
|   | 1-4    | Permissible radial load and permissible axial load     | 27 |
|   | 1-5    | Installing the driver                                  | 30 |
|   | 1-6    | Installing and wiring in compliance with EMC Directive | 31 |
| 2 | Conn   | nection                                                | 33 |
|   | 2-1    | Connecting the motor                                   | 33 |
|   | 2-2    | Connecting the connector-type motor                    | 34 |
|   | 2-3    | Connecting the electromagnetic brake                   | 36 |
|   | 2-4    | Connecting the power supply and grounding the driver   | 37 |
|   | 2-5    | Connecting the I/O signals                             | 38 |
|   | 2-6    | Connecting the data setter                             | 41 |
|   | 2-7    | Connecting the encoder                                 | 41 |
|   | 2-8    | Connecting the RS-485 communication cable              | 44 |
| 3 | Expla  | anation of I/O signals                                 | 45 |
|   | 3-1    | Input signals                                          | 45 |
|   | 3-2    | Output signals                                         | 51 |

# 3 Operation type and setting

| 1-1<br>1-2<br>1-3<br>1-4 | Step angle  Operating current  Standstill current                                | 58                           |
|--------------------------|----------------------------------------------------------------------------------|------------------------------|
| 1-3                      |                                                                                  |                              |
|                          | Standstill current                                                               | 50                           |
| 1-4                      |                                                                                  |                              |
|                          | Acceleration/deceleration rate                                                   | 59                           |
| Oper                     | ation                                                                            | 60                           |
| 2-1                      | Positioning operation                                                            | 61                           |
| 2-2                      | Return-to-home operation                                                         | 70                           |
| 2-3                      | Continuous operation                                                             | 75                           |
| 2-4                      | Other operation                                                                  | 77                           |
| Oper                     | ation data                                                                       | 79                           |
| Parar                    | meter                                                                            | 80                           |
| 4-1                      | Parameter list                                                                   | 80                           |
| 4-2                      | I/O parameter                                                                    | 81                           |
| 4-3                      | Motor parameter                                                                  | 82                           |
| 4-4                      | Speed parameter                                                                  | 82                           |
| 4-5                      | Return-to-home parameter                                                         | 83                           |
| 4-6                      | Alarm/warning parameter                                                          | 83                           |
| 4-7                      | Common parameter                                                                 | 84                           |
| 4-8                      | Operation setting parameter                                                      | 84                           |
| 4-9                      | Communication parameter                                                          | 85                           |
| Relat                    | ed functions                                                                     | 86                           |
| 5-1                      | Position control                                                                 | 86                           |
| 5-2                      | Encoder input                                                                    | 86                           |
| 5-3                      | Misstep detection function                                                       | 87                           |
| Met                      | thod of control via I/O                                                          |                              |
| Guida                    | ance                                                                             | 92                           |
|                          |                                                                                  |                              |
| •                        |                                                                                  |                              |
|                          |                                                                                  |                              |
|                          |                                                                                  |                              |
|                          |                                                                                  |                              |
|                          |                                                                                  |                              |
|                          | ·                                                                                |                              |
|                          | ·                                                                                |                              |
| 3-0<br>3-7               | Common parameter                                                                 |                              |
|                          | Common parameter                                                                 |                              |
|                          | Communication parameter                                                          | QQ                           |
| 3-8<br>3-9               | Communication parameter  Operation setting parameter                             |                              |
|                          | 2-2 2-3 2-4 Oper Parai 4-1 4-2 4-3 4-4 4-5 4-6 4-7 4-8 4-9 Relat 5-1 5-2 5-3 Met | 2-2 Return-to-home operation |

| <u> </u> | Meti   | nod of control via Modbus KTO (K5-465 Communication) |     |
|----------|--------|------------------------------------------------------|-----|
| 1        | Guida  | nce                                                  | 104 |
| 2        | Comm   | nunication specifications                            | 106 |
| 3        | Settin | g the switches                                       | 107 |
| 4        | Settin | g the RS-485 communication                           | 109 |
| 5        | Comm   | unication mode and communication timing              | 110 |
|          | 5-1    | Communication mode                                   | 110 |
|          | 5-2    | Communication timing                                 | 110 |
| 6        | Messa  | ge                                                   | 111 |
|          | 6-1    | Query                                                |     |
|          | 6-2    | Response                                             | 113 |
| 7        | Functi | on code                                              | 115 |
|          | 7-1    | Reading from a holding register(s)                   | 115 |
|          | 7-2    | Writing to a holding register                        | 116 |
|          | 7-3    | Diagnosis                                            | 116 |
|          | 7-4    | Writing to multiple holding registers                | 117 |
|          | 7-5    | Control method selection                             | 118 |
| 8        | Regist | er address list                                      | 119 |
|          | 8-1    | Register address types                               | 119 |
|          | 8-2    | Operation area                                       | 120 |
|          | 8-3    | Maintenance area                                     | 123 |
|          | 8-4    | Monitor area                                         | 124 |
|          | 8-5    | Parameter area                                       | 126 |
|          | 8-6    | Operation data area                                  | 129 |
| 9        | Group  | send                                                 | 131 |
| 10       | Detec  | tion of communication errors                         | 133 |
|          | 10-1   | Communication errors                                 | 133 |
|          | 10-2   | Alarms and warnings                                  | 133 |
| 11       | Timin  | g charts                                             | 134 |
| 12       | Exam   | ple of communication setting                         | 136 |
|          | 12-1   | Positioning operation                                | 136 |
|          | 12-2   | Continuous operation                                 | 138 |
|          | 12-3   | Return-to-home operation                             | 139 |
| 6        | Metl   | hod of control via industrial network                |     |
| 1        | Metho  | od of control via CC-Link communication              | 142 |
|          | 1-1    | Guidance                                             | 142 |
|          | 1-2    | Setting the switches                                 | 145 |
|          | 1-3    | Remote register list                                 | 146 |
|          | 1-4    | Assignment for remote I/O of 6 axes connection mode  | 146 |
|          | 1-5    | Assignment for remote I/O of 12 axes connection mode | 149 |

| 2 | Meth  | od of control via MECHATROLINK communication  | 154 |
|---|-------|-----------------------------------------------|-----|
|   | 2-1   | Guidance                                      | 154 |
|   | 2-2   | Setting the switches                          | 157 |
|   | 2-3   | I/O field map for the <b>NETC01-M2</b>        | 158 |
|   | 2-4   | I/O field map for the <b>NETC01-M3</b>        | 159 |
|   | 2-5   | Communication format                          | 160 |
| 3 | Detai | Is of remote I/O                              | 162 |
|   | 3-1   | Input signals to the driver                   | 162 |
|   | 3-2   | Output signals from the driver                | 162 |
| 4 | Comr  | nand code list                                | 164 |
|   | 4-1   | Group function                                | 164 |
|   | 4-2   | Maintenance command                           | 165 |
|   | 4-3   | Monitor command                               | 166 |
|   | 4-4   | Operation data                                | 168 |
|   | 4-5   | Application parameter                         | 168 |
|   | 4-6   | System parameter                              | 170 |
|   | 4-7   | Operation command                             | 171 |
|   |       |                                               |     |
| 7 | Insp  | pection, troubleshooting and remedial actions |     |
| 1 | Inspe | ction                                         | 174 |
| 2 | •     | ns and warnings                               |     |
| _ | 2-1   | Alarms                                        |     |
|   | 2-1   | Warnings                                      |     |
| _ |       |                                               |     |
| 3 | iroun | pleshooting and remedial actions              | 1/9 |
| 8 | Apr   | andiv                                         |     |
| 0 | App   | oendix                                        |     |
| 1 | Acces | sories                                        | 182 |
| 2 | Meth  | od of control via GW protocol Version 1       | 183 |
|   | 2-1   | Guidance                                      | 183 |
|   | 2-2   | Communication specifications                  | 186 |
|   | 2-3   | Setting the switches                          | 187 |
|   | 2-4   | Communication mode                            | 188 |
|   | 2-5   | Communication timing                          | 189 |
|   | 2-6   | Frame structures                              | 189 |
|   | 2-7   | Control method selection                      | 192 |
|   | 2-8   | Example of communication setting              | 193 |
|   | 2-9   | Command list                                  | 196 |
|   | 2-10  | Command types                                 | 199 |
|   | 2-11  | Command details                               | 200 |
|   | 2-12  | Simultaneous send                             | 220 |
|   | 2-13  | Group send                                    | 220 |
|   | 2-14  | Detection of communication errors             | 222 |
|   | 2-15  | Timing charts                                 | 223 |
|   |       |                                               |     |

# 1 Introduction

This part explains the composition of the operating manuals, the product overview, specifications and safety standards as well as the name and function of each part and others.

# **◆**Table of contents

| 1 | Intro | duction                            | 8  |
|---|-------|------------------------------------|----|
| 2 | Over  | view of the product                | 9  |
| 3 | Syste | em configuration                   | 11 |
| 4 | Safe  | ty precautions                     | 12 |
| 5 | Prec  | autions for use                    | 14 |
| 6 | Gene  | eral specifications                | 16 |
| 7 | Regu  | ılations and standards             | 17 |
|   | 7-1   | EU Directive                       | 17 |
|   | 7-2   | Republic of Korea, Radio Waves Act | 17 |
|   | 7-3   | RoHS Directive                     | 17 |
| 8 | Prep  | aration                            | 18 |
|   | 8-1   | Checking the product               | 18 |
|   | 8-2   | Combinations of motors and drivers | 19 |
|   | 8-3   | Names and functions of parts       | 21 |

# 1 Introduction

# ■ Before use

Only qualified personnel of electrical and mechanical engineering should work with the product.

Use the product correctly after thoroughly reading the section "4 Safety precautions" on p.12. In addition, be sure to observe the contents described in warning, caution, and note in this manual.

The product described in this manual has been designed and manufactured to be incorporated in general industrial equipment. Do not use for any other purpose. For the driver's power supply, use a DC power supply with reinforced insulation on its primary and secondary sides. Oriental Motor Co., Ltd. is not responsible for any damage caused through failure to observe this warning.

# ■ Related operating manuals

For operating manuals not included with the product, contact your nearest Oriental Motor sales office or download from Oriental Motor Website Download Page.

| Operating manual name                                                | Included or not included with product |  |  |
|----------------------------------------------------------------------|---------------------------------------|--|--|
| CRK Series FLEX Built-in controller type OPERATING MANUAL            | Included                              |  |  |
| CRK Series FLEX Built-in controller type USER MANUAL (this document) | Not included                          |  |  |
| Data setter <b>OPX-2A</b> OPERATING MANUAL                           | Not included                          |  |  |

# ■ Notation rules

The following term is used in explanation of this manual.

| Term              | Description                                                                                     |  |  |
|-------------------|-------------------------------------------------------------------------------------------------|--|--|
| Master controller | This is a generic name for a programmable controller, master module, pulse generator and so on. |  |  |

# 2 Overview of the product

This product is a motor and driver package product consisting of a 5-phase stepping motor designed for high torque and low vibration, and a driver with built-in controller function. The driver is compatible with I/O control, Modbus RTU control (RS-485 communication), and FA network control via the network converter.

The operation data and parameters can be set using a support software **MEXEO2**, an accessory data setter **OPX-2A**, or via RS-485 communication.

# ■ Main features

### Three operating patterns

You can perform positioning operation, return-to-home operation and continuous operation. Up to 63 operation data points can be set, and multi-point positioning is also possible.

### Low vibration, low noise

The micro-step driver with smooth drive function achieves low vibration and low noise.

# Supporting Modbus RTU (RS-485 communication)

You can set operation data and parameters or issue operation start/stop commands from the master station. Up to 31 drivers can be connected to one master controller.

# Detection of misstep

If the deviation between the encoder counter value and driver command position reaches or exceeds the set value, a STEPOUT output signal will be output.

# • Alarm and warning functions

The driver provides alarms that are designed to protect the driver from overheating, poor connection, misoperation, etc. (protective functions), as well as warnings that are output before the corresponding alarms generate (warning functions).

# Accessories

The operation data and parameters can be set using a **MEXEO2**, accessory **OPX-2A** or via RS-485 communication. Provide the **MEXEO2** or **OPX-2A** as necessary.

- MEXE02 .....The MEXE02 can be downloaded from Oriental Motor Website Download Page.

  When the MEXE02 is used, a communication cable for support software CC05IF-USB (accessory) is needed to connect a PC and driver. Be sure to purchase it.
- OPX-2A......This product can be purchased separately.

# **■** Related products

You can connect the CRK Series FLEX built-in controller via the network converter so as to use in various network.

| Network converter | Supported network |  |  |
|-------------------|-------------------|--|--|
| NETC01-CC         | CC-Link Ver.1.1   |  |  |
| NETC02-CC         | CC-Link Ver.2     |  |  |
| NETC01-M2         | MECHATROLINK-II   |  |  |
| NETC01-M3         | MECHATROLINK-III  |  |  |
| NETC01-ECT        | EtherCAT          |  |  |

# **■** Function list

# **Main functions**

# **Return-to-home operation**

[Setting by parameters]

- 2-sensor mode
- Data setting mode (Position preset)
- · 3-sensor mode

# **Motor operation**

[Setting by operation data and parameters]

• Positioning operation

# **Operation function**

Single-motion operation Linked-motion operation Linked-motion operation 2 Starting method

Data number selecting operation Sequential positioning operation

Continuous operation

# Other operations

[Setting by parameters]

· JOG operation

# **Support functions**

[Setting by parameters]

• Protective function

Alarm detection
Warning detection

• I/O function

Output function selection Input logic level setting

Coordination setting

Motor resolution Motor rotation direction Encoder setting (Electronic gear) Return-to-home function

Home position offset External sensor signal detection

Stop operation

STOP input action Hardware overtravel Software overtravel

• Motor function setting

Operating current Standstill current

# **External interface**

# **Data setter**

- Monitor function
- Operation data setting
- Parameter setting
- Data storing
- · Download/Upload
- Data initialization

• Test function
Test operation
Teaching
I/O test

# **RS-485 communication**

- Operation start
- Operation data setting
- Parameter setting
- Monitor function
- Maintenance function

# 3 System configuration

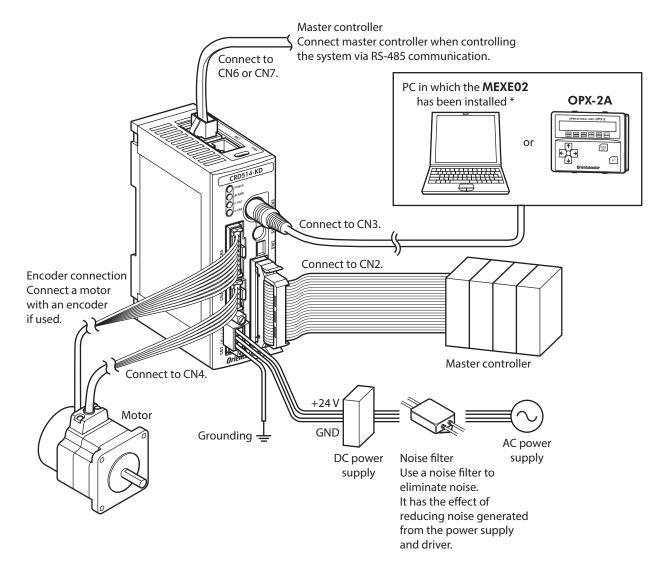

<sup>\*</sup> The PC must be supplied by the user. Use the accessory communication cable for the support software when connecting the PC and driver.

# 4 Safety precautions

The precautions described below are intended to prevent danger or injury to the user and other personnel through safe, correct use of the product. Use the product only after carefully reading and fully understanding these instructions.

| <b>∴WARNING</b> | Handling the product without observing the instructions that accompany a "WARNING" symbol may result in serious injury or death.     |  |  |
|-----------------|----------------------------------------------------------------------------------------------------|--|--|
| <b>⚠CAUTION</b> | Handling the product without observing the instructions that accompany a "CAUTION" symbol may result in injury or property damage.   |  |  |
| Note            | The items under this heading contain important handling instructions that the user should observe to ensure safe use of the product. |  |  |

# **MARNING**

### General

- Do not use the product in explosive or corrosive environments, in the presence of flammable gases, locations subjected to splashing water, or near combustibles. Doing so may result in fire, electric shock or injury.
- Assign qualified personnel the task of installing, wiring, operating/controlling, inspecting and troubleshooting the product. Failure to do so may result in fire, electric shock or injury.
- The motor will lose its holding torque when its excitation or the power supply is turned off. Take measures to keep the moving part in position if the product is used in vertical operations such as elevating equipment. The moving part may drop, leading to injury or damage to equipment.
- Do not use the brake mechanism of the electromagnetic brake motor for braking or as a safety brake. The electromagnetic brake is used for the purpose to hold the moving part and motor in position. Using it for braking or as a safety brake may result in injury or damage to equipment.
- With certain types of alarms (protective functions), the motor may stop when the alarm generates and the holding torque will be lost as a result. This will result in injury or damage to equipment.
- When an alarm is generated, first remove the cause and then clear the alarm. Continuing the operation without removing the cause of the problem may cause malfunction of the motor and driver, leading to injury or damage to equipment.

# Connection

- Always keep the power supply voltage of the driver within the specified range. Failure to do so may result in fire.
- For the driver's power supply, use a DC power supply with reinforced insulation on its primary and secondary sides. Failure to do so may result in electric shock.
- Connect the cables securely according to the wiring diagram in order to prevent fire.
- Do not forcibly bend, pull or pinch the cable or lead wire. Doing so may result in fire. Repetitive stress or overstress on the connection part may cause damage to the product.
- Turn off the power to both the PC and driver before connecting your PC to the driver. Failure to do so may cause electric shock.

# Operation

- Turn off the driver power in the event of a power failure. Otherwise, the motor may suddenly start when the power is restored, causing injury or damage to equipment.
- Do not turn the excitation to off while the motor is operating. The motor will stop and lose its holding ability, which may result in injury or damage to equipment.
- Configure an interlock circuit using a sequence program so that the entire system including the driver will operate on the safe side if a RS-485 communication error occurs.

# Repair, disassembly and modification

• Do not disassemble or modify the motor and driver. This may cause injury. Refer all such internal inspections and repairs to the Oriental Motor sales office from which you purchased the product.

# **^CAUTION**

### General

- Do not use the motor and driver beyond its specifications. Doing so may result in injury or damage to equipment.
- Keep your fingers and objects out of the openings in the motor and driver. Failure to do so may result in fire or injury.
- Do not touch the motor and driver during operation or immediately after stopping. The surface is hot and may cause a skin burn(s).

# **Transportation**

• Do not hold the motor output shaft, motor cable or lead wires. This may cause damage or injury.

### Installation

- Install the motor and driver in an enclosure in order to prevent injury.
- Keep the area around the motor and driver free of combustible materials in order to prevent fire or a skin burn(s).
- Provide a cover over the rotating parts (output shaft) of the motor to prevent injury.

### Connection

- The driver's power supply connector (CN1), I/O connector (CN2), data edit connector (CN3) and RS-485 communication connectors (CN6/CN7) are not electrically insulated. When grounding the positive terminal of the power supply, do not connect any equipment (PC, etc.) whose negative terminal is grounded. Doing so may cause the driver and PC to short, damaging both.
- When connecting, check the silk screen of the driver and pay attention to the polarity of the power supply. Reverse-polarity connection may cause damage to the driver. The power-supply circuit and the RS-485 communication circuit are not insulated. Therefore, when controlling multiple drivers via RS-485 communication, the reverse polarity of the power supply will cause a short circuit and may result in damage to the drivers.

### Operation

- Use a motor and driver only in the specified combination. An incorrect combination may cause a fire.
- Provide an emergency stop device or emergency stop circuit external to the equipment so that the entire equipment will operate safely in the event of a system failure or malfunction. Failure to do so may result in injury.
- Before supplying power to the driver, turn all control inputs to the driver to OFF. Otherwise, the motor may suddenly start when the power is turned on, leading to injury or damage to equipment.
- Set the speed and acceleration/deceleration rate at reasonable levels. Otherwise, the motor will misstep and the moving part may move in an unexpected direction, resulting in injury or damage to equipment.
- Do not touch the rotating part (output shaft) during operation. This may cause injury.
- Before rotating the output shaft manually while the motor stops, shut off the power supply of the driver or turn the excitation OFF to cut off the motor current. Failure to do so may result in injury.
- The motor surface temperature may exceed 70 °C (158 °F) even under normal operating conditions. If the operator is allowed to approach the running motor, attach a warning label as shown below in a conspicuous position. Failure to do so may result in skin burn(s).

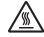

Warning label

- Immediately when trouble has occurred, stop running and turn off the driver power. Failure to do so may result in fire or injury.
- Static electricity may cause the driver to malfunction or suffer damage. While the driver is receiving power, do not touch the driver. Use only an insulated slotted screwdriver to adjust the driver's switches.

### Disposal

• Dispose the product correctly in accordance with laws and regulations, or instructions of local governments.

# 5 Precautions for use

This section covers limitations and requirements the user should consider when using the product.

 When conducting the insulation resistance measurement and the dielectric strength test, be sure to separate the connection between the motor and the driver.

Conducting the insulation resistance measurement or dielectric strength test with the motor and driver connected may result in damage to the product.

# • Do not apply strong impact on the motor output shaft.

If you are using a motor with encoder, an optical encoder is housed in the motor. To prevent damage to the encoder, handle the motor with care and avoid strong impact to the motor output shaft when transporting the motor or installing the load.

# Do not apply a radial load and axial load in excess of the specified permissible limit

Operating it under an excessive radial load and axial load may damage the motor bearings (ball bearings). Be sure to operate the motor within the specified permissible limit of radial load and axial load. See p.27 for details.

### Motor case temperature

- The motor case surface temperature may exceed 100 °C (212 °F) under certain conditions (ambient temperature, operating speed, duty cycle, etc.). Keeping the surface temperature of the motor case below 100 °C (212 °F) will also maximize the life of the motor bearings (ball bearings).
- Use the geared motor in a condition where the gear case temperature does not exceed 70 °C (158 °F), in order to prevent deterioration of grease and parts in the gear case.
- When the motor with encoder is used, make sure the temperature of the encoder case does not exceed 80 °C (176 °F).

# Holding torque at standstill

The motor holding torque is reduced by the current cutback function of the driver at motor standstill. When selecting a motor, check the holding torque at motor standstill in the specifications on the catalog.

# Do not use the electromagnetic brake to reduce speed or as a safety brake.

Do not use the electromagnetic brake as a means to decelerate and stop the motor. The brake hub of the electromagnetic brake will wear significantly and the braking force will drop if used to stop the motor. The electromagnetic brake is a power-off activated type. This means that although it helps maintain the position of the load in the event of power outage, etc., this brake cannot securely hold the load in place. Accordingly, do not use the electromagnetic brake as a safety brake. To use the electromagnetic brake to hold the load in place, do so after the motor has stopped.

### Note on connecting a power supply whose positive terminal is grounded

The driver's power supply connector (CN1), I/O connector (CN2), data edit connector (CN3) and RS-485 communication connectors (CN6/CN7) are not electrically insulated. When grounding the positive terminal of the power supply, do not connect any equipment (PC, etc.) whose negative terminal is grounded. Doing so may cause the driver and PC to short, damaging both.

# Preventing electrical noise

See "1-6 Installing and wiring in compliance with EMC Directive" on p.31 for measures with regard to noise.

# Regeneration

The overvoltage alarm will generate depending on the operating condition. When an alarm is generated, review the operating conditions.

# Saving data to the non-volatile memory

Do not turn off the main power supply while data is being written to the non-volatile memory and five seconds after the completion of a data write. Doing so may abort the data write and cause a EEPROM error alarm to generate. The non-volatile memory can be rewritten approximately 100,000 times.

# Grease of geared motor

On rare occasions, a small amount of grease may ooze out from the geared motor. If there is concern over possible environmental damage resulting from the leakage of grease, check for grease stains during regular inspections. Alternatively, install an oil pan or other device to prevent leakage from causing further damage. Oil leakage may lead to problems in the customer's equipment or products.

# • Rotating direction of the gear output shaft

The relationship between the rotating direction of the motor shaft and that of the gear output shaft changes as follows, depending on the gear type and gear ratio.

|                        |                | Rotating direction (relative to the motor rotating direction) |                                   |            |            |  |  |
|------------------------|----------------|---------------------------------------------------------------|-----------------------------------|------------|------------|--|--|
| Type of gear           | Gear ratio     | Frame size [mm (in.)]                                         |                                   |            |            |  |  |
| Type of gear           |                | □20 (0.79)<br>ø22 (0.87)                                      | □28 (1.10)<br>□30 (1.18)          | □42 (1.65) | □60 (2.36) |  |  |
| TLI goard              | 3.6, 7.2, 10   | -                                                             | Opposite direction Same direction |            | irection   |  |  |
| <b>TH</b> geared       | 20, 30         | <ul> <li>Same direction Opposite dire</li> </ul>              |                                   | direction  |            |  |  |
| PS geared<br>PN geared | All gear ratio | Same direction                                                |                                   |            |            |  |  |
| Harmonic geared        | All gear ratio | Opposite direction                                            |                                   |            |            |  |  |

# General specifications

|                       |                        | Motor                                                                                                    |                                                                                                    | Driver                                                                                                    |  |  |
|-----------------------|------------------------|----------------------------------------------------------------------------------------------------|----------------------------------------------------------------------------------------------------|----------------------------------------------------------------------------------------------------|--|--|
| Degree of protection  |                        | <ul> <li>High-resolution type</li> <li>High-torque type</li> <li>High-torque type with encoder</li> <li>Geared type (CRK513P, CRK523P)</li> </ul>                                                                                    | High-torque type High-torque type with encoder                                                                                    |                                                                                                    |  |  |
|                       |                        | <ul> <li>Standard type</li> <li>Standard type with electromagnetic brake</li> <li>Standard type with encoder</li> <li>Geared type (CRK543, CRK544, CRK564, CRK566)</li> </ul>                                                        | IP30                                                                                                    | IP20                                                                                                    |  |  |
| Operation             | Ambient<br>temperature | -10 to +50 °C (+14 to +122 °F) <b>PS</b> geared type of Ø22 mm (Ø0.87 in.): 0 to +50 °C (+32 to +122 °F) (non-freezin-Harmonic geared type: 0 to +40 °C (+32 to +104 °F) (non-freezin-                                               | S geared type of $\emptyset$ 22 mm ( $\emptyset$ 0.87 in.):<br>to +50 °C (+32 to +122 °F) (non-freezing)<br>larmonic geared type: |                                                                                                    |  |  |
| environment           | Humidity               | 85% or                                                                                                    | 85% or less (non-condensing)                                                                                                    |                                                                                                    |  |  |
|                       | Altitude               | Up to 1,000                                                                                                    | Up to 1,000 m (3,300 ft.) above sea level                                                                                         |                                                                                                    |  |  |
|                       | Surrounding atmosphere | No corros                                                                                                    | ive gas,                                                                                                    | , dust, water or oil                                                                                                    |  |  |
|                       | Ambient temperature    | −20 to +60 °C (−4 to +140 °F) (non-free                                                                                                    | −25 to +70 °C (−13 to +158 °F) (non-freezing)                                                                                     |                                                                                                    |  |  |
| Storage               | Humidity               | 85% or                                                                                                    | less (no                                                                                                    | on-condensing)                                                                                                    |  |  |
| environment           | Altitude               | Up to 3,000 m (10,000 ft.) above sea level                                                                                                    |                                                                                                    |                                                                                                    |  |  |
|                       | Surrounding atmosphere | No corros                                                                                                    | sive gas,                                                                                                    | dust, water or oil                                                                                                    |  |  |
|                       | Ambient temperature    | -20 to +60 °C (-4 to +140 °F) (non-free                                                                                                    | -20 to +60 °C (−4 to +140 °F) (non-freezing)                                                                                      |                                                                                                    |  |  |
| Shipping              | Humidity               | 85% or less (non-condensing)                                                                                                    |                                                                                                    |                                                                                                    |  |  |
| environment           | Altitude               | Up to 3,000 m (10,000 ft.) above sea level                                                                                                    |                                                                                                    |                                                                                                    |  |  |
|                       | Surrounding atmosphere | No corrosive ga                                                                                                    |                                                                                                    | s, dust, water or oil                                                                                                    |  |  |
| Insulation resistance |                        | 100 M $\Omega$ or more when 500 VDC megger is applied between the windings and case.                                                                                                    |                                                                                                    | $100~\text{M}\Omega$ or more when 500 VDC megger is applied between the FG terminal and power supply terminal.              |  |  |
| Dielectric strength   |                        | Sufficient to withstand the following between the windings and case for 1 minute.  • PK513P, PK52□PM, PK52□P, PK54□PM, PK54□P: 0.5 kVAC 50/60 Hz  • PK54□: 1.0 kVAC 50/60 Hz  • PK52□HPM, PK52□HP, PK56□PM, PK56□: 1.5 kVAC 50/60 Hz |                                                                                                    | Sufficient to withstand 500 VAC at 50 Hz or 60 Hz applied between the FG terminal and power supply terminal for one minute. |  |  |

# Regulations and standards

# **EU Directive**

# ■ CE Marking

# Low Voltage Directive

Although this product is exempt from the Low Voltage Directive since the input power supply voltage is 24 VDC, perform the installation and connection as follows.

- This product is designed and manufactured to be incorporated in equipment. Install the product in an enclosure.
- For the driver power supply, use a DC power supply with reinforced insulation on its primary and secondary sides.

### Installation conditions

|                      | Motor                                          |      | Driver |
|----------------------|------------------------------------------------|------|--------|
| Overvoltage category | I                                              |      | I      |
| Pollution degree     | 2                                              |      | 2      |
|                      | High-resolution type                           |      |        |
|                      | High-torque type                               | IP20 |        |
|                      | High-torque type with encoder                  |      | IP20   |
| Dograp of protection | • Geared type (CRK513P, CRK523P)               |      |        |
| Degree of protection | Standard type                                  |      |        |
|                      | Standard type with encoder                     |      |        |
|                      | Standard type with electromagnetic brake       |      |        |
|                      | • Geared type (CRK543, CRK544, CRK564, CRK566) |      |        |

# **EMC Directive**

This product is conducted EMC testing under the conditions specified in "Example of motor and driver installation and wiring" on p.32. The conformance of your mechanical equipment with the EMC Directive will vary depending on such factors as the configuration, wiring, and layout for other control system devices and electrical parts used with this product. It therefore must be verified through conducting EMC measures in a state where all parts including this product have been installed in the equipment.

# **Applicable standards**

| EMI | EN 55011 group 1 class A<br>EN 61000-6-4 |
|-----|------------------------------------------|
| EMS | EN 61000-6-2                             |

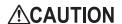

This equipment is not intended for use in residential environments nor for use on a lowvoltage public network supplied in residential premises, and it may not provide adequate protection to radio reception interference in such environments.

### Republic of Korea, Radio Waves Act 7-2

This product is affixed the KC Mark under the Republic of Korea, Radio Waves Act.

### 7-3 **RoHS Directive**

The products do not contain the substances exceeding the restriction values of RoHS Directive (2011/65/EU).

# 8 Preparation

This chapter explains the items you should check, as well as the name and function of each part.

# 8-1 Checking the product

Verify that the items listed below are included. Report any missing or damaged items to the Oriental Motor sales office from which you purchased the product.

The unit models and corresponding motor/driver combinations are listed on p.19.

|   | Items   | inclu | ded | with   | all | unit  | mod  | اما | • |
|---|---------|-------|-----|--------|-----|-------|------|-----|---|
| _ | 1161113 | HICIU | ueu | VVILII | an  | ullit | HILL | acı | 2 |

| • Motor                                            | 1 unit |
|----------------------------------------------------|--------|
| Driver                                             | 1 unit |
| • CN1 connector (3 pins)                           | 1 pc.  |
| • CN2 connector cable [1 m (3.3 ft.), 40 pins]     |        |
| • CN4 connector lead wires [0.6 m (2 ft.), 5 pins] |        |
| OPERATING MANUAL                                   | -      |

# • Item included with motors with electromagnetic brake

- Varistor ......1 pc
- Items included with connector-type motor units

Applicable product: High-resolution type, high-torque type, high-torque type with encoder, Geared type (**CRK513P**, **CRK523P**)

- Motor connector lead wires [0.6 m (2 ft.), 5 pins] ......1 pc.
- Items included with motor units with encoder [□20 mm (0.79 in.), □28 mm (1.10 in.)]

Applicable product: High-torque type with encoder (CRK513PRKD2, CRK52□PRKD2)

- CN5 connector lead wires [0.6 m (2 ft.), 9 pins] ......1 pc.
- Items included with motor units with encoder [□42 mm (1.65 in.), □60 mm (2.36 in.)]

Applicable product: High-torque type with encoder (CRK54□PRKD),

Standard type with encoder (CRK54□RKD, CRK56□RKD)

• CN5 connector lead wires [0.6 m (2 ft.), 9 pins] ......1 pc.

# 8-2 Combinations of motors and drivers

Verify the model number of the purchased unit against the number shown on the package label. Check the model number of the motor and driver against the number shown on the nameplate.

- $\bullet$  The box (  $\Box$  ) in the model name indicates  $\boldsymbol{A}$  (single shaft) or  $\boldsymbol{B}$  (double shaft)
- For geared type, the box (■) in the model name indicates a number of the gear ratio.

# **■** High-resolution type

| Frame size [mm (in.)] | Model        | Motor model | Driver model |
|-----------------------|--------------|-------------|--------------|
|                       | CRK523PM□KD  | PK523PM□    |              |
|                       | CRK524PM□KD  | PK524PM□    | CRD503-KD    |
| □39 (1 10)            | CRK525PM□KD  | PK525PM□    |              |
| □28 (1.10)            | CRK523HPM□KD | PK523HPM□   |              |
|                       | CRK524HPM□KD | PK524HPM□   | CRD507H-KD   |
|                       | CRK525HPM□KD | PK525HPM□   |              |
| □42 (1.65)            | CRK544PM□KD  | PK544PM□    | CRD507-KD    |
| □42 (1.65)            | CRK546PM□KD  | PK546PM□    | CRD507-ND    |
| □60 (2.36)            | CRK564PM□KD  | PK564PM□    |              |
|                       | CRK566PM□KD  | PK566PM□    | CRD514-KD    |
|                       | CRK569PM□KD  | PK569PM□    |              |

# **■** High-torque type

| Frame size [mm (in.)] | Model       | Motor model | Driver model |
|-----------------------|-------------|-------------|--------------|
| □20 (0.79)            | CRK513P□KD  | PK513P□     | CRD503-KD    |
|                       | CRK523P□KD  | PK523P□     | CRD503-KD    |
| □28 (1.10)            | CRK525P□KD  | PK525P□     | CKD303-KD    |
|                       | CRK523HP□KD | PK523HP□    | CRD507H-KD   |
|                       | CRK525HP□KD | PK525HP□    | CKD20/H-KD   |
| T 42 (1.65)           | CRK544P□KD  | PK544P□     | CRD507-KD    |
| □42 (1.65)            | CRK546P□KD  | PK546P□     | CKD307-KD    |

# ■ High-torque type with encoder

| Frame size [mm (in.)] | Model        | Motor model   | Driver model |
|-----------------------|--------------|---------------|--------------|
| □20 (0.79)            | CRK513PRKD2  | PK513PA-R2GL  | CRD503-KD    |
| □28 (1.10)            | CRK523PRKD2  | PK523PA-R2GL  | CRD503-KD    |
|                       | CRK525PRKD2  | PK525PA-R2GL  | CKD303-KD    |
|                       | CRK523HPRKD2 | PK523HPA-R2GL | CRD507H-KD   |
|                       | CRK525HPRKD2 | PK525HPA-R2GL | CKD30/H-KD   |
| T42 (1.65)            | CRK544PRKD   | PK544PA-R23L  | CRD507-KD    |
| □42 (1.65)<br>        | CRK546PRKD   | PK546PA-R23L  | CKD307-KD    |

# ■ Standard type with encoder

| Frame size [mm (in.)] | Model     | Motor model  | Driver model |
|-----------------------|-----------|--------------|--------------|
|                       | CRK543RKD | PK543AW-R23L |              |
| □42 (1.65)            | CRK544RKD | PK544AW-R23L | CRD507-KD    |
|                       | CRK545RKD | PK545AW-R23L |              |
| □60 (2.36)            | CRK564RKD | PK564AW-R23L |              |
|                       | CRK566RKD | PK566AW-R23L | CRD514-KD    |
|                       | CRK569RKD | PK569AW-R23L |              |

# ■ Standard type with electromagnetic brake

| Frame size [mm (in.)] | Model      | Motor model | Driver model |
|-----------------------|------------|-------------|--------------|
| □42 (1.65)            | CRK543AMKD | PK543AWM    |              |
|                       | CRK544AMKD | PK544AWM    | CRD507-KD    |
|                       | CRK545AMKD | PK545AWM    |              |
| □60 (2.36)            | CRK564AMKD | PK564AWM    |              |
|                       | CRK566AMKD | PK566AWM    | CRD514-KD    |
|                       | CRK569AMKD | PK569AWM    |              |

# **■** Standard type

| Frame size [mm (in.)] | Model     | Motor model | Driver model |
|-----------------------|-----------|-------------|--------------|
| □42 (1.65)            | CRK543□KD | PK543□W     |              |
|                       | CRK544□KD | PK544□W     | CRD507-KD    |
|                       | CRK545□KD | PK545□W     |              |
| □60 (2.36)            | CRK564□KD | PK564□W     |              |
|                       | CRK566□KD | PK566□W     | CRD514-KD    |
|                       | CRK569□KD | PK569□W     |              |

# **■** TH geared type

| Frame size [mm (in.)] | Model         | Motor model | Driver model |
|-----------------------|---------------|-------------|--------------|
| □28 (1.10)            | CRK523PAKD-T■ | PK523PA-T■  | CRD503-KD    |
| □42 (1.65)            | CRK543AKD-T■  | PK543AW-T■  | CRD507-KD    |
| □60 (2.36)            | CRK564AKD-T■  | PK564AW-T■  | CRD514-KD    |

# ■ PS geared type

| Frame size [mm (in.)] | Model          | Motor model | Driver model |
|-----------------------|----------------|-------------|--------------|
| ø22 (0.87)            | CRK513PAKD-PS■ | PK513PA-PS■ | CRD503-KD    |
| □28 (1.10)            | CRK523PAKD-PS■ | PK523PA-PS■ | CRD503-KD    |
| T42 (4.65)            | CRK543AKD-PS■  | PK543AW-PS■ | CRD507-KD    |
| □42 (1.65)            | CRK545AKD-PS■  | PK545AW-PS■ | CRD307-RD    |
| П60 (2.26)            | CRK564AKD-PS■  | PK564AW-PS■ | CRD514-KD    |
| □60 (2.36)            | CRK566AKD-PS■  | PK566AW-PS■ | CRD514-ND    |

# ■ PN geared type

| Frame size [mm (in.)] | Model         | Motor model | Driver model |
|-----------------------|---------------|-------------|--------------|
| □28 (1.10)            | CRK523PAKD-N■ | PK523PA-N■  | CRD503-KD    |
| □42 (1.65)            | CRK544AKD-N■  | PK544AW-N■  | CRD507-KD    |
| EI(0/2.26)            | CRK564AKD-N■  | PK564AW-N■  | CRD514-KD    |
| □60 (2.36)            | CRK566AKD-N■  | PK566AW-N■  | CRD514-ND    |

# **■** Harmonic geared type

| Frame size [mm (in.)] | Model         | Motor model          | Driver model |
|-----------------------|---------------|----------------------|--------------|
| □20 (0.79)            | CRK513PAKD-H■ | PK513PA-H■S          | CRD503-KD    |
| □30 (1.18)            | CRK523PAKD-H■ | PK523HPA-H■S         | CRD507H-KD   |
| □42 (1.65)            | CRK543AKD-H■  | PK543AW-H <b>■</b> S | CRD507-KD    |
| □60 (2.36)            | CRK564AKD-H■  | PK564AW-H <b>■</b> S | CRD514-KD    |

# 8-3 Names and functions of parts

# ■ Motor (Example: PK56)

# Standard type

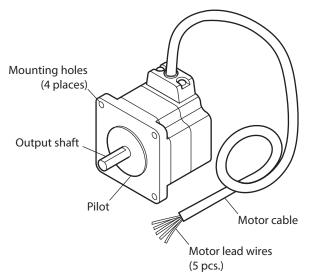

# • Standard type with encoder

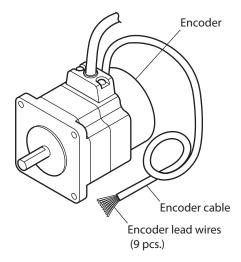

# **■** Driver

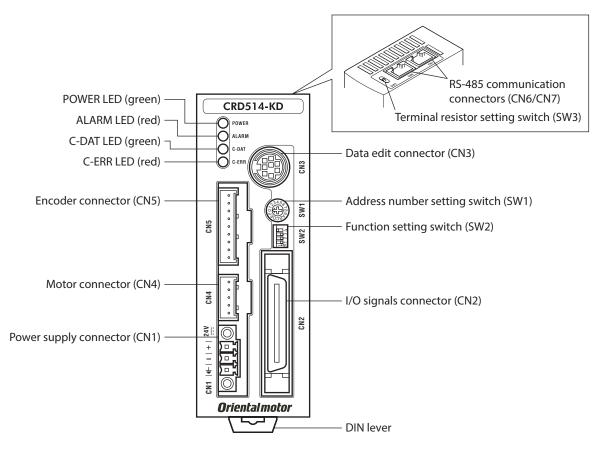

| Name                                      | Description                                                                                                    | Reference    |
|-------------------------------------------|----------------------------------------------------------------------------------------------------|--------------|
| POWER LED (green)                         | This LED is lit while the main power is input.                                                                                                    | -            |
| ALARM LED (red)                           | This LED will blink when an alarm generates (a protective function is triggered). You can check the generated alarm by counting the number of times the LED blinks. | p.175        |
| C-DAT LED (green)                         | This LED will blink or lit steadily when the driver is communicating with the master station properly via RS-485 communication.                                     | -            |
| C-ERR LED (red)                           | This LED will lit when a RS-485 communication error occurs with the master station.                                                                                 | -            |
| Address number setting switch (SW1)       | Use this switch when controlling the system via RS-485 communication. Sets the address number of RS-485 communication. (Factory setting: 0)                         |              |
|                                           | Use this switches when controlling the system via RS-485 communication.                                                                                             |              |
| Function setting switch (SW2)             | Nos.1 to 3: Set the baud rate of RS-485 communication. (Factory setting: ON)                                                                                        | p.107        |
|                                           | No.4: Sets the connection destination of RS-485 communication. (Factory setting: OFF)                                                                               |              |
| Terminal resistor setting switch (SW3)    | Use this switch when controlling the system via RS-485 communication. Set the terminal resistor (120 $\Omega$ ) of RS-485 communication. (Factory setting: OFF)     | p.108        |
| Power supply connector (CN1)              | Connects main power supply (+24 VDC) using the included connector.                                                                                                  | p.37         |
| I/O signals connector (CN2)               | Connects I/O signals using the included cable/connector assembly.                                                                                                   | p.38         |
| Data edit connector (CN3)                 | Connects a PC in which the <b>MEXEO2</b> has been installed, or the <b>OPX-2A</b> .                                                                                 | p.41         |
| Motor connector (CN4)                     | Connects the motor.                                                                                                    | p.33<br>p.34 |
| Encoder connector (CN5)                   | Connects the encoder.                                                                                                    | p.41         |
| RS-485 communication connectors (CN6/CN7) | Connects the RS-485 communication cable.                                                                                                    | p.44         |

# 2 Installation and connection

This part explains the installation method of the product, the mounting method of a load and the connection method as well as I/O signals.

# **◆**Table of contents

| 1 | Insta | ıllation                                | 24 |
|---|-------|-----------------------------------------|----|
|   | 1-1   | Location for installation               | 24 |
|   | 1-2   | Installing the motor                    | 24 |
|   | 1-3   | Installing a load                       | 26 |
|   | 1-4   | Permissible radial load and             |    |
|   |       | permissible axial load                  | 27 |
|   | 1-5   | Installing the driver                   | 30 |
|   | 1-6   | Installing and wiring in compliance wit | h  |
|   |       | EMC Directive                           | 31 |
| 2 | Conr  | nection                                 | 33 |
|   | 2-1   | Connecting the motor                    | 33 |
|   | 2-2   | Connecting the connector-type motor.    | 34 |
|   |       |                                         |    |

|   | 2-3  | Connecting the electromagnetic brake                 | 36 |
|---|------|------------------------------------------------------|----|
|   | 2-4  | Connecting the power supply and grounding the driver | 37 |
|   | 2-5  | Connecting the I/O signals                           | 38 |
|   | 2-6  | Connecting the data setter                           | 41 |
|   | 2-7  | Connecting the encoder                               | 41 |
|   | 2-8  | Connecting the RS-485 communication cable            |    |
| 3 | Expl | anation of I/O signals                               | 45 |
|   | 3-1  | Input signals                                        | 45 |
|   | 3-2  | Output signals                                       | 51 |
|   |      |                                                      |    |

# 1 Installation

This chapter explains the installation location and installation method of the motor and driver, and installing a load. Also covered in this section are the installation and wiring methods that are in compliance with the relevant EMC Directives.

# 1-1 Location for installation

The driver is designed and manufactured for installation in equipment.

Install it in a well-ventilated location that provides easy access for inspection. The location must also satisfy the following conditions:

- Inside an enclosure that is installed indoors (provide vent holes)
- Operating ambient temperature

Motor: -10 to +50 °C (+14 to +122 °F) (non-freezing)

**PS** geared type of  $\emptyset$ 22 mm ( $\emptyset$ 0.87 in.): 0 to +50 °C (+32 to +122 °F) (non-freezing)

Harmonic geared type: 0 to +40 °C (+32 to +104 °F) (non-freezing)

Driver: 0 to +40 °C (+32 to +104 °F) (non-freezing)

- Operating ambient humidity 85% or less (non-condensing)
- Area that is free of explosive atmosphere or toxic gas (such as sulfuric gas) or liquid
- Area not exposed to direct sun
- Area free of excessive amount of dust, iron particles or the like
- Area not subject to splashing water (rain, water droplets), oil (oil droplets) or other liquids
- Area free of excessive salt
- Area not subject to continuous vibration or excessive shocks
- Area free of excessive electromagnetic noise (from welders, power machinery, etc.)
- Area free of radioactive materials, magnetic fields or vacuum
- Up to 1,000 m (3,300 ft.) above sea level

# 1-2 Installing the motor

The motor can be installed in any direction.

Install the motor onto an appropriate flat metal plate having excellent vibration resistance and heat conductivity. When installing the motor, secure it with four screws (not included) through the four mounting holes. Do not leave a gap between the motor and metal plate.

# Installation method A

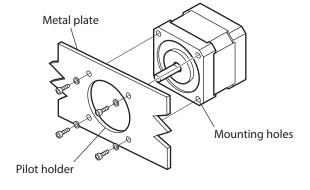

# Installation method B

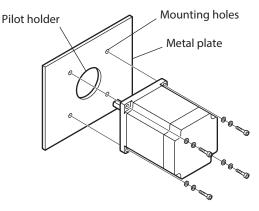

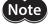

- Insert the pilot located on the motor's installation surface into the pilot holder.
- When installing the motor, do not apply strong force using a hammer or other tools. Doing so may cause damage to the motor.

# ■ Screw size, tightening torque and installation method

- $\bullet\,$  The box (  $\Box$  ) in the model name indicates A (single shaft) or B (double shaft).
- For geared type, the box (■) in the model name indicates a number of the gear ratio.

| Frame size<br>[mm (in.)] | Туре                                     | Motor model                                                             | Nominal size | Tightening<br>torque<br>[N·m (oz-in)] | Effective depth<br>of screw thread<br>[mm (in.)] | Installation<br>method |  |
|--------------------------|------------------------------------------|-------------------------------------------------------------------------|--------------|---------------------------------------|--------------------------------------------------|------------------------|--|
|                          | High-torque type                         | PK513P□                                                                 |              |                                       |                                                  |                        |  |
| □20 (0.79)               | High-torque type with encoder            | PK513PA-R2GL                                                            | M2           | 0.25 (35)                             | 2.5 (0.098)                                      | А                      |  |
|                          | Harmonic geared                          | PK513P□-H■S                                                             | M2           | 0.25 (35)                             | 5 (0.197)                                        |                        |  |
| ø22 (0.87)               | <b>PS</b> geared                         | PK513P□-PS■                                                             | M2           | 0.25 (35)                             | 3.5 (0.138)                                      | А                      |  |
|                          | High-resolution type                     | PK523PM□<br>PK524PM□<br>PK525PM□<br>PK523HPM□<br>PK524HPM□<br>PK525HPM□ |              |                                       |                                                  |                        |  |
| □28 (1.10)               | High-torque type                         | PK523P□<br>PK525P□<br>PK523HP□<br>PK525HP□                              | M2.5         | 0.5 (71)                              | 2.5 (0.098)                                      | A                      |  |
|                          | High-torque type with encoder            | PK523PA-R2GL<br>PK525PA-R2GL<br>PK523HPA-R2GL<br>PK525HPA-R2GL          |              |                                       |                                                  |                        |  |
|                          | <b>TH</b> geared                         | PK523P□-T■                                                              | M2.5         | 0.5 (71)                              | 4 (0.157)                                        |                        |  |
|                          | <b>PS</b> geared                         | PK523P□-PS■                                                             | M3           | 1 (142)                               | 6 (0.236)                                        |                        |  |
|                          | PN geared                                | PK523P□-N■                                                              | CIVI         | 1 (142)                               | 0 (0.230)                                        |                        |  |
| □30 (1.18)               | Harmonic geared                          | PK523HP□-H■S                                                            | M3           | 1 (142)                               | 6 (0.236)                                        | Α                      |  |
|                          | High-resolution type                     | PK544PM□<br>PK546PM□                                                    |              | 1 (142)                               | 4.5 (0.177)                                      |                        |  |
|                          | High-torque type                         | PK544P□<br>PK546P□                                                      |              |                                       |                                                  |                        |  |
|                          | High-torque type with encoder            | PK544PA-R23L<br>PK546PA-R23L                                            |              |                                       |                                                  |                        |  |
|                          | Standard type with encoder               | PK543AW-R23L<br>PK544AW-R23L<br>PK545AW-R23L                            | M3           |                                       |                                                  |                        |  |
| □42 (1.65)               | Standard type with electromagnetic brake | PK543AWM<br>PK544AWM<br>PK545AWM                                        |              |                                       |                                                  | А                      |  |
|                          | Standard type                            | PK543□W<br>PK544□W<br>PK545□W                                           |              |                                       |                                                  |                        |  |
|                          | <b>TH</b> geared                         | PK543□W-T■                                                              |              |                                       |                                                  |                        |  |
|                          | <b>PS</b> geared                         | PK543□W-PS■<br>PK545□W-PS■                                              | M4           | 2 (280)                               | 8 (0.315)                                        |                        |  |
|                          | <b>PN</b> geared PK544□W-N■              |                                                                         |              |                                       |                                                  |                        |  |
|                          | Harmonic geared PK543 □ W-H ■ S          |                                                                         |              |                                       |                                                  |                        |  |
| □60 (2.36)               | High-resolution type                     | PK564PM□<br>PK566PM□<br>PK569PM□                                        | M4           | 2 (280)                               |                                                  | В                      |  |
| <u> </u>                 | Standard type with encoder               | PK564AW-R23L<br>PK566AW-R23L<br>PK569AW-R23L                            | 1714         | 2 (200)                               | _                                                | J.                     |  |

| Frame size<br>[mm (in.)] | Туре                                        | Motor model                      | Nominal size | Tightening<br>torque<br>[N·m (oz-in)] | Effective depth<br>of screw thread<br>[mm (in.)] | Installation<br>method |
|--------------------------|---------------------------------------------|----------------------------------|--------------|---------------------------------------|--------------------------------------------------|------------------------|
|                          | Standard type with electromagnetic brake    | PK564AWM<br>PK566AWM<br>PK569AWM | MA           | 2 (280)                               |                                                  | В                      |
|                          | PK564□W<br>Standard type PK566□W<br>PK569□W |                                  | 2 (200)      | _                                     | D                                                |                        |
| □60 (2.36)               | TH geared                                   | PK564□W-T■                       | M4           | 2 (280)                               | 8 (0.315)                                        |                        |
|                          | <b>PS</b> geared                            | PK564□W-PS■<br>PK566□W-PS■       |              |                                       |                                                  | A                      |
|                          | PN geared                                   | PK564□W-N■<br>PK566□W-N■         | M5           | 2.5 (350)                             | 10 (0.394)                                       | А                      |
|                          | Harmonic geared                             | PK564□W-H■S                      |              |                                       |                                                  |                        |

# 1-3 Installing a load

When connecting a load to the motor, align the centers of the motor's output shaft and load shaft. Also, keep the radial load and axial load to the permissible values or below.

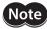

- When coupling the load to the motor, pay attention to the centering of the shafts, belt tension, parallelism of the pulleys, and so on. Securely tighten the coupling and pulley set screws.
- Be careful not to damage the output shaft or bearings (ball bearing) when installing a coupling or pulley to the motor's output shaft.
- Do not modify or machine the motor's output shaft. Doing so may damage the bearings and destroy the motor.
- If you are using a motor with encoder, an optical encoder is housed in the motor. To prevent damage to the encoder, handle the motor with care and avoid strong impact to the motor output shaft when transporting the motor or installing the load.
- Do not apply strong force using hammer or other tools when removing the parallel key. Doing so may damage the motor output shaft and bearings (ball bearings).

# Using a coupling

Align the centers of the motor's output shaft and load shaft in a straight line.

# Using a belt drive

Align the motor's output shaft and load shaft in parallel with each other, and position both pulleys so that the line connecting their centers is at a right angle to the shafts.

# Using a gear drive

Align the motor's output shaft and gear shaft in parallel with each other, and let the gears mesh at the center of the tooth widths.

# • Using a fastening key (geared motor)

Connect a load to the gear output shaft having a key groove, first provide a key groove on the load and fix the load with the gear output shaft using the included key.

# Installing on the flange surface (Harmonic geared type)

With a Harmonic geared type, a load can be installed directly to the gear using the load mounting holes provided on the flange surface.

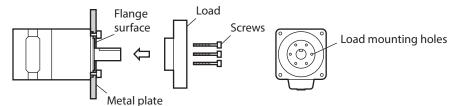

| Motor model | Nominal size | Number of screws | Tightening torque<br>[N·m (oz-in)] | Effective depth of screw thread [mm (in.)] |
|-------------|--------------|------------------|------------------------------------|--------------------------------------------|
| PK513       | M2           | 3                | 0.35 (49)                          | 3 (0.118)                                  |
| PK523       | M3           | 4                | 1.4 (198)                          | 4 (0.157)                                  |
| PK543       | M3           | 6                | 1.4 (198)                          | 5 (0.20)                                   |
| PK564       | M4           | 6                | 2.5 (350)                          | 6 (0.236)                                  |

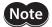

- When installing a load on the flange surface, the load cannot also be affixed using the keyway (or milled surface) in the output shaft.
- Design an appropriate installation layout so that the load will not contact the metal plate or screws used for installing the motor.

# 1-4 Permissible radial load and permissible axial load

The radial load and the axial load on the motor's output shaft must be kept under the permissible values listed table.

- The box (□) in the model name indicates A (single shaft) or B (double shaft).
- For geared type, the box (■) in the model name indicates a number of the gear ratio.

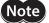

- Failure due to fatigue may occur when the motor bearings and output shaft are subject to repeated loading by a radial or axial load that is in excess of the permissible limit.
- The permissible radial load and permissible axial load of the **PS** geared type and **PN** geared type represent the value that the service life of the gear part satisfies 20,000 hours when either of the radial load or axial load is applied to the gear output shaft.

|                    |                               |                                                                         |                | Pe           | rmissible    | e radial lo               | oad [N (II  | o.)]      |           |
|--------------------|-------------------------------|-------------------------------------------------------------------------|----------------|--------------|--------------|---------------------------|-------------|-----------|-----------|
| Frame size         | Type   Motor ma               |                                                                         | Gear ratio     | Distan       | output       | Permissible axial load    |             |           |           |
| [mm (in.)]         | 71                            |                                                                         |                | 0 (0)        | 5 (0.20)     | ft [mm (i<br>10<br>(0.39) | 15 (0.59)   | 20 (0.79) | [N (lb.)] |
|                    | High-torque type              | PK513P□                                                                 | _              | 12           | 15           |                           |             |           |           |
| <b>□</b> 20 (0.79) | High-torque type with encoder | PK513PA-R2GL                                                            | -              | (2.7)        | (3.3)        | _                         | _           | _         | 3 (0.67)  |
|                    | Harmonic geared               | PK513P□-H■S                                                             | All gear ratio | 50<br>(11.2) | 75<br>(16.8) | _                         | _           | _         | 60 (13.5) |
| ø22 (0.87)         | <b>PS</b> geared              | PK513P□-PS■                                                             | All gear ratio | 20<br>(4.5)  | 30<br>(6.7)  | -                         | -           | -         | 20 (4.5)  |
|                    | High-resolution type          | PK523PM□<br>PK523HPM□<br>PK524PM□<br>PK524HPM□<br>PK525PM□<br>PK525HPM□ | -              |              |              |                           |             |           |           |
| □28 (1.10)         | High-torque type              | PK523P□<br>PK523HP□<br>PK525PA<br>PK525HPA                              | -              | 25<br>(5.6)  | 34<br>(7.6)  | 52<br>(11.7)              | _           | _         | 5 (1.12)  |
|                    | High-torque type with encoder | PK523PA-R2GL<br>PK523HPA-R2GL<br>PK525PA-R2GL<br>PK525HPA-R2GL          | _              |              |              |                           |             |           |           |
|                    | <b>TH</b> geared              | PK523P□-T■                                                              | All gear ratio | 15<br>(3.3)  | 17<br>(3.8)  | 20<br>(4.5)               | 23<br>(18)  | _         | 10 (2.2)  |
|                    | <b>PS</b> geared              | PK523P□-PS■                                                             | All gear ratio | 45           | 60           | 80                        | 100         | _         | 40 (9)    |
|                    | PN geared                     | PK523P□-N■                                                              | All gear ratio | (10.1)       | (13.5)       | (18)                      | (22)        |           | 40 (3)    |
| □30 (1.18)         | Harmonic geared               | PK523HP□-H■S                                                            | All gear ratio | 110<br>(24)  | 135<br>(30)  | 175<br>(39)               | 250<br>(56) | _         | 140 (31)  |

|                       |                                          |                                              |                | Pe                                                     | rmissible    | e radial l  | oad [N (II   | o.)]         |                        |
|-----------------------|------------------------------------------|----------------------------------------------|----------------|--------------------------------------------------------|--------------|-------------|--------------|--------------|------------------------|
| Frame size [mm (in.)] | Туре                                     | Motor model                                  | Gear ratio     | Distance from the tip of motor output shaft [mm (in.)] |              |             |              |              | Permissible axial load |
| [ ()]                 |                                          |                                              |                | 0 (0)                                                  | 5 (0.20)     | 10 (0.39)   | 15<br>(0.59) | 20 (0.79)    | [N (lb.)]              |
|                       | High-resolution type                     | PK544PM□<br>PK546PM□                         | -              |                                                        |              |             |              |              |                        |
|                       | High-torque type                         | PK544P□<br>PK546P□                           | _              |                                                        |              |             |              |              |                        |
|                       | High-torque type with encoder            | PK544PA-R23L<br>PK546PA-R23L                 | _              |                                                        |              |             |              |              |                        |
|                       | Standard type with encoder               | PK543AW-R23L<br>PK544AW-R23L<br>PK545AW-R23L | _              | 20<br>(4.5)                                            | 25<br>(5.6)  | 34<br>(7.6) | 52<br>(11.7) | _            | 10 (2.2)               |
|                       | Standard type with electromagnetic brake | PK543AWM<br>PK544AWM<br>PK545AWM             | -              |                                                        |              |             |              |              |                        |
|                       | Standard type                            | PK543□W<br>PK544□W<br>PK545□W                | _              |                                                        |              |             |              |              |                        |
|                       | <b>TH</b> geared                         | PK543□W-T■                                   | All gear ratio | 10<br>(2.2)                                            | 14<br>(3.1)  | 20<br>(4.5) | 30<br>(6.7)  | -            | 15 (3.3)               |
| <b>□</b> 42 (1.65)    |                                          |                                              | 5              | 70<br>(15.7)                                           | 80<br>(18)   | 95<br>(21)  | 120<br>(27)  | _            |                        |
| _ (,                  | <b>PS</b> geared -                       | PK545□W-PS■                                  | 7.2            | 80<br>(18)                                             | 90<br>(20)   | 110<br>(24) | 140<br>(31)  | -            |                        |
|                       |                                          |                                              | 10             | 85<br>(19.1)                                           | 100<br>(22)  | 120<br>(27) | 150<br>(33)  | _            |                        |
|                       |                                          | PK543□W-PS■                                  | 25             | 120<br>(27)                                            | 140<br>(31)  | 170<br>(38) | 210<br>(47)  | _            |                        |
|                       |                                          |                                              | 36             | 130<br>(29)                                            | 160<br>(36)  | 190<br>(42) | 240<br>(54)  | _            | 100 (22)               |
|                       |                                          |                                              | 50             | 150<br>(33)                                            | 170<br>(38)  | 210<br>(47) | 260<br>(58)  | -            |                        |
|                       |                                          |                                              | 5              | 80<br>(18)                                             | 95<br>(21)   | 120<br>(27) | 160<br>(36)  | -            |                        |
|                       | PN geared                                | PK544□W-N■                                   | 7.2            | 90<br>(20)                                             | 110<br>(24)  | 130<br>(29) | 180<br>(40)  | _            |                        |
|                       |                                          |                                              | 10             | 100<br>(22)                                            | 120<br>(27)  | 150<br>(33) | 200<br>(45)  | _            |                        |
|                       | Harmonic geared                          | PK543□W-H■S                                  | All gear ratio | 180<br>(40)                                            | 220<br>(49)  | 270<br>(60) | 360<br>(81)  | 510<br>(114) | 220 (49)               |
|                       | High-resolution type                     | PK564PM□<br>PK566PM□<br>PK569PM□             | _              | 90<br>(20)                                             | 100<br>(22)  | 130<br>(29) | 180<br>(40)  | 270<br>(60)  |                        |
|                       | Standard type with encoder               | PK564AW-R23L<br>PK566AW-R23L<br>PK569AW-R23L | -              |                                                        |              |             |              |              | 20 (4.5)               |
| □60 (2.36)            | Standard type with electromagnetic brake | PK564AWM<br>PK566AWM<br>PK569AWM             | _              | 63<br>(14.1)                                           | 75<br>(16.8) | 95<br>(21)  | 130<br>(29)  | 190<br>(42)  | 20 (4.5)               |
|                       | Standard type                            | PK564□W<br>PK566□W<br>PK569□W                | _              |                                                        |              |             |              |              |                        |
|                       | <b>TH</b> geared                         | PK564□W-T■                                   | All gear ratio | 70<br>(15.7)                                           | 80<br>(18)   | 100<br>(22) | 120<br>(27)  | 150<br>(33)  | 40 (9)                 |

|            |                  |                 |                | Pe          | rmissible   | e radial lo  | oad [N (II   | o.)]         |            |  |  |  |      |      |      |      |      |  |
|------------|------------------|-----------------|----------------|-------------|-------------|--------------|--------------|--------------|------------|--|--|--|------|------|------|------|------|--|
| Frame size |                  |                 |                |             | output      | Permissible  |              |              |            |  |  |  |      |      |      |      |      |  |
| [mm (in.)] | Туре             | Motor model     | Gear ratio     |             | sha         | ft [mm (     | in.)]        |              | axial load |  |  |  |      |      |      |      |      |  |
| [()]       |                  |                 |                | 0           | 5           | 10           | 15           | 20           | [N (lb.)]  |  |  |  |      |      |      |      |      |  |
|            |                  |                 |                | (0)         | (0.20)      | (0.39)       | (0.59)       | (0.79)       |            |  |  |  |      |      |      |      |      |  |
|            |                  |                 | 5              | 170<br>(38) | 200<br>(45) | 230<br>(51)  | 270<br>(60)  | 320<br>(72)  |            |  |  |  |      |      |      |      |      |  |
|            |                  | PK566□W-PS■     | 7.2            | 200         | 220         | 260          | 310          | 370          |            |  |  |  |      |      |      |      |      |  |
|            |                  | TR300   TT   TT | 7.2            | (45)        | (49)        | (58)         | (69)         | (83)         |            |  |  |  |      |      |      |      |      |  |
|            |                  |                 | 10             | 220<br>(49) | 250<br>(56) | 290<br>(65)  | 350<br>(78)  | 410<br>(92)  |            |  |  |  |      |      |      |      |      |  |
|            | <b>PS</b> geared |                 | 25             | 300         | 340         | 400          | 470          | 560          |            |  |  |  |      |      |      |      |      |  |
|            |                  | PK564□W-PS■     | 23             | (67)        | (76)        | (90)         | (105)        | (126)        |            |  |  |  |      |      |      |      |      |  |
|            |                  |                 | 36             | 340<br>(76) | 380<br>(85) | 450<br>(101) | 530<br>(119) | 630<br>(141) |            |  |  |  |      |      |      |      |      |  |
|            |                  |                 |                | 380         | 430         | 500          | 600          | 700          |            |  |  |  |      |      |      |      |      |  |
|            |                  |                 | 50             | (85)        | (96)        | (112)        | (135)        | (157)        | 200 (45)   |  |  |  |      |      |      |      |      |  |
| □60 (2.36) |                  | PK566□W-N■      | 5              | 240         | 260         | 280          | 300          | 330          | 200 (45)   |  |  |  |      |      |      |      |      |  |
|            |                  |                 |                |             |             |              |              |              |            |  |  |  | (54) | (58) | (63) | (67) | (74) |  |
|            |                  |                 | 7.2            | 270<br>(60) | 290<br>(65) | 310<br>(69)  | 340<br>(76)  | 370<br>(83)  |            |  |  |  |      |      |      |      |      |  |
|            |                  |                 |                | 300         | 320         | 350          | 380          | 410          |            |  |  |  |      |      |      |      |      |  |
|            |                  |                 | 10             | (67)        | (72)        | (78)         | (85)         | (92)         |            |  |  |  |      |      |      |      |      |  |
|            | <b>PN</b> geared |                 | 25             | 410         | 440         | 470          | 520          | 560          |            |  |  |  |      |      |      |      |      |  |
|            |                  |                 | 23             | (92)        | (99)        | (105)        | (117)        | (126)        |            |  |  |  |      |      |      |      |      |  |
|            |                  | PK564□W-N■      | 36             | 360         | 410         | 480          | 570          | 640          |            |  |  |  |      |      |      |      |      |  |
|            |                  |                 | (81)           | (92)        | (108)       | (128)        | (144)        |              |            |  |  |  |      |      |      |      |      |  |
|            |                  |                 | 50             | 360<br>(81) | 410<br>(92) | 480<br>(108) | 570<br>(128) | 700<br>(157) |            |  |  |  |      |      |      |      |      |  |
|            | Harmonic geared  | PK564□W-H■S     | All gear ratio | 320<br>(72) | 370<br>(83) | 440<br>(99)  | 550<br>(123) | 720<br>(162) | 450 (101)  |  |  |  |      |      |      |      |      |  |

# ■ Permissible moment load of the Harmonic geared type

When installing an arm or table on the flange surface, calculate the moment load using the formula below if the flange surface receives any eccentric load. The moment load should not exceed the permissible value specified in the table.

Moment load: M  $(N \cdot m) = F \times L$ 

| Motor model | Permissible moment load<br>(N·m) |
|-------------|----------------------------------|
| PK513       | 0.7                              |
| PK523       | 2.9                              |
| PK543       | 5.6                              |
| PK564       | 11.6                             |

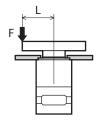

# 1-5 Installing the driver

# ■ Installation direction

Mount the driver to a 35 mm (1.38 in.) width DIN rail. Provide 50 mm (1.97 in.) clearances in the horizontal and vertical directions between the driver and enclosure or other equipment within the enclosure.

Refer to the figure for the required distances between adjacent drivers when two or more drivers are installed in parallel.

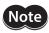

Be sure to install (position) the driver vertically. When the driver is installed in any position other than vertical, the heat radiation effect of the driver will drop.

# CRD503-KD, CRD507-KD, CRD507H-KD

Horizontal direction : Can be placed in contact with

each other.

Vertical direction : Provide a clearance of 50 mm

(1.97 in.) or more.

# 50 mm (1.97 in.) or more

# • CRD514-KD

Horizontal direction: Provide a clearance of 20 mm

(0.79 in.) or more.

Vertical direction : Provide a clearance of 50 mm

(1.97 in.) or more.

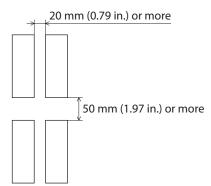

# When using the CRD514-KD in parallel with another driver

Another unit can be placed in contact with the right side of CRD514-KD. Provide a clearance of 20 mm (0.79 in.) or more on the left side of CRD514-KD where a heat sink is located.

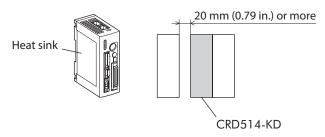

# ■ Installation method

- 1. Pull down the DIN lever of the driver and lock it. Hang the hook at the rear to the DIN rail.
- 2. Hold the driver to the DIN rail, and push up the DIN lever to secure.
- 3. Secure both sides of the driver using end plates.

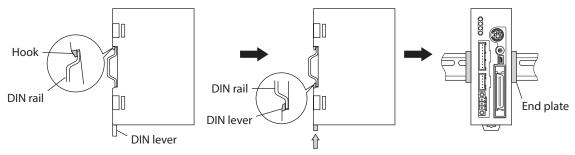

# Removing from DIN rail

Pull the DIN lever down until it locks using a slotted screwdriver, and lift the bottom of the driver to remove it from the rail. Use a force of about 10 to 20 N (2.2 to 4.5 lb.) to pull the DIN lever down to lock it. Excessive force may damage the DIN lever.

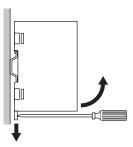

# 1-6 Installing and wiring in compliance with EMC Directive

Effective measures must be taken against the EMI that the motor and driver may give to adjacent control-system equipment, as well as the EMS of the motor and driver itself, in order to prevent a serious functional impediment in the machinery. The use of the following installation and wiring methods will enable the motor and driver to be compliant with the EMC directive. Refer to p.17 for the applicable standards.

Oriental Motor conducts EMC measurements its motors and drivers in accordance with "Example of motor and driver installation and wiring" on p.32.

The user is responsible for ensuring the machine's compliance with the EMC Directive, based on the installation and wiring explained below.

# ■ Power supply

This products are specifically designed for DC power supply input.
Use a DC power supply (such as a switching power supply) compliant with the EMC Directive.

# ■ Connecting noise filter for power supply line

- Connect a noise filter in the DC power supply input part to prevent the noise generated in the driver from propagating externally through the power supply line.
- When using a power supply transformer, be sure to connect a noise filter to the AC input side of the power supply transformer.
- For a noise filter, use HF2010A-UPF (SOSHIN ELECTRIC CO., LTD.), FN2070-10-06 (Schaffner EMC) or equivalent product.
- Install the noise filter as close to the AC input terminal of DC power supply as possible. Use cable clamps and other means to secure the input and output cables (AWG18: 0.75 mm<sup>2</sup> or more) firmly to the surface of the enclosure.
- Connect the ground terminal of the noise filter to the grounding point, using as thick and short a wire as possible.
- Do not place the AC input cable (AWG18: 0.75 mm² or more) parallel with the noise filter output cable (AWG18: 0.75 mm² or more). Parallel placement will reduce noise filter effectiveness if the enclosure's internal noise is directly coupled to the power supply cable by means of stray capacitance.

# **■** Ferrite core

If the **OPX-2A** is used, install ferrite cores. Ferrite cores have the effect of reducing external noise. For a ferrite core, use ZCAT3035-1330 (TDK Corporation) or equivalent product. Install ferrite cores as close to the **OPX-2A** as possible.

# ■ How to ground

The cable used to ground the driver and noise filter must be as thick and short as possible so that no potential difference is generated. Choose a large, thick and uniformly conductive surface for the grounding point. Install the motor onto a grounded metal surface.

# ■ Wiring the power supply cable and signal cable

- Use a shielded cable of AWG22 (0.3 mm²) or more for the power supply cable, and keep it as short as possible.
- Use a included connector cable for the I/O signals cable, and keep it as short as possible.
- To ground a power supply cable, use a metal clamp or similar device that will maintain contact with the entire circumference of the cable. Attach a cable clamp as close to the end of the cable as possible, and connect it as shown in the figure.

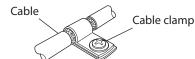

# ■ Notes about installation and wiring

- Connect the motor, driver and other peripheral control equipment directly to the grounding point so as to prevent a potential difference from developing between grounds.
- When relays or electromagnetic switches are used together with the system, use noise filters and CR circuits to suppress surges generated by them.
- Keep cables as short as possible without coiling and bundling extra lengths.
- Place the power cables such as the motor and power supply cables as far apart [100 mm (3.94 in.)] as possible from the signal cables. If they have to cross, cross them at a right angle. Place the AC input cable and output cable of a noise filter separately from each other.

# ■ Example of motor and driver installation and wiring

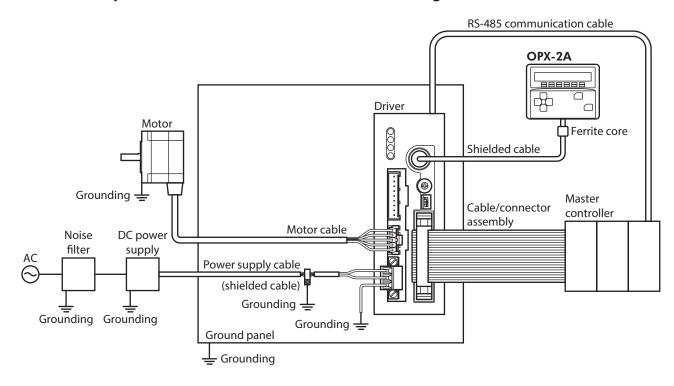

# **■** Precautions about static electricity

Static electricity may cause the driver to malfunction or suffer damage. While the driver is receiving power, handle the driver with care and do not come near or touch the driver.

Always use an insulated slotted screwdriver to adjust the driver's switches.

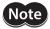

The driver uses parts that are sensitive to electrostatic charge. Before touching the driver, turn off the power to prevent electrostatic charge from generating. If an electrostatic charge is impressed on the driver, the driver may be damaged.

# **Connection**

This chapter explains how to connect the power supply, driver, motor, I/O signals as well as grounding method.

**WARNING** For protection against electric shock, do not turn on the power supply until the wiring is completed.

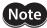

- Have the connector plugged in securely. Insecure connector connection may cause malfunction or damage to the motor or driver.
- The CN2/CN4/CN5 connector have a lock mechanism. When removing these connectors, release the connector lock first. Forcibly pulling out the connector without releasing the connector lock may damage the connector.
- To cycle the power or plugging/unplugging the connector, turn off the power and then wait for at least 5 seconds.
- If the motor cable or power supply cable generates an undesirable amount of noise, shield the cable or install a ferrite core.

### 2-1 **Connecting the motor**

# ■ Applicable product

- Standard type with encoder
- Standard type with electromagnetic brake
- Standard type
- Geared type (CRK543, CRK544, CRK564, CRK566)

# ■ Connecting method

- 1. Connect the included CN4 connector lead wires (5 pins) to the motor connector (CN4) on the driver.
- 2. Connect the motor lead wires and CN4 connector lead wires. The customer must provide the terminal block, connectors and other items needed to interconnect the lead wires.

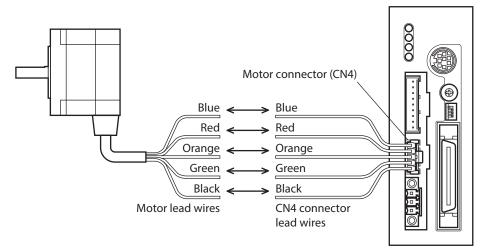

Note :

Keep 10 m (32.8 ft.) or less for the wiring distance between the motor and driver.

# ■ CN4 pin assignments

| Pin No. | Connection destination |
|---------|------------------------|
| 1       | Blue motor lead        |
| 2       | Red motor lead         |
| 3       | Orange motor lead      |
| 4       | Green motor lead       |
| 5       | Black motor lead       |

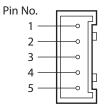

# **■** Composition of CN4 connector lead wires

| Connector housing    | 51103-0500 (Molex Incorporated) |
|----------------------|---------------------------------|
| Contact              | 50351-8000 (Molex Incorporated) |
| Crimping tool        | 63811-8100 (Molex Incorporated) |
| Applicable lead size | AWG22 (0.3 mm²)                 |

# 2-2 Connecting the connector-type motor

# **■** Applicable product

- High-resolution type
- High-torque type
- High-torque type with encoder
- Geared type (CRK513P, CRK523P)

# **■** Connecting method

- 1. Connect the included CN4 connector lead wires (5 pins) to the motor connector (CN4) on the driver.
- 2. Connect the included motor connector lead wires (5 pins) to the motor.
- 3. Connect the motor connector lead wires and CN4 connector lead wires.

  The customer must provide the terminal block, connectors and other items needed to interconnect the lead wires.

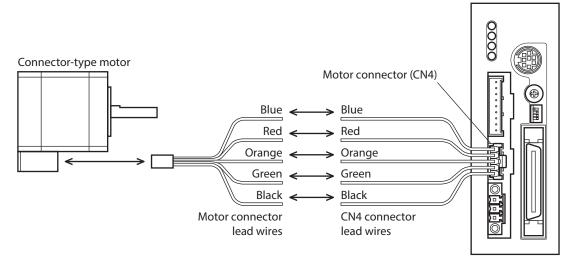

Note

Keep 10 m (32.8 ft.) or less for the wiring distance between the motor and driver.

# ■ Connector pin assignments of connector-type motor

| Pin No. | Description       |  |
|---------|-------------------|--|
| 1       | Blue motor lead   |  |
| 2       | Red motor lead    |  |
| 3       | Orange motor lead |  |
| 4       | Green motor lead  |  |
|         |                   |  |

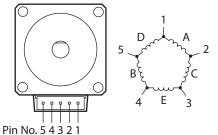

# **■** Composition of motor connector lead wires

|                      | Frame size [mm (in.)]                                                                     |                              |                              |  |  |
|----------------------|-------------------------------------------------------------------------------------------|------------------------------|------------------------------|--|--|
|                      | □20 (0.79) for <b>CRK51</b><br>ø22 (0.87) for <b>CRK51</b><br>□28 (1.10) for <b>CRK52</b> | □42 (1.65) for <b>CRK54</b>  | □60 (2.36) for <b>CRK56</b>  |  |  |
| Connector housing    | 51065-0500                                                                                | 51103-0500                   | VHR-5N                       |  |  |
|                      | (Molex Incorporated)                                                                      | (Molex Incorporated)         | (J.S.T. Mfg. Co., Ltd.)      |  |  |
| Contact              | 50212-8100                                                                                | 50351-8100                   | BVH-21T-P1.1                 |  |  |
|                      | (Molex Incorporated)                                                                      | (Molex Incorporated)         | (J.S.T. Mfg. Co., Ltd.)      |  |  |
| Crimping tool        | 63819-0500                                                                                | 63811-8100                   | YC-160R                      |  |  |
|                      | (Molex Incorporated)                                                                      | (Molex Incorporated)         | (J.S.T. Mfg. Co., Ltd.)      |  |  |
| Applicable lead size | AWG24 (0.2 mm <sup>2</sup> )                                                              | AWG22 (0.3 mm <sup>2</sup> ) | AWG22 (0.3 mm <sup>2</sup> ) |  |  |

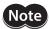

- When connecting a motor, attach the cable in such a way as to prevent the connection point from receiving stress due to flexing of the cable. Make the cable's radius of curvature as large as possible.
- When disconnecting the connector from the connector type motor, pull the connector horizontally along the output shaft to remove. The motor may be damaged if force is applied in any other direction.
- The cable/connector assembly that comes with the following products has a connector with a lock mechanism. When removing these types of cables, release the connector lock first. Forcibly pulling out the cable without releasing the connector lock may damage the motor and connector.
  - · High-resolution type CRK54, CRK56
  - · High-torque type CRK54
  - · High-torque type with encoder **CRK54**

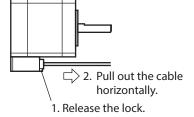

# 2-3 Connecting the electromagnetic brake

# ■ Connecting the power supply for electromagnetic brake

The electromagnetic brake operates via the ON/OFF status of the DC power supply. Provide a DC power supply of 24 VDC±5% 0.08 A or more for the **CRK54**, or 24 VDC±5% 0.25 A or more for the **CRK56**, for use exclusively for the electromagnetic brake.

Use a shielded cable of AWG24 (0.2 mm<sup>2</sup>) or more to connect the electromagnetic brake to the DC power supply, keeping the length as short as possible.

# Connecting method

Connect two lead wires [600 mm (23.6 in.)] from the motor to the DC power supply.

- 1. Connect the red/white lead to the +24 VDC terminal of the DC power supply, and connect the black/white lead to the GND terminal.
- 2. Connect the varistor (included) in parallel between the +24 VDC terminal and the GND terminal. The varistor does not have polarity.

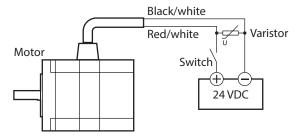

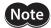

- Applying a voltage over the specification will increase the temperature rise in the electromagnetic brake and may damage the motor. Conversely, insufficient voltage may prevent the brake from releasing.
- Be sure to connect the varistor to protect the switch contacts and prevent noise.
- The lead wires for the electromagnetic brake are polarized. Connecting the lead wires in reverse polarity will not properly operate the electromagnetic brake.
- Provide separate power supplies for the I/O signals and the electromagnetic brake.

# Operating the electromagnetic brake

Operate the electromagnetic brake as follows:

- 1. Turn on the driver power and switch ON the excitation to excite the motor.
- 2. Before inputting operation commands, turn on the electromagnetic brake power and release the electromagnetic brake.
  - The motor is now ready to run.
- 3. When holding the load in position using the electromagnetic brake following motor operation, turn off the electromagnetic brake power after confirming that the motor has stopped.

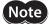

Apply the electromagnetic brake only after the motor has stopped. Do not use the brake to bring the moving motor to a halt. Repeated braking for such a purpose will wear the brake hub excessively, causing a decrease in its ability to hold.

# 2-4 Connecting the power supply and grounding the driver

Use the included CN1 connector (3 pins) to connect the power supply cable (AWG22: 0.3 mm<sup>2</sup>) to the power supply connector (CN1) on the driver.

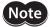

- When connecting, check the silk screen of the driver and pay attention to the polarity of the power supply. Reverse-polarity connection may cause damage to the driver. The power-supply circuit and the RS-485 communication circuit are not insulated. Therefore, when controlling multiple drivers via RS-485 communication, the reverse polarity of the power supply will cause a short circuit and may result in damage to the drivers.
- Do not wire the power supply cable of the driver in the same cable duct with other power line or motor cable. Doing so may cause malfunction due to noise.

# ■ Power supply current capacity

Use a power supply that can supply the current capacity below.

| Driver model            | Input power supply voltage | Current capacity |
|-------------------------|----------------------------|------------------|
| CRD503-KD               |                            | 0.7 A or more    |
| CRD507-KD<br>CRD507H-KD | +24 VDC±10%                | 1.4 A or more    |
| CRD514-KD               |                            | 2.5 A or more    |

# ■ Grounding the driver

Ground the driver's Frame Ground Terminal (FG) as necessary.

Ground using a wire of AWG24 to 16 (0.2 to 1.25 mm<sup>2</sup>), and do not share the protective earth terminal with a welder or any other power equipment.

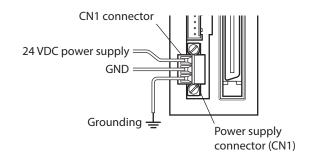

# ■ CN1 pin assignments

| Pin No. | Name    | Description                |
|---------|---------|----------------------------|
| 1       | +24 VDC | +24 VDC power supply input |
| 2       | GND     | Power supply GND           |
| 3       | FG      | Frame Ground               |

# ■ Connecting method

- 1. Strip the insulation cover of the lead wire by 7 mm (0.28 in.)
- 2. Insert each lead wire into the CN1 connector and tighten the screws using a slotted screwdriver.
- 3. Insert the CN1 connector into CN1 and tighten the screws using a slotted screwdriver.

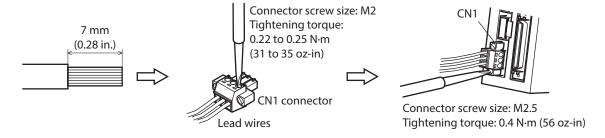

# 2-5 Connecting the I/O signals

Connect the included CN2 connector cable (40 pins) to the I/O signals connector (CN2) on the driver.

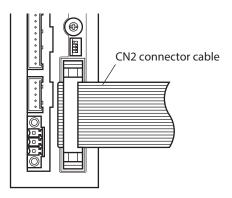

# ■ CN2 pin assignments

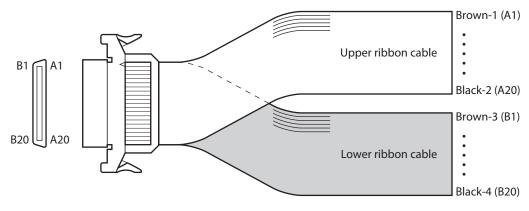

| Lead wire |         | Upper rik         | obon cable                               | Lead wire | Lower ribbon cable |             |                           |  |  |
|-----------|---------|-------------------|------------------------------------------|-----------|--------------------|-------------|---------------------------|--|--|
| color     | Pin No. | Signal name       | Description                              | color     | Pin No.            | Signal name | Description               |  |  |
| Brown-1   | A1      | IN-COM0           | Input common                             | Brown-3   | B1                 | MOVE+       | Motor moving output       |  |  |
| Red-1     | A2      | START             | Start input                              | Red-3     | B2                 | MOVE-       | Motor moving output       |  |  |
| Orange-1  | A3      | ALM-RST           | Alarm reset input                        | Orange-3  | В3                 | ALM+        | · Alarm output            |  |  |
| Yellow-1  | A4      | AWO               | All windings off input                   | Yellow-3  | B4                 | ALM-        | Alami output              |  |  |
| Green-1   | A5      | STOP              | Stop input                               | Green-3   | B5                 | OUT1+       | Control output 1          |  |  |
| Blue-1    | A6      | MO                |                                          | Blue-3    | В6                 | OUT1-       | (initial value: AREA) *   |  |  |
| Purple-1  | A7      | M1                |                                          | Purple-3  | В7                 | OUT2+       | Control output 2          |  |  |
| Gray-1    | A8      | M2                | Data calaction in must                   | Gray-3    | B8                 | OUT2-       | (initial value: READY) *  |  |  |
| White-1   | A9      | M3                | Data selection input                     | White-3   | В9                 | OUT3+       | Control output 3          |  |  |
| Black-1   | A10     | M4                |                                          | Black-3   | B10                | OUT3-       | (initial value: WNG) *    |  |  |
| Brown-2   | A11     | M5                |                                          | Brown-4   | B11                | OUT4+       | Control output 4          |  |  |
| Red-2     | A12     | HOME/<br>P-PRESET | Return-to-home/<br>Position preset input | Red-4     | B12                | OUT4-       | (initial value: HOME-P) * |  |  |
| Orange-2  | A13     | FWD               | Forward input                            | Orange-4  | B13                | N.C.        | Not used                  |  |  |
| Yellow-2  | A14     | RVS               | Reverse input                            | Yellow-4  | B14                | N.C.        | Not used                  |  |  |
| Green-2   | A15     | +LS               | +limit sensor input                      | Green-4   | B15                | PLS-OUT+    | Pulse output              |  |  |
| Blue-2    | A16     | –LS               | –limit sensor input                      | Blue-4    | B16                | PLS-OUT-    | (Line driver output)      |  |  |
| Purple-2  | A17     | HOMES             | Mechanical home sensor input             | Purple-4  | B17                | DIR-OUT+    | Direction output          |  |  |
| Gray-2    | A18     | SLIT              | Slit sensor input                        | Gray-4    | B18                | DIR-OUT-    | (Line driver output)      |  |  |
| White-2   | A19     | N.C.              | Not used                                 | White-4   | B19                | GND         | GND                       |  |  |
| Black-2   | A20     | IN-COM1           | Sensor input common                      | Black-4   | B20                | N.C.        | Not used                  |  |  |

<sup>\*</sup> These settings can be changed using the "OUT1 signal mode selection" to "OUT4 signal mode selection" parameters.

# ■ Connecting to a current sink output circuit

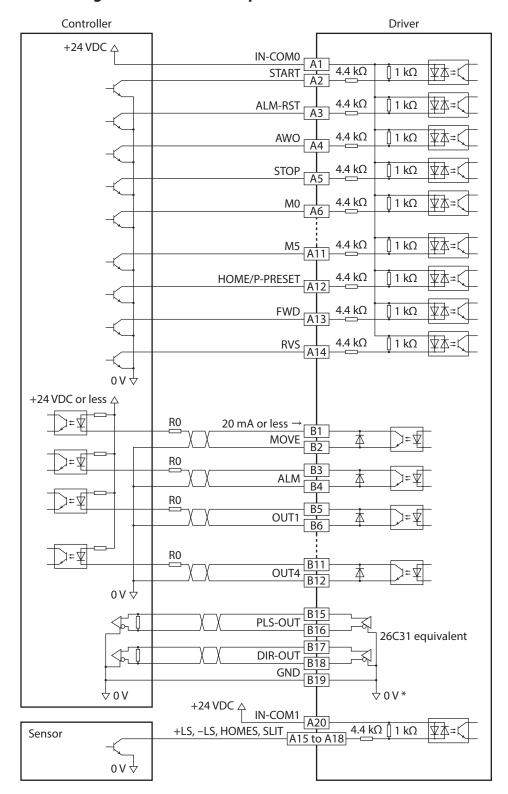

\* The GND line is used in common with CN1 (not insulated).

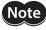

- Use input signals at 24 VDC.
- Use output signals at 24 VDC 20 mA or less. If the current exceeds 20 mA, connect an external resistor R0.
- The PLS-OUT output and DIR-OUT output are line driver outputs. When connecting a line receiver, be sure to connect pin No.B19 on the driver to the GND on the line receiver, and connect a terminal resistor of 100  $\Omega$  or more between the driver and the input of the line receiver.

# ■ Connecting to a current source output circuit

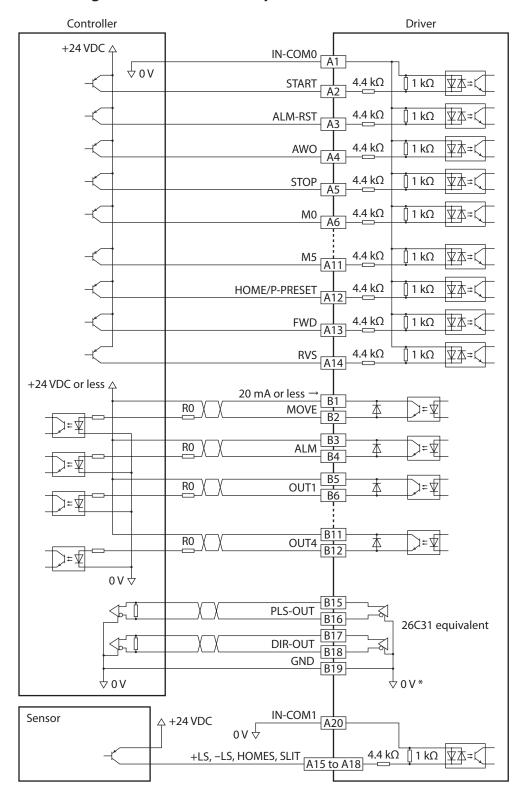

\* The GND line is used in common with CN1 (not insulated).

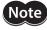

- Use input signals at 24 VDC.
- Use output signals at 24 VDC 20 mA or less. If the current exceeds 20 mA, connect an external resistor R0.
- The PLS-OUT output and DIR-OUT output are line driver outputs. When connecting a line receiver, be sure to connect pin No.B19 on the driver to the GND on the line receiver, and connect a terminal resistor of 100  $\Omega$  or more between the driver and the input of the line receiver.

# Connecting the data setter

Connect the communication cable for the support software or **OPX-2A** cable to the data edit connector (CN3) on the driver.

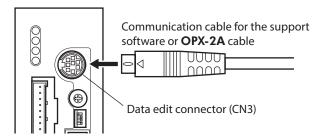

The driver's power supply connector (CN1), I/O connector (CN2), data edit connector (CN3) and RS-485 communication connectors (CN6/CN7) are not electrically insulated. When grounding the positive terminal of the power supply, do not connect any equipment (PC, etc.) whose negative terminal is grounded. Doing so may cause the driver and PC to short, damaging both.

#### Connecting the encoder 2-7

The color of the lead wire for the motor varies depending on the motor frame size. Check the motor used before connecting.

# ■ □42 mm, □60mm

Connect the encoder lead wires to the encoder connector (CN5) on the driver using the CN5 connector lead wires

The CN5 connector lead wires (9 pins) is included with the motor with encoder and driver package. When extending the lead wires, use shielded cable of AWG24 to 22 (0.2 to 0.3 mm<sup>2</sup>). Refer to p.86 for the detailed specification of this encoder.

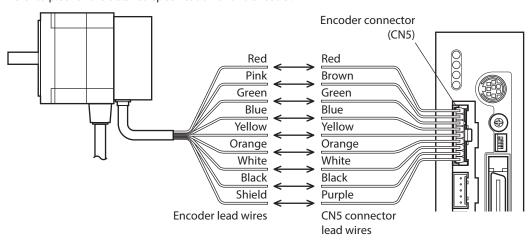

Keep 10 m (32.8 ft.) or less for the wiring distance between the motor and driver.

# • CN5 pin assignments

| Pin No. | Signal name | Description                            | Connection destination |
|---------|-------------|----------------------------------------|------------------------|
| 1       | ENC-A+      | Encoder input A-phase                  | Red encoder lead       |
| 2       | ENC-A-      | (Line receiver)                        | Pink encoder lead      |
| 3       | ENC-B+      | Encoder input B-phase                  | Green encoder lead     |
| 4       | ENC-B-      | (Line receiver)                        | Blue encoder lead      |
| 5       | ENC-Z+      | Encoder input Z-phase                  | Yellow encoder lead    |
| 6       | ENC-Z-      | (Line receiver)                        | Orange encoder lead    |
| 7       | +5 VDC OUT  | +5 VDC power supply output for encoder | White encoder lead     |
| 8       | GND         | GND                                    | Black encoder lead     |
| 9       | SHIELD      | Shield (Connect to GND)                | Shield lead            |

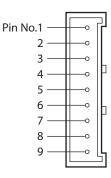

# Composition of CN5 connector lead wires

| 51103-0900 (Molex Incorporated) |
|---------------------------------|
| 50351-8000 (Molex Incorporated) |
| 63811-8100 (Molex Incorporated) |
| AWG22 (0.3 mm <sup>2</sup> )    |
|                                 |

## Internal circuit diagram

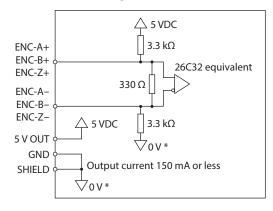

\* The GND line is used in common with CN1 (not insulated).

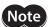

The current consumption of the encoder power supply should be kept to 150 mA or less. When you are providing the encoder on your own, take note that if the encoder power consumption exceeds 150 mA, an encoder power supply must be provided externally to the system. In this case, be sure to use a common GND line for the encoder power supply and encoder connector (CN5).

# ■ **□20 mm**, **□28mm**

Connect with the included encoder connector lead wires. When extending the lead wires, use a shielded cable of AWG24 to 22 (0.2 to 0.3 mm²).

Refer to p.86 for the detailed specification of this encoder.

- 1. Connect the included CN5 connector lead wires (9 pins) to the encoder connector (CN5) on the driver.
- 2. Connect the included encoder connector lead wires (8 pins) to the encoder.
- 3. Connect the CN5 connector lead wires and encoder connector lead wires.

  The customer must provide the terminal block, connectors and other items needed to interconnect the lead wires.

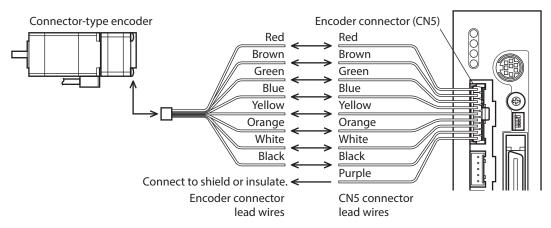

Note

Keep 10 m (32.8 ft.) or less for the wiring distance between the motor and driver.

## Composition of encoder connector lead wires

| Connector housing    | 51021-0800 (Molex Incorporated) |
|----------------------|---------------------------------|
| Contact              | 50079-8000 (Molex Incorporated) |
| Crimping tool        | 63819-0300 (Molex Incorporated) |
| Applicable lead size | AWG26 (0.14 mm <sup>2</sup> )   |

• CN5 pin assignments and composition of CN5 connector lead wires Refer to p.41.

# 2-8 Connecting the RS-485 communication cable

Connect this cable if you want to control your product via RS-485 communication.

You can use the vacant connectors to connect a different driver. Accessories driver link cables are available. See p.182.

You can also use a commercial LAN cable (straight cable) to link drivers.

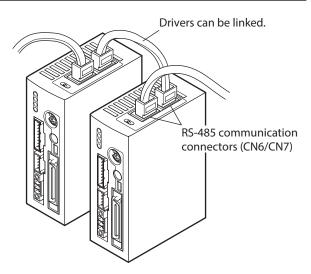

# ■ CN6/CN7 pin assignments

| Pin No. | Signal name | Description                     |
|---------|-------------|---------------------------------|
| 1       | N.C.        | Not used                        |
| 2       | GND         | GND                             |
| 3       | TR+         | RS-485 communication signal (+) |
| 4       | N.C.        | Not used                        |
| 5       | N.C.        | Not used                        |
| 6       | TR-         | RS-485 communication signal (–) |
| 7       | N.C.        | Not used                        |
| 8       | N.C.        | Not used                        |

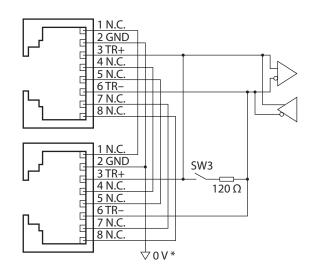

<sup>\*</sup> The GND line is used in common with CN1 (not insulated).

# 3 Explanation of I/O signals

# 3-1 Input signals

Following input signals of the driver are photocoupler inputs. The signal state represents the "ON: Carrying current" or "OFF: Not carrying current" state of the internal photocoupler.

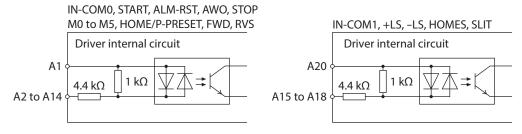

# **■** AWO input

This signal is used to cut off the motor current (factory setting: normally open).

When the AWO input is turned ON, the motor current will be cut off and the motor will lose its holding torque. When the AWO input is turned OFF, current will be supplied to the motor and holding torque will be restored. You can change the input logic using the "AWO contact configuration" parameter.

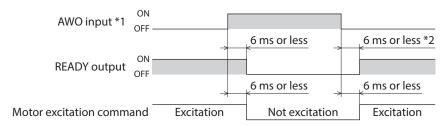

- \*1 When the AWO input logic is normally open.
- \*2 If the "Stepout detection" parameter is set to "enable," this period becomes 500 ms or less. If the parameter is set to "disable," the period becomes 6 ms or less.

## **■ START input**

Turn the START input from OFF to ON to start positioning operation.

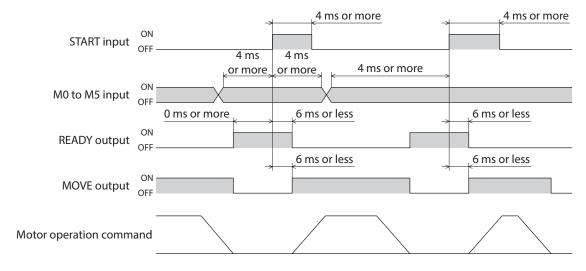

# **■ STOP input**

The STOP input is used to stop the operating motor (factory setting: normally closed).

The STOP input turns OFF, the motor will stop. This input is normally closed, meaning that it is OFF when the power is turned on. You can set a desired stopping operation using the "STOP action" parameter.

| Stop operation                           | Description                                                                                                    |
|------------------------------------------|----------------------------------------------------------------------------------------------------|
| Immediate stop                           | The motor will stop immediately regardless of the specified deceleration rate.                                                      |
| Deceleration stop                        | The motor will stop according to the specified deceleration rate (initial value).                                                   |
| Immediate stop + motor is not excited    | The motor will stop immediately regardless of the specified deceleration rate, after which the motor excitation will be turned off. |
| Deceleration stop + motor is not excited | The motor will stop according to the specified deceleration rate, after which the motor excitation will be turned off.              |

The deceleration rate that applies when the motor decelerates to a stop in positioning operation or continuous operation can be set as follows using the "Acceleration (deceleration) rate type" parameter: Separate: The deceleration rate set under the applicable operation data number will be followed. Common: The setting of the "Common deceleration rate" parameter will be followed.

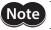

If the STOP input is normally closed, be sure to turn this input ON when operating the motor.

# When the STOP stopping method is immediate stop or deceleration stop.

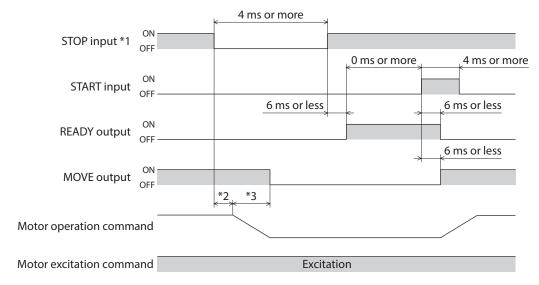

- \*1 When the STOP input logic is normally closed.
- \*2 The specific time varies depending on the command speed.
- \*3 The specific period varies depending on the setting of the "STOP action" parameter.

# When the STOP stopping method is immediate stop + motor is not excited or deceleration stop + motor is not excited.

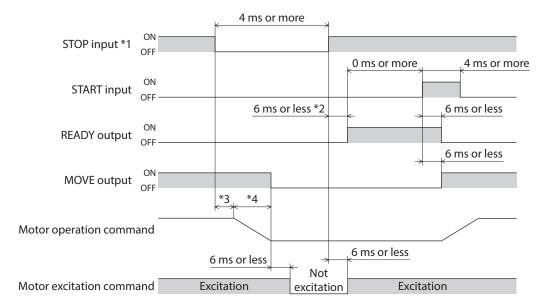

- \*1 When the STOP input logic is normally closed.
- \*2 If the "Stepout detection" parameter is set to "enable", this period becomes 500 ms or less. If the parameter is set to "disable", the period becomes 6 ms or less.
- \*3 The specific time varies depending on the command speed.
- \*4 The specific period varies depending on the setting of the "STOP action" parameter.

# ■ M0 to M5 input

Select a desired operation data number for positioning operation or continuous operation based on a combination of ON/OFF states of M0 to M5 inputs.

The ON/OFF status should be held until an operation based on the selected operation data No. is executed.

| The Only of Fishers should be field while an operation bused on the selected operation and from selected. |     |     |     |     |     |     |                    |     |     |     |     |     |     |
|----------------------------------------------------------------------------------------------------|-----|-----|-----|-----|-----|-----|--------------------|-----|-----|-----|-----|-----|-----|
| Operation data No.                                                                                        | M5  | M4  | M3  | M2  | M1  | MO  | Operation data No. | M5  | M4  | МЗ  | M2  | M1  | MO  |
| Sequential operation                                                                                      | OFF | OFF | OFF | OFF | OFF | OFF | 22                 | OFF | ON  | OFF | ON  | ON  | OFF |
| 1                                                                                                    | OFF | OFF | OFF | OFF | OFF | ON  | 23                 | OFF | ON  | OFF | ON  | ON  | ON  |
| 2                                                                                                    | OFF | OFF | OFF | OFF | ON  | OFF | 24                 | OFF | ON  | ON  | OFF | OFF | OFF |
| 3                                                                                                    | OFF | OFF | OFF | OFF | ON  | ON  | 25                 | OFF | ON  | ON  | OFF | OFF | ON  |
| 4                                                                                                    | OFF | OFF | OFF | ON  | OFF | OFF | 26                 | OFF | ON  | ON  | OFF | ON  | OFF |
| 5                                                                                                    | OFF | OFF | OFF | ON  | OFF | ON  | 27                 | OFF | ON  | ON  | OFF | ON  | ON  |
| 6                                                                                                    | OFF | OFF | OFF | ON  | ON  | OFF | 28                 | OFF | ON  | ON  | ON  | OFF | OFF |
| 7                                                                                                    | OFF | OFF | OFF | ON  | ON  | ON  | 29                 | OFF | ON  | ON  | ON  | OFF | ON  |
| 8                                                                                                    | OFF | OFF | ON  | OFF | OFF | OFF | 30                 | OFF | ON  | ON  | ON  | ON  | OFF |
| 9                                                                                                    | OFF | OFF | ON  | OFF | OFF | ON  | 31                 | OFF | ON  | ON  | ON  | ON  | ON  |
| 10                                                                                                    | OFF | OFF | ON  | OFF | ON  | OFF | 32                 | ON  | OFF | OFF | OFF | OFF | OFF |
| 11                                                                                                    | OFF | OFF | ON  | OFF | ON  | ON  | 33                 | ON  | OFF | OFF | OFF | OFF | ON  |
| 12                                                                                                    | OFF | OFF | ON  | ON  | OFF | OFF | 34                 | ON  | OFF | OFF | OFF | ON  | OFF |
| 13                                                                                                    | OFF | OFF | ON  | ON  | OFF | ON  | 35                 | ON  | OFF | OFF | OFF | ON  | ON  |
| 14                                                                                                    | OFF | OFF | ON  | ON  | ON  | OFF | 36                 | ON  | OFF | OFF | ON  | OFF | OFF |
| 15                                                                                                    | OFF | OFF | ON  | ON  | ON  | ON  | 37                 | ON  | OFF | OFF | ON  | OFF | ON  |
| 16                                                                                                    | OFF | ON  | OFF | OFF | OFF | OFF | 38                 | ON  | OFF | OFF | ON  | ON  | OFF |
| 17                                                                                                    | OFF | ON  | OFF | OFF | OFF | ON  | 39                 | ON  | OFF | OFF | ON  | ON  | ON  |
| 18                                                                                                    | OFF | ON  | OFF | OFF | ON  | OFF | 40                 | ON  | OFF | ON  | OFF | OFF | OFF |
| 19                                                                                                    | OFF | ON  | OFF | OFF | ON  | ON  | 41                 | ON  | OFF | ON  | OFF | OFF | ON  |
| 20                                                                                                    | OFF | ON  | OFF | ON  | OFF | OFF | 42                 | ON  | OFF | ON  | OFF | ON  | OFF |
| 21                                                                                                    | OFF | ON  | OFF | ON  | OFF | ON  | 43                 | ON  | OFF | ON  | OFF | ON  | ON  |
| ·                                                                                                    |     |     |     |     |     |     |                    |     |     |     |     |     |     |

| Operation data No. | M5 | M4  | МЗ  | M2  | M1  | MO  | Operation data No. | M5 | M4 | МЗ  | M2  | M1  | MO  |
|--------------------|----|-----|-----|-----|-----|-----|--------------------|----|----|-----|-----|-----|-----|
| 44                 | ON | OFF | ON  | ON  | OFF | OFF | 54                 | ON | ON | OFF | ON  | ON  | OFF |
| 45                 | ON | OFF | ON  | ON  | OFF | ON  | 55                 | ON | ON | OFF | ON  | ON  | ON  |
| 46                 | ON | OFF | ON  | ON  | ON  | OFF | 56                 | ON | ON | ON  | OFF | OFF | OFF |
| 47                 | ON | OFF | ON  | ON  | ON  | ON  | 57                 | ON | ON | ON  | OFF | OFF | ON  |
| 48                 | ON | ON  | OFF | OFF | OFF | OFF | 58                 | ON | ON | ON  | OFF | ON  | OFF |
| 49                 | ON | ON  | OFF | OFF | OFF | ON  | 59                 | ON | ON | ON  | OFF | ON  | ON  |
| 50                 | ON | ON  | OFF | OFF | ON  | OFF | 60                 | ON | ON | ON  | ON  | OFF | OFF |
| 51                 | ON | ON  | OFF | OFF | ON  | ON  | 61                 | ON | ON | ON  | ON  | OFF | ON  |
| 52                 | ON | ON  | OFF | ON  | OFF | OFF | 62                 | ON | ON | ON  | ON  | ON  | OFF |
| 53                 | ON | ON  | OFF | ON  | OFF | ON  | 63                 | ON | ON | ON  | ON  | ON  | ON  |

# **■** FWD input, RVS input

When the FWD input turns ON, the motor will perform continuous operation in the + direction. When the RVS input turns ON, the motor will perform continuous operation in the – direction. The FWD input and RVS input are operated at the operating speed of the selected operation No. If the FWD input and RVS input are both ON simultaneously, the motor decelerates to a stop. When the operation data number is changed during continuous operation, the speed will change to the one specified for the new operation data number.

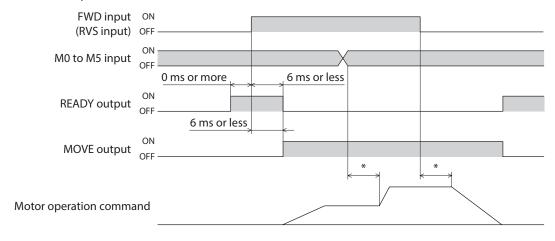

<sup>\*</sup> The specific time varies depending on the command speed.

# **■** HOME/P-PRESET input

Factory setting is HOME input. Switch between HOME input and P-PRESET input using the "HOME/P-PRESET input switching" parameter.

#### HOME input

The return-to-home operation starts when the HOME input turns ON.

# Example: Return-to-home operation in the 3-sensor mode

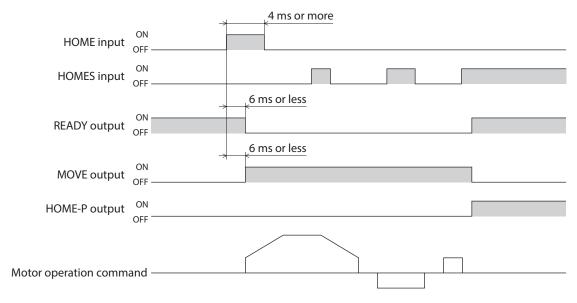

## P-PRESET input

When the P-PRESET input is turned ON, the value in the "Preset position" parameter will be overwritten by the command position.

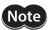

Perform the preset operation while the motor is stopped.

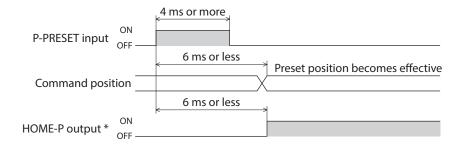

<sup>\*</sup> When the "Preset position" parameter is set to "0."

# **■** ALM-RST input

When an alarm generates, the ALM output will turn OFF and motor will stop. When the ALM-RST input is turned from ON to OFF, the ALM output will turn ON and the alarm will be reset. (The alarm will be reset at the OFF edge of the ALM-RST input.) Always reset an alarm after removing the cause of the alarm and after ensuring safety. For details, refer to "ALM output" on p.51, and "2-1 Alarms" on p.175.

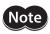

Some alarms cannot be reset with the ALM-RST input. To reset these alarms, the power must be cycled.

# • Resetting the alarm

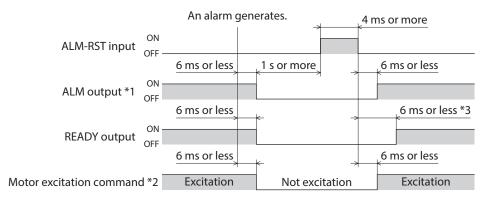

- \*1 The ALM output normally closed. This output remains ON in a normal state, and will turn OFF if an alarm generates.
- \*2 Assuming generation of an alarm that stops motor excitation.
- \*3 If the "Stepout detection" parameter is set to "enable," this period becomes 500 ms or less. If the parameter is set to "disable," the period becomes 6 ms or less.

# • Limit sensor input (when the limit sensor is normally open)

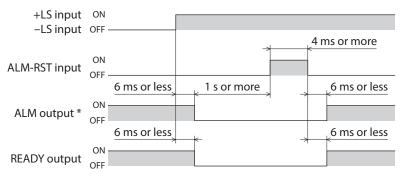

<sup>\*</sup> The ALM output is normally closed. This output remains ON in a normal state, and will turn OFF if an alarm generates.

# ■ +LS input, -LS input

These signals are input from the applicable limit sensors.

They are used to detect the home during return-to-home operation. In any other operation, these signals are used to stop the motor.

You can switch the input logics for +LS input and -LS input using the "LS contact configuration" parameter. Take note, however, that only the same input logics can be set for both signals. See p.70 for details on the return-to-home operation.

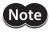

If the +LS and –LS inputs are to be used in an operation other than return-to-home, set the "Hardware overtravel detection" parameter to "enable."

# **■** HOMES input

These signals are input from the applicable HOME sensors.

This input detects the mechanical home position when a return-to-home operation is executed in the 3-sensor mode. You can switch the input logic for HOMES input using the "HOMES contact configuration" parameter. See p.70 for details on the return-to-home operation.

# ■ SLIT input

This signal is used to detect the home using a slit disc, etc.

When detecting the home, use of the SLIT input in addition to the HOMES input and  $\pm$ LS inputs will increase the accuracy of home detection.

You can switch the input logic for SLIT input using the "SLIT contact configuration" parameter.

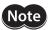

If the SLIT input is used, set the "SLIT detection with home-seeking" parameter to "enable."

# ■ IN-COM0 input

This is a common terminal for input signals.

# ■ IN-COM1 input

This is a common terminal for the sensors.

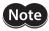

Use sensor input signals at 24 VDC±10%.

# 3-2 Output signals

The driver outputs signals in the photocoupler/open-collector output mode or line driver output mode. The signal state represents the "ON: Carrying current" or "OFF: Not carrying current" state of the internal photocoupler.

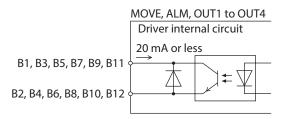

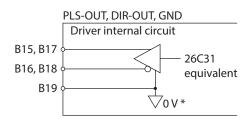

<sup>\*</sup> The GND line is used in common with CN1 (not insulated).

# **■** MOVE output

The MOVE output becomes ON while operating the motor or return-to-home operation. Even when the current operation has completed, the next operation cannot be started while the MOVE output is ON.

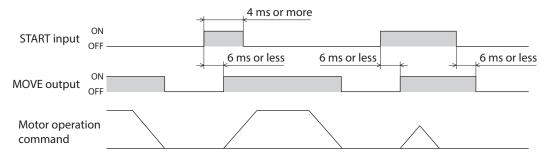

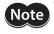

Even when positioning operation ends, the MOVE output will not turn OFF as long as the START input remains ON.

# ■ ALM output

The ALM output is normally closed.

When an alarm generates, the ALM output will turn OFF. At the same time, the ALARM LED of the driver will blink and the motor will stop.

Set the host controller so that it will stop motor operation commands upon detection of an OFF status of the ALM output. You can check the cause of the alarm by counting the number of times the ALARM LED blinks. For details, refer to p.176.

# ■ OUT1 to OUT4 output

The "OUT1 signal mode selection" to "OUT4 signal mode selection" parameters are used to set the desired functions to be assigned to the OUT1 to OUT4 outputs, respectively. The following output signals can be assigned:

- AREA output (area output): Default for OUT1 output
- TIM output (timing output)
- READY output (operation ready complete output): Default for OUT2 output
- WNG output (warning output): Default for OUT3 output
- HOME-P output (return-to-home ready complete output): Default for OUT4 output
- ZSG output (Z-phase pulse output)
- R-OUT1 output (remote output 1)
- R-OUT2 output (remote output 2)
- R-OUT3 output (remote output 3)
- R-OUT4 output (remote output 4)
- O.H. output (overheat output)
- STEPOUT output (misstep detection output)

# AREA output

The AREA output can be assigned to a control output.

This signal will be output when the motor output shaft is inside the area set by the "Area 1" and "Area 2" parameters. This signal is also output while the motor is stopped.

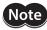

If the AREA output is to be used during operation, set the width of the area so that the AREA output will remain ON for at least 1 ms. If the AREA output remains ON for less than 1 ms, the AREA output may not actually turn ON.

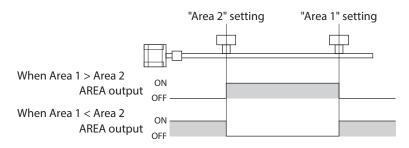

- When the area 1 boundary is greater in position coordinate than the area 2 boundary:
   The AREA output turns ON when the output shaft is positioned at or after the area 2 boundary or at or before the area 1 boundary.
- When the area 1 boundary is smaller in position coordinate than the area 2 boundary: The AREA output turns ON when the output shaft is positioned at or before the area 1 boundary or at or after the area 2 boundary.
- The area 1 is the same as the area 2 boundary:
   The AREA output turns ON only when the output shaft is at the specified position.

# When the area 1 boundary is greater in position coordinate than the area 2 boundary

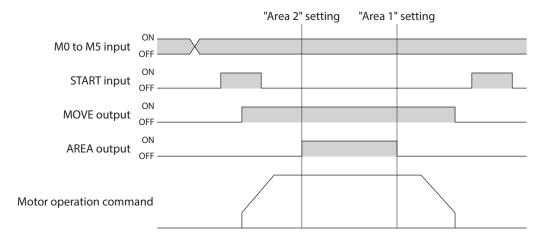

# **■ TIM output**

The TIM output can be assigned to a control output.

This signal turns ON when the motor is at its excitation home.

If the base step angle of the motor is 0.72°, the TIM output will turn ON every time the motor moves by 7.2° from its excitation home in synchronization with the internal oscillation pulse.

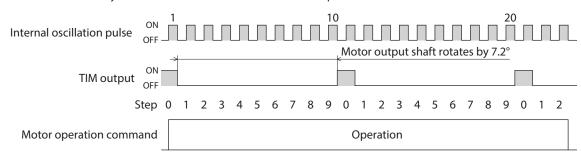

| Motortype                             | Number o | TIM output |              |
|---------------------------------------|----------|------------|--------------|
| Motor type                            | 1        | 10         | riivi output |
| Motor with 0.72°/step base step angle | 0.72°    | 0.072°     | every 7.2°   |
| Motor with 0.36°/step base step angle | 0.36°    | 0.036°     | every 3.6°   |
| Geared motor with 7.2 gear ratio      | 0.1°     | 0.01°      | every 1°     |

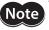

- The TIM output delays behind motor movement by up to 3 ms. The output may be used to verify the stop position of the motor.
- If the TIM output is to be used during operation, set the motor operating speed to 500 Hz or below. If the motor is operated at speeds faster than 500 Hz, this signal will not be output correctly.

# **■ READY output**

The READY output can be assigned to a control output.

This signal will be output when the driver becomes ready. Start operation after the READY output has turned ON. The READY output remains OFF in the following conditions:

- The motor is operating.
- An alarm is present.
- Any one of the FWD input, RVS input, HOME input and START input is ON.
- The AWO input is ON (normally open).
- The STOP input is OFF (normally closed).
- The system is performing test operation, downloading data or being initialized via the MEXEO2.
- The system is operating in the test mode or copy mode via the OPX-2A.
- The motor is not excited.
- Immediately after the power was turned on.

# ■ WNG output

The WNG output can be assigned to control output.

This signal is output when a warning generates. However, the operation will continue.

The WNG output will turn OFF automatically once the cause of the warning is removed.

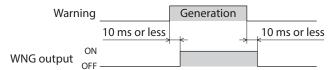

# **■** HOME-P output

The HOME-P output can be assigned to a control output.

This signal is output upon completion of return-to-home. It will turn ON when all of the following conditions are satisfied:

- The home is already set
- The command position has become 0
- The motor is stopped

The home can be set by the following methods:

- Successful completion of return-to-home operation
- Effecting the preset position
- Clearing the counter via RS-485 communication

The home will be cancelled when either of the following operations is performed:

- Cycle the power.
- Stop the motor excitation (when the "Stepout detection" parameter is set to "disable")

# ZSG output

The ZSG output can be assigned to a control output.

This signal is used when an encoder is connected. The ZSG output signal is output when the ENC-Z input signal is input to the CN5 from the encoder.

Normally the ENC-Z input signal is input every time the motor output shaft turns one revolution.

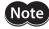

- The ZSG output signal will not be output correctly unless the ENC-Z input remains ON for at least 1 ms.
- The ZSG output delays behind motor movement by up to 3 ms. The output may be used to verify the stop position of the motor.

# ■ R-OUT1 to R-OUT4 output

These signals are general outputs. These signals are used when the system is controlled via RS-485 communication. The figure shows a timing chart that assumes controls according to GW Protocol Version 1.

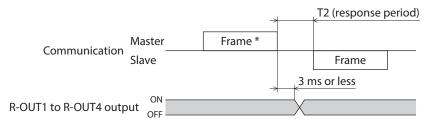

<sup>\*</sup> Frame containing the "Remote output" command

## ■ O.H. output

The O.H. output can be assigned to a control output.

If an overheat warning generates, the O.H. output turns ON. The O.H. output will automatically turn OFF upon recovery from the warning condition.

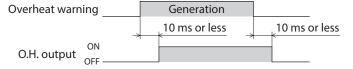

# **■** STEPOUT output

The STEPOUT output can be assigned to a control output.

This signal becomes effective when an encoder is connected, and a deviation error occurs.

This signal will be output when the deviation between the encoder counter value and driver command position reaches the value set in the "Stepout detection band" parameter. If the STEPOUT output is to be used, set the "Stepout detection" parameter to "enable." For misstep, refer to p.87.

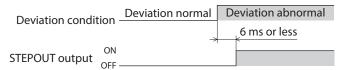

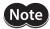

- While the motor is not excited, the STEPOUT output is always OFF. The signal will become effective once the motor has remained excited for at least 500 ms.
- The STEPOUT output remains OFF during return-to-home operation.

# ■ PLS-OUT output, DIR-OUT output

The PLS-OUT output is used to output the driver's internal oscillation pulses. The number of pulses to be output corresponds to the commanded travel. The pulse frequency corresponds to the operating speed. The maximum output frequency is 500 kHz.

The DIR-OUT output is used to output the driver's internal direction command.

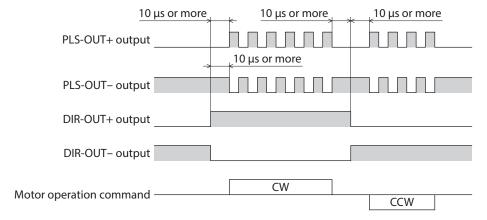

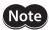

The PLS-OUT output and DIR-OUT output are line driver outputs. When connecting to a line receiver, be sure to connect pin No. B19 of CN2 with the GND line of the line receiver. Also connect a terminal resistor of  $100~\Omega$  or more between the line receiver inputs.

#### • Connect to line receiver

# Receiving side Driver 26C31 PLS-OUT+ B15 PLS-OUT B16 DIR-OUT B18 B19 0 V \* V

#### • Connect to photocoupler

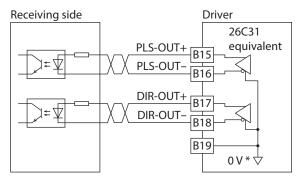

<sup>\*</sup> The GND line is used in common with CN1 (not insulated)

# 3 Operation type and setting

This part explains the operation functions and the details of parameters.

# **◆**Table of contents

| 1 | Adju | ıstment and setting            | 58 |
|---|------|--------------------------------|----|
|   | 1-1  | Step angle                     | 58 |
|   | 1-2  | Operating current              | 58 |
|   | 1-3  | Standstill current             | 59 |
|   | 1-4  | Acceleration/deceleration rate | 59 |
| 2 | Ope  | ration                         | 60 |
|   | 2-1  | Positioning operation          | 61 |
|   | 2-2  | Return-to-home operation       | 70 |
|   | 2-3  | Continuous operation           | 75 |
|   | 2-4  | Other operation                | 77 |
| 3 | Ope  | ration data                    | 79 |
| 4 | Para | meter                          | 80 |
|   | 4-1  | Parameter list                 | 80 |

|   | 4-2   | I/O parameter               | 81 |
|---|-------|-----------------------------|----|
|   | 4-3   | Motor parameter             | 82 |
|   | 4-4   | Speed parameter             | 82 |
|   | 4-5   | Return-to-home parameter    | 83 |
|   | 4-6   | Alarm/warning parameter     | 83 |
|   | 4-7   | Common parameter            | 84 |
|   | 4-8   | Operation setting parameter | 84 |
|   | 4-9   | Communication parameter     | 85 |
| 5 | Relat | ted functions               | 86 |
|   | 5-1   | Position control            | 86 |
|   | 5-2   | Encoder input               | 86 |
|   | 5-3   | Misstep detection function  | 87 |
|   |       |                             |    |

# 1 Adjustment and setting

This chapter explains how to adjust/set the motor and driver functions.

# 1-1 Step angle

Set the motor step angle using the "Motor step angle" parameter.

#### Related parameter

| Parameter name   | Description                | Setting range | Initial value |
|------------------|----------------------------|---------------|---------------|
| Motor step angle | Sets the motor step angle. | 0 to 15       | 0             |

# Setting value of the "Motor step angle" parameter

## If the base step angle of the motor is 0.72°

#### Setting Step angle Number of divisions 0 0.72° 1 0.36° 2 2 0.288° 2.5 3 4 0.18° 4 0.144° 5 5 0.09° 8 6 0.072° 10 7 0.036° 20 8 0.0288° 25 9 $0.018^{\circ}$ 0.0144° 10 50 11 0.009° 80 12 0.0072° 100 13 0.00576° 125 14 0.0036° 200 15 0.00288° 250

# If the base step angle of the motor is 0.36°

| Setting | Step angle | Number of divisions |
|---------|------------|---------------------|
| 0       | 0.36°      | 1                   |
| 1       | 0.18°      | 2                   |
| 2       | 0.144°     | 2.5                 |
| 3       | 0.09°      | 4                   |
| 4       | 0.072°     | 5                   |
| 5       | 0.045°     | 8                   |
| 6       | 0.036°     | 10                  |
| 7       | 0.018°     | 20                  |
| 8       | 0.0144°    | 25                  |
| 9       | 0.009°     | 40                  |
| 10      | 0.0072°    | 50                  |
| 11      | 0.0045°    | 80                  |
| 12      | 0.0036°    | 100                 |
| 13      | 0.0028°    | 125                 |
| 14      | 0.0018°    | 200                 |
| 15      | 0.00144°   | 250                 |

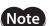

- Step angles are theoretical values.
- With the geared type, the value of "step angle/gear ratio" becomes the actual step angle.
- The base step angle is 0.36° for high-resolution type motors.

# 1-2 Operating current

Set the motor operating current using the "Operating current" parameter.

If the load is small and there is an ample allowance for torque, the motor temperature rise can be suppressed by setting a lower operating current.

## Related parameter

| Parameter name    | Description                                                             | Setting range | Initial value |
|-------------------|-------------------------------------------------------------------------|---------------|---------------|
| Operating current | Sets the motor operating current based on the rated current being 100%. | 5 to 100%     | 100           |

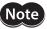

Excessively low operating current may cause a problem in starting the motor or holding the load in position. Do not lower the operating current more than necessary.

# 1-3 Standstill current

When the motor stops, the current cutback function will be actuated to lower the motor current to the standstill current. The standstill current is a value in which the set value of the "Standstill current" parameter is multiplied by the rated current (100%). The standstill current does not change even when the "Operating current" parameter has been changed.

#### Related parameter

| Parameter name     | Description                                                                                                    | Setting range | Initial value |
|--------------------|----------------------------------------------------------------------------------------------------|---------------|---------------|
| Standstill current | Sets the motor standstill current as a percentage of the rated current, based on the rated current being 100%. | 0 to 50%      | 50            |

# 1-4 Acceleration/deceleration rate

#### ■ Acceleration/deceleration unit

Set the acceleration/deceleration in ms/kHz unit.

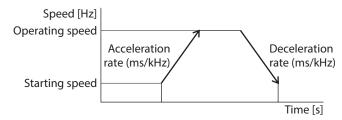

# ■ Common setting and separate setting of the acceleration/deceleration rate

The acceleration/deceleration for positioning operation or continuous operation can be set as follows using the "Acceleration/deceleration type" parameter:

Separate: The acceleration/deceleration rate set under the applicable operation data No. will be followed. Common: The setting of the "Common acceleration" and "Common deceleration" parameter will be followed.

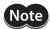

- When performing linked operation, the acceleration/deceleration rate for the starting linked operation data No. is applied even when the "Acceleration/deceleration type" parameter is set to "separate."
- See p.76 for the acceleration/deceleration rate when performing variable speed operation.

#### **Related parameters**

| Parameter name                     | Description                                                                                                    | Setting range            | Initial value |
|------------------------------------|----------------------------------------------------------------------------------------------------|--------------------------|---------------|
| Acceleration/<br>deceleration type | Sets whether to use the common acceleration/<br>deceleration rate or the acceleration/deceleration<br>rate specified for the operation data. | 0: Common<br>1: Separate | 0             |
| Common acceleration rate           | y                                                                                                    |                          | 30.000        |
| Common deceleration rate           | Sets the common deceleration rate in positioning operation and continuous operation.                                                         | 1,000.000 ms/kHz         | 30.000        |

# 2 Operation

This chapter explains the types of operation and timing charts.

# **Operation**

[Setting by operation data and parameters]

# **Positioning operation**

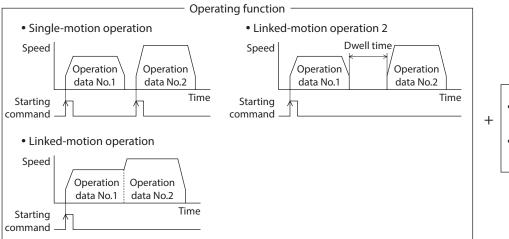

— Starting method -

- Data number selecting operation
- Sequential positioning operation

# **Return-to-home operation**

• 3-sensor mode

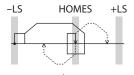

• 2-sensor mode

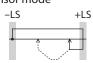

• Position preset

# **Continuous operation**

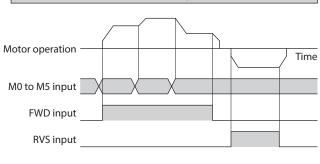

# Other operations

JOG operation

# **Function**

[Setting by parameters]

- I/O
   Input logic level
   STOP input action
   Overtravel action
- Motor function
   Operating current
   Standstill current
- Alarm/warning Misstep detection Warning detection
- Operation function
   Acceleration/deceleration rate
   JOG operation
- Return-to-home function
   Return-to-home speed
   Home position offset
   Return-to-home starting direction
   SLIT sensor, TIM signal detection
- Coordination setting
   Step angle
   Encoder electronic gear
   Motor rotation direction

# 2-1 Positioning operation

Positioning operation is one in which motor operating speed, position (travel amount) and other items are set as operation data and then executed. When the positioning operation is executed, the motor begins at the starting speed and accelerates until the operating speed is reached. Then, once the operating speed is reached, that speed is maintained. The motor decelerates when the stopping position approaches, and finally comes to a stop. The operation function can also be set in operation data. The operation function is how to operate consecutive operation data (example: operation data No.1, No.2, No.3).

# Operation data

The following data are the operation data for positioning operation.

| Name                   | Description                                                                           | Setting range                                                       | Initial value |
|------------------------|---------------------------------------------------------------------------------------|---------------------------------------------------------------------|---------------|
| Position               | Sets the position (distance) for positioning operation.                               | -8,388,608 to +8,388,607<br>step                                    | 0             |
| Operating speed        | Sets the operating speed in positioning operation and continuous operation.           | 1 to 500,000 Hz                                                     | 1,000         |
| Operation mode         | Selects how to specify the position (travel amount) in positioning operation.         | INC: Incremental<br>ABS: Absolute                                   | INC           |
| Operation function     | Selects how to operate consecutive operation data.                                    | SnGL: Single-motion<br>Lin1: Linked-motion<br>Lin2: Linked-motion 2 | SnGL          |
| Sequential positioning | Sets whether to enable or disable sequential positioning operation.                   | 0: Disable<br>1: Enable                                             | 0             |
| Acceleration rate      | Sets the acceleration rate or time in positioning operation and continuous operation. | 0.001 to 1,000.000 ms/kHz                                           | 30.000        |
| Deceleration rate      | Sets the deceleration rate or time in positioning operation and continuous operation. |                                                                     | 30.000        |
| Dwell time             | Sets the dwell time to be used in linked-motion operation 2.                          | 0 to 50.000 s                                                       | 0             |

#### Position, operating speed, acceleration, deceleration

The acceleration/deceleration for positioning operation can be set as follows using the "Acceleration/deceleration type" parameter:

Separate: The acceleration/deceleration rate set under the applicable operation data No. will be followed. (Each 63 data for acceleration and deceleration)

Common: The setting of the "Common acceleration" and "Common deceleration" parameter will be followed. (Each one data for acceleration and deceleration)

# When the starting speed < operating speed

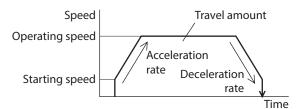

# When the starting speed ≥ operating speed

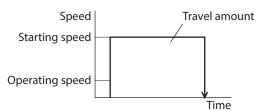

#### Operation modes

The following two operation modes are available:

#### Absolute (ABS) mode

The position (distance) from home is set [Absolute positioning]. Example: When positioning operation is performed with setting the starting point to 1,000 and setting the destination to +3,000 and -3,000

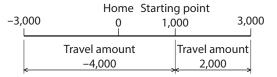

## Incremental (INC) mode

Each motor destination becomes the starting point for the next movement. This mode is suitable when the same position (distance) is repeatedly used [Incremental positioning].

Example: When positioning operation is performed with setting the starting point to 1,000 and setting the destination to +3,000 and -3,000

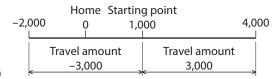

## Operation function, dwell time

The following three operation functions are available:

| Name            | Description                                                                                                    | Ref. |
|-----------------|----------------------------------------------------------------------------------------------------|------|
| Single-motion   | A single operation data set is executed.                                                                                                    | p.66 |
| Linked-motion   | Multiple sets of operation data are linked to perform multi-variable speed operation                                                        | p.67 |
| Linked-motion 2 | Dwell time (stop waiting time) can be set between operation data.  Operation data whose rotation direction is different can also be linked. | p.68 |

# Starting method of positioning operation

The following two types are available in the starting method.

| Name                             | Description                                                                                                    |
|----------------------------------|----------------------------------------------------------------------------------------------------|
| Data number selecting operation  | When the START input is turned ON with selecting the operation data No. by a combination of the M0 to M5 inputs, the positioning operation will perform. |
| Sequential positioning operation | Positioning operation is performed to the next operation data No. every time a START input signal is input.                                              |

# Data number selecting operation

Select an operation data based on a combination of ON/OFF status of the M0 to M5 inputs. See p.47 for details. If all M0 to M5 inputs are turned OFF, sequential operation will be selected.

| Operation data No.   | M5  | M4  | M3  | M2  | M1  | MO  |
|----------------------|-----|-----|-----|-----|-----|-----|
| Sequential operation | OFF | OFF | OFF | OFF | OFF | OFF |
| 1                    | OFF | OFF | OFF | OFF | OFF | ON  |
| 2                    | OFF | OFF | OFF | OFF | ON  | OFF |
| •                    |     |     |     |     |     |     |
| •                    |     |     |     |     |     |     |
|                      |     |     |     |     |     |     |
| 61                   | ON  | ON  | ON  | ON  | OFF | ON  |
| 62                   | ON  | ON  | ON  | ON  | ON  | OFF |
| 63                   | ON  | ON  | ON  | ON  | ON  | ON  |

#### Operating method

- 1) Check the READY output is ON.
- 2) Select the operation data No. by a combination of the M0 to M5 inputs and turn the START input ON.
- 3) The motor starts positioning operation.
- 4) Check that the READY output has been turned OFF and turn the START input OFF.
- 5) When the positioning operation is completed, the READY output will be turned ON.

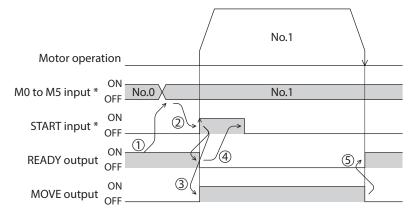

<sup>\*</sup> When controlling the motor via network communication, operation is performed even if the M0 to M5 input and operation input are turned ON simultaneously.

#### Sequential positioning operation

When the "sequential positioning" of the operation data is set to "Enable," positioning operation for the next operation data number is performed every time the START input turns ON. This function is useful when multiple positioning operations must be performed sequentially, because there is no need to select each data number by the M0 to M5 inputs.

When the "sequential positioning" of the operation data is executed up to the data number set to "Disable," the operation returns to the operation data No.1 and the sequential operation will start again.

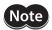

Set the "sequential positioning" of the operation data No.1 to "Enable" without fail because the sequential operation starts from the operation data No.1.

# When the operating pattern is one type

- 1) The positioning operation for the operation data No.1 is performed by turning the START input ON.
- 2) After the operation 1) is completed, when turning the START input ON again, the positioning operation for the operation data No.2 will be performed.
- 3) After the operation 2) is completed, when turning the START input ON again, the positioning operation for the operation data No.3 will be performed.
- 4) After the operation 3) is completed, when turning the START input ON again, the positioning operation will be performed by returning to the operation data No.1 because the sequential positioning for the operation data No.4 has been set to "disable."

# • Setting example

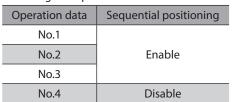

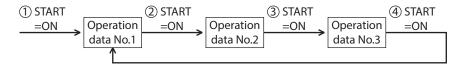

# When the operating patterns are multiple

This section explains how to operate when performing the sequential positioning operation by the following operation data.

| Operation data | Operation function | Sequential positioning |
|----------------|--------------------|------------------------|
| No.0           | -                  | -                      |
| No.1           | Single-motion      | Enable                 |
| No.2           | Linked-motion      | Enable                 |
| No.3           | Linked-motion      | Enable                 |
| No.4           | Single-motion      | Enable                 |
| No.5           | Single-motion      | Disable                |
| No.11          | Single-motion      | Enable                 |
| No.12          | Single-motion      | Enable                 |
| No.13          | Single-motion      | Disable                |

#### An example when executing the operation data No.0 first

- 1) When selecting the data No.0 and turning the START input ON, a single operation for the data No.1 is performed.
- 2) After the operation 1) is completed, when turning the START input ON again, the linked-motion operation for the operation data No.2 to No.4 will be performed.
- 3) After the operation 2) is completed, when turning the START input ON again, a single operation for the operation data No.1 will be performed by returning to the operation data No.1 because the "sequential positioning" for the operation data No.5 has been set to "Disable."

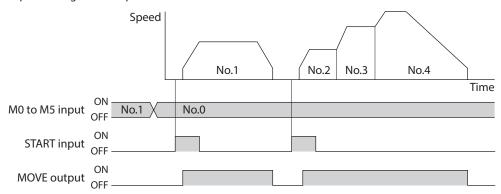

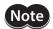

When performing the sequential positioning operation for the operation data which "operation function" is set to "Linked-motion" or "Linked-motion 2," set the "sequential positioning" to "Enable."

#### An example when executing the operation No.0 after executing the operation data No.11

- 1) When selecting the data No.11 and turning the START input ON, a single operation for the data No.11 is performed.
- 2) After the operation 1) is completed, when selecting the data No.0 and turning the START input ON, a single operation for the operation data No.12 will be performed.
- 3) After the operation 2) is completed, when turning the START input ON again, a single operation for the operation data No.1 will be performed by returning to the operation data No.1 because the "sequential positioning" for the operation data No.13 has been set to "Disable."

# An example when the "sequential positioning" for the operation data No.1 is set to "Disable"

When selecting the data No.0 and turning the START input ON while the "sequential positioning" for the operation data No.1 is set to "Disable," an operation data error alarm will generate.

An example when executing the data No.0 after executing the data No.11 and No.12 while the "sequential positioning" for the operation data No.1 is set to "Disable"

An operation data error alarm will generate.

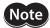

The operation data will return to the data No.1.

- · When performing return-to-home operation
- · When presetting the command position
- · When turning the STOP input OFF
- · When performing continuous operation
- · When turning the AWO input ON (factory setting: normally open)
- · When resetting an alarm after it was generated
- · When performing teaching function or JOG operation using the MEXE02 or OPX-2A

## Operating method

- 1) Check the READY output is ON.
- 2) Turn the START input ON.
- 3) The motor starts positioning operation.
- 4) Check that the READY output has been turned OFF and turn the START input OFF.
- 5) When the positioning operation is completed, the READY output will be turned ON.

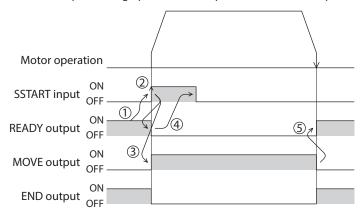

#### • Stop the positioning operation

When the STOP input is turned ON, the current positioning operation stops. (Factory setting: normally closed)

#### Absolute mode

In the absolute mode, the absolute position (distance) is set with reference to the home position. If the operation is resumed after stopping the motor on the way, it will move to the specified position.

# Incremental mode

The incremental mode, the destination of each movement (current position) becomes the starting point of the next movement. If the operation is stopped on the way, the stopped position (current position) will become the starting point of the next operation.

# ■ Operation function

## Single-motion

The positioning operation is performed only once using a single operation data set.

## **Example of single-motion operation**

| Operation data | Position | Operating speed | Acceleration | Deceleration | Operation mode | Operation function | Dwell<br>time | Sequential positioning |
|----------------|----------|-----------------|--------------|--------------|----------------|--------------------|---------------|------------------------|
| No.1           | 5,000    | 5,000           | 30,000       | 30,000       | INC            | Single-<br>motion  | Not used      | Not used               |

## Operation example

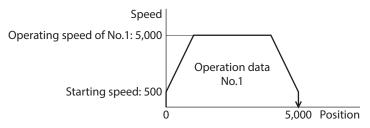

- 1) Check the READY output is ON.
- 2) Select the operation data No.1 by turning the M0 input ON, and turn the START input ON.
- 3) The motor starts positioning operation of the operation data No.1.
- 4) Check that the READY output has been turned OFF and turn the START input OFF.
- 5) When the positioning operation is completed, the READY output will be turned ON.

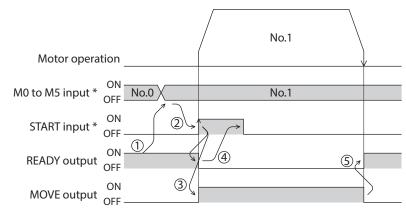

<sup>\*</sup> When controlling the motor via network communication, operation is performed even if the M0 to M5 input and operation input are turned ON simultaneously.

#### Linked-motion operation

When the "operation function" is set to "linked-motion" using operation data, positioning operation based on the next data number will be performed without stopping the motor.

If operation data includes data for which "single-motion" is set, the motor will stop after the positioning with respect to the "single" operation data is completed.

A maximum of four operation data can be linked. Note that only operation data of the same direction can be linked.

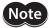

- Multiple operation data of different directions cannot be linked. An operation data error alarm will generate during operation.
- Up to four sets of operation data can be linked. When combining the linked-motion operation and the linked-motion operation 2, make sure the total number of linked operation data sets does not exceed four. When linked-motion operation is performed with five or more sets of operation data linked together, an operation data error alarm will generate upon start of operation.
- No.1 will not be linked even when "linked-motion" is set for data No.63, because the operation
  pertaining to No.63 will be processed independently.
- The acceleration/deceleration in linked-motion operation corresponds to the acceleration/ deceleration specified for the operation data No. with which the linked-motion operation is started.

## **Example of linked-motion operation**

| Operation data | Position | Operating speed | Acceleration | Deceleration | Operation mode | Operation function | Dwell<br>time | Sequential positioning |
|----------------|----------|-----------------|--------------|--------------|----------------|--------------------|---------------|------------------------|
| No.1           | 5,000    | 5,000           | 30,000       | 30,000       | INC            | Linked-<br>motion  | Not used      | Not used               |
| No.2           | 20,000   | 10,000          | Not used     | Not used     | INC            | Single-<br>motion  | Not used      | Not used               |

#### Operation example

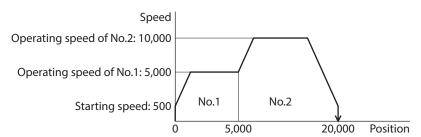

- 1) Check the READY output is ON.
- 2) Select the operation data No.1 by turning the M0 input ON and turn the START input ON.
- 3) The motor starts the positioning operation in which the operation data No.1 and No.2 are linked.
- 4) Check that the READY output has been turned OFF and turn the START input OFF.
- 5) When the positioning operation is completed, the READY output will be turned ON.

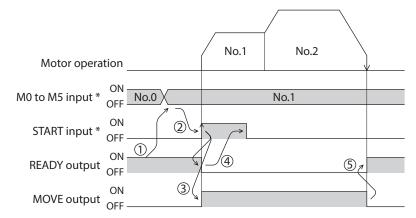

<sup>\*</sup> When controlling the motor via network communication, operation is performed even if the M0 to M5 input and operation input are turned ON simultaneously.

#### Linked-motion operation 2

By setting the "operation function" of operation data to "Linked-motion 2," an operation data whose rotation direction is different can be linked. In this case, the system stops for the dwell time after each positioning operation, and then performs operation according to the next operation data. If operation data includes data for which "single-motion" is set, the motor will stop after the positioning with respect to the "single" operation data is completed.

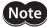

- Up to four sets of operation data can be linked. When combining the linked-motion operation and the linked-motion operation 2, make sure the total number of linked operation data sets does not exceed four. When linked-motion operation is performed with five or more sets of operation data linked together, an operation data error alarm will generate upon start of operation.
- No.1 will not be linked even when "linked-motion 2" is set for data No.63, because the operation pertaining to No.63 will be processed independently.

#### Example of linked-motion operation 2

| Operation data | Position | Operating speed | Acceleration | Deceleration | Operation mode | Operation function  | Dwell<br>time | Sequential positioning |
|----------------|----------|-----------------|--------------|--------------|----------------|---------------------|---------------|------------------------|
| No.1           | 5,000    | 5,000           | 30,000       | 30,000       | INC            | Linked-<br>motion 2 | 1,000         | Not used               |
| No.2           | -3,000   | 3,000           | 30,000       | 30,000       | INC            | Single-<br>motion   | 0             | Not used               |

## Operation example

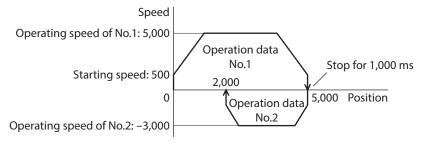

- 1) Check the READY output is ON.
- 2) Select the operation data No.1 by turning the M0 input ON and turn the START input ON.
- 3) The motor starts the positioning operation for the operation data No.1.
- 4) Check that the READY output has been turned OFF and turn the START input OFF.
- 5) When the positioning operation 3) is completed, the MOVE output will be turned OFF.
- 6) When the dwell time has passed, the positioning operation for the operation data No.2 will automatically start. At the same time, the MOVE output will be turned ON.
- 7) When the positioning operation for the operation data No.2 is completed, the READY output will be turned ON.

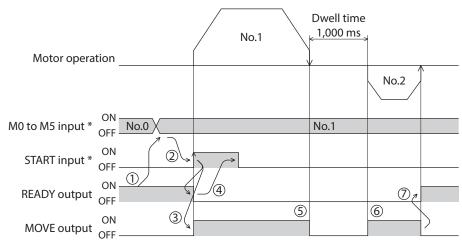

<sup>\*</sup> When controlling the motor via network communication, operation is performed even if the M0 to M5 input and operation input are turned ON simultaneously.

# Example of linked-motion operation 2: When combining the linked-motion operation 2

| Operation data | Position | Operating speed | Acceleration | Deceleration | Operation mode | Operation function  | Dwell<br>time | Sequential positioning |
|----------------|----------|-----------------|--------------|--------------|----------------|---------------------|---------------|------------------------|
| No.1           | 5,000    | 3,000           | 30,000       | 30,000       | INC            | Linked-<br>motion   | Not used      | Not used               |
| No.2           | 10,000   | 5,000           | Not used     | Not used     | INC            | Linked-<br>motion   | Not used      | Not used               |
| No.3           | 25,000   | 7,000           | Not used     | Not used     | INC            | Linked-<br>motion 2 | 1,000         | Not used               |
| No.4           | 0        | 7,000           | 30,000       | 30,000       | ABS            | Single-<br>motion   | Not used      | Not used               |

# Operation example

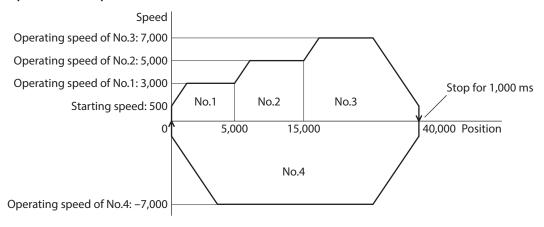

- 1) Check the READY output is ON.
- 2) Select the operation data No.1 by turning the M0 input ON and turn the START input ON.
- 3) The motor starts the positioning operation in which the operation data from No.1 to No.3 are linked.
- 4) Check that the READY output has been turned OFF and turn the START input OFF.
- 5) When the positioning operation 3) is completed, the MOVE output will be turned OFF.
- 6) When the dwell time has passed, the positioning operation for the operation data No.4 will automatically start. At the same time, the MOVE output will be turned ON.
- 7) When the positioning operation for the operation data No.4 is completed, the READY output will be turned ON.

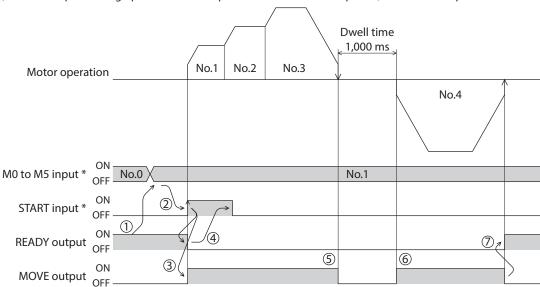

<sup>\*</sup> When controlling the motor via network communication, operation is performed even if the M0 to M5 input and operation input are turned ON simultaneously.

# 2-2 Return-to-home operation

Return-to-home is an operation in which the reference point of positioning (mechanical home position) is detected automatically. Return-to-home operation is performed to return to the home position from the current position when the power supply is turned on or the positioning operation is completed.

Return-to-home operation can be performed in the following three modes:

| Item            | Description                                                                                                    | Feature                                                                                                    |
|-----------------|----------------------------------------------------------------------------------------------------|----------------------------------------------------------------------------------------------------|
| 3-sensor mode   | The motor operates at the "operating speed of home-seeking." When the HOME sensor is detected, the motor will stop and the stop position will be the home position.                                                                                                    | <ul> <li>Three external sensors are needed *1</li> <li>Operating speed is high (Operating speed of return-to-home)</li> </ul> |
| 2-sensor mode   | The motor operates at the "starting speed of home-seeking." When the limit sensor is detected, the motor will rotate in the reverse direction and escape from the limit sensor.  After escaping from the limit sensor, the motor will move 200 steps and stop, and then the stop position will be the home position. *2 | Two external sensors are needed  Operating speed is low (Starting speed of return-to-home)                                    |
| Position preset | When executing the P-PRESET input at the position that the motor stops, the command position will be the value of the "Preset position" parameter. The home position can be set to any position.                                                                                                    | <ul> <li>No external sensor is<br/>needed</li> <li>The home position can be<br/>set to any position.</li> </ul>               |

<sup>\*1</sup> In the case of a rotating mechanism, even when using one external sensor, the home position can be detected.

# Additional function

| Item                                     | 2-sensor mode<br>3-sensor mode | Position preset | Related parameter                                                                                 |
|------------------------------------------|--------------------------------|-----------------|---------------------------------------------------------------------------------------------------|
| Home offset                              | Possible                       | Not possible    | Position offset of home-seeking                                                                   |
| External sensor (signal) detection       | Possible                       | Not possible    | <ul><li>SLIT detection with home-seeking</li><li>TIM signal detection with home-seeking</li></ul> |
| Command position after returning to home | The position becomes "0"       | Any position    | Preset position                                                                                   |

# Home offset

This is a function to perform positioning operation of the offset amount set by the parameter after return-to-home operation and to set the stop position to the home position. The position set by the home offset is called "electrical home" in distinction from the usual home position.

If the amount of offset from mechanical home is "0," the mechanical home and electrical home will become the same.

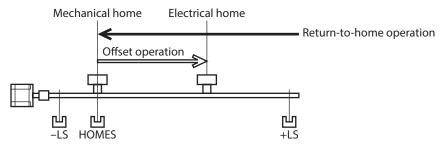

#### Detecting the external sensor (signal)

When detecting the home, use of the SLIT input and/or TIM signal will increase the accuracy of home detection.

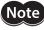

When the TIM output is used, set the resolution to be an integral multiple of 50.

<sup>\*2</sup> The factory setting is 200 steps. It can be changed to a desired value using the "Backward steps in 2-sensor mode home-seeking" parameter.

# • Command position after returning to home

When executing the P-PRESET input at the position that the motor stops, the command position will be the value of the "Preset position" parameter.

# ■ Parameters related to return-to-home operation

| Parameter name                                      | Description                                                                                               | Setting range                                      | Initial value |
|-----------------------------------------------------|----------------------------------------------------------------------------------------------------|----------------------------------------------------|---------------|
| Home-seeking mode                                   | Set the mode for return-to-home operation.                                                                | 0: 2-sensor mode<br>1: 3-sensor mode               | 1             |
| Operating speed of home-seeking                     | Sets the operating speed for return-to-home operation.                                                    | 1 to 500,000 Hz                                    | 1,000         |
| Acceleration/<br>deceleration of home-<br>seeking   | Sets the acceleration/deceleration rate or time for return-to-home operation.                             | 0.001 to<br>1,000.000 ms/kHz                       | 30.000        |
| Starting speed of home-<br>seeking                  | Sets the starting speed for return-to-home operation.                                                     | 1 to 500,000 Hz                                    | 100           |
| Position offset of home-seeking                     | Sets the amount of offset from mechanical home.                                                           | -8,388,608 to<br>8,388,607 step                    | 0             |
| Starting direction of home-seeking                  | Sets the starting direction for home detection.                                                           | 0: Negative direction<br>1: Positive direction     | 1             |
| SLIT detection with home-seeking                    | Sets whether or not to concurrently use the SLIT input for return-to-home operation.                      | 0: Disable<br>1: Enable                            |               |
| TIM signal detection with home-seeking              | Sets whether or not to concurrently use the TIM signal or ZSG signal for return-to-home operation.        | 0: Disable<br>1: Enable (TIM)<br>2: Enable (ZSG) * | 0             |
| Backward steps in<br>2-sensor mode home-<br>seeking | Sets the travel amount after the motor pulls out from the LS sensor in 2-sensor return-to-home operation. | 0 to 32,767 step                                   | 200           |

<sup>\*</sup> This signal is used when an encoder is connected.

# Operation example (when using 3-sensor mode)

# Operating sequence in seeing a time axis

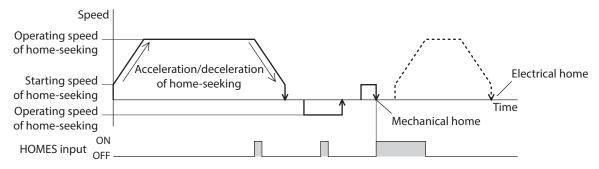

# Operating sequence in seeing a travel amount

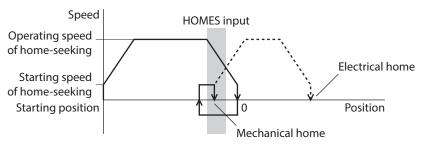

- 1) Check the READY output is ON.
- 2) Turn the HOME input ON.
- 3) Return-to-home operation will be started.
- 4) Check that the READY output has been turned OFF and turn the HOME input OFF.
- 5) When return-to-home operation is completed, the HOME-P output will be turned ON.

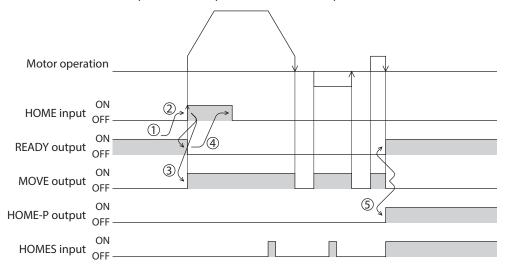

### ■ Operation sequence of the 3-sensor mode

The home is detected using the three sensors of +LS, -LS and HOMES. The ON edge of HOMES defines the home. If the "SLIT detection with home-seeking" parameter is set to "Enable," an AND gate will be applied to the ON edge of HOMES and the SLIT input, thereby enabling more accurate home detection.

Also note that by setting the "TIM signal detection with home-seeking" parameter to "Enable," an AND gate can be applied to the TIM signal or encoder Z-phase signal.

Starting direction of return-to-home Starting direction of return-to-home Starting position of operation: + (FWD) operation: - (RVS) return-to-home operation -LS **HOMES** +LS -LS **HOMES** +LS VR VR + side + side VS ۷S -LS VS VS side side VR VR **HOMES** +LS **HOMES** +LS -LS -LS VR VR + side + side VS VS +LS VS VS – side – side VR VR -LS **HOMES** +LS -LS **HOMES** +LS VR VR + side + side VS VS **HOMES** T VL VS - VS - side side VR  $\mathsf{VR}$ **HOMES** +LS **HOMES** +LS -LS -LS VR VR + side + side Between VS VS HOMES and -LS VS ۷S – side – side VR VR -LS **HOMES** +LS -LS **HOMES** +LS VR VR + side + side Between ۷S ۷S HOMES and +LS ۷S – side – side VR VR

--- indicates when home offset has been set.

VS: Starting speed of home-seeking

VR: Operating speed of home-seeking

VL: Last speed of return-to-home (When VS < 500 Hz: VS, When VS ≥ 500 Hz: 500 Hz)

### ■ Operation sequence of the 2-sensor mode

The home is detected using +LS and -LS. When the motor pulls off of the limit sensor and both +LS and -LS turn OFF, the applicable position will be used to define the home.

If the "SLIT detection with home-seeking" parameter is set to "Enable," an AND gate will be applied to the ON edge of HOMES and the SLIT input, thereby enabling more accurate home detection.

Also note that by setting the "TIM signal detection with home-seeking" parameter to "Enable," an AND gate can be applied to the TIM signal or encoder Z-phase signal.

- - - indicates when home offset has been set.

| Starting position of     |        | tion of return-to-home |            |              |  |  |
|--------------------------|--------|------------------------|------------|--------------|--|--|
| return-to-home operation | oper   | ation: + (FWD)         | operation: | – (RVS)      |  |  |
|                          | -LS    | +LS                    | -LS        | +LS          |  |  |
| -LS                      | + side | - VR<br>- VS           | + side     | — VR<br>— VS |  |  |
|                          | - side | - VS<br>- VR           | - side     | — VS<br>— VR |  |  |
|                          | -LS    | +LS                    | -LS        | +LS          |  |  |
| +LS                      | + side | — VR<br>— VS           | + side     | VR<br>VS     |  |  |
|                          | - side | - VS<br>- VR           | - side     | — VS<br>— VR |  |  |
|                          | -LS    | +LS                    | -LS        | +LS          |  |  |
| Between                  | + side | - VR<br>- VS           | + side     | — VR<br>— VS |  |  |
| -LS and +LS              | - side | - VS<br>- VR           | - side     | — VS<br>— VR |  |  |

VS: Starting speed of home-seeking VR: Operating speed of home-seeking

\* After pulling off of the limit sensor, the equipment will move by the value set in the "Backward steps in 2-sensor mode home-seeking" parameter (initial value: 200 steps).

When an AND gate is applied to the SLIT signal, TIM signal or encoder Z-phase signal, the home position will be detected after moving the value set in the "Backward steps in 2-sensor mode home-seeking" parameter.

### **■** Position preset

When the P-PRESET input is turned ON, the command position is set as the value of the "Preset position" parameter. However, the preset will not execute in the following conditions.

- When the motor is operating
- When an alarm is present

### Related parameter

| Parameter name  | Description               | Setting range                | Initial value |
|-----------------|---------------------------|------------------------------|---------------|
| Preset position | Sets the preset position. | -8,388,608 to 8,388,607 step | 0             |

### Operating method

- 1) Check the READY output is ON.
- 2) Turn the P-PRESET input ON.
- 3) When the driver internal processing is completed, the HOME-P output will be turned ON.
- 4) Check the HOME-P output has been turned ON, and then turn the P-PRESET input OFF.

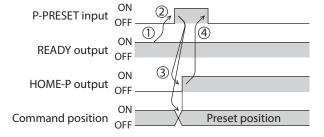

### 2-3 Continuous operation

The motor operates continuously while the FWD or RVS input is ON.

Operation is performed based on the FWD or RVS input and the operating speed corresponding to the selected operation data No. When the operation data No. is changed during continuous operation, the speed will change to the speed specified by the new operation data No.

When the FWD or RVS input is turned OFF, the motor will decelerate to a stop. If the signal of the same direction is turned ON again during deceleration, the motor will accelerate and continue operating.

If the FWD and RVS inputs are turned ON simultaneously, the motor will decelerate to a stop.

### ■ Operation data

Operation data for continuous operation are as follows.

| Name              | Description                                         | Setting range           | Initial value |
|-------------------|-----------------------------------------------------|-------------------------|---------------|
| Operating speed   | Sets the operating speed in continuous operation.   | 1 to 500,000 Hz         | 1,000         |
| Acceleration rate | Sets the acceleration rate in continuous operation. | 0.001 to 100.000 ms/kHz | 30.000        |
| Deceleration rate | Sets the deceleration rate in continuous operation. | 0.001 to 100.000 ms/km2 | 30.000        |

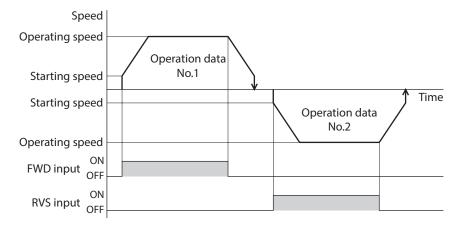

<sup>\*</sup> The acceleration/deceleration for continuous operation can be set as follows using the "Acceleration/deceleration type" parameter:

Separate: The acceleration/deceleration set under the applicable operation data No. will be followed. (Each 63 data for acceleration and deceleration)

Common: The setting of the "Common acceleration" and "Common deceleration" parameter will be followed. (Each one data for acceleration and deceleration)

### ■ Starting method of continuous operation

When selecting the operation data No. and turning the FWD input or RVS input ON, continuous operation will be started.

Select an operation data based on a combination of ON/OFF status of the M0 to M5 inputs. See p.47 for details.

| Operation data No. | M5  | M4  | M3  | M2  | M1  | MO  |
|--------------------|-----|-----|-----|-----|-----|-----|
| 1                  | OFF | OFF | OFF | OFF | OFF | ON  |
| 2                  | OFF | OFF | OFF | OFF | ON  | OFF |
| 3                  | OFF | OFF | OFF | OFF | ON  | ON  |
| •                  |     |     |     |     |     | •   |
|                    |     |     |     |     |     |     |
|                    | •   |     |     | •   |     | •   |
| 61                 | ON  | ON  | ON  | ON  | OFF | ON  |
| 62                 | ON  | ON  | ON  | ON  | ON  | OFF |
| 63                 | ON  | ON  | ON  | ON  | ON  | ON  |

### Operating method

- 1) Check the READY output is ON.
- 2) Select the operation data No. by a combination of the M0 to M5 inputs and turn the FWD input ON.
- 3) The motor starts continuous operation. The READY output will be turned OFF.
- 4) Select the operation data No.2 by turning the M0 input ON. The motor accelerates to the operating speed of the operation data No.2.
- 5) Select the operation data No.1 by turning the M0 input OFF and M1 input ON. The motor decelerates to the operating speed of the operation data No.1.
- 6) Turn the FWD input OFF.
- 7) The motor will decelerate to a stop and the READY output will be turned ON.

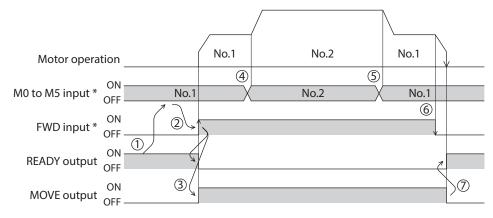

<sup>\*</sup> When controlling the motor via network communication, operation is performed even if the M0 to M5 input and operation input are turned ON simultaneously.

### **■** Variable speed operation

### When acceleration/deceleration rate is "common"

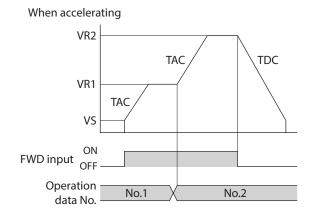

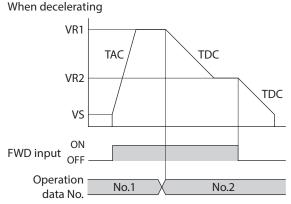

• Explanation of labels

VS: Starting speed (Hz)

VR1: Operating speed of operation data No.1 (Hz)

VR2: Operating speed of operation data No.2 (Hz)

TAC: Common acceleration rate

TDC: Common deceleration rate

### When acceleration/deceleration rate is "separate"

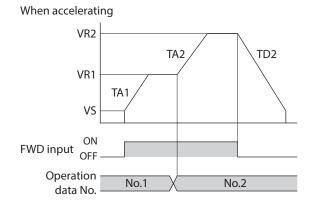

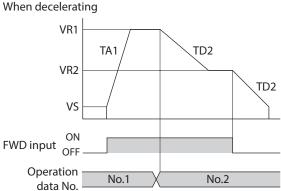

### • Explanation of labels

VS: Starting speed (Hz)

VR1: Operating speed of operation data No.1 (Hz)

VR2: Operating speed of operation data No.2 (Hz)

TA1: Acceleration rate of operation data No.1

TA2: Acceleration rate of operation data No.2

TD2: Deceleration rate of operation data No.2

### 2-4 Other operation

### **■** Test operation

Test operation is performed using the **MEXEO2** or **OPX-2A**. JOG operation, teaching function and positioning operation can be performed.

For details, refer to the operating manual for each product.

### JOG operation

Connection condition or operation status for the motor and driver can be checked using JOG operation.

### **Related parameters**

| Parameter name                        | Description                                                        | Setting range                | Initial value |
|---------------------------------------|--------------------------------------------------------------------|------------------------------|---------------|
| JOG operating speed                   | Sets the operating speed for JOG operation.                        | 1 to 500,000 Hz              | 1,000         |
| Acceleration/deceleration rate of JOG | Sets the acceleration/deceleration rate or time for JOG operation. | 0.001 to<br>1,000.000 ms/kHz | 30.000        |
| JOG starting speed                    | Sets the starting speed for JOG operation.                         | 1 to 500,000 Hz              | 100           |

### Example: When performing JOG operation with the OPX-2A

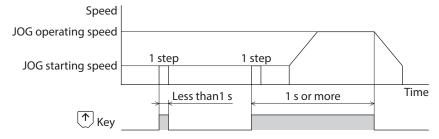

### Teaching function

This is a function to move the motor using the **MEXEO2** or **OPX-2A** and set the current position as the position (travel amount) of the operation data. When the position (travel amount) is set using teaching function, the "operation mode" will always be the absolute mode. The operating speed, acceleration/deceleration and starting speed of teaching function are same as those of JOG operation.

### Positioning operation

This is a function to check the set operation data in advance using the **MEXEO2** or **OPX-2A**. It is a convenient function when checking the operation without connecting a programmable controller.

### ■ Stop operation

#### STOP action

When the STOP input is turned ON or STOP is commanded via RS-485 communication while the motor is operating, the motor will stop. The stopping mode is determined by the setting of the "STOP input action" parameter.

For example, the operation when setting "STOP input action" parameter to "deceleration stop" is shown in the figure.

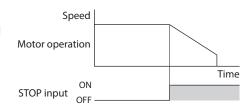

#### Hardware overtravel

Hardware overtravel is the function that limits the operation range by installing the limit sensor ( $\pm$ LS) at the upper and lower limit of the operation range. If the "Hardware overtravel" parameter is set to "enable", the motor can be stopped when detecting the limit sensor.

The stopping mode is determined by the setting of "Overtravel action" parameter.

The operation example when setting the "Overtravel action" parameter to "immediate stop" is shown in the figure.

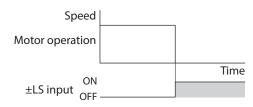

### Software overtravel

The software overtravel is a function that limits the range of movement via software settings.

If the "Software overtravel" parameter is set to "enable", the motor can be stopped when exceeding the software limit. The stopping mode is determined by the setting of "Overtravel action" parameter. The operation example shown on the figure applies when an operation where a software limit is to be exceeded is started.

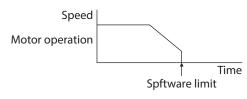

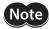

Software overtravel will become effective after the position origin is set. See p.86 for setting the position origin.

### Escape from the limit sensor

It is possible to escape in the negative direction when detecting the positive direction limit, and possible to escape in the positive direction when detecting the negative direction limit.

The following operations can be used when escaping from the limit sensor.

| Types of operation                                                 | Limit sensors (±LS)                 | Software limit                      |
|--------------------------------------------------------------------|-------------------------------------|-------------------------------------|
| Positioning operation                                              | Will not operate (unable to escape) |                                     |
| Continuous operation<br>Test operation<br>Return-to-home operation | Allowed to operate (able to escape) | Allowed to operate (able to escape) |

# 3 Operation data

Up to 63 operation data can be set (data Nos.1 to 63). If the data is changed, a recalculation and setup will be performed after the operation is stopped.

| Name                                                              | Description                                                                                                    | Setting range                                              | Initial value |
|-------------------------------------------------------------------|----------------------------------------------------------------------------------------------------|------------------------------------------------------------|---------------|
| Position No.1<br>to<br>Position No.63                             | Sets the position (distance) for positioning operation.                                                           | -8,388,608 to<br>+8,388,607 step                           | 0             |
| Operating speed No.1<br>to<br>Operating speed No.63               | Sets the operating speed in positioning operation and continuous operation.                                       | 0 to 500,000 Hz                                            | 1,000         |
| Operation mode No.1<br>to<br>Operation mode No.63                 | Selects how to specify the position (travel amount) in positioning operation (absolute mode or incremental mode). | 0: INC (Incremental)<br>1: ABS (Absolute)                  | 0             |
| Operation function No.1<br>to<br>Operation function No.63         | Selects how to operate consecutive operation data.                                                                | 0: Single-motion<br>1: Linked-motion<br>2: Linked-motion 2 | 0             |
| Acceleration rate No.1<br>to<br>Acceleration rate No.63           | Sets the acceleration rate in positioning operation and continuous operation. *                                   | 0.001 to                                                   | 30.000        |
| Deceleration rate No.1<br>to<br>Deceleration rate No.63           | Sets the deceleration rate in positioning operation and continuous operation. *                                   | 1,000.000 ms/kHz                                           | 30.000        |
| Sequential positioning No.1<br>to<br>Sequential positioning No.63 | Sets whether to enable or disable sequential positioning operation.  0: Disable 1: Enable                         |                                                            | 0             |
| Dwell time No.1<br>to<br>Dwell time No.63                         | Sets the dwell time to be used in linked-motion operation 2.                                                      | 0 to 50,000 (1=0.001 s)                                    | 0             |

<sup>\*</sup> This item is effective when the "Acceleration/deceleration type" parameter is set to "separate." If this parameter is set to "common", the values of the "Common acceleration" and "Common deceleration" parameters will be used (initial value: separate).

## 4 Parameter

The parameters are saved in the RAM or non-volatile memory. The data saved in the RAM will be erased once the power supply is turned off. On the other hand, the parameters saved in the non-volatile memory will be retained even after the power supply is turned off.

When turning the driver 24 VDC power ON, the parameters saved in the non-volatile memory will be sent to the RAM. Then, the recalculation and setup for the parameters are executed in the RAM.

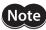

- The parameters are written in the RAM when writing via RS-485 communication.
- The non-volatile memory can be rewritten approximately 100,000 times.

### 4-1 Parameter list

### **■** Application parameter

|                                 | L                                                   |                                                                 |
|---------------------------------|-----------------------------------------------------|-----------------------------------------------------------------|
|                                 | START input mode                                    | Data No. input mode                                             |
|                                 | • I/O STOP input                                    | AWO contact configuration                                       |
|                                 | STOP action                                         | <ul> <li>Hardware overtravel detection</li> </ul>               |
|                                 | STOP contact configuration                          | <ul> <li>LS contact configuration</li> </ul>                    |
|                                 | C-ON logic configuration                            | <ul> <li>HOMES contact configuration</li> </ul>                 |
| I/O parameter                   | OUT1 signal mode selection                          | <ul> <li>SLIT contact configuration</li> </ul>                  |
| (p.81)                          | OUT2 signal mode selection                          | <ul> <li>Overtravel action</li> </ul>                           |
|                                 | OUT3 signal mode selection                          | <ul> <li>Preset position</li> </ul>                             |
|                                 | OUT4 signal mode selection                          | • Area 1                                                        |
|                                 | HOME/P-PRESET input switching                       | • Area 2                                                        |
|                                 | Motor excitation mode                               | <ul> <li>Encoder counter preset value</li> </ul>                |
|                                 | HOME/FWD/RVS input mode                             |                                                                 |
| Motor parameter                 | Operating current                                   |                                                                 |
| (p.82)                          | Standstill current                                  |                                                                 |
|                                 | Common acceleration rate                            | JOG operating speed                                             |
| Speed parameter                 | Common deceleration rate                            | <ul> <li>JOG acceleration (deceleration) rate</li> </ul>        |
| (p.82)                          | Starting speed                                      | <ul> <li>JOG starting speed</li> </ul>                          |
|                                 |                                                     | • Acceleration (deceleration) rate type                         |
|                                 | Home-seeking mode                                   | • Starting direction of home-seeking                            |
|                                 | Operating speed of home-seeking                     | • SLIT detection with home-seeking                              |
| Return-to-home parameter (p.83) | Acceleration (deceleration) rate of<br>home-seeking | <ul> <li>TIM signal detection with home-<br/>seeking</li> </ul> |
|                                 | Starting speed of home-seeking                      | Backward steps in 2-sensor mode                                 |
|                                 | Position offset of home-seeking                     | home-seeking                                                    |
|                                 | Stepout detection band                              |                                                                 |
| Alarm/warning parameter         | Overvoltage warning                                 |                                                                 |
| (p.83)                          | Overheat warning                                    |                                                                 |
|                                 | Software overtravel                                 | Communication timeout action                                    |
|                                 | Positive software limit                             | • Receive period                                                |
| Common parameter                | Negative software limit                             | • Response interval                                             |
| (p.84)                          | Display mode of the data setter speed               | Receive monitoring                                              |
|                                 | The data setter editing mode                        | Stepout detection action                                        |

## **■** System parameters

| Operation setting parameter (p.84) | Motor rotation direction  | • Encoder electronic gear A                   |  |  |  |
|------------------------------------|---------------------------|-----------------------------------------------|--|--|--|
|                                    | Stepout detection         | <ul> <li>Encoder electronic gear B</li> </ul> |  |  |  |
| (p.0 1)                            | Motor step angle          |                                               |  |  |  |
|                                    | Communication axis number | Transmission waiting time                     |  |  |  |
| Communication parameter            | Communication protocol    | <ul> <li>Communication timeout</li> </ul>     |  |  |  |
| (p.85)                             | Communication parity      | <ul> <li>Communication error alarm</li> </ul> |  |  |  |
|                                    | Communication stop bit    |                                               |  |  |  |

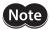

When a system parameter has been changed, the new parameter will become effective after the power is cycled.

## 4-2 I/O parameter

| Parameter name                   | Description                                                                                | Setting range                                                                                                  | Initial<br>value |
|----------------------------------|--------------------------------------------------------------------------------------------|----------------------------------------------------------------------------------------------------|------------------|
| START input mode *1              | Sets whether to input the START input signal via I/O or RS-485 communication.              | 0: RS-485 communication<br>1: I/O                                                                              | 1                |
| I/O STOP input *1 *2             | Changes the setting to enable/disable STOP input of I/O.                                   | 0: Disable<br>1: Enable                                                                                        | 1                |
| STOP action                      | Sets how the motor should stop when a STOP input is turned ON.                             | 0: Immediate stop<br>1: Decelerate stop<br>2: Immediate stop & Current OFF<br>3: Decelerate stop & Current OFF | 1                |
| STOP contact configuration       | Sets the STOP input logic.                                                                 | 0: Make (N.O.)<br>1: Break (N.C.)                                                                              | 1                |
| C-ON logic configuration *3      | Sets the C-ON logic for RS-485 communication.                                              | 0: 0=Not excited, 1=Excited<br>1: 0=Excited, 1=Not excited                                                     | 0                |
| OUT1 signal mode selection       | Sets the function assigned to the OUT1 output.                                             |                                                                                                    | 5                |
| OUT2 signal mode selection       | Sets the function assigned to the OUT2 output.                                             | See table next.                                                                                                | 7                |
| OUT3 signal mode selection       | Sets the function assigned to the OUT3 output.                                             | See table flext.                                                                                               | 8                |
| OUT4 signal mode selection       | Sets the function assigned to the OUT4 output.                                             |                                                                                                    | 9                |
| HOME/P-PRESET input switching    | Sets whether to use HOME or P-PRESET input.                                                | 0: HOME<br>1: P-PRESET                                                                                         | 0                |
| Motor excitation mode *1         | Sets whether to control the motor excitation via I/O or RS-485 communication.              |                                                                                                    |                  |
| HOME/FWD/RVS input mode *1       | Sets whether to input the HOME, FWD and RVS input signals via I/O or RS-485 communication. | 0: RS-485 communication<br>1: I/O                                                                              | 1                |
| Data No. input mode *1           | Sets whether to input the M0 to M5 input signals via I/O or RS-485 communication.          |                                                                                                    |                  |
| AWO contact configuration        | Sets the AWO input logic.                                                                  | 0: Make (N.O.)<br>1: Break (N.C.)                                                                              | 0                |
| Hardware overtravel detection *4 | Sets whether to enable or disable hardware overtravel detection using LS inputs.           | 0: Disable<br>1: Enable                                                                                        | 1                |
| LS contact configuration         | Sets the ±LS input logics.                                                                 |                                                                                                    |                  |
| HOMES contact configuration      | Sets the HOMES input logic.                                                                | 0: Make (N.O.)<br>1: Break (N.C.)                                                                              | 0                |
| SLIT contact configuration       | Sets the SLIT input logic.                                                                 |                                                                                                    |                  |
| Overtravel action                | Sets the motor action to take place upon the occurrence of overtravel.                     | 0: Immediate stop<br>1: Decelerate stop                                                                        | 0                |
| Preset position                  | Sets the preset position.                                                                  | -8,388,608 to +8,388,607 step                                                                                  |                  |

| Parameter name                  | Description                                                                             | Setting range                 | Initial<br>value |
|---------------------------------|-----------------------------------------------------------------------------------------|-------------------------------|------------------|
| Area 1                          | Sets the range for AREA output. The AREA output will be ON when the motor is inside the |                               |                  |
| Area 2                          | area set by the area 1 and area 2.                                                      | -8,388,608 to +8,388,607 step | 0                |
| Encoder counter preset value *5 | Sets the encoder counter preset value.                                                  |                               |                  |

- \*1 Set the parameter when controlling the system via RS-485 communication.
- \*2 If this parameter is disabled, the I/O STOP input will become ineffective and only the stop input received via RS-485 communication will become effective.
- \*3 When "Motor excitation mode" parameter is set to "RS-485 communication", the excitation condition of the motor at the power ON varies depending on the "C-ON logic configuration" parameter. The motor is not excited if the "C-ON logic configuration" parameter is set to "0," and excited if the parameter is set to "1."
- \*4 Even when this parameter is disabled, the ±LS will still become effective during a return-to-home operation.
- \*5 This parameter is used when an encoder is connected.

### Setting range of "OUT signal mode selection" parameter

| 5: AREA  | 8: WNG    | 11: R-OUT1    | 14: O.H.   |
|----------|-----------|---------------|------------|
| 6: TIM   | 9: HOME-P | 12: R-OUT2    | 15: R-OUT3 |
| 7: READY | 10: ZSG * | 13: STEPOUT * | 16: R-OUT4 |

<sup>\*</sup> This signal is used when an encoder is connected.

### 4-3 Motor parameter

| Parameter name     | Description                                                                                                    | Setting range | Initial value |
|--------------------|----------------------------------------------------------------------------------------------------|---------------|---------------|
| Operating current  | Sets the motor operating current based on the rated current being 100%.                                        | 5 to 100%     | 100           |
| Standstill current | Sets the motor standstill current as a percentage of the rated current, based on the rated current being 100%. | 5 to 50%      | 50            |

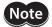

- Decrease the operating current and standstill current when there is an allowance in the motor torque and you wish to reduce vibration during operation or suppress heat generation from the motor. However, be careful of an excessive decrease in current, since the motor torque and holding brake force will drop in rough proportion to the operating current.
- The standstill current is the rated current (100%) multiplied by the standstill current ratio.

## 4-4 Speed parameter

| Parameter name                         | Description Setting ra                                                                                                    |                              | Initial<br>value |
|----------------------------------------|----------------------------------------------------------------------------------------------------|------------------------------|------------------|
| Common acceleration rate               | Sets the common acceleration rate in positioning operation and continuous operation.                                                                                        | 0.001 to                     | 30.000           |
| Common deceleration rate               | Sets the common deceleration rate in positioning operation and continuous operation.                                                                                        | 1,000.000 ms/kHz             | 30.000           |
| Starting speed                         | Sets the starting speed in positioning operation and continuous operation. The motor will operate at the starting speed if the operating speed is below the starting speed. | 1 to 500,000 Hz              | 100              |
| JOG operating speed                    | Sets the operating speed for JOG operation.                                                                                                    |                              | 1,000            |
| JOG acceleration/<br>deceleration rate | Sets the acceleration/deceleration rate for JOG operation.                                                                                                    | 0.001 to<br>1,000.000 ms/kHz | 30.000           |
| JOG starting speed                     | Sets the starting speed for JOG operation.                                                                                                    | 1 to 500,000 Hz              | 100              |
| Acceleration/deceleration type         | Sets whether to use the common acceleration/deceleration rate or the acceleration/deceleration rate specified for the operation data.  0: Common 1: Separate                |                              | 0                |

## 4-5 Return-to-home parameter

| Parameter name                                 | Description                                                                                               | Setting range                                      | Initial value |
|------------------------------------------------|----------------------------------------------------------------------------------------------------|----------------------------------------------------|---------------|
| Home-seeking mode                              | Set the mode for return-to-home operation.                                                                | 0: 2 sensors<br>1: 3 sensors                       | 1             |
| Operating speed of home-<br>seeking            | Sets the operating speed for return-to-home operation.                                                    | 1 to 500,000 Hz                                    | 1,000         |
| Acceleration/deceleration rate of home-seeking | Sets the acceleration/deceleration rate for return-to-home operation.                                     | 0.001 to<br>1,000.000 ms/kHz                       | 30.000        |
| Starting speed of home-<br>seeking             | Sets the starting speed for return-to-home operation.                                                     | 1 to 500,000 Hz                                    | 100           |
| Position offset of home-<br>seeking            | Sets the amount of offset from mechanical home.                                                           | -8,388,608 to<br>+8,388,607 step                   | 0             |
| Starting direction of home-<br>seeking         | Sets the starting direction for home detection.                                                           | 0: Negative direction<br>1: Positive direction     | 1             |
| SLIT detection with home-<br>seeking           | Sets whether or not to concurrently use the SLIT input for return-to-home operation.                      | 0: Disable<br>1: Enable                            | 0             |
| TIM signal detection with home-seeking         | Sets whether or not to concurrently use the TIM (ZSG) output for return-to-home operation.                | 0: Disable<br>1: Enable (TIM)<br>2: Enable (ZSG) * | 0             |
| Backward steps in 2-sensor mode home-seeking   | Sets the travel amount after the motor pulls out from the LS sensor in 2-sensor return-to-home operation. | 0 to 32,767 step                                   | 200           |

<sup>\*</sup> This signal is used when an encoder is connected.

## 4-6 Alarm/warning parameter

| Parameter name           | Description                                                                                                    | Setting range  | Initial value |
|--------------------------|----------------------------------------------------------------------------------------------------|----------------|---------------|
| Stepout detection band * | Sets the judgment condition for misstep detection using the deviation (angle) between the command position and encoder counter value.  0.1 to 360.0 deg |                | 7.2           |
| Overvoltage warning      | Sets the voltage at which an overvoltage warning generates.                                                                                             | 25.0 to 35.0 V | 31.0          |
| Overheat warning         | Sets the temperature at which an overheat warning generates.                                                                                            | 40 to 85 °C    | 85            |

 $<sup>\</sup>mbox{\ensuremath{^{\ast}}}$  This signal is used when an encoder is connected.

## 4-7 Common parameter

| Parameter name                        | Description                                                                                                    | Setting range                                                             | Initial value |
|---------------------------------------|----------------------------------------------------------------------------------------------------|---------------------------------------------------------------------------|---------------|
| Software overtravel                   | Sets whether to enable or disable software overtravel detection using soft limits.                                                               | 0: Disable<br>1: Enable                                                   | 1             |
| Positive software limit               | Sets the value of soft limit in positive direction.                                                                                              | -8,388,608 to                                                             | 8,388,607     |
| Negative software limit               | Sets the value of soft limit in negative direction.                                                                                              | +8,388,607 step                                                           | -8,388,608    |
| Display mode of the data setter speed | Sets the display method of monitored speed in the <b>OPX-2A</b> .                                                                                | 0: Signed<br>1: Absolute                                                  | 0             |
| The data setter editing mode *1       | Sets whether to enable editing by the <b>OPX-2A</b> when the power is turned on.                                                                 | 0: Disable<br>1: Enable                                                   | 1             |
| Communication timeout action          | Sets how to stop the motor when a communication timeout occurs.                                                                                  | 0: Immediate stop<br>1: Decelerate stop                                   | 1             |
| Receive period *2                     | Sets the receive period for RS-485 communication (T1). See p.189 for details.                                                                    | 0: Function disabled<br>0.01 to 9.99 sec.                                 | 0             |
| Response interval *2                  | Sets the response period for RS-485 communication (T2). See p.189 for details.                                                                   | 0 to 1,000 ms                                                             | 50            |
| Receive monitoring *2                 | Sets the receive monitor period for RS-485 communication (T3). See p.189 for details.                                                            | 0.01 to 9.99 sec.                                                         | 0.10          |
| Stepout detection action *3           | Sets the operation to be performed when the deviation between the command position and encoder counter value reaches the stepout detection band. | 0: No operation (alarm/<br>warning not present)<br>1: Warning<br>2: Alarm | 0             |

<sup>\*1</sup> The edit lock function can be activated/cancelled using the OPX-2A.

<sup>\*3</sup> This parameter is used when an encoder is connected.

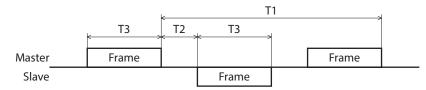

## 4-8 Operation setting parameter

| Parameter name              | Description                                                       | Setting range                         | Initial value |
|-----------------------------|-------------------------------------------------------------------|---------------------------------------|---------------|
| Motor rotation direction    | Sets the rotation direction of motor output shaft.                | 0: +direction=CCW<br>1: +direction=CW | 1             |
| Stepout detection *         | Sets whether to enable or disable the misstep detection function. | 0: Disable<br>1: Enable               | 0             |
| Motor step angle            | Sets the motor step angle.                                        | See table next.                       | 0             |
| Encoder electronic gear A * | Sets the encoder electronic gear A.                               | 1 to 250,000 50                       |               |
| Encoder electronic gear B * | Sets the encoder electronic gear B.                               | 1 10 250,000                          |               |

<sup>\*</sup> When an encoder is connected, this parameter is used in the misstep detection function. It does not affect the encoder counter value.

<sup>\*2</sup> Set this parameter when GW Protocol Version 1 is used.

### • Setting value of the "Motor step angle" parameter

### If the base step angle of the motor is 0.72°

| Setting | Step angle | Number of divisions |
|---------|------------|---------------------|
| 0       | 0.72°      | 1                   |
| 1       | 0.36°      | 2                   |
| 2       | 0.288°     | 2.5                 |
| 3       | 0.18°      | 4                   |
| 4       | 0.144°     | 5                   |
| 5       | 0.09°      | 8                   |
| 6       | 0.072°     | 10                  |
| 7       | 0.036°     | 20                  |
| 8       | 0.0288°    | 25                  |
| 9       | 0.018°     | 40                  |
| 10      | 0.0144°    | 50                  |
| 11      | 0.009°     | 80                  |
| 12      | 0.0072°    | 100                 |
| 13      | 0.00576°   | 125                 |
| 14      | 0.0036°    | 200                 |
| 15      | 0.00288°   | 250                 |

### If the base step angle of the motor is 0.36°

| Setting | Step angle | Number of divisions |
|---------|------------|---------------------|
| 0       | 0.36°      | 1                   |
| 1       | 0.18°      | 2                   |
| 2       | 0.144°     | 2.5                 |
| 3       | 0.09°      | 4                   |
| 4       | 0.072°     | 5                   |
| 5       | 0.045°     | 8                   |
| 6       | 0.036°     | 10                  |
| 7       | 0.018°     | 20                  |
| 8       | 0.0144°    | 25                  |
| 9       | 0.009°     | 40                  |
| 10      | 0.0072°    | 50                  |
| 11      | 0.0045°    | 80                  |
| 12      | 0.0036°    | 100                 |
| 13      | 0.0028°    | 125                 |
| 14      | 0.0018°    | 200                 |
| 15      | 0.00144°   | 250                 |

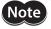

- Step angles are theoretical values.
- With the geared type, the value of "step angle/gear ratio" becomes the actual step angle.
- The base step angle is 0.36° for high-resolution type motors.

## 4-9 Communication parameter

| Parameter name              | Description                                                                                                    | Setting range                              | Initial value |
|-----------------------------|----------------------------------------------------------------------------------------------------|--------------------------------------------|---------------|
| Communication axis number   | Sets the axis number for RS-485 communication.                                                                                                    | 0 to 31                                    | 15            |
| Communication protocol      | Sets the protocol for RS-485 communication.                                                                                                    | 0: Modbus RTU<br>1: GW Ver.1               | 0             |
| Communication parity *      | Sets the parity for RS-485 communication.                                                                                                    | 0: None<br>1: Even number<br>2: Odd number | 1             |
| Communication stop bit *    | Sets the stop bit for RS-485 communication.                                                                                                    | 0: 1 bit<br>1: 2 bits                      | 0             |
| Transmission waiting time * | Sets the transmission waiting time for RS-485 communication.                                                                                                    | 0 to 1,000.0 ms                            | 10.0          |
| Communication timeout *     | Sets the condition in which a communication timeout occurs in RS-485 communication.                                                                                                    | 0: Not monitored<br>1 to 10,000 ms         | 0             |
| Communication error alarm   | Sets the condition in which a RS-485 communication error alarm generates. A communication error alarm generates after a RS-485 communication error has occurred by the number of times set here. | 1 to 10 times                              | 3             |

<sup>\*</sup> Set this parameter when Modbus RTU Protocol is used.

## 5 Related functions

This chapter explains the useful functions that facilitate operation, functions that become available when an encoder is connected, and the like.

### 5-1 Position control

The driver has an internal oscillating-pulse counter. The command position can be read from this counter using the **MEXEO2**, **OPX-2A** or RS-485 communication. You can also check the command position by counting the number of times a PLS-OUT or DIR-OUT output signal has been output.

The control range of command positions is -2,147,483,648 to 2,147,483,647.

The command position will be cleared to 0 once the return-to-home operation ends successfully. If a preset is performed using the P-PRESET input, the command position will change to the value set in the "Preset position" parameter.

If an encoder is connected and the "Stepout detection" parameter is set to "enable", the command position will be refreshed by the encoder counter value while the motor is not excited.

### 5-2 Encoder input

- You can use the **MEXEO2**, **OPX-2A** or RS-485 communication command's "encoder counter" to read the 90° phase difference signal that is input from the encoder. The read value has been multiplied by 1.
- The encoder counter can be cleared to 0 by executing the RS-485 communication command's "clear counter." Also, a successful completion of return-to-home operation resets the encoder counter to 0.
- Executing the **MEXEO2**, **OPX-2A** or RS-485 communication command's "preset encoder counter" changes the encoder counter value to the one set as the "encoder counter preset value."
- When an encoder is connected, the misstep detection function becomes available. Take note that the encoder input is counted even when the misstep detection function is not used.

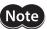

Perform a counter clear or encoder counter preset while the motor is stopped.

### **Encoder input specifications**

|                               | Input frequency | 100 kHz max.                                     |
|-------------------------------|-----------------|--------------------------------------------------|
| A-phase                       | Counting range  | -2,147,483,648 to +2,147,483,647 pulse           |
| B-phase                       | Counting mode   | 90° phase difference input, multiplied by 1      |
|                               | Interface       | Differential line receiver (26C32 or equivalent) |
| Z-phase Input width Interface |                 | 1 ms or more                                     |
|                               |                 | Differential line receiver (26C32 or equivalent) |
| Encoder cable length          |                 | 10 m (32.8 ft.) max. *                           |

\* If you want to extend the lead wires between the encoder and driver, use wires of AWG24 to 22 (0.2 to 0.3 mm<sup>2</sup>).

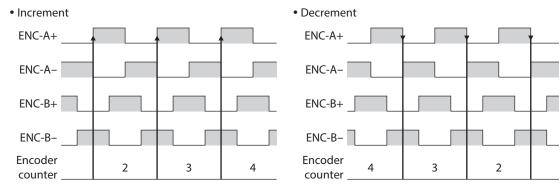

This example assumes that the "Motor rotation direction" parameter is set to "+direction=CW." If this parameter is set to "+direction=CCW", the counter value will decrease with each increment, and increase with each decrement.

### 5-3 Misstep detection function

This function becomes effective when an encoder is connected. Specifically, the deviation between the command position and encoder counter is monitored.

The sub-functions specified below become available when the "Stepout detection" parameter is set to "enable."

#### Deviation error detection

When the deviation reaches the value set in the "Stepout detection band" parameter (initial value: 7.2°), a deviation error will be recognized.

If the base step angle of the motor is 0.72°, set the value of the "Stepout detection band" parameter to 7.2°. If the base step angle of the motor is 0.36°, set the value of the "Stepout detection band" parameter to 3.6°. Deviation error detection will start after the motor has remained excited for 500 ms. This function is disabled during return to mechanical home operation.

### STEPOUT output

This signal notifies a deviation error. Assign the STEPOUT output to one of the OUT0 to OUT4 outputs.

#### Alarm/warning

You can cause an alarm or warning to be generated upon detection of a deviation error.

- Generate an excessive position deviation alarm: Set the "Stepout detection action" parameter to "alarm."
- Generate an excessive position deviation warning: Set the "Stepout detection action" parameter to "warning."
- Do not generate an alarm or warning: Set the "Stepout detection action" parameter to "no operation."

### Command position update

The command position is corrected by the encoder counter while the motor is not excited. The command position will still be refreshed even when the motor output shaft is turned by an external force while the motor excitation is stopped.

### How to recover from deviation error

Perform one of the following operations to recover from the deviation error:

- Stop the motor excitation.
- · Perform return to mechanical home.
- Clear the counter.

### When the "Stepout detection action" parameter is set to "alarm"

When a deviation error is detected, an excessive position deviation alarm will generate. In this case, reset the alarm by following the procedure below:

- 1. Stop the motor excitation or clear the counter to recover from the deviation error.
- 2. Turn the ALM-RST input ON to reset the alarm.
- 3. Perform return-to-home operation, if necessary.

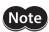

If an excessive position deviation alarm generates, turning the ALM-RST input ON alone will not reset the alarm. Be sure to recover from the deviation error first, and then reset the alarm.

### ■ Encoder electronic gear settings

Even when the motor resolution is different from the encoder resolution, you can still detect a deviation error by setting the encoder electronic gears. The encoder electronic gears are used to determine a deviation error and will not affect the encoder counter value.

| Parameter                 | Description                                                                                                    |
|---------------------------|----------------------------------------------------------------------------------------------------|
| Encoder electronic gear A | Set the encoder resolution. Set to 500 if the encoder pulse count per motor revolution is 500 P/R. Note that the resolution is 500 P/R for motors with encoder. |
| Encoder electronic gear B | Set the motor resolution. Set to 1,000 if the pulse count required for one motor revolution is 1,000 P/R.                                                       |

### • Setting example 1

A setting example where the base step angle is 0.72° and encoder resolution is 500 P/R is given below.

| Step angle | Number of divisions | "Encoder electronic<br>gear A" parameter | "Encoder electronic<br>gear B" parameter |
|------------|---------------------|------------------------------------------|------------------------------------------|
| 0.72°      | 1                   |                                          | 500                                      |
| 0.36°      | 2                   |                                          | 1,000                                    |
| 0.288°     | 2.5                 |                                          | 1,250                                    |
| 0.18°      | 4                   |                                          | 2,000                                    |
| 0.144°     | 5                   |                                          | 2,500                                    |
| 0.09°      | 8                   |                                          | 4,000                                    |
| 0.072°     | 10                  | 500                                      | 5,000                                    |
| 0.036°     | 20                  |                                          | 10,000                                   |
| 0.0288°    | 25                  |                                          | 12,500                                   |
| 0.018°     | 40                  |                                          | 20,000                                   |
| 0.0144°    | 50                  |                                          | 25,000                                   |
| 0.009°     | 80                  |                                          | 40,000                                   |
| 0.0072°    | 100                 |                                          | 50,000                                   |
| 0.00576°   | 125                 |                                          | 62,500                                   |
| 0.0036°    | 200                 |                                          | 100,000                                  |
| 0.00288°   | 250                 |                                          | 125,000                                  |

### • Setting example 2

A setting example where the base step angle is 0.36° and encoder resolution is 500 P/R is given below.

| Step angle | Number of divisions | "Encoder electronic gear A" parameter | "Encoder electronic<br>gear B" parameter |
|------------|---------------------|---------------------------------------|------------------------------------------|
| 0.36°      | 1                   |                                       | 1,000                                    |
| 0.18°      | 2                   |                                       | 2,000                                    |
| 0.144°     | 2.5                 |                                       | 2,500                                    |
| 0.09°      | 4                   |                                       | 4,000                                    |
| 0.072°     | 5                   |                                       | 5,000                                    |
| 0.045°     | 8                   |                                       | 8,000                                    |
| 0.036°     | 10                  |                                       | 10,000                                   |
| 0.018°     | 20                  | 500                                   | 20,000                                   |
| 0.0144°    | 25                  | 300                                   | 25,000                                   |
| 0.009°     | 40                  |                                       | 40,000                                   |
| 0.0072°    | 50                  |                                       | 50,000                                   |
| 0.0045°    | 80                  |                                       | 80,000                                   |
| 0.0036°    | 100                 |                                       | 100,000                                  |
| 0.00288°   | 125                 |                                       | 125,000                                  |
| 0.0018°    | 200                 |                                       | 200,000                                  |
| 0.00144°   | 250                 |                                       | 250,000                                  |

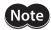

- The accuracy of deviation varies depending on the operating speed and load. Be sure to check the deviation on the actual system.
- If you are providing the encoder on your own and installing it to the motor, take note that the accuracy of deviation error detection is also affected by the encoder resolution and assembly accuracy. Be sure to check the deviation on the actual system.
- If misstep occurs, the home position on the equipment side deviates from the home position recognized by the driver. If the operation is continued in this condition, the equipment may be damaged. Accordingly, take prompt actions if misstep is detected.
- If the step angle has been changed, be sure to change the value of the "Encoder electronic gear B" parameter accordingly. Similarly if the encoder resolution has changed, be sure to change the value of the "Encoder electronic gear A" parameter accordingly. If the gears are not set properly, the command position will not be updated correctly and a deviation error will be detected.

### **■** Resolution

If the misstep function is used, use of an encoder with a resolution of 500 P/R.

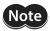

Note If you are providing the encoder on your own, use the one that meets the specifications on p.86.

# 4 Method of control via I/O

This part explains when the operation is controlled via I/O after setting the operation data and parameters by the MEXE02 or OPX-2A.

### **◆**Table of contents

| 1 | Guid | lance                       | 92  |
|---|------|-----------------------------|-----|
| 2 | Ope  | ration data                 | 95  |
| 3 | Para | meter                       | 96  |
|   | 3-1  | Parameter list              | 96  |
|   | 3-2  | I/O parameter               | 97  |
|   | 3-3  | Motor parameter             | 98  |
|   | 3-4  | Speed parameter             | 98  |
|   | 3-5  | Return-to-home parameter    | 98  |
|   | 3-6  | Alarm/warning parameter     | 99  |
|   | 3-7  | Common parameter            | 99  |
|   | 3-8  | Communication parameter     | 99  |
|   | 3-9  | Operation setting parameter | 100 |
| 4 | Timi | ng charts                   | 101 |

## 1 Guidance

If you are new to the **CRK** Series built-in controller type, read this section to understand the operating methods along with the operation flow.

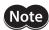

Before operating the motor, check the condition of the surrounding area to ensure safety.

### STEP 1 Check the installation and connection

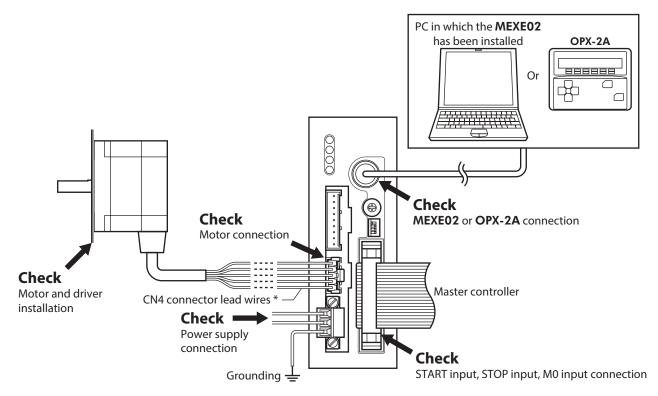

\* Included item.

### STEP 2 Turn on the power supply and set the operation data

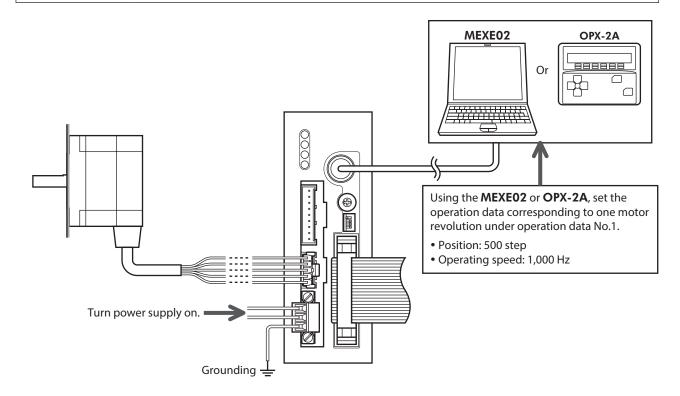

### STEP 3 Operate the motor

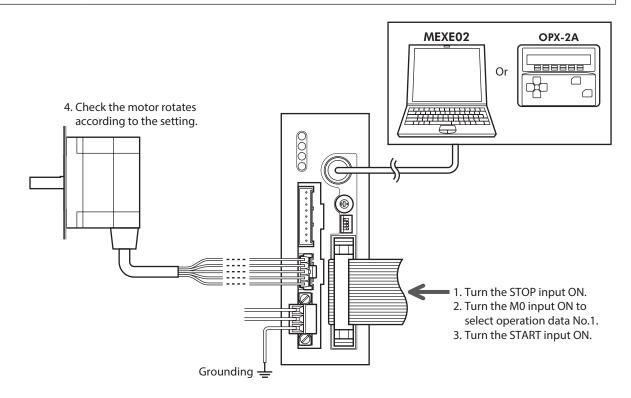

### STEP 4 Were you able to operate the motor properly?

How did it go? Were you able to operate the motor properly? If the motor does not function, check the following points:

- Is the STOP input ON? (factory setting: normally closed)
- Is any alarm present?
- Are the power supply and motor connected securely?

For more detailed settings and functions, refer to "3 Parameter" on p.96.

# 2 Operation data

Up to 63 operation data can be set (data Nos.1 to 63).

If the data is changed, a recalculation and setup will be performed after the operation is stopped.

| Name                                                                                                    | Setting range                                              | Initial value |
|----------------------------------------------------------------------------------------------------|------------------------------------------------------------|---------------|
| Position No.1<br>to<br>Position No.63                                                                       | -8,388,608 to +8,388,607 step                              | 0             |
| Operating speed No.1<br>to<br>Operating speed No.63                                                         | 0 to 500,000 Hz                                            | 1,000         |
| Operation mode No.1<br>to<br>Operation mode No.63                                                           | 0: INC (Incremental)<br>1: ABS (Absolute)                  | 0             |
| Operation function No.1<br>to<br>Operation function No.63                                                   | 0: Single-motion<br>1: Linked-motion<br>2: Linked-motion 2 | 0             |
| Acceleration rate No.1 * to Acceleration rate No.63 * Deceleration rate No.1 * to Deceleration rate No.63 * | - 0.001 to 1,000.000 ms/kHz                                | 30.000        |
| Sequential positioning No.1<br>to<br>Sequential positioning No.63                                           | 0: Disable<br>1: Enable                                    | 0             |
| Dwell time No.1<br>to<br>Dwell time No.63                                                                   | 0 to 50,000 (1=0.001 s)                                    | 0             |

<sup>\*</sup> This item is effective when the "Acceleration/deceleration type" parameter is set to "separate." If this parameter is set to "common", the values of the "Common acceleration" and "Common deceleration" parameters will be used (initial value: separate).

## 3 Parameter

## 3-1 Parameter list

### **■** Application parameter

|                                 | START input mode                                    | Data No. input mode                                             |
|---------------------------------|-----------------------------------------------------|-----------------------------------------------------------------|
|                                 | • I/O STOP input                                    | <ul> <li>AWO contact configuration</li> </ul>                   |
|                                 | STOP action                                         | <ul> <li>Hardware overtravel detection</li> </ul>               |
|                                 | STOP contact configuration                          | <ul> <li>LS contact configuration</li> </ul>                    |
|                                 | C-ON logic configuration                            | <ul> <li>HOMES contact configuration</li> </ul>                 |
| 1/0                             | OUT1 signal mode selection                          | <ul> <li>SLIT contact configuration</li> </ul>                  |
| I/O parameter (p.97)            | OUT2 signal mode selection                          | <ul> <li>Overtravel action</li> </ul>                           |
|                                 | OUT3 signal mode selection                          | • Preset position                                               |
|                                 | OUT4 signal mode selection                          | • Area 1                                                        |
|                                 | HOME/P-PRESET input switching                       | • Area 2                                                        |
|                                 | Motor excitation mode                               | • Encoder counter preset value                                  |
|                                 | HOME/FWD/RVS input mode                             |                                                                 |
| Motor parameter (p.98)          | Operating current                                   | Standstill current                                              |
|                                 | Common acceleration rate                            | JOG operating speed                                             |
| Chard parameter (p.00)          | Common deceleration rate                            | • JOG acceleration (deceleration) rate                          |
| Speed parameter (p.98)          | Starting speed                                      | <ul> <li>JOG starting speed</li> </ul>                          |
|                                 |                                                     | <ul> <li>Acceleration (deceleration) rate type</li> </ul>       |
|                                 | Home-seeking mode                                   | • Starting direction of home-seeking                            |
|                                 | Operating speed of home-seeking                     | <ul> <li>SLIT detection with home-seeking</li> </ul>            |
| Return-to-home parameter (p.98) | Acceleration (deceleration) rate of<br>home-seeking | <ul> <li>TIM signal detection with home-<br/>seeking</li> </ul> |
|                                 | Starting speed of home-seeking                      | Backward steps in 2-sensor mode                                 |
|                                 | Position offset of home-seeking                     | home-seeking                                                    |
| Alarm/warning parameter         | Stepout detection band                              | Overheat warning                                                |
| (p.99)                          | Overvoltage warning                                 |                                                                 |
|                                 | Software overtravel                                 | Communication timeout action                                    |
|                                 | Positive software limit                             | • Receive period                                                |
| Common parameter (p.99)         | Negative software limit                             | • Response interval                                             |
|                                 | Display mode of the data setter speed               | Receive monitoring                                              |
|                                 | The data setter editing mode                        | <ul> <li>Stepout detection action</li> </ul>                    |

### ■ System parameter

| Communication parameter             | Communication axis number | Transmission waiting time                     |
|-------------------------------------|---------------------------|-----------------------------------------------|
|                                     | Communication protocol    | <ul> <li>Communication timeout</li> </ul>     |
| (p.99)                              | Communication parity      | <ul> <li>Communication error alarm</li> </ul> |
|                                     | Communication stop bit    |                                               |
|                                     | Motor rotation direction  | • Encoder electronic gear A                   |
| Operation setting parameter (p.100) | Stepout detection         | • Encoder electronic gear B                   |
|                                     | Motor step angle          |                                               |

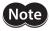

When a system parameter has been changed, the new parameter will become effective after the power is cycled.

### 3-2 I/O parameter

| Parameter name                   | Setting range                                                                                         | Initial value |
|----------------------------------|----------------------------------------------------------------------------------------------------|---------------|
| START input mode *1              | 0: RS-485 communication<br>1: I/O                                                                     | 1             |
| I/O STOP input *1 *2             | 0: Disable<br>1: Enable                                                                               | 1             |
| STOP action                      | 0: Immediate stop 1: Decelerate stop 2: Immediate stop & Current OFF 3: Decelerate stop & Current OFF | 1             |
| STOP contact configuration       | 0: Make (N.O.)<br>1: Break (N.C.)                                                                     | 1             |
| C-ON logic configuration *3      | 0: 0=Not excited, 1=Excited<br>1: 0=Excited, 1=Not excited                                            | 0             |
| OUT1 signal mode selection       |                                                                                                    | 5             |
| OUT2 signal mode selection       | See table next.                                                                                       | 7             |
| OUT3 signal mode selection       | See table flext.                                                                                      | 8             |
| OUT4 signal mode selection       |                                                                                                    | 9             |
| HOME/P-PRESET input switching    | 0: HOME<br>1: P-PRESET                                                                                | 0             |
| Motor excitation mode *1         | 0.05.405                                                                                              |               |
| HOME/FWD/RVS input mode *1       | 0: RS-485 communication<br>1: I/O                                                                     | 1             |
| Data No. input mode *1           | - 1.170                                                                                               |               |
| AWO contact configuration        | 0: Make (N.O.)<br>1: Break (N.C.)                                                                     | 0             |
| Hardware overtravel detection *4 | 0: Disable<br>1: Enable                                                                               | 1             |
| LS contact configuration         | 0.44.1 (0.10.)                                                                                        |               |
| HOMES contact configuration      | 0: Make (N.O.)<br>1: Break (N.C.)                                                                     | 0             |
| SLIT contact configuration       |                                                                                                    |               |
| Overtravel action                | 0: Immediate stop<br>1: Decelerate stop                                                               | 0             |
| Preset position                  |                                                                                                    |               |
| Area 1                           | 0 200 600 to 10 200 607 stars                                                                         |               |
| Area 2                           | -8,388,608 to +8,388,607 step                                                                         | 0             |
| Encoder counter preset value *5  |                                                                                                    |               |

<sup>\*1</sup> Set the parameter when controlling the system via RS-485 communication.

### Setting range of "OUT signal mode selection" parameter

| 5: AREA  | 8: WNG    | 11: R-OUT1    | 14: O.H.   |
|----------|-----------|---------------|------------|
| 6: TIM   | 9: HOME-P | 12: R-OUT2    | 15: R-OUT3 |
| 7: READY | 10: ZSG * | 13: STEPOUT * | 16: R-OUT4 |

<sup>\*</sup> This signal is used when an encoder is connected.

<sup>\*2</sup> If this parameter is disabled, the I/O STOP input will become ineffective and only the stop input received via RS-485 communication will become effective.

<sup>\*3</sup> When "Motor excitation mode" parameter is set to "RS-485 communication", the excitation condition of the motor at the power ON varies depending on the "C-ON logic configuration" parameter. The motor is not excited if the "C-ON logic configuration" parameter is set to "0," and excited if the parameter is set to "1."

 $<sup>^*4</sup>$  Even when this parameter is disabled, the  $\pm LS$  will still become effective during a return-to-home operation.

<sup>\*5</sup> This parameter is used when an encoder is connected.

## 3-3 Motor parameter

| Parameter name     | Setting range | Initial value |
|--------------------|---------------|---------------|
| Operating current  | 5 to 100%     | 100           |
| Standstill current | 5 to 50%      | 50            |

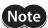

- Decrease the operating current and standstill current when there is an allowance in the motor torque and you wish to reduce vibration during operation or suppress heat generation from the motor. However, be careful of an excessive decrease in current, since the motor torque and holding brake force will drop in rough proportion to the operating current.
- The standstill current is the rated current (100%) multiplied by the standstill current ratio.

## 3-4 Speed parameter

| Parameter name                     | Setting range             | Initial value |  |
|------------------------------------|---------------------------|---------------|--|
| Common acceleration rate           | 0.001 to 1,000.000 ms/kHz | 30,000        |  |
| Common deceleration rate           | 0.001 to 1,000.000 ms/km2 | 30.000        |  |
| Starting speed                     | 1+- 500 000 11-           | 100           |  |
| JOG operating speed                | 1 to 500,000 Hz           | 1,000         |  |
| JOG acceleration/deceleration rate | 0.001 to 1,000.000 ms/kHz | 30.000        |  |
| JOG starting speed                 | 1 to 500,000 Hz           | 100           |  |
| Acceleration/deceleration type     | 0: Common<br>1: Separate  | 0             |  |

## 3-5 Return-to-home parameter

| Parameter name                                 | Setting range                                      | Initial value |
|------------------------------------------------|----------------------------------------------------|---------------|
| Home-seeking mode                              | 0: 2 sensors<br>1: 3 sensors                       | 1             |
| Operating speed of home-seeking                | 1 to 500,000 Hz                                    | 1,000         |
| Acceleration/deceleration rate of home-seeking | 0.001 to 1,000.000 ms/kHz                          | 30.000        |
| Starting speed of home-seeking                 | 1 to 500,000 Hz                                    | 100           |
| Position offset of home-seeking                | -8,388,608 to +8,388,607 step                      | 0             |
| Starting direction of home-seeking             | 0: Negative direction<br>1: Positive direction     | 1             |
| SLIT detection with home-seeking               | 0: Disable<br>1: Enable                            | 0             |
| TIM signal detection with home-seeking         | 0: Disable<br>1: Enable (TIM)<br>2: Enable (ZSG) * | 0             |
| Backward steps in 2-sensor mode home-seeking   | 0 to 32,767 step                                   | 200           |

<sup>\*</sup> This signal is used when an encoder is connected.

## 3-6 Alarm/warning parameter

| Parameter name           | Setting range    | Initial value |
|--------------------------|------------------|---------------|
| Stepout detection band * | 0.1 to 360.0 deg | 7.2           |
| Overvoltage warning      | 25.0 to 35.0 V   | 31.0          |
| Overheat warning         | 40 to 85 °C      | 85            |

<sup>\*</sup> This signal is used when an encoder is connected.

## 3-7 Common parameter

| Parameter name                        | Setting range                                                   | Initial value |
|---------------------------------------|-----------------------------------------------------------------|---------------|
| Software overtravel                   | 0: Disable<br>1: Enable                                         | 1             |
| Positive software limit               | -8,388,608 to +8,388,607 step                                   | 8,388,607     |
| Negative software limit               | 0,366,006 to +6,366,007 step                                    | -8,388,608    |
| Display mode of the data setter speed | 0: Signed<br>1: Absolute                                        | 0             |
| The data setter editing mode *1       | 0: Disable<br>1: Enable                                         | 1             |
| Communication timeout action          | 0: Immediate stop<br>1: Decelerate stop                         | 1             |
| Receive period *2                     | 0: Function disabled<br>0.01 to 9.99 sec.                       | 0             |
| Response interval *2                  | 0 to 1,000 ms                                                   | 50            |
| Receive monitoring *2                 | 0.01 to 9.99 sec.                                               | 0.10          |
| Stepout detection action *2           | 0: No operation (alarm/warning not present) 1: Warning 2: Alarm | 0             |

<sup>\*1</sup> Set this parameter when GW Protocol Version 1 is used.

## 3-8 Communication parameter

| Parameter name              | Setting range                              | Initial value |
|-----------------------------|--------------------------------------------|---------------|
| Communication axis number   | 0 to 31                                    | 15            |
| Communication protocol      | 0: Modbus RTU<br>1: GW Ver.1               | 0             |
| Communication parity *      | 0: None<br>1: Even number<br>2: Odd number | 1             |
| Communication stop bit *    | 0: 1 bit<br>1: 2 bits                      | 0             |
| Transmission waiting time * | 0 to 1,000.0 ms                            | 10.0          |
| Communication timeout *     | 0: Not monitored<br>1 to 10,000 ms         | 0             |
| Communication error alarm   | 1 to 10 times                              | 3             |

<sup>\*</sup> Set this parameter when Modbus RTU Protocol is used.

<sup>\*2</sup> This parameter is used when an encoder is connected.

## 3-9 Operation setting parameter

| Parameter name              | Setting range                         | Initial value |
|-----------------------------|---------------------------------------|---------------|
| Motor rotation direction    | 0: +direction=CCW<br>1: +direction=CW | 1             |
| Stepout detection *         | 0: Disable<br>1: Enable               | 0             |
| Motor step angle            | See table next.                       | 0             |
| Encoder electronic gear A * | 1 to 250,000                          | 500           |
| Encoder electronic gear B * |                                       |               |

<sup>\*</sup> When an encoder is connected, this parameter is used in the misstep detection function. It does not affect the encoder counter value.

### Setting value of the "Motor step angle" parameter

### If the base step angle of the motor is 0.72°

#### Setting Step angle Number of divisions 0 0.72° 1 1 0.36° 2 2 0.288° 2.5 3 0.18° 4 4 $0.144^{\circ}$ 5 0.09° 8 5 6 0.072° 10 7 $0.036^{\circ}$ 20 8 0.0288° 25 9 0.018° 40 10 $0.0144^{\circ}$ 50 0.009° 80 12 0.0072° 100 13 0.00576° 125 14 0.0036° 200 15 0.00288° 250

### If the base step angle of the motor is 0.36°

| Setting | Step angle | Number of divisions |
|---------|------------|---------------------|
| 0       | 0.36°      | 1                   |
| 1       | 0.18°      | 2                   |
| 2       | 0.144°     | 2.5                 |
| 3       | 0.09°      | 4                   |
| 4       | 0.072°     | 5                   |
| 5       | 0.045°     | 8                   |
| 6       | 0.036°     | 10                  |
| 7       | 0.018°     | 20                  |
| 8       | 0.0144°    | 25                  |
| 9       | 0.009°     | 40                  |
| 10      | 0.0072°    | 50                  |
| 11      | 0.0045°    | 80                  |
| 12      | 0.0036°    | 100                 |
| 13      | 0.0028°    | 125                 |
| 14      | 0.0018°    | 200                 |
| 15      | 0.00144°   | 250                 |

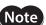

- Step angles are theoretical values.
- With the geared type, the value of "step angle/gear ratio" becomes the actual step angle.
- $\bullet$  The base step angle is 0.36° for high-resolution type motors.

## 4 Timing charts

### **■** Positioning operation

When the power is turned on and the STOP input is turned ON (normally closed), the READY output will turn ON and input of the START input signal will become possible.

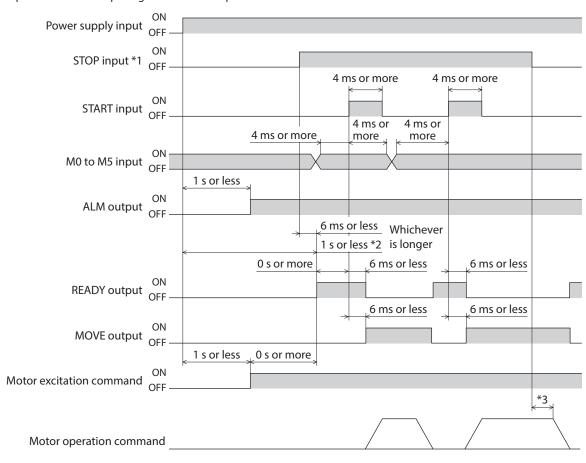

- \*1 When the STOP input logic is normally closed (factory setting).
- \*2 If the "Stepout detection" parameter is set to "enable," this period becomes 1.5 s or less.
- \*3 The specific time varies depending on the command speed.

### **■** Continuous operation

When the power is turned on and the STOP input is turned ON (normally closed), the READY output will turn ON and input of the FWD (RVS) input signal will become possible.

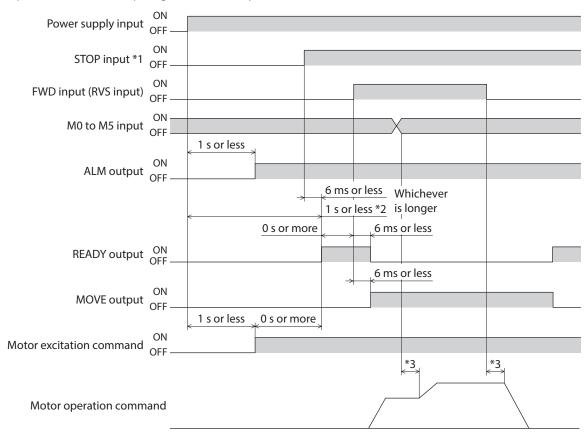

<sup>\*1</sup> When the STOP input logic is normally closed (factory setting).

<sup>\*2</sup> If the "Stepout detection" parameter is set to "enable," this period becomes 1.5 s or less.

<sup>\*3</sup> The specific time varies depending on the command speed.

# 5 Method of control via Modbus RTU (RS-485 communication)

This part explains how to control from the master controller via RS-485 communication. The protocol for the RS-485 communication is the Modbus protocol.

### **◆**Table of contents

| 1      | Guidance104                                    |                                 |  |
|--------|------------------------------------------------|---------------------------------|--|
| 2      | Communication specifications106                |                                 |  |
| 3      | Setting the switches107                        |                                 |  |
| 4      |                                                | ing the RS-485<br>munication109 |  |
| 5      | Com                                            | munication mode and             |  |
|        | com                                            | munication timing110            |  |
|        | 5-1                                            | Communication mode110           |  |
|        | 5-2                                            | Communication timing110         |  |
|        |                                                |                                 |  |
| 6      | Mess                                           | sage111                         |  |
| 6      | <b>Mes</b> : 6-1                               | <b>sage111</b> Query111         |  |
| 6      |                                                |                                 |  |
| 6<br>7 | 6-1<br>6-2                                     | Query111                        |  |
| _      | 6-1<br>6-2                                     | Query111 Response113            |  |
| _      | 6-1<br>6-2<br><b>Func</b>                      | Query                           |  |
| _      | 6-1<br>6-2<br><b>Func</b><br>7-1               | Query                           |  |
| _      | 6-1<br>6-2<br><b>Fund</b><br>7-1<br>7-2        | Query                           |  |
| _      | 6-1<br>6-2<br><b>Fund</b><br>7-1<br>7-2<br>7-3 | Query                           |  |

| 8  | Regis  | ster address list        | 119 |
|----|--------|--------------------------|-----|
|    | 8-1    | Register address types   | 119 |
|    | 8-2    | Operation area           | 120 |
|    | 8-3    | Maintenance area         | 123 |
|    | 8-4    | Monitor area             | 124 |
|    | 8-5    | Parameter area           | 126 |
|    | 8-6    | Operation data area      | 129 |
| 9  | Grou   | p send                   | 131 |
| 10 | Dete   | ection of communication  |     |
|    | error  | S                        | 133 |
|    | 10-1   | Communication errors     | 133 |
|    | 10-2   | Alarms and warnings      | 133 |
| 11 | Timi   | ng charts                | 134 |
| 12 | Exar   | nple of communication    |     |
|    | settii | າg                       | 136 |
|    | 12-1   | Positioning operation    | 136 |
|    | 12-2   | Continuous operation     | 138 |
|    | 12-3   | Return-to-home operation | 139 |

## **Guidance**

The Modbus protocol is simple and its specification is open to the public, so this protocol is used widely in industrial applications. Modbus communication is based on the single-master/multiple-slave method. Only the master can issue a query (command). Each slave executes the requested process and returns a response message.

If you are new to the CRK Series built-in controller type, read this section to understand the operating methods along with the operation flow.

This is an example how to operate the motor based on the operation data and parameters set to the driver by the master controller.

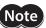

**Note** Before operating the motor, check the condition of the surrounding area to ensure safety.

#### STEP 1 Check the installation and connection

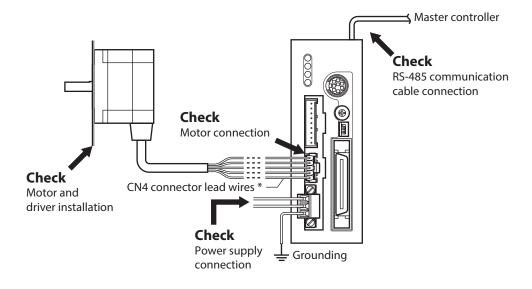

\* Included item.

#### STEP 2 Set the switches

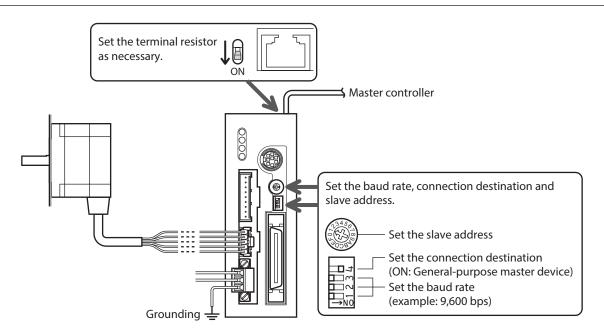

### STEP 3 Turn on the power supply and set the parameters

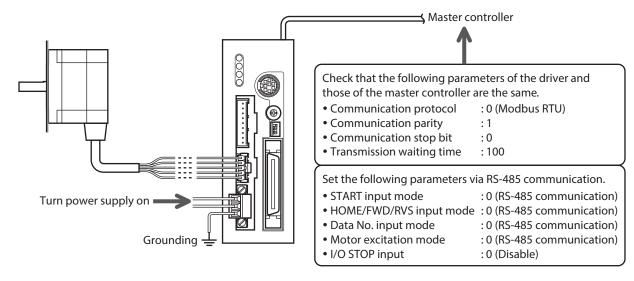

Check that the parameters of the driver and those of the master controller are the same. Use the **MEXEO2** or **OPX-2A** when changing the driver parameters.

### STEP 4 Cycle the power

System parameters will become effective only after the power is cycled. If you have changed any of the system parameters, be sure to cycle the power.

### STEP 5 Operate the motor

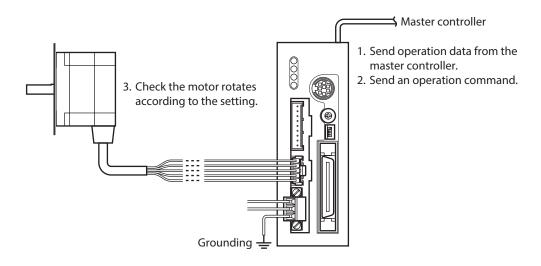

### STEP 6 Were you able to operate the motor properly?

How did it go? Were you able to operate the motor properly? If the motor does not function, check the following points:

- Is any alarm present?
- Are the power supply, motor and RS-485 communication cable connected securely?
- Are the slave address, baud rate and terminal resistor set correctly?
- Is the C-ERR LED lit?
- Is the C-DAT LED lit?

For more detailed settings and functions, refer to the following pages.

## 2 Communication specifications

| Electrical characteristics | In conformance with EIA-485, straight cable Use a twisted pair cable (TIA/EIA-568B CAT5e or higher is recommended) and keep the total wiring distance including extension to 50 m (164 ft.) or less. * |
|----------------------------|----------------------------------------------------------------------------------------------------|
| Communication mode         | Half duplex, Asynchronous mode (data: 8 bits, stop bit: 1 bit/2 bits, parity: none/even number/odd number)                                                                                             |
| Transmission rate          | Selectable from 9,600 bps, 19,200 bps, 38,400 bps, 57,600 bps and 115,200 bps.                                                                                                    |
| Protocol                   | Modbus RTU mode                                                                                                    |
| Connection pattern         | Up to 31 drivers can be connected to one master controller.                                                                                                    |

<sup>\*</sup> If the motor cable or power supply cable generates an undesirable amount of noise depending on the wiring or configuration, shield the cable or install a ferrite core.

### **■** Connection example

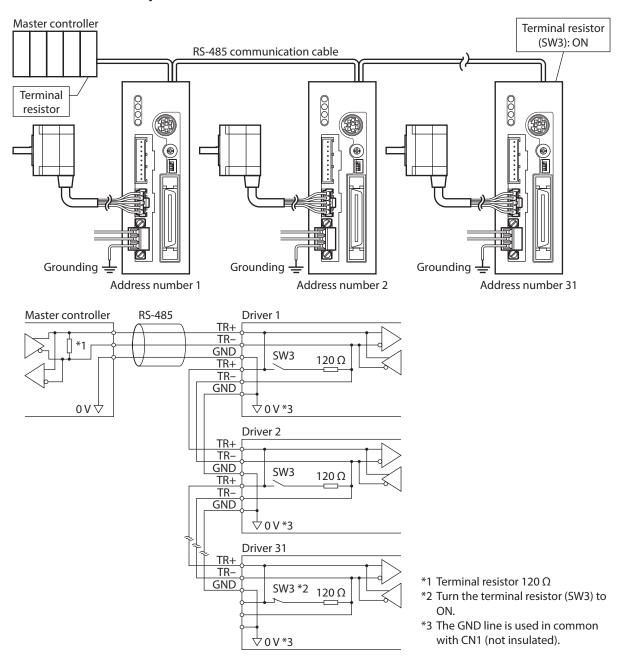

## 3 Setting the switches

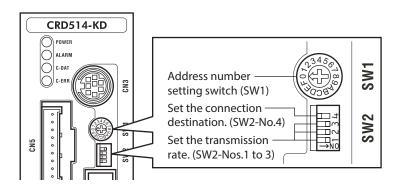

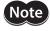

Be sure to turn off the driver power before setting the switches. If the switches are set while the power is still on, the new switch settings will not become effective until the driver power is cycled.

### ■ Address number (slave address)

Using the address number setting switch (SW1) and "Communication axis number" parameter, set the address number (slave address).

If SW1 is set to "F," the address number (slave address) set in the "Communication axis number" parameter is selected (initial value: 15).

Make sure each address number (slave address) you set for each driver is unique. Address number (slave address) 0 is reserved for broadcasting, so do not use this address.

### Factory setting 0 (broadcast)

| SW1 | Slave address |  |
|-----|---------------|--|
| 0   | Broadcast     |  |
| 1   | 1             |  |
| 2   | 2             |  |
| 3   | 3             |  |
| 4   | 4             |  |
| 5   | 5             |  |
| 6   | 6             |  |
| 7   | 7             |  |

| SW1 | Slave address                                            |
|-----|----------------------------------------------------------|
| 8   | 8                                                        |
| 9   | 9                                                        |
| А   | 10                                                       |
| В   | 11                                                       |
| С   | 12                                                       |
| D   | 13                                                       |
| Е   | 14                                                       |
| F   | Setting value of "Communication axis number" parameter * |

<sup>\*</sup> The default value of the "Communication axis number" parameter is "15." Set the "Communication axis number" parameter using the **MEXEO2** or **OPX-2**.

### ■ Setting the connection device

Set the SW2-No.4 of the function setting switch to ON. The Modbus protocol is selected.

Factory setting OFF

### ■ Baud rate

Using the Nos.1 to 3 of the function setting switch (SW2), set the baud rate. The baud rate to be set should be the same as the baud rate of the master device.

### Factory setting All ON (625,000 bps)

| Baud rate (bps) | SW2-No.3 | SW2-No.2 | SW2-No.1 |
|-----------------|----------|----------|----------|
| 9,600           | OFF      | OFF      | OFF      |
| 19,200          | OFF      | OFF      | ON       |
| 38,400          | OFF      | ON       | OFF      |
| 57,600          | OFF      | ON       | ON       |
| 115,200         | ON       | OFF      | OFF      |

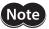

Make sure the baud rate does not exceed 115,200 bps. Also note that although switch combinations other than those specified above are also available, such other switch combinations cannot be used to communicate with the master device. Accordingly, do not set the switches other than as specified above.

### **■** Termination resistor

Use a termination resistor for the driver located farthest away (positioned at the end) from the master controller. Turn the terminal resistor setting switch (SW3) ON to set the terminal resistor for RS-485 communication (120  $\Omega$ ).

### Factory setting OFF (termination resistor disabled)

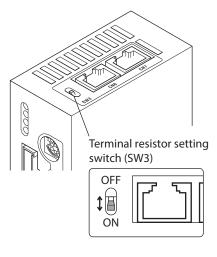

| SW3 | Termination resistor (120 Ω) |
|-----|------------------------------|
| OFF | Disabled                     |
| ON  | Enabled                      |

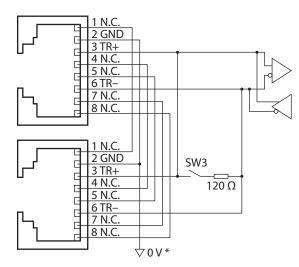

\* The GND line is used in common with CN1 (not insulated).

# 4 Setting the RS-485 communication

Set the following parameters using the **MEXEO2**, **OPX-2A** or via RS-485 communication.

| Parameter name            | Setting range                              | Initial value | Description                                                                                                    |
|---------------------------|--------------------------------------------|---------------|----------------------------------------------------------------------------------------------------|
| Communication parity      | 0: None<br>1: Even number<br>2: Odd number | 1             | Sets the parity for RS-485 communication.                                                                                                    |
| Communication stop bit    | 0: 1 bit<br>1: 2 bits                      | 0             | Sets the stop bit for RS-485 communication.                                                                                                    |
| Transmission waiting time | 0 to 1,000.0 ms                            | 10.0          | Sets the transmission waiting time for RS-485 communication.                                                                                                    |
| Communication timeout     | 0 to 10,000 ms                             | 0             | Sets the condition in which a communication timeout occurs in RS-485 communication. It is not monitored when the set value is 0.                                                                 |
| Communication error alarm | 1 to 10 times                              | 3             | Sets the condition in which a RS-485 communication error alarm generates. A communication error alarm generates after a RS-485 communication error has occurred by the number of times set here. |

# 5 Communication mode and communication timing

# 5-1 Communication mode

Modbus protocol communication is based on the single-master/multiple-slave method. Under this protocol, messages are sent in one of two methods.

#### Unicast mode

The master sends a query to only one slave. The slave executes the process and returns a response.

| Master | Query |          |
|--------|-------|----------|
| Slave  |       | Response |

#### Broadcast mode

If slave address 0 is specified on the master, the master can send a query to all slaves. Each slave executes the process, but does not return a response.

| Master | Query |             |  |
|--------|-------|-------------|--|
| Slave  |       | No response |  |

# 5-2 Communication timing

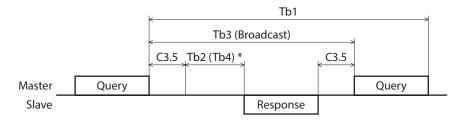

\* If Tb2 (transmission waiting time) < Tb4 (processing time), a response is returned after Tb4+C3.5.

| Character | Name                                                                                                    | Description                                                                                                    |  |  |
|-----------|----------------------------------------------------------------------------------------------------|----------------------------------------------------------------------------------------------------|--|--|
| Tb1       | Communication timeout Intervals between received messages are monitored. If no message could be received messages are monitored. If no message could be received messages are monitored messages are monitored. If no message could be received messages are monitored messages are monitored messages are monitored. If no message could be received messages are monitored messages are monitored messages are monitored messages are monitored. If no message could be received messages are monitored messages are monitored messages are monitored messages are monitored messages are monitored messages are monitored messages are monitored messages are monitored messages are monitored messages are monitored messages are monitored messages are monitored messages are mo |                                                                                                    |  |  |
| Tb2       | Transmission waiting time                                                                                                    | The time after the slave switches its communication line to the transmission mode upon receiving a query from the master, until it starts sending a response. Sets using the "Transmission waiting time" parameter. The actual transmission waiting time corresponds to the silent interval (C3.5) + transmission waiting time (Tb2). |  |  |
| Tb3       | Broadcasting interval                                                                                                    | The time until the next query is sent in broadcasting. A time equivalent to or longer than the silent interval (C3.5) plus 5 ms is required.                                                                                                    |  |  |
| C3.5      | Silent interval                                                                                                    | Be sure to provide a waiting time of 3.5 characters or more. If this waiting time is less than 3.5 characters long, the driver cannot respond. See the following table for transmission waiting time.                                                                                                    |  |  |
| Tb4       | Processing time                                                                                                    | The time to process a received message. The specific time varies depending on the length of the received message. The maximum processing time is 1.5 ms.                                                                                                    |  |  |

#### Transmission waiting time of the "silent interval (C3.5)"

| Transmission rate (bps)               | Transmission waiting time |  |
|---------------------------------------|---------------------------|--|
| 9,600                                 | 4 ms or more              |  |
| 19,200<br>38,400<br>57,600<br>115,200 | 2.5 ms or more            |  |

# 6 Message

The message format is shown below.

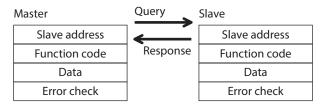

# 6-1 Query

The query message structure is shown below.

| Slave address | Function code | Data     | Error check |
|---------------|---------------|----------|-------------|
| 8 bits        | 8 bits        | N×8 bits | 16 bits     |

#### ■ Slave address

Specify the slave address (unicast mode).

If the slave address is set to 0, the master can send a query to all slaves (broadcast mode).

#### ■ Function code

The function codes and message lengths supported by the **CRK** Series built-in controller type are as follows.

| Function code | Description                          | Message length |          | Broadcast  |
|---------------|--------------------------------------|----------------|----------|------------|
| runction code | Description                          | Query          | Response | broducast  |
| 03h           | Read from a holding register(s).     | 8              | 7 to 25  | Impossible |
| 06h           | Write to a holding register.         | 8              | 8        | Possible   |
| 08h           | Perform diagnosis.                   | 8              | 8        | Impossible |
| 10h           | Write to multiple holding registers. | 11 to 29       | 8        | Possible   |

#### ■ Data

Set data associated with the selected function code. The specific data length varies depending on the function code.

# **■** Error check

In the Modbus RTU mode, error checks are based on the CRC-16 method. The slave calculates a CRC-16 of each received message and compares the result against the error check value included in the message. If the calculated CRC-16 value matches the error check value, the slave determines that the message is normal.

#### CRC-16 calculation method

- 1. Calculate an exclusive-OR (XOR) value of the default value of FFFFh and slave address (8 bits).
- 2. Shift the result of step 1 to the right by 1 bit. Repeat this shift until the overflow bit becomes "1."
- 3. Upon obtaining "1" as the overflow bit, calculate an XOR of the result of step 2 and A001h.
- 4. Repeat steps 2 and 3 until a shift is performed eight times.
- 5. Calculate an XOR of the result of step 4 and function code (8 bits). Repeat steps 2 to 4 for all bytes.

The final result gives the result of CRC-16 calculation.

# • Example of CRC-16 calculation (slave address: 02h, function code: 07h)

The following table is a calculation example when setting the slave address of the first byte to 02h and setting the function code of the second byte to 07h.

The result of actual CRC-16 calculation is calculated including the data on and after the third byte.

| Description                         | Result                                     | Overflow digit |
|-------------------------------------|--------------------------------------------|----------------|
| Default value in CRC register FFFFh | 1111 1111 1111 1111                        | -              |
| First byte 02h                      | 0000 0000 0000 0010                        | -              |
| XOR with default value FFFFh        | 1111 1111 1111 1101                        | _              |
| First shift to right                | 0111 1111 1111 1110                        | 1              |
| XOR with A001h                      | 1010 0000 0000 0001<br>1101 1111 1111 1111 | -              |
| Second shift to right               | 0110 1111 1111 1111                        | 1              |
| XOR with A001h                      | 1010 0000 0000 0001<br>1100 1111 1111 1110 | _              |
| Third shift to right                | 0110 0111 1111 1111                        | 0              |
| Fourth shift to right               | 0011 0011 1111 1111                        | 1              |
| XOR with A001h                      | 1010 0000 0000 0001<br>1001 0011 1111 1110 | _              |
| Fifth shift to right                | 0100 1001 1111 1111                        | 0              |
| Sixth shift to right                | 0010 0100 1111 1111                        | 1              |
| XOR with A001h                      | 1010 0000 0000 0001<br>1000 0100 1111 1110 | -              |
| Seventh shift to right              | 0100 0010 0111 1111                        | 0              |
| Eighth shift to right               | 0010 0001 0011 1111                        | 1              |
| XOR with A001h                      | 1010 0000 0000 0001<br>1000 0001 0011 1110 | -              |
| XOR with next byte 07h              | 0000 0000 0000 0111<br>1000 0001 0011 1001 | -              |
| First shift to right                | 0100 0000 1001 1100                        | 1              |
| XOR with A001h                      | 1010 0000 0000 0001<br>1110 0000 1001 1101 | -              |
| Second shift to right               | 0111 0000 0100 1110                        | 1              |
| XOR with A001h                      | 1010 0000 0000 0001<br>1101 0000 0100 1111 | -              |
| Third shift to right                | 0110 1000 0010 0111                        | 1              |
| XOR with A001h                      | 1010 0000 0000 0001<br>1100 1000 0010 0110 | -              |
| Fourth shift to right               | 0110 0100 0001 0011                        | 0              |
| Fifth shift to right                | 0011 0010 0000 1001                        | 1              |
| XOR with A001h                      | 1010 0000 0000 0001<br>1001 0010 0000 1000 | -              |
| Sixth shift to right                | 0100 1001 0000 0100                        | 0              |
| Seventh shift to right              | 0010 0100 1000 0010                        | 0              |
| Eighth shift to right               | 0001 0010 0100 0001                        | 0              |
| Result of CRC-16                    | 0001 0010 0100 0001                        | _              |

# 6-2 Response

Slave-returned responses are classified into three types: normal response, no response, and exception response. The response message structure is the same as the command message structure.

| Slave address | Function code | Data     | Error check |
|---------------|---------------|----------|-------------|
| 8 bits        | 8 bits        | N×8 bits | 16 bits     |

# ■ Normal response

Upon receiving a query from the master, the slave executes the requested process and returns a response.

## ■ No response

The slave may not return a response to a query sent by the master. This condition is referred to as "No response." The causes of no response are explained below.

#### • Transmission error

The slave discards the query and does not return a response if any of the following transmission errors is detected.

| Cause of transmission error | Description                                                                  |  |
|-----------------------------|------------------------------------------------------------------------------|--|
| Framing error               | Stop bit 0 was detected.                                                     |  |
| Parity error                | A mismatch with the specified parity was detected.                           |  |
| Mismatched CRC              | The calculated value of CRC-16 was found not matching the error check value. |  |
| Invalid message length      | The message length exceeded 256 bytes.                                       |  |

#### Other than transmission error

A response may not be returned without any transmission error being detected.

| Cause                                                                                                    | Description                                                                            |  |
|----------------------------------------------------------------------------------------------------|----------------------------------------------------------------------------------------|--|
| Broadcast If the query was broadcast, the slave executes the requested process but do return a response. |                                                                                        |  |
| Mismatched slave address                                                                                 | The slave address in the query was found not matching the slave address of the driver. |  |

#### **■** Exception response

An exception response is returned if the slave cannot execute the process requested by the query. Appended to this response is an exception code indicating why the process cannot be executed. The message structure of exception response is as follows.

| Slave address | Function code | Exception code | Error check |
|---------------|---------------|----------------|-------------|
| 8 bits        | 8 bits        | 8 bits         | 16 bits     |

#### Function code

The function code in the exception response is a sum of the function code in the query and 80h. Example) query:  $03h \rightarrow$  Exception response: 83h

### Example of exception response

| Master                   |     | Query    | Slave               |     |
|--------------------------|-----|----------|---------------------|-----|
| Slave address            | 01h | <b>←</b> | Slave address       | 01h |
| Function code            | 06h | Response | Function code       | 86h |
| Register address (upper) | 02h |          | Data                | 03h |
| Register address (lower) | 1Eh |          | Error check (lower) | 02h |
| Value written (upper)    | FFh |          | Error check (upper) | 61h |
| Value written (lower)    | FFh |          |                     |     |
| Error check (lower)      | E9h |          |                     |     |
| Error check (upper)      | C4h |          |                     |     |

# • Exception code

This code indicates why the process cannot be executed.

| Exception code | Cause                | Description                                                                                                    |
|----------------|----------------------|----------------------------------------------------------------------------------------------------|
| 01h            | Invalid function     | The process could not be executed because the function code was invalid.  The function code is not supported.  The sub-function code for diagnosis (08h) is other than 00h.                                                                                                    |
| 02h            | Invalid data address | The process could not be executed because the data address was invalid.  • The address is not supported.                                                                                                    |
| 03h            | Invalid data         | The process could not be executed because the data was invalid.  The number of registers is 0.  The number of bytes is other than twice the number of registers.  The data is outside the specified range.  The data length is outside the specified range.                                                                                                    |
| 04h            | Slave error          | The process could not be executed because an error occurred at the slave.  • User I/F communication in progress  · Downloading or initialization is in progress using the MEXE02  · The OPX-2A is currently connected in a mode other than the monitor mode.  • Non-volatile memory processing in progress  · Internal processing was in progress. (S-BSY is ON.)  · An EEPROM error alarm was present. |

# 7 Function code

# 7-1 Reading from a holding register(s)

This function code is used to read a register (16 bits). Up to 10 successive registers ( $10 \times 16$  bits) can be read. If two registers specifying the upper byte and lower byte (32 bits), respectively, constitute one value, then the two registers must be read simultaneously (example: position, operating speed). If not, an invalid value may be read. If multiple holding registers are read, they are read in order of register addresses.

# **■** Example of read

Read operation data for positions Nos.1 and 2 of slave address 1.

| Description                          | Register address | Value read | Corresponding decimal |
|--------------------------------------|------------------|------------|-----------------------|
| Operation data position No.1 (upper) | 0402h            | 0000h      | 10.000                |
| Operation data position No.1 (lower) | 0403h            | 2710h      | 10,000                |
| Operation data position No.2 (upper) | 0404h            | FFFFh      | 10,000                |
| Operation data position No.2 (lower) | 0405h            | D8F0h      | -10,000               |

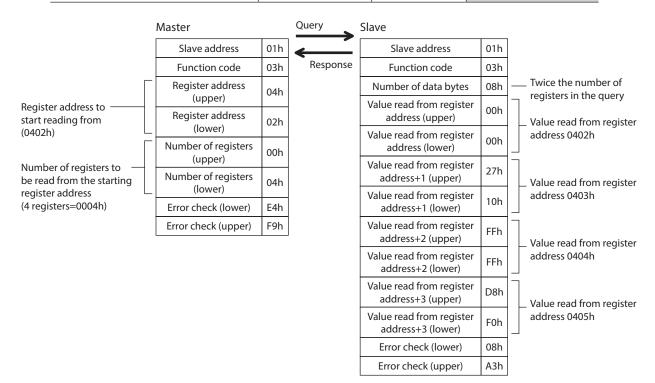

# 7-2 Writing to a holding register

This function code is used to write data to a specified register address.

If two registers specifying the upper byte and lower byte (32 bits), respectively, constitute one value, refer to "7-4 Writing to multiple holding registers" on p.117.

## **■** Example of write

Write 80 (50h) as operating current to slave address 2.

| Description       | Resistor address | Value written | Corresponding decimal |
|-------------------|------------------|---------------|-----------------------|
| Operating current | 021Eh            | 50h           | 80                    |

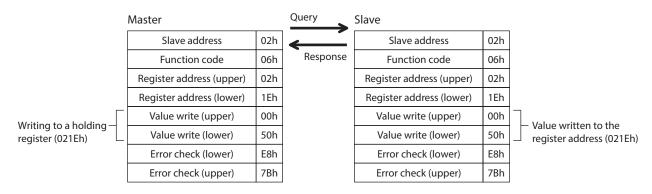

# 7-3 Diagnosis

This function code is used to diagnose the communication between the master and slave. Arbitrary data is sent and the returned data is used to determine whether the communication is normal. 00h (reply to query) is the only subfunction supported by this function code.

# **■** Example of diagnosis

Send arbitrary data (1234h) to the slave.

| Master                    |     | Query    | Slave                     |     |
|---------------------------|-----|----------|---------------------------|-----|
| Slave address             | 03h | <b>←</b> | Slave address             | 03h |
| Function code             | 08h | Response | Function code             | 08h |
| Sub function code (upper) | 00h |          | Sub function code (upper) | 00h |
| Sub function code (lower) | 00h |          | Sub function code (lower) | 00h |
| Data value (upper)        | 12h |          | Data value (upper)        | 12h |
| Data value (lower)        | 34h |          | Data value (lower)        | 34h |
| Error check (lower)       | ECh |          | Error check (lower)       | ECh |
| Error check (upper)       | 9Eh |          | Error check (upper)       | 9Eh |

# 7-4 Writing to multiple holding registers

This function code is used to write data to multiple successive registers. Up to 10 registers can be written. If two registers specifying the upper byte and lower byte (32 bits), respectively, constitute one value, then the two registers must be written simultaneously (example: position, operating speed). If not, an invalid value may be written. Registers are written in the order of register addresses. Note that even when an exception response is returned because some data is invalid as being outside the specified range, etc., other data may have been written properly.

### Example of write

Set the following data as acceleration rate Nos.2 to 4 as part of operation data at slave address 4.

| Description                                   | Resistor address | Value written | Corresponding decimal |  |
|-----------------------------------------------|------------------|---------------|-----------------------|--|
| Operation data acceleration rate No.2 (upper) | 0904h            | 0000h         | 10.000                |  |
| Operation data acceleration rate No.2 (lower) | 0905h            | 2710h         | 10,000                |  |
| Operation data acceleration rate No.3 (upper) | 0906h            | 0000h         | 20,000                |  |
| Operation data acceleration rate No.3 (lower) | 0907h            | 4E20h         | 20,000                |  |
| Operation data acceleration rate No.4 (upper) | 0908h            | 0007h         | 500,000               |  |
| Operation data acceleration rate No.4 (lower) | 0909h            | A120h         | 500,000               |  |

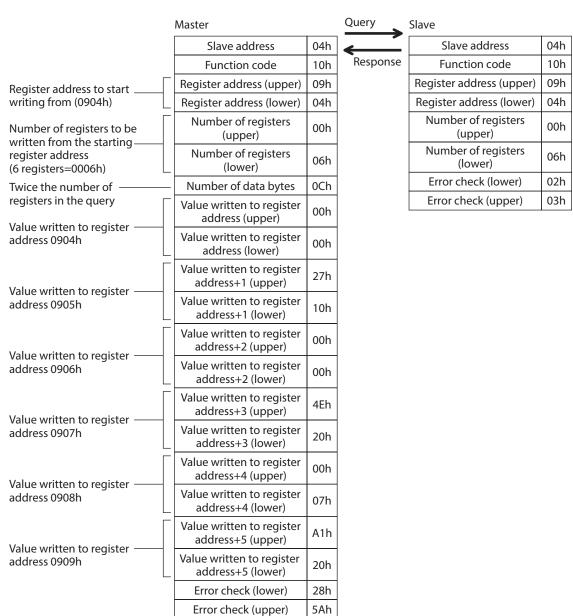

# 7-5 Control method selection

# **■** Communication setting

Using the MEXEO2 or OPX-2A, set the following parameters .

| Parameter name            | Setting range                              | Initial value | Description                                                         |
|---------------------------|--------------------------------------------|---------------|---------------------------------------------------------------------|
| Communication protocol    | 0: Modbus RTU<br>1: GW Ver.1.0             | 0             | Sets the protocol for RS-485 communication.<br>Set "0: Modbus RTU." |
| Communication parity      | 0: None<br>1: Even number<br>2: Odd number | 1             | Sets the parity for RS-485 communication.                           |
| Communication stop bit    | 0: 1 bit<br>1: 2 bits                      | 0             | Sets the stop bit for RS-485 communication.                         |
| Transmission waiting time | 0 to 1,000.0 ms                            | 10.0          | Sets the transmission waiting time for RS-485 communication.        |

#### ■ Selection from I/O control and RS-485 communication control

Prior to shipment, I/O control is set as the method to select the operation command input method or operation data number. To change this control method to RS-485 communication, change the applicable settings using the **MEXEO2**, **OPX-2A** or via RS-485 communication.

The table next lists the items whose control can be switched between I/O and RS-485 communication. You can use both methods simultaneously, such as controlling the operation via RS-485 communication and inputting a stop signal via I/O.

| ltem                           | Method of control via I/O | Method of control via RS-485 communication | This command is used to change the control method. |
|--------------------------------|---------------------------|--------------------------------------------|----------------------------------------------------|
| Positioning operation          | START input               | START for command 1 (001Eh)                | START input mode                                   |
| Excitation control             | AWO input                 | C-ON for command 1 (001Eh)                 | Motor excitation mode                              |
| Stop                           | STOP input                | STOP for command 1 (001Eh) *               | I/O STOP input                                     |
| Select data No.                | M0 to M5 input            | M0 to M5 for command 1 (001Eh)             | Data number input mode                             |
| Return-to-home operation       | HOME input                | HOME for command 1 (001Eh)                 |                                                    |
| Continuous operation (forward) | FWD input                 | FWD for command 1 (001Eh)                  | HOME/FWD/RVS input mode                            |
| Continuous operation (reverse) | RVS input                 | RVS for command 1 (001Eh)                  |                                                    |
| Reset alarm                    | ALM-RST input             | Alarm reset (0040h)                        | None (both are always                              |
| Position preset                | P-PRESET input            | Position preset (0048h)                    | effective)                                         |

<sup>\*</sup> STOP for command 1 (001Eh) is always effective. Even if the "I/O STOP input" parameter is set to "enable," operation still stop when STOP is input for command 1 (001Eh).

# 8 Register address list

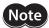

Data set via RS-485 communication is written to the driver's RAM, but data in the RAM will be cleared once the power is turned off. To save the data set via RS-485 communication to the non-volatile memory, execute "Batch non-volatile memory write." Note that only operation data and parameters are saved to the non-volatile memory.

# 8-1 Register address types

- An attempt to read from an unused address or write-only register address in the following address range will
  return an invalid value.
- A value written to an unused address or read-only register address in the following address range will be ignored.

| Address                                                                                                    | Туре           | WRITE/<br>READ | Saving to<br>non-volatile<br>memory | Description                                                                            |
|----------------------------------------------------------------------------------------------------|----------------|----------------|-------------------------------------|----------------------------------------------------------------------------------------|
| 0000h to 003Fh                                                                                                    | Operation      | W/R *          |                                     | Specify operations.                                                                    |
| 0040h to 007Fh                                                                                                    | Maintenance    | W/R            | Impossible                          | Clear alarm or warning records or perform batch processing of the non-volatile memory. |
| 0100h to 013Fh                                                                                                    | Monitor        | R              |                                     | Monitor the command speed, command position, I/O status, etc.                          |
| 0200h to 027Fh<br>0300h to 033Fh                                                                                                    | Parameter      |                |                                     | WRITE/READ parameter.                                                                  |
| 0400h to 047Fh<br>0500h to 057Fh<br>0600h to 063Fh<br>0700h to 073Fh<br>0800h to 083Fh<br>0900h to 097Fh<br>0A00h to 0A7Fh<br>0C00h to 0C3Fh | Operation data | W/R            | Possible                            | WRITE/READ operation data.                                                             |

\* Including read-only areas.

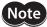

- An attempt to write operation data or parameters in the following condition may fail. Also, invalid values may be read if operation data or parameters are read in this condition:
  - See "10-1 Communication errors" on p.133 for details
  - · User interface communication in progress
  - $\cdot \ \text{Non-volatile memory processing in progress} \\$
- An attempt to clear the history or process the non-volatile memory in the following condition may fail. Note, however, that the non-volatile memory can still be initialized even when an EEPROM error alarm is present:

See "10-1 Communication errors" on p.133 for details

- · User interface communication in progress
- $\cdot \, \text{Non-volatile memory processing in progress} \\$

# 8-2 Operation area

| Address | WRITE/READ | Name                                                   | Initial value |
|---------|------------|--------------------------------------------------------|---------------|
| 0012h   |            | Dwell time for the selected data number                |               |
| 0013h   |            | Sequential positioning for the selected data number    |               |
| 0014h   |            | Operating mode for the selected data number            |               |
| 0015h   |            | Positioning mode for the selected data number          |               |
| 0016h   |            | Deceleration rate for the selected data number (upper) |               |
| 0017h   |            | Deceleration rate for the selected data number (lower) |               |
| 0018h   | W/R        | Acceleration rate for the selected data number (upper) |               |
| 0019h   | VV/K       | Acceleration rate for the selected data number (lower) |               |
| 001Ah   |            | Operating speed for the selected data number (upper)   | _             |
| 001Bh   |            | Operating speed for the selected data number (lower)   |               |
| 001Ch   |            | Position for the selected data number (upper)          |               |
| 001Dh   |            | Position for the selected data number (lower)          |               |
| 001Eh   |            | Command 1                                              |               |
| 001Fh   |            | Command 2                                              |               |
| 0020h   | R          | Status 1                                               |               |
| 0021h   | r.         | Status 2                                               |               |
| 0030h   | W/R        | Group                                                  | -1            |

# ■ Operation data for the selected data number (0012h to 001Dh)

Operation data is read or written from/to the selected data number indirectly. The actual area to be read or written in this operation is the area where the operation data is stored.

#### Example) Operation data No.2 is selected

001Ch is written (read) in the exact same manner as 0404h is written (read). 001Dh is written (read) in the exact same manner as 0405h is written (read).

| Address | WRITE/READ | Name                                               |
|---------|------------|----------------------------------------------------|
| 001Ch   | W/R        | Position for the operation data No.2 (upper)=0404h |
| 001Dh   | VV/K       | Position for the operation data No.2 (lower)=0405h |

#### Example) Operation data No.3 is started after changing the original operating speed and position

By "writing to multiple holding registers" at 001Ah to 001Fh, you can change the operating speed and position for operation data No.3 and start the operation with a single command. Select operation data No.3 and then send the following command.

| Address | WRITE/READ | Name                                                |
|---------|------------|-----------------------------------------------------|
| 001Ah   | W/R        | Operating speed for the operation data No.3 (upper) |
| 001Bh   |            | Operating speed for the operation data No.3 (lower) |
| 001Ch   |            | Position for the operation data No.3 (upper)        |
| 001Dh   |            | Position for the operation data No.3 (lower)        |
| 001Eh   |            | Command 1                                           |

# **■** Command 1 (001Eh)

Commands the slave to perform an operation.

| Byte  | Bit7 | Bit6 | Bit5 | Bit4 | Bit3 | Bit2 | Bit1 | Bit0  |
|-------|------|------|------|------|------|------|------|-------|
| Upper | _    | _    | C-ON | STOP | HOME | RVS  | FWD  | START |
| Lower | _    | _    | M5   | M4   | M3   | M2   | M1   | MO    |

| Signal name | Description                                                | Setting range                                        | Initial value |
|-------------|------------------------------------------------------------|------------------------------------------------------|---------------|
| M0 to M5    | Specify the operation data number using six bits.          | 0 to 63: Operation data No.                          | 0             |
| START       | Perform positioning operation.                             | 0: No action<br>1: Start operation *1                | 0             |
| FWD         | Perform continuous operation in the forward direction.     | 0: Deceleration stop                                 | 0             |
| RVS         | Perform continuous operation in the reverse direction.     | 1: Operation                                         | 0             |
| HOME        | Perform return-to-home operation.                          | 0: No action<br>1: Start operation *1                | 0             |
| STOP        | Stop the motor.                                            | 0: No action<br>1: Stop                              | 0             |
| C-ON        | Switch the motor excitation setting (excited/not excited). | 0: Motor is not excited *2<br>1: Motor is excited *2 | 0             |

<sup>\*1</sup> Operation starts at the ON edge from 0 to 1. Return the bit to "0" once the operation has started.

# ■ Command 2 (001Fh)

Commands the slave to perform an operation.

| Byte  | Bit7 | Bit6 | Bit5 | Bit4 | Bit3   | Bit2   | Bit1   | Bit0   |
|-------|------|------|------|------|--------|--------|--------|--------|
| Upper | _    | _    | _    | _    | _      | _      | _      | _      |
| Lower | _    | _    | _    | _    | R-OUT4 | R-OUT3 | R-OUT2 | R-OUT1 |

| Signal name      | Description | Setting range                                                     | Initial value |
|------------------|-------------|-------------------------------------------------------------------|---------------|
| R-OUT1 to R-OUT4 |             | 0: OFF (photocoupler un-energized) 1: ON (photocoupler energized) | 0             |

<sup>\*2</sup> When the "C-ON logic configuration" parameter is set to "0."

# ■ Status 1 (0020h)

Indicates the slave condition.

| Byte  | Bit7 | Bit6 | Bit5  | Bit4 | Bit3   | Bit2 | Bit1    | Bit0    |
|-------|------|------|-------|------|--------|------|---------|---------|
| Upper | AREA | _    | READY | _    | HOME-P | MOVE | STEPOUT | START_R |
| Lower | ALM  | WNG  | M5_R  | M4_R | M3_R   | M2_R | M1_R    | M0_R    |

| Signal name  | Description                                                                                       | Range                                                                                |
|--------------|---------------------------------------------------------------------------------------------------|--------------------------------------------------------------------------------------|
| M0_R to M5_R | Selected operation data number. *                                                                 | 0 to 63: Selected operation data<br>number                                           |
| WNG          | A warning is present.                                                                             | 0: Warning not present<br>1: Warning present                                         |
| ALM          | An alarm is present.                                                                              | 0: Alarm not present<br>1: Alarm present                                             |
| START_R      | Indicates the status of START. *                                                                  | 0: START=OFF<br>1: START=ON                                                          |
| STEPOUT      | The step deviation is abnormal.                                                                   | Deviation error not present     Deviation error present                              |
| MOVE         | Indicates the operating condition of the motor.                                                   | 0: Motor stopped<br>1: Motor operating                                               |
| HOME-P       | Indicates that the motor is at home position. It can be used as a home-seeking completion signal. | 0: Motor not positioned at home 1: Motor positioned at home (home-seeking completed) |
| READY        | Indicates that the driver is ready.                                                               | 0: Not ready<br>1: Ready                                                             |
| AREA         | The motor output shaft is inside the specified range.                                             | 0: Outside area<br>1: Inside area                                                    |

<sup>\*</sup> START and M0 to M5 can be turned ON/OFF via I/O or RS-485 communication. If these signals are controlled via I/O, the I/O-controlled ON/OFF status is returned. If the signals are controlled via RS-485 communication, the RS-485-communication-controlled ON/OFF status is returned. I/O control is selected as the default prior to shipment.

# ■ Status 2 (0021h)

Indicates the slave condition.

| Byte  | Bit7 | Bit6 | Bit5 | Bit4 | Bit3 | Bit2 | Bit1   | Bit0  |
|-------|------|------|------|------|------|------|--------|-------|
| Upper | _    | _    | _    | _    | _    | _    | _      | _     |
| Lower | _    | _    | _    | ZSG  | TIM  | O.H. | ENABLE | S-BSY |

| Signal name | Description                                                                                            | Read range                                                                |
|-------------|----------------------------------------------------------------------------------------------------|---------------------------------------------------------------------------|
| S-BSY       | Indicates the internal processing condition as a result of RS-485 communication.                       | 0: Internal processing not in progress 1: Internal processing in progress |
| ENABLE      | Indicates the excitation condition of the motor.                                                       | 0: Motor not excited<br>1: Motor excited                                  |
| O.H.        | Indicates whether or not an overheat warning is present.                                               | 0: Overheat warning not present<br>1: Overheat warning present            |
| TIM         | Indicates the excitation condition of the motor. "1" is read when the motor is at its excitation home. | 0: TIM not being detected<br>1: TIM being detected                        |
| ZSG         | Indicates the Z-phase condition of the encoder input.                                                  | 0: ZSG not being detected<br>1: ZSG being detected                        |

# ■ Group (0030h)

See p.131 for group details.

# 8-3 Maintenance area

All commands can be read and written (READ/WRITE).

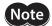

- It takes time to clear the history or read/write the non-volatile memory. The internal processing in-progress signal (S-BSY) remains ON while the processing is being executed. Do not issue maintenance commands while the internal processing is in progress.
- Do not issue maintenance commands while the motor is operating.
- Set "1" for maintenance data. Return it to "0" after the applicable operation is finished.

| Address | Name                                  | Description                                                                                                    | Setting range                |
|---------|---------------------------------------|----------------------------------------------------------------------------------------------------|------------------------------|
| 0040h   | Reset alarm                           | Resets the alarms that are present.                                                                                                    |                              |
| 0041h   | Clear alarm records                   | Clear alarm records.                                                                                                    |                              |
| 0042h   | Clear warning records                 | Clear warning records.                                                                                                    |                              |
| 0044h   | Batch non-volatile memory read        | Reads the operation data and parameters saved in<br>the non-volatile memory, to the RAM. All operation<br>data and parameters previously saved in the RAM<br>are overwritten. |                              |
| 0045h   | Batch non-volatile memory write       | Writes the operation data and parameters saved in the RAM to the non-volatile memory.                                                                                         |                              |
| 0046h   | All data initialization *2            | Resets the operation data and parameters saved in<br>the RAM and non-volatile memory, to their<br>defaults.                                                                   |                              |
| 0048h   | Preset position                       | Presets the command position as the value of the "Preset position" parameter.                                                                                                 | 0: Do not execute 1: Execute |
| 0049h   | Clear communication error records     | Clears the communication error records.                                                                                                    | . Zaccute                    |
| 004Ah   | Preset encoder counter *1             | Presets the encoder counter value as the value of the "Encoder counter preset value" parameter.                                                                               |                              |
| 004Bh   | Clear counter                         | Clears the command position and encoder counter value to 0. Internal deviations of the driver are also cleared, so any deviation error, if present, is reset.                 |                              |
| 004Ch   | Operation data initialization         | Resets the operation data saved in the RAM and non-volatile memory, to their defaults.                                                                                        |                              |
| 004Dh   | Application parameters initialization | Resets the application parameters saved in the RAM and non-volatile memory, to their defaults.                                                                                |                              |
| 004Eh   | System parameters initialization *2   | Resets the system parameters saved in the RAM and non-volatile memory, to their defaults                                                                                      |                              |

<sup>\*1</sup> This resistor address is used when an encoder is connected.

<sup>\*2</sup> The communication axis number, communication protocol, communication parity, communication stop bit and transmission waiting time are not initialized.

# 8-4 Monitor area

All commands can be read (READ).

| Address | Name                                   | Description                                                                                                    | Range                                    |
|---------|----------------------------------------|----------------------------------------------------------------------------------------------------|------------------------------------------|
| 0100h   | Present alarm                          | Monitors the present alarm code.                                                                                                    |                                          |
| 0101h   | Alarm record 1                         |                                                                                                    |                                          |
| 0102h   | Alarm record 2                         |                                                                                                    |                                          |
| 0103h   | Alarm record 3                         |                                                                                                    |                                          |
| 0104h   | Alarm record 4                         |                                                                                                    |                                          |
| 0105h   | Alarm record 5                         | Check the alarm records 1 to 10.                                                                                                    |                                          |
| 0106h   | Alarm record 6                         | Check the diaminectors i to io.                                                                                                    |                                          |
| 0107h   | Alarm record 7                         |                                                                                                    |                                          |
| 0108h   | Alarm record 8                         |                                                                                                    |                                          |
| 0109h   | Alarm record 9                         |                                                                                                    |                                          |
| 010Ah   | Alarm record 10                        |                                                                                                    | _                                        |
| 010Bh   | Present warning                        | Monitors the present warning code.                                                                                                    |                                          |
| 010Ch   | Warning record 1                       |                                                                                                    |                                          |
| 010Dh   | Warning record 2                       |                                                                                                    |                                          |
| 010Eh   | Warning record 3                       |                                                                                                    |                                          |
| 010Fh   | Warning record 4                       |                                                                                                    |                                          |
| 0110h   | Warning record 5                       | Check the warning records 1 to 10.                                                                                                    |                                          |
| 0111h   | Warning record 6                       |                                                                                                    |                                          |
| 0112h   | Warning record 7                       |                                                                                                    |                                          |
| 0113h   | Warning record 8                       |                                                                                                    |                                          |
| 0114h   | Warning record 9                       |                                                                                                    |                                          |
| 0115h   | Warning record 10                      |                                                                                                    |                                          |
| 0116h   | Present selected operation data number | Check the operation data number currently selected.                                                                                                    |                                          |
| 0117h   | Present operation data number          | Check the operation data number corresponding to the data used in the current positioning operation. This address is used in linked-motion operation and sequential operation. While the motor is stopped, the last used operation data number is indicated. | 0 to 63                                  |
| 0118h   | Command position (upper)               | Monitors the command position.                                                                                                    | -2,147,483,648 to                        |
| 0119h   | Command position (lower)               | Monitors the command position.                                                                                                    | 2,147,483,647 step                       |
| 011Ch   | Command speed (upper)                  | — Monitors the current command speed.                                                                                                    | -500,000 to<br>+500,000 Hz<br>+: Forward |
| 011Dh   | Command speed (lower)                  |                                                                                                    | -: Reverse<br>0: Stop                    |
| 011Eh   | Encoder counter (upper) *              | Monitors the encoder counter value.                                                                                                    | -2,147,483,648 to                        |
| 011Fh   | Encoder counter (lower) *              | monitors the encoder counter value.                                                                                                    | 2,147,483,647 step                       |
| 0124h   | Remaining dwell time                   | Indicates how much of the dwell time used in the linked-motion operation 2 remains.                                                                                                    | 0 to 50,000<br>(1=0.001 s)               |
| 0126h   | I/O status (upper)                     | Monitor the each I/O signal (CN2) of the driver. (See "I/O status (0126h/0127h)" on p.125.)                                                                                                    | 0: OFF<br>(photocoupler<br>un-energized) |
| 0127h   | I/O status (lower)                     |                                                                                                    | 1: ON (photocoupler energized)           |
| 0128h   | Communication error code               | Indicates the last received communication error code.                                                                                                    | -                                        |

| Address | Name                               | Description                                    | Range  |
|---------|------------------------------------|------------------------------------------------|--------|
| 0129h   | Communication error code record 1  |                                                |        |
| 012Ah   | Communication error code record 2  |                                                |        |
| 012Bh   | Communication error code record 3  |                                                |        |
| 012Ch   | Communication error code record 4  |                                                |        |
| 012Dh   | Communication error code record 5  | Check the communication error records 1 to 10  |        |
| 012Eh   | Communication error code record 6  | that have occurred in the past.                | _      |
| 012Fh   | Communication error code record 7  |                                                |        |
| 0130h   | Communication error code record 8  |                                                |        |
| 0131h   | Communication error code record 9  |                                                |        |
| 0132h   | Communication error code record 10 |                                                |        |
| 0133h   | Driver status (upper)              | Monitors the driver status (See "Driver status | 0: OFF |
| 0134h   | Driver status (lower)              | (0133h/0134h)."                                | 1: ON  |

<sup>\*</sup> This resistor address is used when an encoder is connected.

# • I/O status (0126h/0127h)

| Byte                      | Bit7 | Bit6 | Bit5 | Bit4              | Bit3 | Bit2  | Bit1    | Bit0  |
|---------------------------|------|------|------|-------------------|------|-------|---------|-------|
| 3 (most significant bit)  | _    | _    | OUT4 | OUT3              | OUT2 | OUT1  | ALM     | MOVE  |
| 2                         | _    | _    | _    | _                 | SLIT | HOMES | –LS     | +LS   |
| 1                         | -    | RVS  | FWD  | HOME/<br>P-PRESET | STOP | AWO   | ALM-RST | START |
| 0 (least significant bit) | _    | _    | M5   | M4                | М3   | M2    | M1      | MO    |

# • Driver status (0133h/0134h)

| Byte                      | Bit7    | Bit6 | Bit5  | Bit4  | Bit3  | Bit2   | Bit1    | Bit0 |
|---------------------------|---------|------|-------|-------|-------|--------|---------|------|
| 3 (most significant bit)  |         |      |       | ALN   | MCD   |        |         |      |
| 2                         | ZSG     | TIM  | M5_R  | M4_R  | M3_R  | M2_R   | M1_R    | M0_R |
| 1                         | START_R | O.H. | HOMES | SLIT  | -LS   | +LS    | STEPOUT | WNG  |
| 0 (least significant bit) | ENABLE  | ALM  | AREA  | S-BSY | READY | HOME-P | 0       | MOVE |

# Signal name of driver status

| Signal name | Description                                                                                       | Range                                                                                |
|-------------|---------------------------------------------------------------------------------------------------|--------------------------------------------------------------------------------------|
| MOVE        | Indicates the operating condition of the motor.                                                   | 0: Motor stopped<br>1: Motor operating                                               |
| HOME-P      | Indicates that the motor is at home position. It can be used as a home-seeking completion signal. | 0: Motor not positioned at home 1: Motor positioned at home (home-seeking completed) |
| READY       | Indicates that the driver is ready.                                                               | 0: Not ready<br>1: Ready                                                             |
| S-BSY       | Indicates the internal processing condition as a result of RS-485 communication.                  | 0: Internal processing not in progress 1: Internal processing in progress            |
| AREA        | The motor output shaft is inside the specified range.                                             | 0: Outside area<br>1: Inside area                                                    |
| ALM         | An alarm is present.                                                                              | 0: Alarm not present<br>1: Alarm present                                             |
| ENABLE      | Indicates the excitation condition of the motor.                                                  | 0: Motor not excited<br>1: Motor excited                                             |
| WNG         | A warning is present.                                                                             | 0: Warning not present<br>1: Warning present                                         |
| STEPOUT     | The deviation is abnormal.                                                                        | Deviation error not present     Deviation error present                              |

| Signal name  | Description                                                                                            | Range                                                        |
|--------------|----------------------------------------------------------------------------------------------------|--------------------------------------------------------------|
| +LS          | Indicates the condition of the I/O +LS input.                                                          |                                                              |
| -LS          | Indicates the condition of the I/O –LS input.                                                          | 0: OFF (photocoupler un-energized)                           |
| SLIT         | Indicates the condition of the I/O SLIT input.                                                         | 1: ON (photocoupler energized)                               |
| HOMES        | Indicates the condition of the I/O HOMES input.                                                        |                                                              |
| O.H.         | Indicates whether or not an overheat warning is present.                                               | O: Overheat warning not present     Overheat warning present |
| START_R      | Indicates the status of START. *                                                                       | 0: START=OFF<br>1: START=ON                                  |
| TIM          | Indicates the excitation condition of the motor. "1" is read when the motor is at its excitation home. | 0: TIM not being detected<br>1: TIM being detected           |
| ZSG          | Indicates the Z-phase condition of the encoder input.                                                  | 0: ZSG not being detected<br>1: ZSG being detected           |
| M0_R to M5_R | Selected operation data number. *                                                                      | 0 to 63: Operation data number                               |
| ALMCD        | Indicates the alarm code of the present alarm.                                                         | Alarm code                                                   |

<sup>\*</sup> START and M0 to M5 can be turned ON/OFF via I/O or RS-485 communication. If these signals are controlled via I/O, the I/O-controlled ON/OFF status is returned. If the signals are controlled via RS-485 communication, the RS-485-communication-controlled ON/OFF status is returned. I/O control is selected as the default prior to shipment.

# 8-5 Parameter area

All commands can be read and written (READ/WRITE).

# **■** Application parameters

| Address | Name                          | Setting range                                                                                         | Initial value |
|---------|-------------------------------|----------------------------------------------------------------------------------------------------|---------------|
| 0200h   | START input mode              | 0: RS-485 communication<br>1: I/O                                                                     | 1             |
| 0201h   | I/O STOP input                | 0: Disable<br>1: Enable                                                                               | 1             |
| 0202h   | STOP action                   | 0: Immediate stop 1: Decelerate stop 2: Immediate stop & Current OFF 3: Decelerate stop & Current OFF | 1             |
| 0203h   | STOP contact configuration    | 0: Make (N.O.)<br>1: Brake (N.C.)                                                                     | 1             |
| 0204h   | C-ON logic configuration      | 0: 0=Not excited, 1=Excited<br>1: 0=Excited, 1=Not excited                                            | 0             |
| 0206h   | OUT1 signal mode selection    |                                                                                                    | 5             |
| 0207h   | OUT2 signal mode selection    | See table on p.128.                                                                                   | 7             |
| 0208h   | OUT3 signal mode selection    |                                                                                                    | 8             |
| 0209h   | OUT4 signal mode selection    |                                                                                                    | 9             |
| 020Ah   | HOME/P-PRESET input switching | 0: HOME<br>1: P-PRESET                                                                                | 0             |
| 020Bh   | Motor excitation mode         | 0 DC 405iti                                                                                           |               |
| 020Ch   | HOME/FWD/RVS input mode       | 0: RS-485 communication<br>1: I/O                                                                     | 1             |
| 020Dh   | Data No. input mode           |                                                                                                    |               |
| 020Eh   | AWO contact configuration     | 0: Make (N.O.)<br>1: Brake (N.C.)                                                                     | 0             |
| 020Fh   | Hardware overtravel detection | 0: Disable<br>1: Enable                                                                               | 1             |
| 0210h   | LS contact configuration      | 0: Make (N.O.)                                                                                        | 0             |
| 0211h   | HOMES contact configuration   | 1: Brake (N.C.)                                                                                       | U             |

| O212h   SLIT contact configuration   O: Make (N.C.)   O                                                                                                    | Address | Name                                         | Setting range                   | Initial value |
|----------------------------------------------------------------------------------------------------|---------|----------------------------------------------|---------------------------------|---------------|
| 1: Decelerate stop   0                                                                                                    | 0212h   | SLIT contact configuration                   | , ,                             | 0             |
| 0215h         Preset position (lower)           0216h         Area 1 (upper)           0217h         Area 1 (lower)           0218h         Area 2 (upper)           0219h         Area 2 (lower)           0210h         Encoder counter preset value (upper)           0211h         Encoder counter preset value (lower)           0212h         Deprating current         5 to 100%           0218h         Standstill current         5 to 50%           0224h         Common acceleration rate (upper)           0225h         Common acceleration rate (lower)           0226h         Common deceleration rate (lower)           0227h         Common deceleration rate (lower)           0228h         Starting speed (upper)           0230h         JOG operating speed (upper)           0231h         JOG operating speed (lower)           0232h         JOG acceleration (deceleration) rate (lower)           0233h         JOG starting speed (upper)           0234h         JOG starting speed (lower)           0235h         JOG starting speed (lower)           0236h         Acceleration (deceleration) rate type           0237h         Home-seeking mode           0238h         Operating speed of home-seeking (lower) <t< td=""><td>0213h</td><td>Overtravel action</td><td>·</td><td>0</td></t<>                                                                                                    | 0213h   | Overtravel action                            | ·                               | 0             |
| 0216h                                                                                                    | 0214h   | Preset position (upper)                      |                                 |               |
| 0217h         Area 1 (lower)         -8,388,608 to +8,388,607 step         0           0218h         Area 2 (upper)         -8,388,608 to +8,388,607 step         0           0219h         Area 2 (lower)         -8,388,608 to +8,388,607 step         0           021Ch         Encoder counter preset value (upper)         -8,388,608 to +8,388,607 step         0           021Dh         Encoder counter preset value (lower)         -8,388,608 to +8,388,607 step         0           021Dh         Encoder counter preset value (lower)         -8,388,608 to +8,388,607 step         0           021Dh         Encoder counter preset value (lower)         -8,388,608 to +8,388,607 step         0           021Dh         Encoder counter preset value (lower)         -8,586,608 to -8,388,608 to -8,388,607 step         0           021Dh         Encoder counter preset value (lower)         -8,586,608 to -8,388,608 to -8,388,608 to -8                                                                                                    | 0215h   | Preset position (lower)                      |                                 |               |
| 0218h   Area 2 (upper)   0219h   Area 2 (lower)   0210h   Encoder counter preset value (upper)   0211h   Encoder counter preset value (lower)   0211h   Encoder counter preset value (lower)   0211h   Encoder counter preset value (lower)   0211h   Standstill current   5 to 100%   50                                                                                                    | 0216h   | Area 1 (upper)                               |                                 |               |
| 0218h         Area 2 (upper)           0219h         Area 2 (lower)           021Ch         Encoder counter preset value (upper)           021Dh         Encoder counter preset value (lower)           021Eh         Operating current         5 to 100%           021Fh         Standstill current         5 to 50%           0224h         Common acceleration rate (upper)           0225h         Common acceleration rate (lower)           0226h         Common deceleration rate (lower)           0227h         Common deceleration rate (lower)           0228h         Starting speed (upper)           0230h         JOG operating speed (lower)           0231h         JOG operating speed (lower)           0232h         JOG acceleration (deceleration) rate (lower)           0233h         JOG starting speed (lower)           0234h         JOG starting speed (lower)           0235h         JOG starting speed (lower)           0236h         Acceleration (deceleration) rate type           0237h         Home-seeking mode           0237h         Home-seeking speed of home-seeking (upper)           0238h         Operating speed of home-seeking (upper)           0236h         Acceleration (deceleration) rate of home-seeking (upper) <t< td=""><td>0217h</td><td>Area 1 (lower)</td><td>0 200 600 to 10 200 607 cton</td><td>0</td></t<>                                                                                                    | 0217h   | Area 1 (lower)                               | 0 200 600 to 10 200 607 cton    | 0             |
| 021Ch   Encoder counter preset value (upper)   021Dh   Encoder counter preset value (lower)   021Eh   Operating current   5 to 100%   100   021Fh   Standstill current   5 to 50%   50   50   0224h   Common acceleration rate (upper)   0225h   Common acceleration rate (lower)   0226h   Common deceleration rate (lower)   0227h   Common deceleration rate (lower)   0228h   Starting speed (upper)   0229h   Starting speed (upper)   0230h   JOG operating speed (upper)   0231h   JOG operating speed (lower)   0231h   JOG acceleration (deceleration) rate (upper)   0233h   JOG acceleration (deceleration) rate (lower)   0236h   JOG starting speed (lower)   1 to 500,000 Hz   100   0236h   Acceleration (deceleration) rate type   0 Common   1 Separate   0 Common   1 Separate   0   | 0218h   | Area 2 (upper)                               | 7 -6,366,606 to +6,366,607 step | 0             |
| 021Dh         Encoder counter preset value (lower)           021Eh         Operating current         5 to 100%         100           021Fh         Standstill current         5 to 50%         50           0224h         Common acceleration rate (upper)         0.001 to 1,000.000 ms/kHz         30.000           0225h         Common deceleration rate (lower)         0.001 to 1,000.000 ms/kHz         30.000           0227h         Common deceleration rate (lower)         100         100           0228h         Starting speed (upper)         1 to 500,000 Hz         100           0230h         JOG operating speed (lower)         1 to 500,000 Hz         30.000           0231h         JOG acceleration (deceleration) rate (upper)         0.001 to 1,000.000 ms/kHz         30.000           0233h         JOG starting speed (upper)         1 to 500,000 Hz         100           0234h         JOG starting speed (lower)         0: Common 1: Separate         0           0235h         Acceleration (deceleration) rate type         0: Common 1: Separate         0           0237h         Home-seeking mode         1: 3 sensors         1           0238h         Operating speed of home-seeking (lower)         1 to 500,000 Hz         1,000           023Ch         Acceleration (deceleration) rate                                                                                                    | 0219h   | Area 2 (lower)                               |                                 |               |
| 021Eh         Operating current         5 to 100%         100           021Fh         Standstill current         5 to 50%         50           0224h         Common acceleration rate (upper)         0.001 to 1,000.000 ms/kHz         30.000           0225h         Common deceleration rate (lower)         0.001 to 1,000.000 ms/kHz         30.000           0227h         Common deceleration rate (lower)         100         100           0228h         Starting speed (upper)         100         100           0230h         JOG operating speed (lower)         1 to 500,000 Hz         1,000           0231h         JOG acceleration (deceleration) rate (upper)         0.001 to 1,000.000 ms/kHz         30.000           0233h         JOG starting speed (upper)         1 to 500,000 Hz         100           0234h         JOG starting speed (lower)         0: Common 1: Separate         0           0236h         Acceleration (deceleration) rate type         0: Common 1: Separate         0           0237h         Home-seeking mode         0: 2 sensors 1: 3 sensors         1           023Ah         Operating speed of home-seeking (upper)         1 to 500,000 Hz         1,000           023Bh         Operating speed of home-seeking (upper)         0.001 to 1,000.000 ms/kHz         30.000 <td>021Ch</td> <td>Encoder counter preset value (upper)</td> <td></td> <td></td>                                                                                                    | 021Ch   | Encoder counter preset value (upper)         |                                 |               |
| 021FhStandstill current5 to 50%500224hCommon acceleration rate (upper)0.001 to 1,000.000 ms/kHz30.0000225hCommon deceleration rate (lower)0.001 to 1,000.000 ms/kHz30.0000227hCommon deceleration rate (lower)0.001 to 1,000.000 ms/kHz30.0000228hStarting speed (upper)1000229hStarting speed (lower)1 to 500,000 Hz1,0000230hJOG operating speed (lower)0.001 to 1,000.000 ms/kHz30.0000231hJOG acceleration (deceleration) rate (upper)0.001 to 1,000.000 ms/kHz30.0000234hJOG starting speed (lower)1 to 500,000 Hz1000236hAcceleration (deceleration) rate type0: Common<br>1: Separate00237hHome-seeking mode0: 2 sensors<br>1: 3 sensors1023AhOperating speed of home-seeking (lower)1 to 500,000 Hz1,000023ChAcceleration (deceleration) rate of home-seeking (lower)0.001 to 1,000.000 ms/kHz30.000                                                                                                    | 021Dh   | Encoder counter preset value (lower)         |                                 |               |
| 0224hCommon acceleration rate (upper)0.001 to 1,000.000 ms/kHz30.0000225hCommon deceleration rate (lower)0.001 to 1,000.000 ms/kHz30.0000227hCommon deceleration rate (lower)1 to 500,000 Hz1000228hStarting speed (upper)1 to 500,000 Hz1,0000230hJOG operating speed (lower)0.001 to 1,000.000 ms/kHz30.0000231hJOG operating speed (lower)0.001 to 1,000.000 ms/kHz30.0000232hJOG acceleration (deceleration) rate (lower)0.001 to 1,000.000 ms/kHz30.0000234hJOG starting speed (upper)1 to 500,000 Hz1000235hJOG starting speed (lower)0: Common<br>1: Separate00236hAcceleration (deceleration) rate type0: Common<br>1: Separate00237hHome-seeking mode0: 2 sensors<br>1: 3 sensors1023AhOperating speed of home-seeking (upper)1 to 500,000 Hz1,000023BhOperating speed of home-seeking (lower)1 to 500,000 Hz1,000023ChAcceleration (deceleration) rate of home-seeking (upper)0.001 to 1,000.000 ms/kHz30.000                                                                                                    | 021Eh   | Operating current                            | 5 to 100%                       | 100           |
| 0225hCommon acceleration rate (lower)0.001 to 1,000.000 ms/kHz30.0000226hCommon deceleration rate (upper)0.001 to 1,000.000 ms/kHz30.0000227hCommon deceleration rate (lower)1000228hStarting speed (upper)1000230hJOG operating speed (lower)1 to 500,000 Hz0231hJOG operating speed (lower)0.001 to 1,000.000 ms/kHz0232hJOG acceleration (deceleration) rate (upper)0.001 to 1,000.000 ms/kHz0233hJOG starting speed (upper)1 to 500,000 Hz1000234hJOG starting speed (lower)1 to 500,000 Hz1000235hJOG starting speed (lower)0: Common<br>1: Separate00236hAcceleration (deceleration) rate type0: 2 sensors<br>1: 3 sensors10237hHome-seeking mode0: 2 sensors<br>1: 3 sensors1023AhOperating speed of home-seeking (upper)1 to 500,000 Hz1,000023ChAcceleration (deceleration) rate of home-seeking (upper)0.001 to 1,000.000 ms/kHz30.000                                                                                                    | 021Fh   | Standstill current                           | 5 to 50%                        | 50            |
| 0226hCommon deceleration rate (upper)0.001 to 1,000.000 ms/kHz30.0000227hCommon deceleration rate (lower)1000228hStarting speed (upper)1000229hStarting speed (lower)1 to 500,000 Hz0230hJOG operating speed (lower)1,0000231hJOG acceleration (deceleration) rate (upper)0.001 to 1,000.000 ms/kHz30.0000232hJOG acceleration (deceleration) rate (lower)0.001 to 1,000.000 ms/kHz30.0000234hJOG starting speed (upper)1 to 500,000 Hz1000235hJOG starting speed (lower)0: Common<br>1: Separate00236hAcceleration (deceleration) rate type0: 2 sensors<br>1: 3 sensors10237hHome-seeking mode1 to 500,000 Hz1,0000238hOperating speed of home-seeking (upper)1 to 500,000 Hz1,000023ChAcceleration (deceleration) rate of home-seeking (upper)0.001 to 1,000.000 ms/kHz30.000023ChAcceleration (deceleration) rate of home-seeking (upper)0.001 to 1,000.000 ms/kHz30.000                                                                                                    | 0224h   | Common acceleration rate (upper)             |                                 |               |
| 0226hCommon deceleration rate (upper)0227hCommon deceleration rate (lower)0228hStarting speed (upper)0229hStarting speed (lower)0230hJOG operating speed (lower)0231hJOG operating speed (lower)0232hJOG acceleration (deceleration) rate (upper)0233hJOG acceleration (deceleration) rate (lower)0234hJOG starting speed (upper)0235hJOG starting speed (lower)0236hAcceleration (deceleration) rate type0236hAcceleration (deceleration) rate type0237hHome-seeking mode023AhOperating speed of home-seeking (upper)023BhOperating speed of home-seeking (lower)023ChAcceleration (deceleration) rate of home-seeking (upper)023ChAcceleration (deceleration) rate of home-seeking (upper)023ChAcceleration (deceleration) rate of home-seeking (upper)023ChAcceleration (deceleration) rate of home-seeking (upper)                                                                                                    | 0225h   | Common acceleration rate (lower)             | 0.004 / 4.000 000 // //         | 20.000        |
| 0228hStarting speed (upper)1000229hStarting speed (lower)1 to 500,000 Hz0230hJOG operating speed (lower)1,0000231hJOG operating speed (lower)0.001 to 1,000.000 ms/kHz30.0000232hJOG acceleration (deceleration) rate (upper)0.001 to 1,000.000 ms/kHz30.0000234hJOG starting speed (upper)1 to 500,000 Hz1000235hJOG starting speed (lower)0: Common<br>1: Separate00236hAcceleration (deceleration) rate type0: 2 sensors<br>1: 3 sensors10237hHome-seeking mode1 to 500,000 Hz1,000023AhOperating speed of home-seeking (upper)<br>023Bh1 to 500,000 Hz1,000023ChAcceleration (deceleration) rate of home-seeking (upper)0.001 to 1,000.000 ms/kHz30.000                                                                                                    | 0226h   | Common deceleration rate (upper)             | 0.001 to 1,000.000 ms/kHz       | 30.000        |
| 0229hStarting speed (lower)1 to 500,000 Hz0230hJOG operating speed (lower)1,0000231hJOG operating speed (lower)0.001 to 1,000.000 ms/kHz30.0000232hJOG acceleration (deceleration) rate (lower)0.001 to 1,000.000 ms/kHz30.0000234hJOG starting speed (upper)1 to 500,000 Hz1000235hJOG starting speed (lower)0: Common<br>1: Separate00236hAcceleration (deceleration) rate type0: 2 sensors<br>1: 3 sensors10237hHome-seeking mode1 to 500,000 Hz1,000023AhOperating speed of home-seeking (upper)1 to 500,000 Hz1,000023ChAcceleration (deceleration) rate of home-seeking (upper)0.001 to 1,000.000 ms/kHz30.000                                                                                                    | 0227h   | Common deceleration rate (lower)             |                                 |               |
| 0229hStarting speed (lower)1 to 500,000 Hz0230hJOG operating speed (upper)1,0000231hJOG operating speed (lower)0.001 to 1,000.000 ms/kHz30.0000232hJOG acceleration (deceleration) rate (lower)0.001 to 1,000.000 ms/kHz30.0000234hJOG starting speed (upper)1 to 500,000 Hz1000235hJOG starting speed (lower)0: Common<br>1: Separate00236hAcceleration (deceleration) rate type0: 2 sensors<br>1: 3 sensors10237hHome-seeking mode0: 2 sensors<br>1: 3 sensors1023AhOperating speed of home-seeking (upper)1 to 500,000 Hz1,000023ChAcceleration (deceleration) rate of home-seeking (upper)0.001 to 1,000.000 ms/kHz30.000                                                                                                    | 0228h   | Starting speed (upper)                       |                                 |               |
| 0230hJOG operating speed (loper)1,0000231hJOG operating speed (lower)0.001 to 1,000.000 ms/kHz30.0000232hJOG acceleration (deceleration) rate (lower)0.001 to 1,000.000 ms/kHz30.0000234hJOG starting speed (upper)1 to 500,000 Hz1000235hJOG starting speed (lower)0: Common<br>1: Separate00236hAcceleration (deceleration) rate type0: 2 sensors<br>1: 3 sensors10237hHome-seeking mode1 to 500,000 Hz1,000023AhOperating speed of home-seeking (upper)<br>023Bh1 to 500,000 Hz1,000023ChAcceleration (deceleration) rate of home-seeking (upper)<br>(upper)0.001 to 1,000.000 ms/kHz30.000                                                                                                    | 0229h   | Starting speed (lower)                       |                                 |               |
| 0231hJOG operating speed (lower)0232hJOG acceleration (deceleration) rate (upper)0.001 to 1,000.000 ms/kHz30.0000233hJOG acceleration (deceleration) rate (lower)1 to 500,000 Hz1000234hJOG starting speed (upper)0: Common<br>1: Separate00236hAcceleration (deceleration) rate type0: Common<br>1: Separate00237hHome-seeking mode0: 2 sensors<br>1: 3 sensors1023AhOperating speed of home-seeking (upper)<br>023Bh1 to 500,000 Hz1,000023ChAcceleration (deceleration) rate of home-seeking (upper)<br>(upper)0.001 to 1,000.000 ms/kHz30.000                                                                                                    | 0230h   | JOG operating speed (upper)                  | 1 to 500,000 Hz                 |               |
| 0233hJOG acceleration (deceleration) rate (lower)0.001 to 1,000.000 ms/kHz30.0000234hJOG starting speed (upper)1 to 500,000 Hz1000235hJOG starting speed (lower)0: Common<br>1: Separate00236hAcceleration (deceleration) rate type0: 2 sensors<br>1: 3 sensors10237hOperating speed of home-seeking (upper)1 to 500,000 Hz1,000023BhOperating speed of home-seeking (lower)1 to 500,000 Hz1,000023ChAcceleration (deceleration) rate of home-seeking (upper)0.001 to 1,000.000 ms/kHz30.000                                                                                                    | 0231h   | JOG operating speed (lower)                  |                                 |               |
| 0233hJOG acceleration (deceleration) rate (lower)0234hJOG starting speed (upper)1 to 500,000 Hz1000235hJOG starting speed (lower)0: Common<br>1: Separate00236hAcceleration (deceleration) rate type0: 2 sensors<br>1: 3 sensors10237hHome-seeking mode1: 3 sensors1023AhOperating speed of home-seeking (upper)<br>023Bh1 to 500,000 Hz1,000023ChAcceleration (deceleration) rate of home-seeking (upper)0.001 to 1,000.000 ms/kHz30.000                                                                                                    | 0232h   | JOG acceleration (deceleration) rate (upper) |                                 |               |
| 0235hJOG starting speed (lower)1 to 500,000 Hz1000236hAcceleration (deceleration) rate type0: Common<br>1: Separate00237hHome-seeking mode0: 2 sensors<br>1: 3 sensors1023AhOperating speed of home-seeking (upper)1 to 500,000 Hz1,000023BhOperating speed of home-seeking (lower)1 to 500,000 Hz1,000023ChAcceleration (deceleration) rate of home-seeking (upper)0.001 to 1,000.000 ms/kHz30.000                                                                                                    | 0233h   | JOG acceleration (deceleration) rate (lower) | 0.001 to 1,000.000 ms/kHz       | 30.000        |
| 0235hJOG starting speed (lower)1 to 500,000 Hz1000236hAcceleration (deceleration) rate type0: Common<br>1: Separate00237hHome-seeking mode0: 2 sensors<br>1: 3 sensors1023AhOperating speed of home-seeking (upper)1 to 500,000 Hz1,000023BhOperating speed of home-seeking (lower)1 to 500,000 Hz1,000023ChAcceleration (deceleration) rate of home-seeking (upper)0.001 to 1,000.000 ms/kHz30.000                                                                                                    | 0234h   | JOG starting speed (upper)                   |                                 |               |
| 0236h Acceleration (deceleration) rate type 1: Separate 0: 2 sensors 1: 3 sensors 1  023Ah Operating speed of home-seeking (upper) 023Bh Operating speed of home-seeking (lower)  023Ch Acceleration (deceleration) rate of home-seeking (upper)  Acceleration (deceleration) rate of home-seeking (upper)  0.001 to 1,000.000 ms/kHz 30.000                                                                                                    | 0235h   |                                              | 1 to 500,000 Hz                 | 100           |
| 0237h Home-seeking mode  1: 3 sensors  1 023Ah Operating speed of home-seeking (upper) 023Bh Operating speed of home-seeking (lower)  1: 3 sensors  1 to 500,000 Hz  1,000  1,000  Acceleration (deceleration) rate of home-seeking (upper)  Acceleration (deceleration) rate of home-seeking (upper)  0.001 to 1,000.000 ms/kHz                                                                                                    | 0236h   | Acceleration (deceleration) rate type        |                                 | 0             |
| 023Bh Operating speed of home-seeking (lower)  1 to 500,000 Hz  1,000  1,000  1,000  1,000  1,000  1,000  1,000  1,000  1,000  1,000  1,000  1,000  1,000  1,000  1,000  1,000  1,000  1,000  1,000  1,000  1,000  1,000  1,000  1,000  1,000  1,000  1,000  1,000  1,000  1,000  1,000  1,000  1,000  1,000  1,000  1,000  1,000  1,000  1,000  1,000  1,000  1,000  1,000  1,000  1,000  1,000  1,000  1,000  1,000  1,000  1,000  1,000  1,000  1,000  1,000  1,000  1,000  1,000  1,000  1,000  1,000  1,000  1,000  1,000  1,000  1,000  1,000  1,000  1,000  1,000  1,000  1,000  1,000  1,000  1,000  1,000  1,000  1,000  1,000  1,000  1,000  1,000  1,000  1,000  1,000  1,000  1,000  1,000  1,000  1,000  1,000  1,000  1,000  1,000  1,000  1,000  1,000  1,000  1,000  1,000  1,000  1,000  1,000  1,000  1,000  1,000  1,000  1,000  1,000  1,000  1,000  1,000  1,000  1,000  1,000  1,000  1,000  1,000  1,000  1,000  1,000  1,000  1,000  1,000  1,000  1,000  1,000  1,000  1,000  1,000  1,000  1,000  1,000  1,000  1,000  1,000  1,000  1,000  1,000  1,000  1,000  1,000  1,000  1,000  1,000  1,000  1,000  1,000  1,000  1,000  1,000  1,000  1,000  1,000  1,000  1,000  1,000  1,000  1,000  1,000  1,000  1,000  1,000  1,000  1,000  1,000  1,000  1,000  1,000  1,000  1,000  1,000  1,000  1,000  1,000  1,000  1,000  1,000  1,000  1,000  1,000  1,000  1,000  1,000  1,000  1,000  1,000  1,000  1,000  1,000  1,000  1,000  1,000  1,000  1,000  1,000  1,000  1,000  1,000  1,000  1,000  1,000  1,000  1,000  1,000  1,000  1,000  1,000  1,000  1,000  1,000  1,000  1,000  1,000  1,000  1,000  1,000  1,000  1,000  1,000  1,000  1,000  1,000  1,000  1,000  1,000  1,000  1,000  1,000  1,000  1,000  1,000  1,000  1,000  1,000  1,000  1,000  1,000  1,000  1,000  1,000  1,000  1,000  1,000  1,000  1,000  1,000  1,000  1,000  1,000  1,000  1,000  1,000  1,000  1,000  1,000  1,000  1,000  1,000  1,000  1,000  1,000  1,000  1,000  1,000  1,000  1,000  1,000  1,000  1,000  1,000  1,000  1,000  1,000  1,000  1,000  1,000  1,000  1,000  1,000  1,000  1,000  1,000  1 | 0237h   | Home-seeking mode                            |                                 | 1             |
| 023Bh Operating speed of home-seeking (lower)  023Ch Acceleration (deceleration) rate of home-seeking (upper)  Acceleration (deceleration) rate of home-seeking 0.001 to 1,000.000 ms/kHz 30.000                                                                                                    | 023Ah   | Operating speed of home-seeking (upper)      | 1 +- 500 000   -                | 1,000         |
| (upper)  Acceleration (deceleration) rate of home-seeking  0.001 to 1,000.000 ms/kHz  30.000                                                                                                    | 023Bh   | Operating speed of home-seeking (lower)      | 1 to 500,000 Hz                 | 1,000         |
| Acceleration (deceleration) rate of home-seeking                                                                                                    | 023Ch   | _                                            | 0.001 to 1.000 000 mod/d le     | 30,000        |
| (lower)                                                                                                    | 023Dh   | _                                            | - 0.001 to 1,000.000 ms/kHz     | 30.000        |
| 023Eh Starting speed of home-seeking (upper) 1 to 500,000 Hz 100                                                                                                    | 023Eh   | Starting speed of home-seeking (upper)       | 1 to 500 000 Hz                 | 100           |
| 023Fh Starting speed of home-seeking (lower) 1 to 500,000 Hz 100                                                                                                    | 023Fh   | Starting speed of home-seeking (lower)       | 1 to 500,000 Hz                 | 100           |
| 0240h Position offset of home-seeking (upper)                                                                                                    | 0240h   | Position offset of home-seeking (upper)      | 0.300.600 + 0.300.607 + 0.300   | 0             |
| 0241h Position offset of home-seeking (lower) -8,388,608 to +8,388,607 step 0                                                                                                    | 0241h   | Position offset of home-seeking (lower)      | 8,388,608 to +8,388,607 step    | 0             |
| 0242h Starting direction of home-seeking 0: Negative direction 1: Positive direction                                                                                                    | 0242h   | Starting direction of home-seeking           | _                               | 1             |
| 0243h SLIT detection with home-seeking 0: Disable 1: Enable 0                                                                                                    | 0243h   | SLIT detection with home-seeking             |                                 | 0             |
| 0244h TIM signal detection with home-seeking 0: Disable 1: Enable (TIM) 0 2: Enable (ZSG) *                                                                                                    | 0244h   | TIM signal detection with home-seeking       | 1: Enable (TIM)                 | 0             |
| 0245h Backward steps in 2 sensor mode home-seeking 0 to 32,767 step 200                                                                                                    | 0245h   | Backward steps in 2 sensor mode home-seeking | 0 to 32,767 step                | 200           |
| 0246h         Stepout detection band *         1 to 3,600 (1=0.1 deg)         72                                                                                                    | 0246h   | Stepout detection band *                     | 1 to 3,600 (1=0.1 deg)          | 72            |
| 024Ah         Overvoltage warning         250 to 350 (1=0.1 V)         310                                                                                                    | 024Ah   | Overvoltage warning                          | 250 to 350 (1=0.1 V)            | 310           |
| 024Ch Overheat warning 40 to 85 °C 85                                                                                                    | 024Ch   | Overheat warning                             | 40 to 85 °C                     | 85            |

| Address | Name                                  | Setting range                                                           | Initial value |
|---------|---------------------------------------|-------------------------------------------------------------------------|---------------|
| 0252h   | Software overtravel                   | 0: Disable<br>1: Enable                                                 | 1             |
| 0254h   | Positive software limit (upper)       |                                                                         | 10 200 607    |
| 0255h   | Positive software limit (lower)       | 0 200 600 to 10 200 607 stop                                            | +8,388,607    |
| 0256h   | Negative software limit (upper)       | -8,388,608 to +8,388,607 step                                           | -8,388,608    |
| 0257h   | Negative software limit (lower)       |                                                                         |               |
| 0258h   | Display mode of the data setter speed | 0: Signed<br>1: Absolute                                                | 0             |
| 0259h   | The data setter editing mode          | 0: Disable<br>1: Enable                                                 | 1             |
| 025Bh   | Communication timeout action          | 0: Immediate stop<br>1: Decelerate stop                                 | 1             |
| 025Ch   | Stepout detection action *            | 0: No operation<br>(alarm/warning not resent)<br>1: Warning<br>2: Alarm | 0             |

<sup>\*</sup> Indicates the parameter that is used when an encoder is connected.

## Setting range of "OUT signal mode selection" parameter

| 5: AREA | 7: READY | 9: HOME-P | 11: R-OUT1 | 13: STEPOUT * | 15: R-OUT3 |
|---------|----------|-----------|------------|---------------|------------|
| 6: TIM  | 8: WNG   | 10: ZSG * | 12: R-OUT2 | 14: O.H.      | 16: R-OUT4 |

<sup>\*</sup> This signal is used when an encoder is connected.

## System parameters

All commands can be read and written (READ/WRITE).

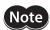

- To make the new system parameter settings effective, execute "Batch non-volatile memory write" and then cycle the power.
- The communication axis number, communication parity, "Communication stop bit" and "Transmission waiting time" parameters relate to sending/receiving of data through communication. If these parameters are changed and the new settings become effective, communication may be disabled. Exercise due caution.

| Address | Name                                | Setting range                              | Initial value |
|---------|-------------------------------------|--------------------------------------------|---------------|
| 030Eh   | Motor rotation direction            | 0: +direction=CCW<br>1: +direction=CW      | 1             |
| 0310h   | Stepout detection *                 | 0: Disable<br>1: Enable                    | 0             |
| 0311h   | Motor step angle                    | See table next.                            | 0             |
| 0312h   | Encoder electronic gear A (upper) * |                                            |               |
| 0313h   | Encoder electronic gear A (lower) * | 1 to 250,000                               | 500           |
| 0314h   | Encoder electronic gear B (upper) * |                                            |               |
| 0315h   | Encoder electronic gear B (lower) * |                                            |               |
| 0316h   | Communication axis number           | 0 to 31                                    | 15            |
| 0318h   | Communication parity                | 0: None<br>1: Even number<br>2: Odd number | 1             |
| 0319h   | Communication stop bit              | 0: 1 bit<br>1: 2 bits                      | 0             |
| 031Ah   | Transmission waiting time           | 1 to 10,000 (1=0.1 ms)                     | 100           |
| 031Bh   | Communication timeout               | 0: Not monitored<br>1 to 10,000 ms         | 0             |
| 031Ch   | Communication error alarm           | 1 to 10 times                              | 3             |

<sup>\*</sup> This parameter is used when an encoder is connected.

# • Setting value of the "Motor step angle" parameter

# If the base step angle of the motor is 0.72°

| Setting Step angle |          | Number of divisions |
|--------------------|----------|---------------------|
| 0                  | 0.72°    | 1                   |
| 1                  | 0.36°    | 2                   |
| 2                  | 0.288°   | 2.5                 |
| 3                  | 0.18°    | 4                   |
| 4                  | 0.144°   | 5                   |
| 5                  | 0.09°    | 8                   |
| 6                  | 0.072°   | 10                  |
| 7                  | 0.036°   | 20                  |
| 8                  | 0.0288°  | 25                  |
| 9                  | 0.018°   | 40                  |
| 10                 | 0.0144°  | 50                  |
| 11                 | 0.009°   | 80                  |
| 12                 | 0.0072°  | 100                 |
| 13                 | 0.00576° | 125                 |
| 14                 | 0.0036°  | 200                 |
| 15                 | 0.00288° | 250                 |

# If the base step angle of the motor is 0.36°

| Setting | Step angle | Number of divisions |
|---------|------------|---------------------|
| 0       | 0.36°      | 1                   |
| 1       | 0.18°      | 2                   |
| 2       | 0.144°     | 2.5                 |
| 3       | 0.09°      | 4                   |
| 4       | 0.072°     | 5                   |
| 5       | 0.045°     | 8                   |
| 6       | 0.036°     | 10                  |
| 7       | 0.018°     | 20                  |
| 8       | 0.0144°    | 25                  |
| 9       | 0.009°     | 40                  |
| 10      | 0.0072°    | 50                  |
| 11      | 0.0045°    | 80                  |
| 12      | 0.0036°    | 100                 |
| 13      | 0.0028°    | 125                 |
| 14      | 0.0018°    | 200                 |
| 15      | 0.00144°   | 250                 |

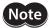

- Step angles are theoretical values.
- With the geared type, the value of "step angle/gear ratio" becomes the actual step angle.
- The base step angle is 0.36° for high-resolution type motors.

# 8-6 Operation data area

All commands can be read and written (READ/WRITE).

| Address                                | Name                                                                                                    | Setting range                                              | Initial value |
|----------------------------------------|----------------------------------------------------------------------------------------------------|------------------------------------------------------------|---------------|
| 0402h<br>0403h<br>to<br>047Eh<br>047Fh | Position No.1 (upper) Position No.1 (lower) to Position No.63 (upper) Position No.63 (lower)                                     | -8,388,608 to 8,388,607 step                               | 0             |
| 0502h<br>0503h<br>to<br>057Eh<br>057Fh | Operating speed No.1 (upper) Operating speed No.1 (lower) to Operating speed No.63 (upper) Operating speed No.63 (lower)         | 1 to 500,000 Hz                                            | 1,000         |
| 0601h<br>to<br>063Fh                   | Positioning mode No.1<br>to<br>Positioning mode No.63                                                                            | 0: Incremental<br>1: Absolute                              | 0             |
| 0701h<br>to<br>073Fh                   | Operating mode No.1<br>to<br>Operating mode No.63                                                                                | 0: Single-motion<br>1: Linked-motion<br>2: Linked-motion 2 | 0             |
| 0801h<br>to<br>083Fh                   | Sequential positioning No.1<br>to<br>Sequential positioning No.63                                                                | 0: Disable<br>1: Enable                                    | 0             |
| 0902h<br>0903h<br>to<br>097Eh<br>097Fh | Acceleration rate No.1 (upper) Acceleration rate No.1 (lower) to Acceleration rate No.63 (upper) Acceleration rate No.63 (lower) | 0.001 to 1,000.000 ms/kHz                                  | 30.000        |

| Address                                | Name                                                                                                    | Setting range             | Initial value |
|----------------------------------------|----------------------------------------------------------------------------------------------------|---------------------------|---------------|
| 0A02h<br>0A03h<br>to<br>0A7Eh<br>0A7Fh | Deceleration rate No.1 (upper) Deceleration rate No.1 (lower) to Deceleration rate No.63 (upper) Deceleration rate No.63 (lower) | 0.001 to 1,000.000 ms/kHz | 30.000        |
| 0C01h<br>to<br>0C3Fh                   | Dwell time No.1<br>to<br>Dwell time No.63                                                                                        | 0 to 50,000 (1=0.001 s)   | 0             |

# 9 Group send

Multiple slaves are made into a group and a command is sent to all slaves in the group at once.

### **■** Group composition

A group consists of one parent slave and child slaves and only the parent slave returns a response.

#### Group address

To perform a group send, set a group address to the child slaves to be included in the group.

The child slaves to which the group address has been set can receive a query sent to the parent slave.

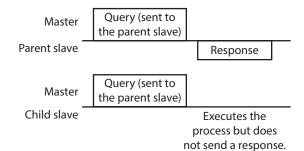

#### Parent slave

No special setting is required on the parent slave to perform a group send. The address of the parent slave becomes the group address. When a command is sent to the parent slave from the master, the parent slave executes the requested process and then returns a response (same with the unicast mode).

#### Child slave

Use a "Group" command to set a group address to each child slave. Change the group in the unicast mode.

| Address | Setting range                                                                           | Initial value |
|---------|-----------------------------------------------------------------------------------------|---------------|
| 0030h   | -1: No group specification (Group send is not performed) 1 to 31: Sets a group address. | -1            |

# ■ Function code supporting the group send

| Function code | Description                          |
|---------------|--------------------------------------|
| 10h           | Write to multiple holding registers. |

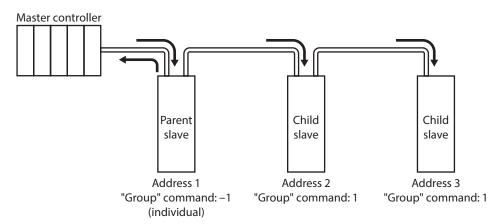

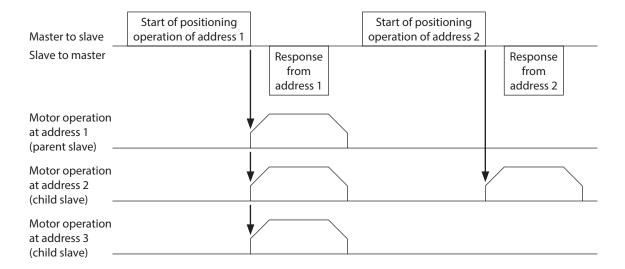

# 10 Detection of communication errors

This function detects abnormalities that may occur during RS-485 communication. The abnormalities that can be detected include communication errors, alarms and warnings.

# 10-1 Communication errors

A communication error record will be saved in the RAM. You can check the communication errors using the **MEXEO2** or "Communication error record" command via RS-485 communication.

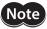

The communication error record will be cleared once the driver power is turned off.

| Type of communication error                | Error code | Cause                                                         | Ref.  |
|--------------------------------------------|------------|---------------------------------------------------------------|-------|
| RS-485 communication error 84              |            | A transmission error was detected.                            | p.113 |
| Command not yet defined                    | 88h        | An exception response (exception code 01h, 02h) was detected. |       |
| User interface communication in progress   | 89h        | An exception response (exception code 04h) was                | n 114 |
| Non-volatile memory processing in progress | 8Ah        | detected.                                                     | p.114 |
| Outside setting range                      | 8Ch        | An exception response (exception code 03h) was detected.      |       |

# 10-2 Alarms and warnings

When an alarm generates, the ALM output will turn OFF and the motor will stop. At the same time, the ALARM LED will start blinking.

When a warning generates, the WNG output will turn ON. The motor will continue to operate. Once the cause of the warning is removed, the WNG output will turn OFF automatically.

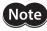

You can also clear the warning records by turning off the driver power.

# ■ RS-485 communication error (84h)

The table shows the relationship between alarms and warnings when an RS-485 communication error occurs.

| Description of error | Description                                                                                                    |
|----------------------|----------------------------------------------------------------------------------------------------|
| Warning              | A warning generates when one RS-485 communication error (84h) has been detected.  If normal reception occurs while the warning is present, the warning will be reset automatically.                                                                               |
| Alarm                | An alarm generates when a RS-485 communication error (84h) has been detected consecutively by the number of times set in the "Communication error alarm" parameter.  While the alarm is present, RS-485 communication is cut off and the motor becomes unexcited. |

## ■ RS-485 communication timeout (85h)

If communication is not established with the master after an elapse of the time set by the "Communication timeout" parameter, a RS-485 communication timeout alarm will generate. The motor stopping method can be set using the "Communication timeout action" parameter.

# 11 Timing charts

#### **■** Communication start

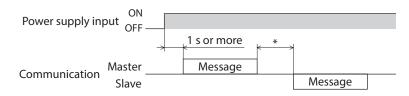

\* Tb2 (transmission waiting time)+C3.5 (silent interval) Tb4 (processing time)+C3.5 (silent interval) if Tb2 < Tb4

# ■ Operation start

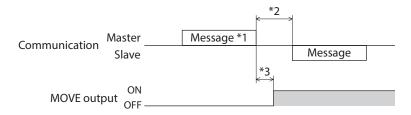

- \*1 A message including a command to start operation via RS-485 communication.
- \*2 Tb2 (transmission waiting time)+C3.5 (silent interval)
  Tb4 (processing time)+C3.5 (silent interval) if Tb2 < Tb4
- \*3 C3.5 (silent interval)+4 ms or less

# ■ Operation stop, speed change

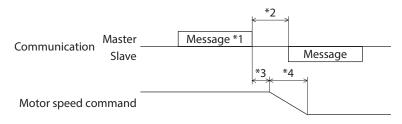

- \*1 A message including a command to start operation and another to change the speed via RS-485 communication.
- \*2 Tb2 (transmission waiting time)+C3.5 (silent interval) Tb4 (processing time)+C3.5 (silent interval) if Tb2 < Tb4
- \*3 The specific time varies depending on the command speed.
- \*4 The specified time varies according to the value set by the "STOP action" parameter.

## **■** Excitation control

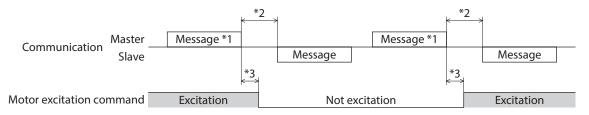

- \*1 A message including a command for excitation control via RS-485 communication.
- \*2 Tb2 (transmission waiting time)+C3.5 (silent interval)
  Tb4 (processing time)+C3.5 (silent interval) if Tb2 < Tb4
- \*3 C3.5 (silent interval)+4 ms or less

# **■** Remote output

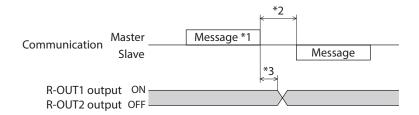

- \*1 A message including a command for remote output via RS-485 communication.
- \*2 Tb2 (transmission waiting time)+C3.5 (silent interval)
  Tb4 (processing time)+C3.5 (silent interval) if Tb2 < Tb4
- \*3 C3.5 (silent interval)+4 ms or less

# 12 Example of communication setting

The data required for each operation is set using the MEXEO2, OPX-2A or via RS-485 communication.

# 12-1 Positioning operation

See p.61 for details on the positioning operation. How to perform the following positioning operation is explained as an example.

• Slave address: 1

Position (distance): 1,000 stepOperating speed: 5,000 Hz

1. Send the following query to turn ON the motor excitation.

| Field name               | Data | Description                 |  |
|--------------------------|------|-----------------------------|--|
| Slave address            | 01h  | Slave address 1             |  |
| Function code            | 06h  | Write to a holding register |  |
| Register address (upper) | 00h  | Common d 1 001Fh            |  |
| Register address (lower) | 1Eh  | Command 1=001Eh             |  |
| Value written (upper)    | 20h  | Turn ON C-ON=2000h          |  |
| Value written (lower)    | 00h  | Turn ON C-ON=2000n          |  |
| Error check (lower)      | F0h  | Result of CRC-16=0CF0h      |  |
| Error check (upper)      | 0Ch  | Result of CRC-10=0CF0f1     |  |

2. Send the following query to set the position (travel amount) for operation data No.1 to 1,000 steps.

| Field name                                  | Data | Description                          |
|---------------------------------------------|------|--------------------------------------|
| Slave address                               | 01h  | Slave address 1                      |
| Function code                               | 10h  | Write to multiple holding registers. |
| Register address (upper)                    | 04h  | Position No.1=0402h                  |
| Register address (lower)                    | 02h  | FOSITION NO.1-040211                 |
| Number of registers (upper)                 | 00h  | Number of successive registers=2     |
| Number of registers (lower)                 | 02h  | Number of successive registers—2     |
| Number of data bytes                        | 04h  | Total number of data bytes=4         |
| Value written to register address (upper)   | 00h  |                                      |
| Value written to register address (lower)   | 00h  | 1 000 store 0000 0350h               |
| Value written to register address+1 (upper) | 03h  | 1,000 step=0000 03E8h                |
| Value written to register address+1 (lower) | E8h  |                                      |
| Error check (lower)                         | 40h  | Result of CRC-16=0840h               |
| Error check (upper)                         | 08h  | nesult of ChC-10=064011              |

3. Send the following query to set the operating speed for operation data No.1 to 5,000 Hz.

| Field name                                  | Data | Description                          |
|---------------------------------------------|------|--------------------------------------|
| Slave address                               | 01h  | Slave address 1                      |
| Function code                               | 10h  | Write to multiple holding registers. |
| Register address (upper)                    | 05h  | Operating speed No.1=0502h           |
| Register address (lower)                    | 02h  | Operating speed No. 1–030211         |
| Number of registers (upper)                 | 00h  | Number of successive registers=2     |
| Number of registers (lower)                 | 02h  | Number of successive registers—2     |
| Number of data bytes                        | 04h  | Total number of data bytes=4         |
| Value written to register address (upper)   | 00h  |                                      |
| Value written to register address (lower)   | 00h  | 5 000 Hz-0000 1388h                  |
| Value written to register address+1 (upper) | 13h  | 5,000 Hz=0000 1388h                  |
| Value written to register address+1 (lower) | 88h  |                                      |
| Error check (lower)                         | 40h  | Result of CRC-16=7040h               |
| Error check (upper)                         | 70h  | nesult of ChC-10=704011              |

4. Send the following query to select operation data No.1 and turn the START input ON (start operation). Position operation starts.

| Field name               | Data | Description                      |
|--------------------------|------|----------------------------------|
| Slave address            | 01h  | Slave address 1                  |
| Function code            | 06h  | Write to holding register.       |
| Register address (upper) | 00h  | Command 1=001Eh                  |
| Register address (lower) | 1Eh  | Command 1=001En                  |
| Value written (upper)    | 21h  | Time ON CON START and MO 2101h   |
| Value written (lower)    | 01h  | Turn ON C-ON, START and M0=2101h |
| Error check (lower)      | 30h  | Result of CRC-16=5C30h           |
| Error check (upper)      | 5Ch  | nesuit of ChC-10=5C30ff          |

5. Once the positioning operation has started, send the following query to turn the START input OFF again (no operation).

| Field name Data          |     | Description                               |  |
|--------------------------|-----|-------------------------------------------|--|
| Slave address            | 01h | Slave address 1                           |  |
| Function code            | 06h | Write to holding register.                |  |
| Register address (upper) | 00h | Command 1=001Eh                           |  |
| Register address (lower) | 1Eh | Command 1–00 TEH                          |  |
| Value written (upper)    | 20h | Turn OFF START Turn ON MO and C ON 2001h  |  |
| Value written (lower)    | 01h | Turn OFF START, Turn ON M0 and C-ON=2001h |  |
| Error check (lower)      | 31h | Result of CRC-16=CC31h                    |  |
| Error check (upper)      | CCh | nesult of ChC-10=CC3111                   |  |

# 12-2 Continuous operation

See p.75 for details on the continuous operation. How to perform the following continuous operation is explained as an example.

• Slave address: 1

Rotation direction: ForwardOperating speed: 5,000 Hz

1. Send the following query to turn ON the motor excitation.

| Field name               | Data | Description                 |  |
|--------------------------|------|-----------------------------|--|
| Slave address            | 01h  | Slave address 1             |  |
| Function code            | 06h  | Write to a holding register |  |
| Register address (upper) | 00h  | Command 1=001Eh             |  |
| Register address (lower) | 1Eh  | Command 1=001En             |  |
| Value written (upper)    | 20h  | Turn ON C-ON =2000h         |  |
| Value written (lower)    | 00h  | Turn ON C-ON =2000h         |  |
| Error check (lower)      | F0h  | Result of CRC-16=0CF0h      |  |
| Error check (upper)      | 0Ch  | Result of CRC-10=0CF0N      |  |

2. Send the following query to set the operating speed for operation data No.1 to 5,000 Hz.

| Field name                                  | Data | Description                          |  |
|---------------------------------------------|------|--------------------------------------|--|
| Slave address                               | 01h  | Slave address 1                      |  |
| Function code                               | 10h  | Write to multiple holding registers. |  |
| Register address (upper)                    | 05h  | Operating speed No 1-0502h           |  |
| Register address (lower)                    | 02h  | Operating speed No.1=0502h           |  |
| Number of registers (upper)                 | 00h  | Number of successive registers=2     |  |
| Number of registers (lower)                 | 02h  | - Number of successive registers=2   |  |
| Number of data bytes                        | 04h  | Total number of data bytes=4         |  |
| Value written to register address (upper)   | 00h  |                                      |  |
| Value written to register address (lower)   | 00h  | 5,000 Hz=0000 1388h                  |  |
| Value written to register address+1 (upper) | 13h  |                                      |  |
| Value written to register address+1 (lower) | 88h  |                                      |  |
| Error check (lower)                         | 40h  | Result of CRC-16=7040h               |  |
| Error check (upper)                         | 70h  | nesult of ChC-10=7040ff              |  |

3. Send the following query to select operation data No.1 and turn the FWD input ON (operation). Continuous operation starts.

| Field name               | Data | Description                    |  |
|--------------------------|------|--------------------------------|--|
| Slave address            | 01h  | Slave address 1                |  |
| Function code            | 06h  | Write to holding register.     |  |
| Register address (upper) | 00h  | Command 1=001Eh                |  |
| Register address (lower) | 1Eh  | Command 1=001En                |  |
| Value written (upper)    | 22h  | Turn ON C ON FWD and MO-2201h  |  |
| Value written (lower)    | 01h  | Turn ON C-ON, FWD and M0=2201h |  |
| Error check (lower)      | 30h  | Result of CRC-16=AC30h         |  |
| Error check (upper)      | ACh  | nesult of ChC-10—ACSOII        |  |

4. To stop the continuous operation, send the following query to turn the FWD input OFF again (deceleration stop).

| Field name               | Data | Description                             |  |
|--------------------------|------|-----------------------------------------|--|
| Slave address            | 01h  | Slave address 1                         |  |
| Function code            | 06h  | Write to holding register.              |  |
| Register address (upper) | 00h  | Command 1 001Fh                         |  |
| Register address (lower) | 1Eh  | Command 1=001Eh                         |  |
| Value written (upper)    | 20h  | T OFF FWD T ON MO I C ON 2001b          |  |
| Value written (lower)    | 01h  | Turn OFF FWD, Turn ON M0 and C-ON=2001h |  |
| Error check (lower)      | 31h  | Result of CRC-16=CC31h                  |  |
| Error check (upper)      | CCh  |                                         |  |

# 12-3 Return-to-home operation

See p.70 for details on the return-to-home operation. How to perform the following return-to-home operation is explained as an example.

- Slave address: 1
- 1. Send the following query to turn ON the motor excitation.

| Field name               | Data | Description                 |  |
|--------------------------|------|-----------------------------|--|
| Slave address            | 01h  | Slave address 1             |  |
| Function code            | 06h  | Write to a holding register |  |
| Register address (upper) | 00h  | Command 1=001Eh             |  |
| Register address (lower) | 1Eh  | Command 1=001En             |  |
| Value written (upper)    | 20h  | Turn ON C-ON=2000h          |  |
| Value written (lower)    | 00h  | Turri ON C-ON=2000N         |  |
| Error check (lower)      | F0h  | Result of CRC-16=0CF0h      |  |
| Error check (upper)      | 0Ch  | nesult of ChC-10=0CF011     |  |

2. Send the following query to turn the HOME input ON (start operation). Return-to-home operation starts.

| Field name               | Data | Description                  |  |
|--------------------------|------|------------------------------|--|
| Slave address            | 01h  | Slave address 1              |  |
| Function code            | 06h  | Write to a holding register  |  |
| Register address (upper) | 00h  | Command 1=001Eh              |  |
| Register address (lower) | 1Eh  | Command 1=001En              |  |
| Value written (upper)    | 28h  | Turn ON C-ON and HOME=2800h  |  |
| Value written (lower)    | 00h  | Turn on C-on and home=280011 |  |
| Error check (lower)      | F7h  | Result of CRC-16=CCF7h       |  |
| Error check (upper)      | CCh  | Result of CRC-10=CCF/11      |  |

3. Once the return-to-home operation has started, send the following query to turn the HOME input OFF again (no operation).

| Field name               | Data | Description                      |  |
|--------------------------|------|----------------------------------|--|
| Slave address            | 01h  | Slave address 1                  |  |
| Function code            | 06h  | Write to holding register.       |  |
| Register address (upper) | 00h  | Command 1=001Eh                  |  |
| Register address (lower) | 1Eh  | Command 1=001En                  |  |
| Value written (upper)    | 20h  | TURN OFF HOME TURN ON CON-2000h  |  |
| Value written (lower)    | 00h  | Turn OFF HOME, Turn ON C-ON=2000 |  |
| Error check (lower)      | F0h  | Described CDC 16, OCTOb          |  |
| Error check (upper)      | 0Ch  | Result of CRC-16=0CF0h           |  |

# 6 Method of control via industrial network

This part explains how to control via industrial network. This product can be controlled via CC-Link communication or MECHATROLINK communication in combination with a network converter.

# **◆**Table of contents

| 1 | weti | 100 of control via CC-Link                              |
|---|------|---------------------------------------------------------|
|   | com  | munication142                                           |
|   | 1-1  | Guidance142                                             |
|   | 1-2  | Setting the switches145                                 |
|   | 1-3  | Remote register list146                                 |
|   | 1-4  | Assignment for remote I/O of 6 axes connection mode146  |
|   | 1-5  | Assignment for remote I/O of 12 axes connection mode149 |
| 2 |      | nod of control via MECHATROLINK munication154           |
|   | 2-1  | Guidance154                                             |
|   | 2-2  | Setting the switches157                                 |
|   | 2-3  | I/O field map for the <b>NETC01-M2</b> 158              |
|   | 2-4  | I/O field map for the <b>NETC01-M3</b> 159              |
|   | 2-5  | Communication format160                                 |
|   |      |                                                         |

| 3 | Details of remote I/O |                                |     |  |
|---|-----------------------|--------------------------------|-----|--|
|   | 3-1                   | Input signals to the driver    | 162 |  |
|   | 3-2                   | Output signals from the driver | 162 |  |
| 4 | Com                   | mand code list                 | 164 |  |
|   | 4-1                   | Group function                 | 164 |  |
|   | 4-2                   | Maintenance command            | 165 |  |
|   | 4-3                   | Monitor command                | 166 |  |
|   | 4-4                   | Operation data                 | 168 |  |
|   | 4-5                   | Application parameter          | 168 |  |
|   | 4-6                   | System parameter               | 170 |  |
|   | 4-7                   | Operation command              | 171 |  |

# 1 Method of control via CC-Link communication

See the following explanation when using the **CRK** Series built-in controller type in combination with the network converter **NETC01-CC** via CC-Link communication.

Refer to "3 Details of remote I/O" on p.162 and "4 Command code list" on p.164 for remote I/O and command code.

# 1-1 Guidance

If you are new to the **CRK** Series built-in controller type, read this section to understand the operating methods along with the operation flow.

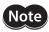

- Before operating the motor, check the condition of the surrounding area to ensure safety.
- See the network converter **NETC01-CC** <u>USER MANUAL</u> for how to set the parameter.

STEP 1 Set the transmission rate, station address and address number.

# Using the parameter

- 1. Set the "Connection (address number 0) (1D80h)" parameter of the NETC01-CC to "1: Enable."
- 2. Execute the "Batch non-volatile memory write (3E85h)" of the NETC01-CC.
- 3. Cycle the **NETC01-CC** power.

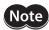

- "Connection" parameters will be enabled after the power is cycled.
- The "Connection" parameters and "Batch non-volatile memory write" command can be executed using the **MEXEO2** or **OPX-2A**.

## Using the switches

## Setting condition of driver

- Address number of the driver: 0
- RS-485 transmission rate: 625,000 bps
- SW2-No.4 of the function setting switch: OFF

#### Setting condition of NETC01-CC

- CC-Link station number: 1
- RS-485 transmission rate: 625,000 bps
- CC-Link baud rate: Same as the master station
- Operation mode: 6 axes connection mode

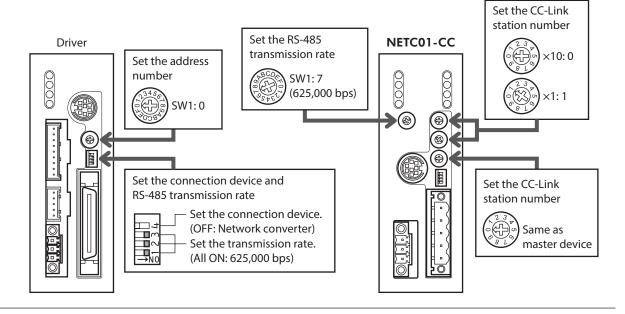

#### STEP 2 Check the connection and termination resistor

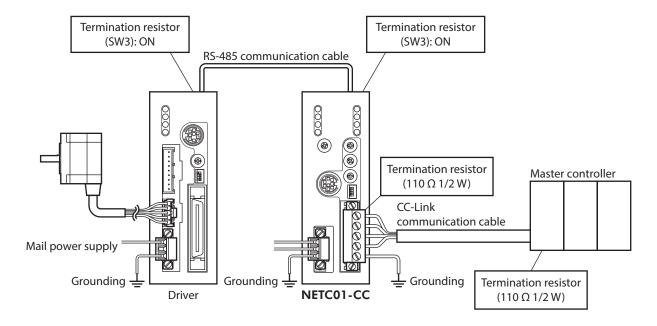

#### STEP 3 Turn on the power supply and check the setting

Check that the LED condition has become as shown in the figures.

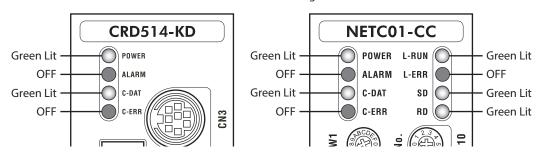

- When C-ERR (red) of the driver or NETC01-CC is lit:
   Check the transmission rate or address number of RS-485 communication.
- When L-ERR (red) of the NETC01-CC is lit: Check the type of the CC-Link communication error.

#### STEP 4 Set the driver parameters

- 1. Set the "START input mode (1C00h)" parameter of the driver to "0: RS-485 communication." (Initial value: I/O)
- 2. Set the "HOME/FWD/RVS input mode (1C0Ch)" parameter of the driver to "0: RS-485 communication." (Initial value: I/O)
- 3. Set the "Data No. input mode (1C0Dh)" parameter of the driver to "0: RS-485 communication." (Initial value: I/O)
- 4. Set the "STOP contact configuration (1C03h)" parameter of the driver to "0: make." (Initial value: brake)
- 5. Select operation data No.01 by turning ON the M0 of the address number 0 for remote I/O of CC-Link communication.
- 6. Perform continuous operation by turning ON the FWD of the address number 0 for remote I/O of CC-Link communication.

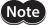

The parameters are written in the RAM when writing via CC-Link communication. The data saved in the RAM will be erased once the driver power is turned off. When saving data to the non-volatile memory, execute "Batch non-volatile memory write" of the maintenance command. Refer to p.165.

#### STEP 5 Execute continuous operation via remote I/O of CC-Link communication.

Perform continuous operation by turning ON the FWD of the address number 0 for remote I/O of CC-Link communication.

| Command RY (Master to <b>NETC01-CC</b> ) |             |                                           |  |  |
|------------------------------------------|-------------|-------------------------------------------|--|--|
| Device No.                               | Signal name | Initial value                             |  |  |
| RY0                                      | MO          |                                           |  |  |
| RY1                                      | M1          |                                           |  |  |
| RY2                                      | M2          | Salact the operation data No.             |  |  |
| RY3                                      | M3          | Select the operation data No.             |  |  |
| RY4                                      | M4          |                                           |  |  |
| RY5                                      | M5          |                                           |  |  |
| RY6                                      | _           |                                           |  |  |
| RY7                                      |             | _                                         |  |  |
| RY8                                      | START       | Positioning operation                     |  |  |
| RY9                                      | FWD         | Continuous operation (positive direction) |  |  |
| RYA                                      | RVS         | Continuous operation (negative direction) |  |  |
| RYB                                      | HOME        | Return-to-home operation                  |  |  |
| RYC                                      | STOP        | Stop operation                            |  |  |
| RYD                                      | C-ON        | Motor excitation ON/OFF                   |  |  |
| RYE                                      |             | -                                         |  |  |
| RYF                                      | _           |                                           |  |  |

#### STEP 6 Were you able to operate the motor properly?

How did it go? Were you able to operate the motor properly? If the motor does not function, check the following points:

- Is any alarm present in the driver or **NETC01-CC**?
- Are the address number, transmission rate and termination resistor set correctly?
- Is the "Connection" parameter of the **NETC01-CC** set correctly?
- Is the C-ERR LED lit? (RS-485 communication error)
- Is the L-ERR LED lit? (CC-Link communication error)
- Is the operation data set correctly?
- Is the motor excited? Or is the excitation setting correct?
- Are the driver parameters set correctly?
- Is the STOP input of the driver I/O turned ON?

For more detailed settings and functions, refer to network converter **NETC01-CC** <u>USER MANUAL</u> and following pages.

# 1-2 Setting the switches

When using the driver in combination with the network converter, set the switches before use.

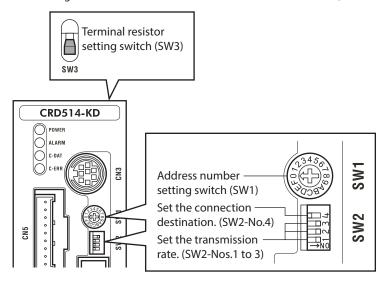

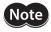

Be sure to turn off the motor power before setting the switches. If the switches are set while the power is still on, the new switch settings will not become effective until the driver power is cycled.

# ■ Setting the connection device

Using the function setting switch SW2-No.4, set the connection device of RS-485 communication. Turn this switch OFF when controlling via the network converter.

Factory setting OFF (Network converter)

#### Address number (slave address)

Using the address number setting switch (SW1), set the address number (slave address). Make sure each address number (slave address) you set for each driver is unique.

#### Factory setting 0

| Address number (slave address) | 0 | 1     | 2       | 3        | 4    | 5 | 6 | 7     | 8       | 9        | 10   | 11 |
|--------------------------------|---|-------|---------|----------|------|---|---|-------|---------|----------|------|----|
| SW1                            | 0 | 1     | 2       | 3        | 4    | 5 | 6 | 7     | 8       | 9        | Α    | В  |
| Connection mode                |   | 6 axe | es conn | ection n | node |   |   | 12 ax | es conn | ection i | node |    |

# **■** Transmission rate

Turn Nos.1 to 3 of the function setting switch (SW2) ON to set the transmission rate to 625,000 bps.

Factory setting All ON (625,000 bps)

#### **■** Termination resistor

Use a termination resistor for the driver located farthest away (positioned at the end) from the network converter. Turn the terminal resistor setting switch (SW3) ON to set the terminal resistor for RS-485 communication (120  $\Omega$ ).

#### Factory setting OFF (termination resistor disabled)

| SW3 | Termination resistor (120 Ω) |
|-----|------------------------------|
| OFF | Disabled                     |
| ON  | Enabled                      |

# 1-3 Remote register list

Remote register is common to 6-axes connection mode and 12-axes connection mode.

"Monitor", "read and write of parameters" and "maintenance command" for the driver or **NETC01-CC** are executed using remote register.

"n" is an address assigned to the master station by the CC-Link station number setting.

| RWw (Master to <b>NETC01-CC</b> ) |                             |  |  |  |
|-----------------------------------|-----------------------------|--|--|--|
| Address No.                       | Description                 |  |  |  |
| RWwn0                             | Command code of monitor 0   |  |  |  |
| RWwn1                             | Address number of monitor 0 |  |  |  |
| RWwn2                             | Command code of monitor 1   |  |  |  |
| RWwn3                             | Address number of monitor 1 |  |  |  |
| RWwn4                             | Command code of monitor 2   |  |  |  |
| RWwn5                             | Address number of monitor 2 |  |  |  |
| RWwn6                             | Command code of monitor 3   |  |  |  |
| RWwn7                             | Address number of monitor 3 |  |  |  |
| RWwn8                             | Command code of monitor 4   |  |  |  |
| RWwn9                             | Address number of monitor 4 |  |  |  |
| RWwnA                             | Command code of monitor 5   |  |  |  |
| RWwnB                             | Address number of monitor 5 |  |  |  |
| RWwnC                             | Command code                |  |  |  |
| RWwnD                             | Address number              |  |  |  |
| RWwnE                             | Data (lower)                |  |  |  |
| RWwnF                             | Data (upper)                |  |  |  |

| RWr ( <b>NETC01-CC</b> to master) |                                  |  |  |  |
|-----------------------------------|----------------------------------|--|--|--|
| Address No.                       | Description                      |  |  |  |
| RWrn0                             | Data of monitor 0 (lower 16 bit) |  |  |  |
| RWrn1                             | Data of monitor 0 (upper 16 bit) |  |  |  |
| RWrn2                             | Data of monitor 1 (lower 16 bit) |  |  |  |
| RWrn3                             | Data of monitor 1 (upper 16 bit) |  |  |  |
| RWrn4                             | Data of monitor 2 (lower 16 bit) |  |  |  |
| RWrn5                             | Data of monitor 2 (upper 16 bit) |  |  |  |
| RWrn6                             | Data of monitor 3 (lower 16 bit) |  |  |  |
| RWrn7                             | Data of monitor 3 (upper 16 bit) |  |  |  |
| RWrn8                             | Data of monitor 4 (lower 16 bit) |  |  |  |
| RWrn9                             | Data of monitor 4 (upper 16 bit) |  |  |  |
| RWrnA                             | Data of monitor 5 (lower 16 bit) |  |  |  |
| RWrnB                             | Data of monitor 5 (upper 16 bit) |  |  |  |
| RWrnC                             | Command code response            |  |  |  |
| RWrnD                             | Address number response          |  |  |  |
| RWrnE                             | Data (lower)                     |  |  |  |
| RWrnF                             | Data (upper)                     |  |  |  |

# 1-4 Assignment for remote I/O of 6 axes connection mode

Remote I/O assignments of the driver are as follows. "n" is an address assigned to the master station by the CC-Link station number setting. See the network converter **NETC01-CC** <u>USER MANUAL</u> for 6-axes.

# ■ Assignment list of remote I/O

| Command RY (Master to <b>NETC01-CC</b> ) |                                     |  |  |  |
|------------------------------------------|-------------------------------------|--|--|--|
| Device No.                               | Description                         |  |  |  |
| RYn7 to RYn0                             | Address number "0" remote I/O input |  |  |  |
| RYnF to RYn8                             |                                     |  |  |  |
| RY (n+1) 7 to RY (n+1) 0                 | Address number "1"                  |  |  |  |
| RY (n+1) F to RY (n+1) 8                 | remote I/O input                    |  |  |  |
| RY (n+2) 7 to RY (n+2) 0                 | Address number "2"                  |  |  |  |
| RY (n+2) F to RY (n+2) 8                 | remote I/O input                    |  |  |  |
| RY (n+3) 7 to RY (n+3) 0                 | Address number "3" remote I/O input |  |  |  |
| RY (n+3) F to RY (n+3) 8                 |                                     |  |  |  |
| RY (n+4) 7 to RY (n+4) 0                 | Address number "4"                  |  |  |  |
| RY (n+4) F to RY (n+4) 8                 | remote I/O input                    |  |  |  |
| RY (n+5) 7 to RY (n+5) 0                 | Address number "5"                  |  |  |  |
| RY (n+5) F to RY (n+5) 8                 | remote I/O input                    |  |  |  |
| RY (n+6) 7 to RY (n+6) 0                 | Control input of                    |  |  |  |
| RY (n+6) F to RY (n+6) 8                 | NETC01-CC*                          |  |  |  |
| RY (n+7) 7 to RY (n+7) 0                 | Control input of system area *      |  |  |  |
| RY (n+7) F to RY (n+7) 8                 |                                     |  |  |  |

| Response RX ( <b>NETC01-CC</b> to master) |                    |  |  |  |
|-------------------------------------------|--------------------|--|--|--|
| Device No.                                | Description        |  |  |  |
| RXn7 to RXn0                              | Address number "0" |  |  |  |
| RXnF to RXn8                              | remote I/O output  |  |  |  |
| RX (n+1) 7 to RX (n+1) 0                  | Address number "1" |  |  |  |
| RX (n+1) F to RX (n+1) 8                  | remote I/O output  |  |  |  |
| RX (n+2) 7 to RX (n+2) 0                  | Address number "2" |  |  |  |
| RX (n+2) F to RX (n+2) 8                  | remote I/O output  |  |  |  |
| RX (n+3) 7 to RX (n+3) 0                  | Address number "3" |  |  |  |
| RX (n+3) F to RX (n+3) 8                  | remote I/O output  |  |  |  |
| RX (n+4) 7 to RX (n+4) 0                  | Address number "4" |  |  |  |
| RX (n+4) F to RX (n+4) 8                  | remote I/O output  |  |  |  |
| RX (n+5) 7 to RX (n+5) 0                  | Address number "5" |  |  |  |
| RX (n+5) F to RX (n+5) 8                  | remote I/O output  |  |  |  |
| RX (n+6) 7 to RX (n+6) 0                  | Status output of   |  |  |  |
| RX (n+6) F to RX (n+6) 8                  | NETC01-CC*         |  |  |  |
| RX (n+7) 7 to RX (n+7) 0                  | Status output of   |  |  |  |
| RX (n+7) F to RX (n+7) 8                  | system area *      |  |  |  |

<sup>\*</sup> See the network converter **NETC01-CC** <u>USER MANUAL</u> for details.

# ■ Input/output of remote I/O

#### Remote I/O input

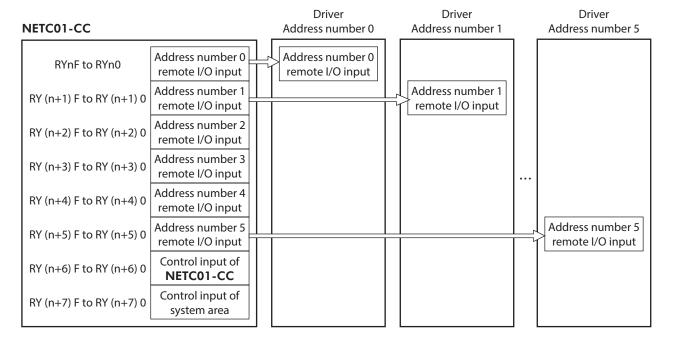

# • Remote I/O output

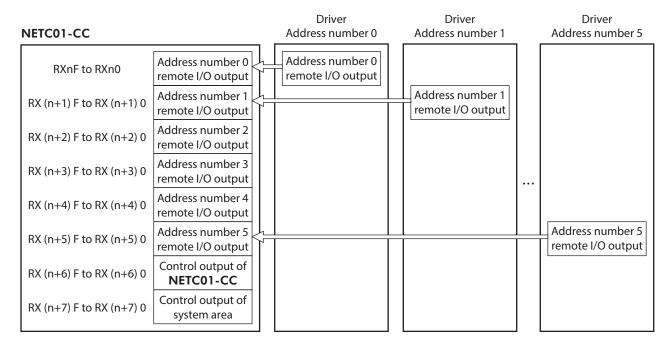

# ■ Details of remote I/O assignment

|                                 | Comm             | Re                          |                                           |               |
|---------------------------------|------------------|-----------------------------|-------------------------------------------|---------------|
|                                 | Device No.       | Signal name                 | Description                               | Device I      |
|                                 | RY (n) 0         | MO                          |                                           | RX (n)        |
|                                 | RY (n) 1         | M1                          |                                           | RX (n)        |
|                                 | RY (n) 2         | M2                          | Select the operation                      | RX (n)        |
|                                 | RY (n) 3         | M3                          | data No.                                  | RX (n)        |
|                                 | RY (n) 4         | M4                          |                                           |               |
|                                 | RY (n) 5         | M5                          |                                           | RX (n)        |
|                                 | RY (n) 6         |                             |                                           | RX (n)        |
|                                 | RY (n) 7         | _                           | _                                         | RX (n)        |
| Address number                  | RY (n) 8         | START Positioning operation |                                           | RX (n)        |
| "0"                             | RY (n) 9         | FWD                         | Continuous operation (positive direction) | RX (n)        |
|                                 | RY (n) A         | RVS                         | Continuous operation (negative direction) | RX (n)        |
|                                 | RY (n) B         | HOME                        | Return-to-home operation                  | RX (n)        |
|                                 | RY (n) C         | STOP                        | Stop operation                            | RX (n)        |
|                                 | RY (n) D         | C-ON                        | Motor excitation ON/<br>OFF               | RX (n)        |
|                                 | RY (n) E         | _                           | _                                         | RX (n)        |
|                                 | RY (n) F         |                             | _                                         | RX (n)        |
| Address number                  | RY (n+1) 0       |                             | RX (n+1                                   |               |
| "1"                             | to<br>RY (n+1) F |                             | to<br>RX (n+1                             |               |
|                                 | RY (n+2) 0       |                             | RX (n+2                                   |               |
| Address number                  | to               |                             | to                                        |               |
| 2                               | RY (n+2) F       |                             | RX (n+2                                   |               |
| Address number                  | RY (n+3) 0       |                             | RX (n+3                                   |               |
|                                 | to<br>RY (n+3) F | Same as A                   | to<br>RX (n+3                             |               |
|                                 | RY (n+4) 0       |                             | RX (n+4                                   |               |
| Address number                  | to               |                             | to                                        |               |
| 4                               | RY (n+4) F       |                             |                                           | RX (n+4       |
| Address number                  | RY (n+5) 0       |                             |                                           | RX (n+5       |
| "5"                             | to<br>RY (n+5) F |                             |                                           | to<br>RX (n+5 |
|                                 | RY (n+6) 0       | M-REQ0                      | Monitor request 0                         | RX (n+6       |
|                                 | RY (n+6) 1       | M-REQ1                      | Monitor request 1                         | RX (n+6       |
| NETC01-CC                       | RY (n+6) 2       | M-REQ2                      | Monitor request 2                         | RX (n+6       |
| control input/<br>status output | RY (n+6) 3       | M-REQ3                      | Monitor request 3                         | RX (n+6       |
|                                 | RY (n+6) 4       | M-REQ4                      | Monitor request 4                         | RX (n+6       |
|                                 | RY (n+6) 5       | M-REQ5                      | Monitor request 5                         | RX (n+6       |
|                                 | RY (n+6) 6       | _                           | -                                         | RX (n+6       |
|                                 |                  |                             |                                           |               |

| Response RX ( <b>NETC01-CC</b> to master)                                                                                                    |                             |                                                                                                    |  |  |  |
|----------------------------------------------------------------------------------------------------|-----------------------------|----------------------------------------------------------------------------------------------------|--|--|--|
| Device No.                                                                                                    | Signal name                 | Description                                                                                                    |  |  |  |
| RX (n) 0                                                                                                    | M0_R                        |                                                                                                    |  |  |  |
| RX (n) 1                                                                                                    | M1_R                        |                                                                                                    |  |  |  |
| RX (n) 2                                                                                                    | M2_R                        | Response to the                                                                                                    |  |  |  |
| RX (n) 3                                                                                                    | M3 R                        | operation data No.                                                                                                    |  |  |  |
| RX (n) 4                                                                                                    | M4 R                        |                                                                                                    |  |  |  |
| RX (n) 5                                                                                                    | M5_R                        |                                                                                                    |  |  |  |
| RX (n) 6                                                                                                    | WNG                         | Warning                                                                                                    |  |  |  |
| RX (n) 7                                                                                                    | ALM                         | Alarm                                                                                                    |  |  |  |
| RX (n) 8                                                                                                    | START_R                     | Response to the positioning operation                                                                                                    |  |  |  |
| RX (n) 9                                                                                                    | STEPOUT                     | Misstep detection                                                                                                    |  |  |  |
| RX (n) A                                                                                                    | MOVE                        | Operation is in progress                                                                                                    |  |  |  |
| RX (n) B                                                                                                    | HOME-P                      | Return-to-home complete                                                                                                    |  |  |  |
| RX (n) C                                                                                                    | _                           | _                                                                                                    |  |  |  |
| RX (n) D                                                                                                    | READY                       | Ready                                                                                                    |  |  |  |
| RX (n) E                                                                                                    | -                           | _                                                                                                    |  |  |  |
| RX (n) F                                                                                                    | AREA                        | Area                                                                                                    |  |  |  |
| RX (n+1) 0<br>to                                                                                                    |                             |                                                                                                    |  |  |  |
| RX (n+1) F  RX (n+2) 0 to  RX (n+2) F  RX (n+3) 0 to  RX (n+3) F  RX (n+4) 0 to  RX (n+4) F  RX (n+5) 0 to  RX (n+5) F                                                         | Same as A                   | Address number "0"                                                                                                    |  |  |  |
| RX (n+2) 0<br>to<br>RX (n+2) F<br>RX (n+3) 0<br>to<br>RX (n+3) F<br>RX (n+4) 0<br>to<br>RX (n+4) F<br>RX (n+5) 0<br>to                                                         | Same as A                   | Address number "0"  During execution of monitor 0                                                                                               |  |  |  |
| RX (n+2) 0<br>to<br>RX (n+2) F<br>RX (n+3) 0<br>to<br>RX (n+3) F<br>RX (n+4) 0<br>to<br>RX (n+4) F<br>RX (n+5) 0<br>to<br>RX (n+5) F                                           |                             | During execution of                                                                                                    |  |  |  |
| RX (n+2) 0<br>to<br>RX (n+2) F<br>RX (n+3) 0<br>to<br>RX (n+3) F<br>RX (n+4) 0<br>to<br>RX (n+4) F<br>RX (n+5) 0<br>to<br>RX (n+5) F<br>RX (n+6) 0                             | M-DAT0                      | During execution of monitor 0  During execution of                                                                                              |  |  |  |
| RX (n+2) 0<br>to<br>RX (n+2) F<br>RX (n+3) 0<br>to<br>RX (n+3) F<br>RX (n+4) 0<br>to<br>RX (n+4) F<br>RX (n+5) 0<br>to<br>RX (n+5) F<br>RX (n+6) 0                             | M-DAT0<br>M-DAT1            | During execution of monitor 0  During execution of monitor 1  During execution of                                                               |  |  |  |
| RX (n+2) 0<br>to<br>RX (n+2) F<br>RX (n+3) 0<br>to<br>RX (n+3) F<br>RX (n+4) 0<br>to<br>RX (n+4) F<br>RX (n+5) 0<br>to<br>RX (n+5) F<br>RX (n+6) 0<br>RX (n+6) 1               | M-DAT0 M-DAT1 M-DAT2        | During execution of monitor 0  During execution of monitor 1  During execution of monitor 2  During execution of                                |  |  |  |
| RX (n+2) 0<br>to<br>RX (n+2) F<br>RX (n+3) 0<br>to<br>RX (n+3) F<br>RX (n+4) 0<br>to<br>RX (n+4) F<br>RX (n+5) 0<br>to<br>RX (n+5) F<br>RX (n+6) 1<br>RX (n+6) 1<br>RX (n+6) 2 | M-DAT0 M-DAT1 M-DAT2 M-DAT3 | During execution of monitor 0  During execution of monitor 1  During execution of monitor 2  During execution of monitor 3  During execution of |  |  |  |

|                                                | Command RY (Master to <b>NETC01-CC</b> ) |             |                           |  |
|------------------------------------------------|------------------------------------------|-------------|---------------------------|--|
|                                                | Device No.                               | Signal name | Description               |  |
|                                                | RY (n+6) 7                               | ARM-RST     | Reset alarm               |  |
|                                                | RY (n+6) 8                               |             |                           |  |
|                                                | RY (n+6) 9                               | _           | _                         |  |
| NETC01-CC                                      | RY (n+6) A                               |             |                           |  |
| control input/                                 | RY (n+6) B                               |             |                           |  |
| status output                                  | RY (n+6) C                               | D-REQ       | Command execution request |  |
|                                                | RY (n+6) D                               |             |                           |  |
|                                                | RY (n+6) E                               | _           | _                         |  |
|                                                | RY (n+6) F                               |             |                           |  |
| System area<br>control input/<br>status output | RY (n+7) 0<br>to<br>RY (n+7) F           | -           | Cannot be used            |  |

| Respo                          | Response RX ( <b>NETC01-CC</b> to master) |                                                |  |  |  |  |
|--------------------------------|-------------------------------------------|------------------------------------------------|--|--|--|--|
| Device No.                     | Signal name                               | Description                                    |  |  |  |  |
| RX (n+6) 7                     | ALM                                       | Alarm                                          |  |  |  |  |
| RX (n+6) 8                     | C-SUC                                     | During execution of<br>RS-485<br>communication |  |  |  |  |
| RX (n+6) 9                     |                                           |                                                |  |  |  |  |
| RX (n+6) A                     | _                                         | _                                              |  |  |  |  |
| RX (n+6) B                     |                                           |                                                |  |  |  |  |
| RX (n+6) C                     | D-END                                     | Command processing completion                  |  |  |  |  |
| RX (n+6) D                     | R-ERR                                     | Register error                                 |  |  |  |  |
| RX (n+6) E                     | S-BSY                                     | During system processing                       |  |  |  |  |
| RX (n+6) F                     | _                                         | _                                              |  |  |  |  |
| RX (n+7) 0<br>to<br>RX (n+7) A | -                                         | Cannot be used                                 |  |  |  |  |
| RX (n+7) B                     | CRD                                       | Remote station communication ready             |  |  |  |  |
| RX (n+7) C<br>to<br>RX (n+7) F | -                                         | Cannot be used                                 |  |  |  |  |

# 1-5 Assignment for remote I/O of 12 axes connection mode

Remote I/O assignments of the driver are as follows. "n" is an address assigned to the master station by the CC-Link station number setting. See the network converter **NETC01-CC** <u>USER MANUAL</u> for 12-axes.

# ■ Assignment list of remote I/O

| Command RY (Master to <b>NETC01-CC</b> ) |                                      |  |  |  |
|------------------------------------------|--------------------------------------|--|--|--|
| Device No.                               | Description                          |  |  |  |
| RYn7 to RYn0                             | Address number "0" remote I/O input  |  |  |  |
| RYnF to RYn8                             | Address number "1" remote I/O input  |  |  |  |
| RY (n+1) 7 to RY (n+1) 0                 | Address number "2" remote I/O input  |  |  |  |
| RY (n+1) F to RY (n+1) 8                 | Address number "3" remote I/O input  |  |  |  |
| RY (n+2) 7 to RY (n+2) 0                 | Address number "4" remote I/O input  |  |  |  |
| RY (n+2) F to RY (n+2) 8                 | Address number "5" remote I/O input  |  |  |  |
| RY (n+3) 7 to RY (n+3) 0                 | Address number "6" remote I/O input  |  |  |  |
| RY (n+3) F to RY (n+3) 8                 | Address number "7" remote I/O input  |  |  |  |
| RY (n+4) 7 to RY (n+4) 0                 | Address number "8" remote I/O input  |  |  |  |
| RY (n+4) F to RY (n+4) 8                 | Address number "9" remote I/O input  |  |  |  |
| RY (n+5) 7 to RY (n+5) 0                 | Address number "10" remote I/O input |  |  |  |

| Response RX ( <b>NETC01-CC</b> to master) |                                       |  |  |  |
|-------------------------------------------|---------------------------------------|--|--|--|
| Device No.                                | Description                           |  |  |  |
| RXn7 to RXn0                              | Address number "0" remote I/O output  |  |  |  |
| RXnF to RXn8                              | Address number "1" remote I/O output  |  |  |  |
| RX (n+1) 7 to RX (n+1) 0                  | Address number "2" remote I/O output  |  |  |  |
| RX (n+1) F to RX (n+1) 8                  | Address number "3" remote I/O output  |  |  |  |
| RX (n+2) 7 to RX (n+2) 0                  | Address number "4" remote I/O output  |  |  |  |
| RX (n+2) F to RX (n+2) 8                  | Address number "5" remote I/O output  |  |  |  |
| RX (n+3) 7 to RX (n+3) 0                  | Address number "6" remote I/O output  |  |  |  |
| RX (n+3) F to RX (n+3) 8                  | Address number "7" remote I/O output  |  |  |  |
| RX (n+4) 7 to RX (n+4) 0                  | Address number "8" remote I/O output  |  |  |  |
| RX (n+4) F to RX (n+4) 8                  | Address number "9" remote I/O output  |  |  |  |
| RX (n+5) 7 to RX (n+5) 0                  | Address number "10" remote I/O output |  |  |  |
|                                           |                                       |  |  |  |

| Command RY (Master to <b>NETC01-CC</b> ) |                                      |  |  |  |  |  |
|------------------------------------------|--------------------------------------|--|--|--|--|--|
| Device No.                               | Description                          |  |  |  |  |  |
| RY (n+5) F to RY (n+5) 8                 | Address number "11" remote I/O input |  |  |  |  |  |
| RY (n+6) 7 to RY (n+6) 0                 | Control input of                     |  |  |  |  |  |
| RY (n+6) F to RY (n+6) 8                 | NETC01-CC*                           |  |  |  |  |  |
| RY (n+7) 7 to RY (n+7) 0                 | Control input of system              |  |  |  |  |  |
| RY (n+7) F to RY (n+7) 8                 | area *                               |  |  |  |  |  |

| Response RX ( <b>NETC01-CC</b> to master) |                                       |  |  |  |  |  |
|-------------------------------------------|---------------------------------------|--|--|--|--|--|
| Device No.                                | Description                           |  |  |  |  |  |
| RX (n+5) F to RX (n+5) 8                  | Address number "11" remote I/O output |  |  |  |  |  |
| RX (n+6) 7 to RX (n+6) 0                  | Status output of                      |  |  |  |  |  |
| RX (n+6) F to RX (n+6) 8                  | NETC01-CC*                            |  |  |  |  |  |
| RX (n+7) 7 to RX (n+7) 0                  | Status output of system               |  |  |  |  |  |
| RX (n+7) F to RX (n+7) 8                  | area *                                |  |  |  |  |  |

<sup>\*</sup> See the network converter **NETC01-CC** <u>USER MANUAL</u> for details.

# ■ Input/output of remote I/O

## Remote I/O input

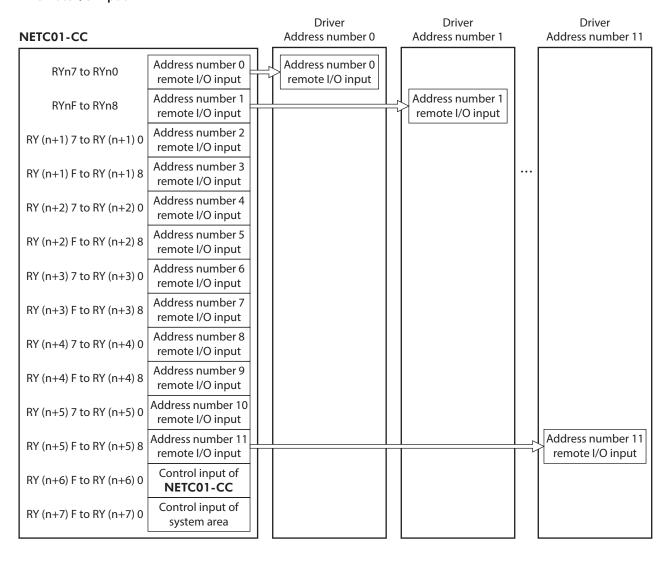

#### Remote I/O output

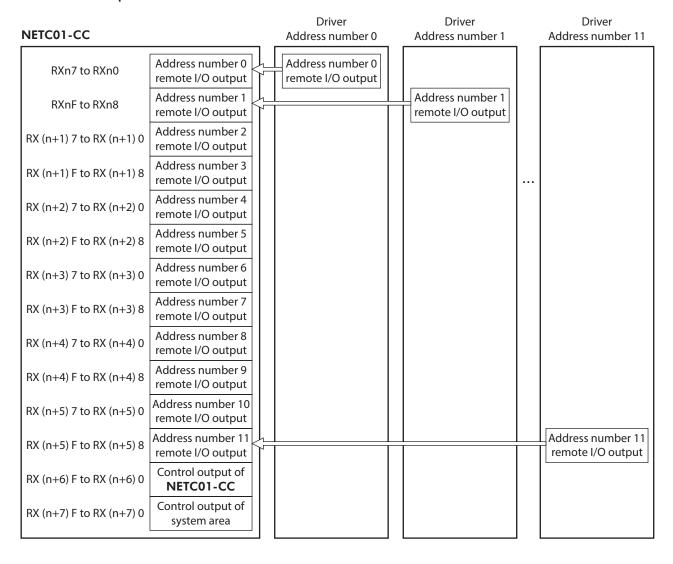

# ■ Details of remote I/O assignment

| Command RY (Master to <b>NETC01-CC</b> ) |                                |                            |                                           |  |  |  |  |  |  |
|------------------------------------------|--------------------------------|----------------------------|-------------------------------------------|--|--|--|--|--|--|
|                                          | Device No.                     | Signal name                | Description                               |  |  |  |  |  |  |
|                                          | RY (n) 0                       | START                      | Positioning operation                     |  |  |  |  |  |  |
|                                          | RY (n) 1                       | FWD                        | Continuous operation (positive direction) |  |  |  |  |  |  |
|                                          | RY (n) 2                       | RVS                        | Continuous operation (negative direction) |  |  |  |  |  |  |
| Address number<br>"0"                    | RY (n) 3                       | HOME                       | Return-to-home operation                  |  |  |  |  |  |  |
|                                          | RY (n) 4                       | STOP                       | Stop operation                            |  |  |  |  |  |  |
|                                          | RY (n) 5                       | C-ON                       | Motor excitation ON/<br>OFF               |  |  |  |  |  |  |
|                                          | RY (n) 6                       | _                          | _                                         |  |  |  |  |  |  |
|                                          | RY (n) 7                       |                            |                                           |  |  |  |  |  |  |
|                                          | RY (n) 8                       | START                      | Positioning operation                     |  |  |  |  |  |  |
|                                          | RY (n) 9                       | FWD                        | Continuous operation (positive direction) |  |  |  |  |  |  |
|                                          | RY (n) A                       | RVS                        | Continuous operation (negative direction) |  |  |  |  |  |  |
| Address number<br>"1"                    | RY (n) B                       | НОМЕ                       | Return-to-home operation                  |  |  |  |  |  |  |
|                                          | RY (n) C                       | STOP                       | Stop operation                            |  |  |  |  |  |  |
|                                          | RY (n) D                       | C-ON                       | Motor excitation ON/<br>OFF               |  |  |  |  |  |  |
|                                          | RY (n) E<br>RY (n) F           | _                          | _                                         |  |  |  |  |  |  |
| Address number "2"                       | RY (n+1) 0<br>to<br>RY (n+1) 7 | Same as Address number "0" |                                           |  |  |  |  |  |  |
| Address number                           | RY (n+1) 8<br>to<br>RY (n+1) F | Same as A                  | Address number "1"                        |  |  |  |  |  |  |
| Address number                           | RY (n+2) 0<br>to<br>RY (n+2) 7 | Same as A                  | Address number "0"                        |  |  |  |  |  |  |
| Address number "5"                       | RY (n+2) 8<br>to<br>RY (n+2) F | Same as A                  | Address number "1"                        |  |  |  |  |  |  |
| Address number<br>"6"                    | RY (n+3) 0<br>to<br>RY (n+3) 7 | Same as A                  | Address number "0"                        |  |  |  |  |  |  |
| Address number "7"                       | RY (n+3) 8<br>to<br>RY (n+3) F | Same as A                  | Address number "1"                        |  |  |  |  |  |  |
| Address number                           | RY (n+4) 0<br>to<br>RY (n+4) 7 | Same as A                  | Address number "0"                        |  |  |  |  |  |  |
| Address number "9"                       | RY (n+4) 8<br>to<br>RY (n+4) F | Same as A                  | Address number "1"                        |  |  |  |  |  |  |
| Address number<br>"10"                   | RY (n+5) 0<br>to<br>RY (n+5) 7 | Same as Address number "0" |                                           |  |  |  |  |  |  |

| Response RX ( <b>NETC01-CC</b> to master) |                            |                                       |  |  |  |  |  |  |  |
|-------------------------------------------|----------------------------|---------------------------------------|--|--|--|--|--|--|--|
| Device No.                                | Signal name                | Description                           |  |  |  |  |  |  |  |
| RX (n) 0                                  | START_R                    | Response to the positioning operation |  |  |  |  |  |  |  |
| RX (n) 1                                  | STEPOUT                    | Misstep detection                     |  |  |  |  |  |  |  |
| RX (n) 2                                  | MOVE                       | Operation is in progress              |  |  |  |  |  |  |  |
| RX (n) 3                                  | HOME-P                     | Return-to-home complete               |  |  |  |  |  |  |  |
| RX (n) 4                                  | ALM                        | Alarm                                 |  |  |  |  |  |  |  |
| RX (n) 5                                  | READY                      | Ready                                 |  |  |  |  |  |  |  |
| RX (n) 6                                  | _                          | _                                     |  |  |  |  |  |  |  |
| RX (n) 7                                  | AREA                       | Area                                  |  |  |  |  |  |  |  |
| RX (n) 8                                  | START_R                    | Response to the positioning operation |  |  |  |  |  |  |  |
| RX (n) 9                                  | STEPOUT                    | Misstep detection                     |  |  |  |  |  |  |  |
| RX (n) A                                  | MOVE                       | Operation is in progress              |  |  |  |  |  |  |  |
| RX (n) B                                  | HOME-P                     | Return-to-home complete               |  |  |  |  |  |  |  |
| RX (n) C                                  | ALM                        | Alarm                                 |  |  |  |  |  |  |  |
| RX (n) D                                  | READY                      | Ready                                 |  |  |  |  |  |  |  |
| RX (n) E                                  | _                          |                                       |  |  |  |  |  |  |  |
| RX (n) F                                  | AREA                       | Area                                  |  |  |  |  |  |  |  |
| RX (n+1) 0<br>to<br>RX (n+1) 7            | Same as A                  | address number "0"                    |  |  |  |  |  |  |  |
| RX (n+1) 8<br>to<br>RX (n+1) F            | Same as A                  | oddress number "1"                    |  |  |  |  |  |  |  |
| RX (n+2) 0<br>to<br>RX (n+2) 7            | Same as A                  | address number "0"                    |  |  |  |  |  |  |  |
| RX (n+2) 8<br>to<br>RX (n+2) F            | Same as A                  | address number "1"                    |  |  |  |  |  |  |  |
| RX (n+3) 0<br>to<br>RX (n+3) 7            | Same as A                  | address number "0"                    |  |  |  |  |  |  |  |
| RX (n+3) 8<br>to<br>RX (n+3) F            | Same as A                  | ddress number "1"                     |  |  |  |  |  |  |  |
| RX (n+4) 0<br>to<br>RX (n+4) 7            | Same as Address number "0" |                                       |  |  |  |  |  |  |  |
| RX (n+4) 8<br>to<br>RX (n+4) F            | Same as A                  | address number "1"                    |  |  |  |  |  |  |  |
| RX (n+5) 0                                |                            |                                       |  |  |  |  |  |  |  |

|                                                | Command RY (Master to <b>NETC01-CC</b> ) |             |                           |  |  |  |  |  |
|------------------------------------------------|------------------------------------------|-------------|---------------------------|--|--|--|--|--|
|                                                | Device No.                               | Signal name | Description               |  |  |  |  |  |
| Address number "11"                            | RY (n+5) 8<br>to<br>RY (n+5) F           |             | address number "1"        |  |  |  |  |  |
|                                                | RY (n+6) 0                               | M-REQ0      | Monitor request 0         |  |  |  |  |  |
|                                                | RY (n+6) 1                               | M-REQ1      | Monitor request 1         |  |  |  |  |  |
|                                                | RY (n+6) 2                               | M-REQ2      | Monitor request 2         |  |  |  |  |  |
|                                                | RY (n+6) 3                               | M-REQ3      | Monitor request 3         |  |  |  |  |  |
|                                                | RY (n+6) 4                               | M-REQ4      | Monitor request 4         |  |  |  |  |  |
|                                                | RY (n+6) 5                               | M-REQ5      | Monitor request 5         |  |  |  |  |  |
| NETC01-CC                                      | RY (n+6) 6                               | _           | _                         |  |  |  |  |  |
| control input/<br>status output                | RY (n+6) 7                               | ARM-RST     | Reset alarm               |  |  |  |  |  |
| status output                                  | RY (n+6) 8                               |             |                           |  |  |  |  |  |
|                                                | RY (n+6) 9                               | _           | _                         |  |  |  |  |  |
|                                                | RY (n+6) A                               |             |                           |  |  |  |  |  |
|                                                | RY (n+6) B                               |             |                           |  |  |  |  |  |
|                                                | RY (n+6) C                               | D-REQ       | Command execution request |  |  |  |  |  |
|                                                | RY (n+6) D                               |             |                           |  |  |  |  |  |
|                                                | RY (n+6) E                               | _           | _                         |  |  |  |  |  |
|                                                | RY (n+6) F                               |             |                           |  |  |  |  |  |
| System area<br>control input/<br>status output | RY (n+7) 0<br>to<br>RY (n+7) F           | -           | Cannot be used            |  |  |  |  |  |

| Response RX ( <b>NETC01-CC</b> to master) |             |                                                |  |  |  |  |  |
|-------------------------------------------|-------------|------------------------------------------------|--|--|--|--|--|
| Device No.                                | Signal name | Description                                    |  |  |  |  |  |
| RX (n+5) 8<br>to<br>RX (n+5) F            | Same as A   | Address number "1"                             |  |  |  |  |  |
| RX (n+6) 0                                | M-DAT0      | During execution of monitor 0                  |  |  |  |  |  |
| RX (n+6) 1                                | M-DAT1      | During execution of monitor 1                  |  |  |  |  |  |
| RX (n+6) 2                                | M-DAT2      | During execution of monitor 2                  |  |  |  |  |  |
| RX (n+6) 3                                | M-DAT3      | During execution of monitor 3                  |  |  |  |  |  |
| RX (n+6) 4                                | M-DAT4      | During execution of monitor 4                  |  |  |  |  |  |
| RX (n+6) 5                                | M-DAT5      | During execution of monitor 5                  |  |  |  |  |  |
| RX (n+6) 6                                | WNG         | Warning                                        |  |  |  |  |  |
| RX (n+6) 7                                | ALM         | Alarm                                          |  |  |  |  |  |
| RX (n+6) 8                                | C-SUC       | During execution of<br>RS-485<br>communication |  |  |  |  |  |
| RX (n+6) 9                                |             |                                                |  |  |  |  |  |
| RX (n+6) A                                | _           | _                                              |  |  |  |  |  |
| RX (n+6) B                                |             |                                                |  |  |  |  |  |
| RX (n+6) C                                | D-END       | Command processing completion                  |  |  |  |  |  |
| RX (n+6) D                                | R-ERR       | Register error                                 |  |  |  |  |  |
| RX (n+6) E                                | S-BSY       | During system processing                       |  |  |  |  |  |
| RX (n+6) F                                | -           | _                                              |  |  |  |  |  |
| RX (n+7) 0                                |             |                                                |  |  |  |  |  |
| to<br>RX (n+7) A                          | _           | Cannot be used                                 |  |  |  |  |  |
| RX (n+7) B                                | CRD         | Remote station communication ready             |  |  |  |  |  |
| RX (n+7) C<br>to<br>RX (n+7) F            | _           | Cannot be used                                 |  |  |  |  |  |

# 2 Method of control via MECHATROLINK communication

See the following explanation when using the **CRK** Series built-in controller type in combination with the network converter **NETC01-M2** or **NETC01-M3**, via MECHATROLINK communication. Refer to "3 Details of remote I/O" on p.162 and "4 Command code list" on p.164 for remote I/O and command code.

# 2-1 Guidance

If you are new to the **CRK** Series built-in controller type, read this section to understand the operating methods along with the operation flow.

This section explains the operation method in combination with the **NETC01-M2** as an example.

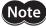

- Before operating the motor, check the condition of the surrounding area to ensure safety.
- See the network converter **NETC01-M2/NETC01-M3** <u>USER MANUAL</u> for how to set the parameter.

STEP 1 Set the transmission rate, station address and address number.

# ■ Using the parameter

- Set the "Communication (address number 0)" parameter of the NETC01-M2 to "Enable" using the MEXE02 or OPX-2A.
- 2. Cycle the NETC01-M2 power.

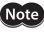

- "Communication" parameters will be enabled after the power is cycled.
- When setting the parameters of the NETC01-M2, use the MEXE02 or OPX-2A.

# **■** Using the switches

## Setting condition of driver

- Address number of the driver: 0
- RS-485 transmission rate: 625,000 bps
- SW4-No.2 of the function setting switch: OFF

## Setting condition of NETC01-M2

- MECHATROLINK-II station address: 61
- RS-485 transmission rate: 625,000 bps
- Remote I/O occupied size: 16 bit mode
- Number of transmission bytes: 32 bytes

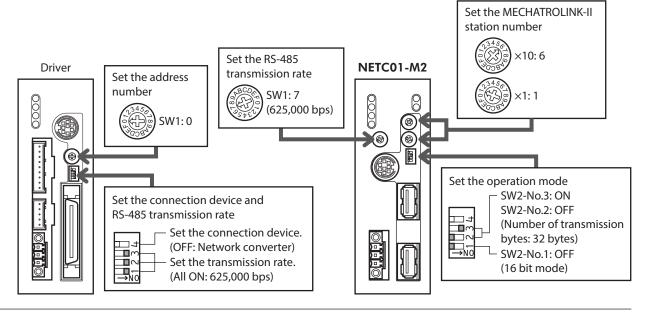

#### STEP 2 Check the connection and termination resistor

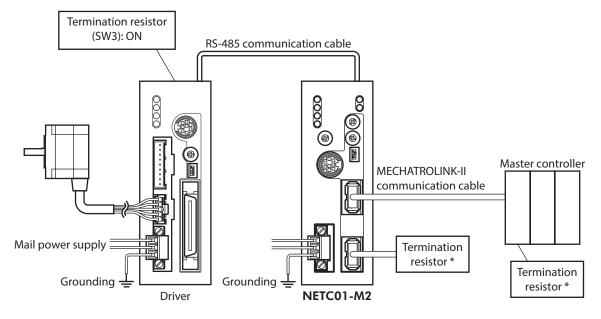

\* It is not necessary for the **NETC01-M3**.

# STEP 3 Turn on the power supply and check the setting

Check that the LED condition has become as shown in the figures.

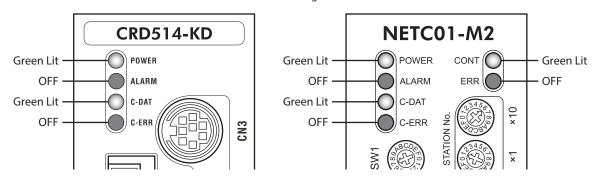

- When C-ERR (red) of the driver or NETC01-M2 is lit:
   Check the transmission rate or address number of RS-485 communication.
- When ERR (red) of the NETC01-M2 is lit: Check the MECHATROLINK-II communication error.

#### STEP 4 Set the driver parameters

Set the driver parameters using any of the **MEXEO2**, **OPX-2A**, RS-485 communication or MECHATROLINK-II communication.

- 1. Set the "START input mode (1C00h)" parameter of the driver to "0: RS-485 communication." (Initial value: I/O)
- 2. Set the "HOME/FWD/RVS input mode (1C0Ch)" parameter of the driver to "0: RS-485 communication." (Initial value: I/O)
- 3. Set the "Data No. input mode (1C0Dh)" parameter of the driver to "0: RS-485 communication." (Initial value: I/O)
- 4. Set the "STOP contact configuration (1C03h)" parameter of the driver to "0: make." (Initial value: brake)

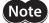

- The parameters are written in the RAM when writing via RS-485 communication or MECHATROLINK-II communication. The data saved in the RAM will be erased once the driver power is turned off. When saving data to the non-volatile memory, execute "Batch non-volatile memory write" of the maintenance command. Refer to p.165.
- The operation data and parameters set by the MEXEO2 or OPX-2A are saved to the non-volatile memory of the driver.
- The non-volatile memory can be rewritten approximately 100,000 times.

#### STEP 5 Execute continuous operation

Control the I/O signal of the driver using the I/O command (DATA\_RWA: 50h) of MECHATROLINK-II communication.

- 1. Select operation data No.01 by turning ON the M0 of the address number 0.
- 2. Perform continuous operation by turning ON the FWD of the address number 0.

| Bit 7 | Bit 6 | Bit 5 Bit 4 |      | Bit 3 | Bit 2 | Bit 1 | Bit 0 |  |
|-------|-------|-------------|------|-------|-------|-------|-------|--|
| _     | – M5  |             | M4   | М3    | M2    | M1    | MO    |  |
| _     | _     | C-ON        | STOP | HOME  | RVS   | FWD   | START |  |

#### STEP 6 Were you able to operate the motor properly?

How did it go? Were you able to operate the motor properly? If the motor does not function, check the following points:

- Is any alarm present in the driver or **NETC01-M2**?
- Are the address number, transmission rate and termination resistor set correctly?
- Is the "Connection" parameter of the **NETC01-M2** set correctly?
- Is the C-ERR LED lit? (RS-485 communication error)
- Is the ERR LED of the **NETC01-M2** lit? (MECHATROLINK-II/III communication error)
- Is the operation data set correctly?
- Is the motor excited? Or is the excitation setting correct?
- Are the driver parameters set correctly?
- Is the STOP input of the driver I/O turned ON?

For more detailed settings and functions, refer to network converter **NETC01-M2** <u>USER MANUAL</u> and following pages.

# 2-2 Setting the switches

When using the driver in combination with the network converter, set the switches before use.

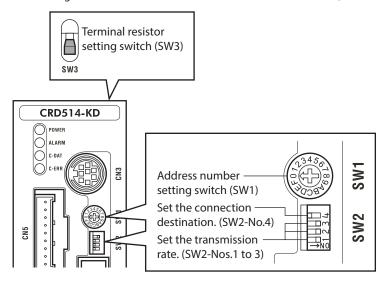

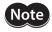

Be sure to turn off the motor power before setting the switches. If the switches are set while the power is still on, the new switch settings will not become effective until the driver power is cycled.

# ■ Setting the connection device

Using the function setting switch SW2-No.4, set the connection device of RS-485 communication. Turn this switch OFF when controlling via the network converter.

Factory setting OFF (Network converter)

#### Address number (slave address)

Using the address number setting switch (SW1), set the address number (slave address). Make sure each address number (slave address) you set for each driver is unique.

#### Factory setting 0

| Address number (slave address) | 0 | 1 | 2      | 3    | 4      | 5    | 6 | 7 | 8 | 9 | 10       | 11     | 12     | 13     | 14 | 15 |
|--------------------------------|---|---|--------|------|--------|------|---|---|---|---|----------|--------|--------|--------|----|----|
| SW1                            | 0 | 1 | 2      | 3    | 4      | 5    | 6 | 7 | 8 | 9 | Α        | В      | C      | D      | Е  | F  |
| Connection mode                |   |   | 8 axes | conn | ection | mode |   |   |   |   | l 6 axe: | s conn | ection | n mode | 9  |    |

# **■** Transmission rate

Turn Nos.1 to 3 of the function setting switch (SW2) ON to set the transmission rate to 625,000 bps.

Factory setting All ON (625,000 bps)

#### **■** Termination resistor

Use a termination resistor for the driver located farthest away (positioned at the end) from the network converter. Turn the terminal resistor setting switch (SW3) ON to set the terminal resistor for RS-485 communication (120  $\Omega$ ).

#### Factory setting OFF (termination resistor disabled)

| SW3 | Termination resistor (120 $\Omega$ ) |
|-----|--------------------------------------|
| OFF | Disabled                             |
| ON  | Enabled                              |

# 2-3 I/O field map for the NETC01-M2

Update of remote I/O data (asynchronous) is executed by the "DATA\_RWA" Command (50h). When the remote I/O occupied size is 16-bit mode and the number of transmission bytes is 32 bytes (initial value), I/O field map will be as table. See the network converter **NETCO1-M2** <u>USER MANUAL</u> for other I/O field map.

| Byte | Part         | Туре            | Command                              | Response                  |  |  |
|------|--------------|-----------------|--------------------------------------|---------------------------|--|--|
| 1    |              | -               | DATA_RWA (50h)                       | DATA_RWA (50h)            |  |  |
| 2    |              | _               |                                      | ALARM                     |  |  |
| 3    | Header field | _               | OPTION                               | CTATLIC                   |  |  |
| 4    |              | _               |                                      | STATUS                    |  |  |
| 5    |              | -               | Reserved                             | Connection status         |  |  |
| 6    |              | _               | neserveu                             | Connection status         |  |  |
| 7    |              |                 | Address number "0" remote            | Address number "0" remote |  |  |
| 8    |              |                 | I/O input                            | I/O output                |  |  |
| 9    |              |                 | Address number "1" remote            | Address number "1" remote |  |  |
| 10   |              |                 | I/O input                            | I/O output                |  |  |
| 11   |              |                 | Address number "2" remote            | Address number "2" remote |  |  |
| 12   |              |                 | I/O input                            | I/O output                |  |  |
| 13   |              |                 | Address number "3" remote            | Address number "3" remote |  |  |
| 14   |              | Remote I/O      | I/O input                            | I/O output                |  |  |
| 15   |              | Nemote 1/0      | Address number "4" remote            | Address number "4" remote |  |  |
| 16   |              |                 | I/O input                            | I/O output                |  |  |
| 17   |              |                 | Address number "5" remote            | Address number "5" remote |  |  |
| 18   | Data field   |                 | I/O input                            | I/O output                |  |  |
| 19   |              |                 | Address number "6" remote            | Address number "6" remote |  |  |
| 20   |              |                 | I/O input                            | I/O output                |  |  |
| 21   |              |                 | Address number "7" remote            | Address number "7" remote |  |  |
| 22   |              |                 | I/O input                            | I/O output                |  |  |
| 23   |              |                 | Register address number              | Register address number   |  |  |
| 24   |              |                 | - The growth and an east training er | response                  |  |  |
| 25   |              |                 | Command code + TRIG                  | Command code response +   |  |  |
| 26   |              | Remote resistor |                                      | TRIG response + STATUS    |  |  |
| 27   |              |                 |                                      |                           |  |  |
| 28   |              |                 | DATA                                 | DATA response             |  |  |
| 29   |              |                 |                                      |                           |  |  |
| 30   |              |                 |                                      |                           |  |  |
| 31   |              | -               | Reserved                             | Reserved                  |  |  |

# 2-4 I/O field map for the NETC01-M3

Update of remote I/O data (asynchronous) is executed by "DATA\_RWA" Command (20h). When the remote I/O occupied size is 16-bit mode and the number of transmission bytes is 32 bytes (initial value), I/O field map will be as table. See the network converter **NETCO1-M3** <u>USER MANUAL</u> for other I/O field map.

| Byte     | Type                                | Command                             | Response                             |  |  |
|----------|-------------------------------------|-------------------------------------|--------------------------------------|--|--|
| 0        | -                                   | DATA_RWA (20h)                      | DATA_RWA (20h)                       |  |  |
| 1        | _                                   | WDT                                 | RWDT                                 |  |  |
| 2        | -                                   | CMD CTDI                            | CMD CTAT                             |  |  |
| 3        | _                                   | CMD_CTRL                            | CMD_STAT                             |  |  |
| 4        | -                                   | Reserved                            | Connection status                    |  |  |
| 5        | _                                   | neserveu                            | Connection status                    |  |  |
| 6        |                                     | Address number "0" remote I/O input | Address number "0" remote I/O output |  |  |
| 7        |                                     | Address flumber of femote 1/0 input | Address Humber o Temote 1/O output   |  |  |
| 8        |                                     | Address number "1" remote I/O input | Address number "1" remote I/O output |  |  |
| 9        |                                     | Address humber i Temote (70 mput    | /tddress framber 1 femote 1/0 output |  |  |
| 10       |                                     | Address number "2" remote I/O input | Address number "2" remote I/O output |  |  |
| 11       |                                     | Address humber 2 Temote (70 mput    | Address number 2 remote 70 output    |  |  |
| 12       |                                     | Address number "3" remote I/O input | Address number "3" remote I/O output |  |  |
| 13       | Remote I/O                          | Address humber 5 Temote (70 mpat    |                                      |  |  |
| 14       | Nemote 1/ O                         | Address number "4" remote I/O input | Address number "4" remote I/O output |  |  |
| 15       |                                     | Address number 1 Temote (70 mpat    |                                      |  |  |
| 16       | Address number "5" remote I/O input |                                     | Address number "5" remote I/O output |  |  |
| 17       |                                     |                                     | Address number "6" remote I/O output |  |  |
| 18<br>19 |                                     | Address number "6" remote I/O input |                                      |  |  |
| 20       |                                     |                                     |                                      |  |  |
| 21       |                                     | Address number "7" remote I/O input | Address number "7" remote I/O output |  |  |
| 22       |                                     |                                     |                                      |  |  |
| 23       |                                     | Register address number             | Register address number response     |  |  |
| 24       |                                     |                                     | Command code response +              |  |  |
| 25       | D 1                                 | Command code + TRIG                 | TRIG response + STATUS               |  |  |
| 26       | Remote resistor                     |                                     |                                      |  |  |
| 27       |                                     | 0.47                                | 5.474                                |  |  |
| 28       |                                     | DATA                                | DATA response                        |  |  |
| 29       |                                     |                                     |                                      |  |  |
| 30       | -                                   |                                     |                                      |  |  |
| 31       | _                                   | Reserved                            | Reserved                             |  |  |

# 2-5 Communication format

Communication formats to the driver and **NETC01-M2** (**NETC01-M3**) are as follows.

# ■ Remote I/O input

For details on remote I/O, refer to p.162.

# • 8 axes connection mode [16 bit mode]

| Bit 7 | Bit 6 | Bit 5 Bit 4 |      | Bit 3 | Bit 2 | Bit 1 | Bit 0 |  |
|-------|-------|-------------|------|-------|-------|-------|-------|--|
| _     | _     | M5          | M4   | МЗ    | M2    | M1    | MO    |  |
| _     | _     | C-ON        | STOP | HOME  | RVS   | FWD   | START |  |

# 16 axes connection mode [8 bit mode]

| Bit 7 | Bit 6 | Bit 5 | Bit 4 | Bit 3 | Bit 2 | Bit 1 | Bit 0 |
|-------|-------|-------|-------|-------|-------|-------|-------|
| _     | _     | C-ON  | STOP  | HOME  | RVS   | FWD   | START |

# ■ Remote I/O output

#### • 8 axes connection mode [16 bit mode]

| Bit 7 | Bit 6 | Bit 5 | Bit 4 | Bit 3  | Bit 2 | Bit 1   | Bit 0   |
|-------|-------|-------|-------|--------|-------|---------|---------|
| ALM   | WNG   | M5_R  | M4_R  | M3_R   | M2_R  | M1_R    | M0_R    |
| AREA  | _     | READY | _     | HOME-P | MOVE  | STEPOUT | START_R |

# 16 axes connection mode [8 bit mode]

| Bit 7 | Bit 6 | Bit 5 | Bit 4 | Bit 3  | Bit 2 | Bit 1   | Bit 0   |
|-------|-------|-------|-------|--------|-------|---------|---------|
| AREA  | _     | READY | ALM   | HOME-P | MOVE  | STEPOUT | START_R |

# ■ Remote register input

# • Command [NETC01-M2 (NETC01-M3) to driver]

| Bit 7        | Bit 6 | Bit 5 | Bit 4        | Bit 3 | Bit 2 | Bit 1 | Bit 0 |  |  |
|--------------|-------|-------|--------------|-------|-------|-------|-------|--|--|
| Command code |       |       |              |       |       |       |       |  |  |
| _            | TRIG  |       | Command code |       |       |       |       |  |  |
| DATA         |       |       |              |       |       |       |       |  |  |

# • Explanation of command

| Name         | Description                                                                                                    | Setting range                |
|--------------|----------------------------------------------------------------------------------------------------|------------------------------|
| Command code | The command sets the command code for "write and read of parameters," "monitor" and "maintenance."                                            | -                            |
| TRIG         | This is the trigger for handshake to execute the command code. When turning the TRIG from 0 to 1, the command code and DATA will be executed. | 0: No motion<br>1: Execution |
| DATA         | This is the data writing to the driver (little endian).                                                                                       | _                            |

# ■ Remote register output

# • Response [Driver to NETC01-M2 (NETC01-M3)]

| Bit 7        | Bit 6  | Bit 5 | Bit 4 | Bit 3 | Bit 2   | Bit 1 | Bit 0 |  |
|--------------|--------|-------|-------|-------|---------|-------|-------|--|
| Command code |        |       |       |       |         |       |       |  |
| STATUS       | TRIG_R |       |       | Comma | na code |       |       |  |
| DATA_R       |        |       |       |       |         |       |       |  |

# • Explanation of command

| Name         | Description                                                                                                    | Setting range                             |
|--------------|----------------------------------------------------------------------------------------------------|-------------------------------------------|
| Command code | The response returns the command code of the command.                                                                                                    | -                                         |
| TRIG_R       | This is the trigger for handshake indicating the completion of the command code. When the command code is completed, the TRIG_R will be turned from 0 to 1. | 0: Not processing 1: Execution completion |
| STATUS       | This indicates the result that executed the command code.                                                                                                   | 0: Normal operation<br>1: Error           |
| DATA_R       | This is the data reading from the driver (little endian).                                                                                                   | _                                         |

# 3 Details of remote I/O

This is common to NETC01-CC, NETC01-M2 and NETC01-M3.

# 3-1 Input signals to the driver

Each input signal has the order of priority and it is detected by the following order. C-ON > STOP > FWD/RVS > HOME > START

| Signal name | Function                                  | Description                                                                                                    |
|-------------|-------------------------------------------|----------------------------------------------------------------------------------------------------|
| C-ON        | Motor excitation ON                       | Motor excitation switching between excitation and non-excitation.  0: Motor non-excitation *  1: Motor excitation *                                                                                                    |
| STOP        | Stop operation                            | This signal is used to stop positioning operation, continuous operation and return-to-home operation. How to stop operation is based on the "STOP action" parameter (command code 0C02h) of the parameter command.  0: Possible to operate  1: Stop operation |
| HOME        | Return-to-home operation                  | This signal is used to execute return-to-home operation. Operation is started at the ON edge of the HOME bit.                                                                                                    |
| RVS         | Continuous operation (negative direction) | This signal is used to execute continuous operation in the negative direction. However, when the FWD bit and RVS bit are turned ON simultaneously, continuous operation will be stopped.  0: Stop continuous operation  1: Execute continuous operation       |
| FWD         | Continuous operation (positive direction) | This signal is used to execute continuous operation in the positive direction. However, when the FWD bit and RVS bit are turned ON simultaneously, continuous operation will be stopped.  0: Stop continuous operation  1: Execute continuous operation       |
| START       | Positioning operation                     | This signal is used to execute positioning operation. Operation is started at the ON edge of the START bit.                                                                                                    |
| M0 to M5    | Select the operation data No.             | Uses these six bits to select the operation data number.<br>See p.47 for details on the combination.                                                                                                    |

<sup>\*</sup> It is based on the setting value of the "C-ON logic configuration" parameter for the driver.

# 3-2 Output signals from the driver

| Signal name | Function                                          | Description                                                                                                    |
|-------------|---------------------------------------------------|----------------------------------------------------------------------------------------------------|
| AREA        | Inside area                                       | This signal is output when the motor command position is inside the area.  0: Command position is outside the area  1: Command position is inside the area                                                         |
| READY       | Ready                                             | This signal is output when the driver is ready to operate. Start operation after checking the READY output has been turned ON. When the READY output is OFF, operation cannot be performed.  0: Not ready 1: Ready |
| HOME-P      | Return-to-home complete/<br>Current position zero | This signal is output when return-to-home operation has completed.  0: Return-to-home operation has not completed.  1: Return-to-home operation has completed.                                                     |

| Signal name  | Function                                        | Description                                                                                                    |
|--------------|-------------------------------------------------|----------------------------------------------------------------------------------------------------|
| MOVE         | Output during operation                         | This signal is output when the motor operates.  0: Motor stopped  1: Motor operating                                                                                              |
| STEPOUT      | Step-out detection                              | This signal is output when step-out has been detected.  0: Step-out is not detected  1: Step-out is detecting                                                                     |
| START_R      | Response for positioning operation start signal | This signal is output in response to the START input. 0: START OFF 1: START ON                                                                                                    |
| ALM          | Alarm                                           | This signal is output when the protective function has been triggered and the alarm has been generated.  0: Alarm not present  1: Alarm present                                   |
| WNG          | Warning                                         | This signal is output when a warning has been generated. Once the cause of the warning is removed, the WNG will turn OFF automatically. 0: Warning not present 1: Warning present |
| M0_R to M5_R | Response to the operation data No.              | The operation data number currently selected is output.                                                                                                    |

# **■** Operation data No.

#### Operation data number and input signal M0 to M5

Select an operation data based on a combination of ON/OFF status of the M0 to M5. See p.47 for details.

| Operation data No.   | M5  | M4  | M3  | M2  | M1  | MO  |
|----------------------|-----|-----|-----|-----|-----|-----|
| Sequential operation | OFF | OFF | OFF | OFF | OFF | OFF |
| 1                    | OFF | OFF | OFF | OFF | OFF | ON  |
| 2                    | OFF | OFF | OFF | OFF | ON  | OFF |
|                      |     |     |     |     |     |     |
| •                    |     |     |     |     |     |     |
|                      | •   |     | •   | •   |     | •   |
| 62                   | ON  | ON  | ON  | ON  | ON  | OFF |
| 63                   | ON  | ON  | ON  | ON  | ON  | ON  |

# Positioning operation

When selecting the operation data No. and turning the START ON, positioning operation will be started. When selecting the operation data No.0, sequential positioning operation is performed.

# Continuous operation

When selecting any of the operation data No.1 to 63 and turning the FWD or RVS to ON, continuous operation is started.

If the operation data No.0 is selected, continuous operation is not performed.

# 4 Command code list

This is common to NETC01-CC, NETC01-M2 and NETC01-M3.

# 4-1 Group function

The driver has a group function. Multiple slaves are made into a group and a operation command is sent to all slaves in the group at once.

# **■** Group composition

A group consists of one parent slave and child slaves.

#### Group address

To perform a group send, set a group address to the child slaves to be included in the group.

The child slaves to which the group address has been set can receive a command sent to the parent slave.

The operation command will be sent to the child slaves in the same group by sending it to the parent slave.

#### Parent slave

No special setting is required on the parent slave to perform a group send. The address of the parent slave becomes the group address.

#### Child slave

Use a "Group" (1018h) to set a group address to each child slave.

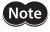

Only remote I/O input can execute the group function. Read from commands and parameters or write to commands and parameters cannot be executed.

# **■** Group setting

The group setting is not saved in the non-volatile memory even when the maintenance command "Batch non-volatile memory write" executes.

| Command code |       | Description | Setting range                                                                                                    | Initial value |
|--------------|-------|-------------|----------------------------------------------------------------------------------------------------|---------------|
| Read         | Write | Description | Setting range                                                                                                    | ilillai value |
| 0F03h        | 1F03h | Group       | Set the group address.  -1: Individual (No group setting) 0 to 15: Set the group address.  (Address number of parent slave) * | -1            |

<sup>\*</sup> Set in the 0 to 11 range when using the **NETC01-CC**, and set in the 0 to 15 range when using the **NETC01-M2** or **NETC01-M3**.

# **■** Example for setting of the group function

Set as follows when making a group by setting the driver of address number 0 to the parent slave and by setting the driver of address number 1 and 2 to the child slaves.

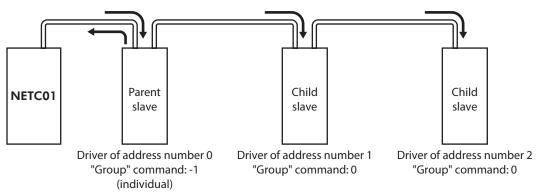

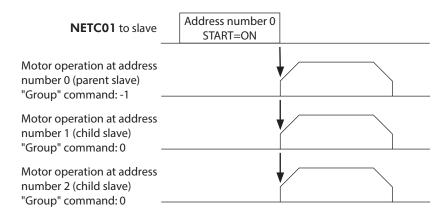

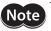

When inputting a command to the parent slave with remote I/O, the motors of the parent slave and child slaves will operate. The motors will not operate if the command is input to the child slaves.

# 4-2 Maintenance command

These commands are used to clear the alarm records and warning records. They are also used to execute the batch processing for the non-volatile memory.

| Command code | Name                                                                                                    | Description                                                                                                    | Setting range |
|--------------|----------------------------------------------------------------------------------------------------|----------------------------------------------------------------------------------------------------|---------------|
| 3E80h        | Reset alarm                                                                                                    | Resets the alarms that are present.                                                                                                    |               |
| 3E81h        | Clear alarm records                                                                                                    | Clears alarm records.                                                                                                    |               |
| 3E82h        | Clear warning records                                                                                                    | Clears warning records.                                                                                                    |               |
| 3E84h        | Batch non-volatile memory read                                                                                                    | Reads the parameters saved in the non-volatile memory, to the RAM. All operation data and parameters previously saved in the RAM are overwritten. |               |
| 3E85h        | Batch non-volatile memory write                                                                                                    | Writes the parameters saved in the RAM to the non-volatile memory.                                                                                |               |
| 3E86h        | All data initialization                                                                                                    | Resets the parameters saved in the RAM and non-volatile memory to the initial value.                                                              |               |
| 3E88h        | P-PRESET execute                                                                                                    | Update the command position to the value of the "Preset position" parameter.                                                                      | 1: Execute    |
| 3E89h        | Clear communication error code                                                                                                    | Clears the communication error records.                                                                                                    |               |
| 3E8Ah        | Preset encoder counter *                                                                                                    | Presets the encoder counter value as the value of the "Encoder counter preset value" parameter.                                                   |               |
| 3E8Bh        | Clears the command position and encoder counter value to 0. Internal deviations of the driver are also cleared, so any deviation error, if present, is reset. |                                                                                                    |               |
| 3E8Ch        | Operation data initialization                                                                                                    | Resets the operation data.                                                                                                    |               |
| 3E8Dh        | Application parameters initialization                                                                                                    | Resets the application parameters.                                                                                                    |               |
| 3E8Eh        | System parameters initialization                                                                                                    | Resets the system parameters.                                                                                                    |               |

\* This command is used when an encoder is connected.

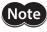

The non-volatile memory can be rewritten approximately 100,000 times.

# 4-3 Monitor command

These commands are used to monitor the driver condition.

| 2E01h Alarm record 1 2E02h Alarm record 2 2E03h Alarm record 3 2E04h Alarm record 3 2E04h Alarm record 5 2E05h Alarm record 5 2E06h Alarm record 6 2E07h Alarm record 7 2E08h Alarm record 8 2E09h Alarm record 9 2E0Ah Alarm record 9 2E0Ah Alarm record 9 2E0Ah Alarm record 9 2E0Ah Alarm record 10 2E08h Present warning Monitors the present warning code.  Warning record 1 2E0Dh Warning record 1 2E0Dh Warning record 3 2E0Th Warning record 4 2E10h Warning record 5 2E11h Warning record 6 2E12h Warning record 6 2E13h Warning record 6 2E13h Warning record 7 2E13h Warning record 8 2E14h Warning record 8 2E14h Warning record 8 2E15h Present operation data No.  Monitors the operation data No. currently selected.  Monitors the operation data No. currently selected.  Monitors th | Command code | Name                               | Description                                                                                                    |
|----------------------------------------------------------------------------------------------------|--------------|------------------------------------|----------------------------------------------------------------------------------------------------|
| 2E02h Alarm record 2 2E03h Alarm record 3 2E04h Alarm record 3 2E04h Alarm record 4 2E05h Alarm record 5 2E06h Alarm record 6 2E07h Alarm record 7 2E08h Alarm record 9 2E0Ah Alarm record 9 2E0Ah Alarm record 9 2E0Ah Alarm record 10 2E0Bh Present warning Monitors the present warning code. 2E0Ch Warning record 1 2E0Dh Warning record 2 2E0Ch Warning record 3 2E0Ch Warning record 4 2E10h Warning record 5 2E11h Warning record 5 2E11h Warning record 6 2E12h Warning record 6 2E12h Warning record 7 2E13h Warning record 8 2E14h Warning record 9 2E13h Warning record 9 2E13h Warning record 10 2E16h Present selected data No. Monitors the operation data No. currently selected.  Monitors the operation data No. currently selected.  Monitors the operation data No. currently selec | 2E00h        | Present alarm                      | Monitors the present alarm code.                                                                                                    |
| 2E03h Alarm record 3 2E04h Alarm record 4 2E05h Alarm record 5 2E06h Alarm record 6 2E07h Alarm record 7 2E08h Alarm record 9 2E08h Alarm record 9 2E08h Alarm record 9 2E08h Alarm record 10 2E08h Alarm record 10 2E08h Warning record 1 2E09h Warning record 2 2E06h Warning record 3 2E07h Warning record 3 2E07h Warning record 3 2E07h Warning record 3 2E18h Warning record 6 2E11h Warning record 6 2E12h Warning record 7 2E13h Warning record 7 2E13h Warning record 9 2E15h Warning record 9 2E15h Warning record 10 2E16h Present selected data No.  Monitors the operation data No. currently selected.  Monitors the operation data No. currently selected.  Monitors the operation and sequently operation. This address is used in the current positioning operation. This address is used in the current positioning operation and sequently operation. This address is used in the current positioning operation and sequently operation and sequently operation and sequently operation. This address i | 2E01h        | Alarm record 1                     |                                                                                                    |
| 2E04h Alarm record 4 2E05h Alarm record 5 2E06h Alarm record 7 2E08h Alarm record 7 2E08h Alarm record 8 2E09h Alarm record 9 2E0Ah Alarm record 9 2E0Ah Alarm record 1 2E0Bh Present warning Monitors the present warning code.  2E0Ch Warning record 1 2E0Ch Warning record 2 2E0Ch Warning record 3 2E10h Warning record 3 2E11h Warning record 4 2E11h Warning record 5 2E11h Warning record 7 2E13h Warning record 8 2E14h Warning record 8 2E15h Present selected data No.  2E16h Present selected data No.  Monitors the operation data No. currently selected.  Monitors the operation data No. currently selected.  Monitors t | 2E02h        | Alarm record 2                     |                                                                                                    |
| 2E05h Alarm record 5 2E06h Alarm record 6 2E07h Alarm record 8 2E09h Alarm record 9 2E08h Alarm record 9 2E08h Alarm record 9 2E08h Alarm record 10 2E08h Present warning 2E0Ch Warning record 1 2E0Dh Warning record 2 2E0Eh Warning record 3 2E0Fh Warning record 3 2E0Fh Warning record 4 2E10h Warning record 5 2E11h Warning record 6 2E12h Warning record 7 2E13h Warning record 7 2E13h Warning record 8 2E14h Warning record 9 2E15h Warning record 10 2E16h Present selected data No. Monitors the operation data No. currently selected.  Monitors the operation data No. currently selected.  Monitors the operation operation. This address is used in linked-motion operation and sequential positioning operation. While the motor is stopped, the last used operation data number is indicated.  Monitors the command position in force operation 2 remains.  Monitors the command position in the linked-motion operation 2 remains.  Monitors the communication error code record 1  Monitors the communication error code record 3  Monitors the communication error code record 4  Monitors the communication error code record 4  Monitors the communication error code record 4  Monitors the communication error code record 4  Monitors the communication error code record 4  Monitors the communication error code record 4  Mo | 2E03h        | Alarm record 3                     |                                                                                                    |
| Monitors the alarm records 1 to 10.                                                                                                    | 2E04h        | Alarm record 4                     |                                                                                                    |
| 2E06h Alarm record 6 2E07h Alarm record 7 2E08h Alarm record 9 2E0Ah Alarm record 9 2E0Ah Alarm record 9 2E0Ah Alarm record 10 2E0Bh Present warning 2E0Ch Warning record 1 2E0Dh Warning record 1 2E0Dh Warning record 3 2E0Fh Warning record 3 2E1Dh Warning record 4 2E1Dh Warning record 5 2E11h Warning record 6 2E12h Warning record 7 2E13h Warning record 7 2E13h Warning record 8 2E14h Present selected data No. Monitors the operation data No. currently selected.  Monitors the operation data No. corresponding to the data used in the current positioning operation. This address is used in linked-motion operation and sequential positioning operation. While the motor is stopped, the last used operation data number is indicated.  2E18h Command position [step] Monitors the command position.  2E18h Command speed [Hz] Monitors the current command speed.  2E18h Remaining dwell time Monitors he encoder counter.  Monitors the warning records 1 to 10.  Monitors the operation data No. currently selected.  Monitors the operation data No. currently selected.  Monitors the operation data No. currently selected.  Monitors the operation data No. currently selected.  Monitors the operation data No. currently selected.  Monitors the operation data No. currently selected.  Monitors the operation data No. currently selected.  Monitors the operation data No. currently selected.  Monitors the operation data No. currently selected.  Monitors the operation and sequential positioning operation.  While the motor is stopped, the last used operation at a number is indicated.  Monitors the command position.  Monitors the command position.  Monitors the current command speed.  Monitors the current command speed.  Monitors the current command speed.  Monitors the current command speed.  Monitors the current command speed.  Monitors the current command speed.  Monitors the current command speed.  Monitors the current command speed.  Monitors the current command speed.  Monitors the current command speed.  Monitors the current command speed.  Monitor | 2E05h        | Alarm record 5                     | Manitanatha alama masanda 1 ta 10                                                                                                    |
| 2E08h Alarm record 8 2E09h Alarm record 9 2E0Ah Alarm record 10 2E0Bh Present warning Monitors the present warning code.  2E0Ch Warning record 1 2E0Dh Warning record 2 2E0Eh Warning record 3 2E0Eh Warning record 4 2E10h Warning record 5 2E11h Warning record 6 2E12h Warning record 7 2E13h Warning record 9 2E15h Warning record 9 2E15h Warning record 10 2E16h Present selected data No. Monitors the operation data No. currently selected.  Monitors the operation data No. currently selected.  Monitors the opera | 2E06h        | Alarm record 6                     | wonitors the alarm records 1 to 10.                                                                                                    |
| 2E09h Alarm record 9 2E08h Alarm record 10 2E00Ch Warning record 1 2E00Ch Warning record 2 2E0Eh Warning record 3 2E0Eh Warning record 4 2E10Eh Warning record 4 2E10Eh Warning record 5 2E11h Warning record 6 2E12h Warning record 7 2E13h Warning record 8 2E14h Warning record 9 2E15h Warning record 9 2E15h Present selected data No.  Monitors the operation data No. currently selected.  Monitors the operation data No. currently selected.  Monitors the oper | 2E07h        | Alarm record 7                     |                                                                                                    |
| 2E0Ah Alarm record 10 2E0Bh Present warning 2E0Ch Warning record 1 2E0Dh Warning record 2 2E0Eh Warning record 3 2E0Fh Warning record 4 2E10h Warning record 5 2E11h Warning record 6 2E12h Warning record 7 2E13h Warning record 8 2E14h Warning record 9 2E15h Warning record 9 2E15h Warning record 10 2E16h Present selected data No. Monitors the operation data No. currently selected.  Present operation data No. Monitors the operation data No. corresponding to the data used in the current positioning operation. This address is used in linked-motion operation and sequential positioning operation. While the motor is stopped, the last used operation data number is indicated.  2E18h Command position [step] Monitors the command position.  2E1Ah Command speed [Hz] Monitors the command speed.  2E1Bh Encoder counter Monitors the encoder counter.  Monitors the warning records 1 to 10.  Monitors the operation data No. currently selected.  Monitors the operation data No. currently selected.  Monitors the operation data No. currently selecte | 2E08h        | Alarm record 8                     |                                                                                                    |
| 2E0Bh Present warning 2E0Ch Warning record 1 2E0Dh Warning record 2 2E0Eh Warning record 3 2E0Fh Warning record 4 2E10h Warning record 5 2E11h Warning record 6 2E11h Warning record 7 2E13h Warning record 9 2E13h Warning record 9 2E15h Warning record 10 2E16h Present selected data No.  Monitors the operation data No. corresponding to the data used in the current positioning operation. This address is used in linked-motion operation and sequential positioning operation. While the motor is stopped, the last used operation data number is indicated.  2E18h Command position [step] Monitors the command position. 2E18h Encoder counter Monitors the command position. 2E18h Encoder counter Monitors the encoder counter.  Monitors the encoder counter.  Monitors the warning records 1 to 10.  Monitors the operation data No. corresponding to the data used in the current positioning operation. This address is used in linked-motion operation and sequential positioning operation. While the motor is stopped, the last used operation data number is indicated.  2E18h Command speed [Hz] Monitors the command position.  Monitors the encoder counter.  Monitors the warning records 1 to 10.  Monitors the operation data No. currently selected.  Monitors the operation data No. currently selected.  Monitors the operation data No. operation. This address is used in in | 2E09h        | Alarm record 9                     |                                                                                                    |
| 2E0Ch Warning record 1 2E0Dh Warning record 2 2E0Eh Warning record 3 2E0Fh Warning record 4 2E10h Warning record 5 2E11h Warning record 6 2E12h Warning record 7 2E13h Warning record 9 2E15h Warning record 9 2E15h Warning record 9 2E15h Warning record 9 2E15h Warning record 10 2E16h Present selected data No. Monitors the operation data No. currently selected.  Monitors the operation data No. corresponding to the data used in the current positioning operation. This address is used in linked-motion operation and sequential positioning operation. While the motor is stopped, the last used operation data number is indicated.  2E18h Command position [step] Monitors the current command position.  2E18h Encoder counter Monitors the encoder counter.  Monitors the encoder counter.  Monitors the warning records 1 to 10.  Monitors the operation data No. currently selected.  Monitors the operation data No. currently selected.  Monito | 2E0Ah        | Alarm record 10                    |                                                                                                    |
| 2E0Dh Warning record 2 2E0Fh Warning record 3 2E0Fh Warning record 4 2E10h Warning record 5 2E11h Warning record 6 2E12h Warning record 7 2E13h Warning record 8 2E14h Warning record 9 2E15h Warning record 10 2E16h Present selected data No. Monitors the operation data No. currently selected.  Monitors the operation data No. corresponding to the data used in the current positioning operation. This address is used in linked-motion operation and sequentian and sequentian with the motor is stopped, the last used operation data number is indicated.  2E18h Command position (step) Monitors the current command speed.  2E18h Encoder counter Monitors the encoder counter.  Monitors the warning records 1 to 10.  Monitors the operation data No. currently selected.  Monitors the operation data No. corresponding to the data used in the current positioning operation. While the motor is stopped, the last used operation data number is indicated.  Monitors the command position.  Monitors the encoder counter.  Monitors the encoder counter.  Monitors the warning records 1 to 10.  Monitors the operation data No. currently selected.  Monitors the operation data No. currently selected.  Monitors the oper | 2E0Bh        | Present warning                    | Monitors the present warning code.                                                                                                    |
| 2E0Fh Warning record 3 2E0Fh Warning record 4 2E10h Warning record 5 2E11h Warning record 6 2E12h Warning record 7 2E13h Warning record 8 2E14h Warning record 9 2E15h Warning record 10 2E16h Present selected data No.  Monitors the operation data No. currently selected.  Monitors the operation data No. currently selected.  Monitors the operation dat | 2E0Ch        | Warning record 1                   |                                                                                                    |
| 2E0Fh Warning record 4 2E10h Warning record 5 2E11h Warning record 6 2E12h Warning record 7 2E13h Warning record 8 2E14h Warning record 9 2E15h Warning record 10 2E16h Present selected data No.  Present operation data No.  2E17h Present operation data No.  2E18h Command position [step] Monitors the operation and sequently positioning operation. While the motor is stopped, the last used operation data number is indicated.  2E18h Encoder counter Monitors the command position.  2E18h Encoder counter Monitors the encoder counter.  2E18h Remaining dwell time Monitors the encoder counter.  2E18h Communication error code record 1 2E23h Communication error code record 2 2E24h Communication error code record 4 2E25h Communication error code record 5 2E27h Communication error code record 6 2E28h Communication error code record 7 2E29h Communication error code record 8 2E2Ah Communication error code record 9 2E2Bh Communication error code record 9 2E2Bh Communication error code record 9 2E2Bh Communication error code record 9 2E2Bh Communication error code record 9 2E2Bh Communication error code record 10                                                                                                    | 2E0Dh        | Warning record 2                   |                                                                                                    |
| 2E10h Warning record 5 2E11h Warning record 6 2E12h Warning record 7 2E13h Warning record 8 2E14h Warning record 9 2E15h Warning record 10 2E16h Present selected data No. Monitors the operation data No. currently selected.  Present operation data No. Monitors the operation data No. currently selected.  Monitors the operation data No. corresponding to the data used in the current positioning operation. This address is used in linked-motion operation and sequential positioning operation. While the motor is stopped, the last used operation data number is indicated.  2E18h Command speed [Hz] Monitors the command speed.  2E18h Encoder counter Monitors the encoder counter.  2E18h Remaining dwell time Monitors the encoder counter.  2E1Fh I/O status (2E1Fh) Monitor the each I/O signal (CN2) of the driver. (See "I/O status (2E1Fh)" on p.167.)  2E22h Communication error code record 1 2E23h Communication error code record 4 2E26h Communication error code record 5 2E27h Communication error code record 6 2E28h Communication error code record 7 2E29h Communication error code record 7 2E29h Communication error code record 8 2E2Ah Communication error code record 9 2E2Bh Communication error code record 9 2E2Bh Communication error code record 10 2E2Bh Communication error code record 7 2E2Bh Communication error code record 8 2E2Ah Communication error code record 9 2E2Bh Communication error code record 10 2E2Bh Communication error code record 9 2E2Bh Communication error code record 10                                                                                                    | 2E0Eh        | Warning record 3                   |                                                                                                    |
| 2E11h Warning record 6 2E12h Warning record 7 2E13h Warning record 8 2E14h Warning record 9 2E15h Warning record 10 2E16h Present selected data No. Monitors the operation data No. currently selected.  Present operation data No. Monitors the operation data No. corresponding to the data used in the current positioning operation. This address is used in linked-motion operation and sequential positioning operation, while the motor is stopped, the last used operation data number is indicated.  2E18h Command speed [Hz] Monitors the current command speed.  2E18h Encoder counter Monitors the encoder counter.  Monitors the encoder counter.  Monitors the warning records 1 to 10.  Monitors the operation data No. currently selected.  Monitors the operation data No. corresponding to the data used in the current positioning operation. This address is used in linked-motion operation and sequential positioning operation. While the motor is stopped, the last used operation data number is indicated.  Monitors the command speed.  Monitors the ecord counter.  Monitors the encoder counter.  Monitors the encoder counter.  Monitors the encoder counter.  Monitors the encoder counter.  Monitors the encoder counter.  Monitors the encoder counter.  Monitors the encoder counter.  Monitors the encoder counter.  Monitors the encoder counter.  Monitors the encoder counter.  Monitors the encoder counter.  Monitors the command speed.  (2E1Fh) on p.167.)  Monitors the communication error records 1 to 10 that have occurred in the past.  Monitors the communication error records 1 to 10 that have occurred in the past.                                                                                                    | 2E0Fh        | Warning record 4                   |                                                                                                    |
| 2E11h Warning record 6 2E12h Warning record 7 2E13h Warning record 8 2E14h Warning record 9 2E15h Warning record 10 2E16h Present selected data No. Monitors the operation data No. currently selected.  Monitors the operation data No. corresponding to the data used in the current positioning operation. This address is used in linked-motion operation and sequential positioning operation. While the motor is stopped, the last used operation data number is indicated.  2E18h Command position [step] Monitors the command position.  2E18h Encoder counter Monitors the current command speed.  2E18h Encoder counter Monitors the encoder counter.  2E18h Remaining dwell time Monitors the encoder counter.  2E18h I/O status Monitors the each I/O signal (CN2) of the driver. (See "I/O status (2E1Fh)" on p.167.)  2E22h Communication error code record 1 2E23h Communication error code record 4 2E26h Communication error code record 4 2E26h Communication error code record 5 2E27h Communication error code record 6 2E28h Communication error code record 7 2E29h Communication error code record 8 2E2Ah Communication error code record 9 2E2Bh Communication error code record 10 2E2Bh Communication error code record 8 2E2Ah Communication error code record 9 2E2Bh Communication error code record 10 2E2Bh Communication error code record 9 2E2Bh Communication error code record 10                                                                                                    | 2E10h        | Warning record 5                   | Manitara the comming research 1 to 10                                                                                                    |
| 2E13h Warning record 8  2E14h Warning record 9  2E15h Warning record 10  2E16h Present selected data No. Monitors the operation data No. currently selected.  2E17h Present operation data No. Monitors the operation data No. corresponding to the data used in the current positioning operation. This address is used in linked-motion operation and sequential positioning operation. While the motor is stopped, the last used operation data number is indicated.  2E18h Command speed [Hz] Monitors the current command speed.  2E18h Encoder counter Monitors the encoder counter.  2E18h Encoder counter Monitors the encoder counter.  Monitors the were to emmand speed.  Monitors the devel time used in the linked-motion operation 2 remains.  2E1Fh I/O status  2E1Fh I/O status  2E22h Communication error code record 1  2E23h Communication error code record 4  2E25h Communication error code record 4  2E26h Communication error code record 5  2E27h Communication error code record 6  2E28h Communication error code record 7  2E29h Communication error code record 8  2E2Ah Communication error code record 9  2E2Bh Communication error code record 9  2E2Bh Communication error code record 10                                                                                                    | 2E11h        | Warning record 6                   | wonitors the warning records 1 to 10.                                                                                                    |
| 2E14h Warning record 9 2E15h Warning record 10  2E16h Present selected data No. Monitors the operation data No. currently selected.  Monitors the operation data No. corresponding to the data used in the current positioning operation. This address is used in linked-motion operation as equential positioning operation. While the motor is stopped, the last used operation data number is indicated.  2E18h Command position [step] Monitors the command position.  2E18h Encoder counter Monitors the encoder counter.  2E18h Encoder counter Monitors the encoder counter.  2E18h Remaining dwell time Monitors the encoder counter.  2E18h I/O status Monitors the each I/O signal (CN2) of the driver. (See "I/O status (2E1Fh)" on p.167.)  2E22h Communication error code record 1 2E23h Communication error code record 2 2E24h Communication error code record 4 2E25h Communication error code record 5 2E27h Communication error code record 6 2E28h Communication error code record 7 2E29h Communication error code record 8 2E2Ah Communication error code record 9 2E2Bh Communication error code record 10 Communication error code record 10 Communication error code record 10 Communication error code record 10 Communication error code record 10 Communication error code record 10 Communication error code record 10 Communication error code record 10 Communication error code record 10 Communication error code record 10                                                                                                    | 2E12h        | Warning record 7                   |                                                                                                    |
| 2E15h Warning record 10  2E16h Present selected data No. Monitors the operation data No. currently selected.  Monitors the operation data No. corresponding to the data used in the current positioning operation. This address is used in linked-motion operation and sequential positioning operation. While the motor is stopped, the last used operation data number is indicated.  2E18h Command speed [Hz] Monitors the command position.  2E18h Encoder counter Monitors the encoder counter.  2E18h Remaining dwell time Monitors the encoder counter.  2E18h I/O status Monitors how much of the dwell time used in the linked-motion operation 2 remains.  2E18h Communication error code record 1  2E23h Communication error code record 2  2E24h Communication error code record 3  2E25h Communication error code record 4  2E26h Communication error code record 4  2E27h Communication error code record 5  2E28h Communication error code record 7  2E29h Communication error code record 8  2E2Ah Communication error code record 9  2E2Bh Communication error code record 10                                                                                                    | 2E13h        | Warning record 8                   |                                                                                                    |
| 2E16h Present selected data No. Monitors the operation data No. currently selected.  Monitors the operation data No. corresponding to the data used in the current positioning operation. This address is used in linked-motion operation and sequential positioning operation. While the motor is stopped, the last used operation data number is indicated.  2E18h Command position [step] Monitors the command position.  2E1Ah Command speed [Hz] Monitors the current command speed.  2E1Bh Encoder counter Monitors the encoder counter.  2E1Eh Remaining dwell time Monitors how much of the dwell time used in the linked-motion operation 2 remains.  2E1Fh I/O status Monitor the each I/O signal (CN2) of the driver. (See "I/O status (2E1Fh)" on p.167.)  2E22h Communication error code record 1  2E23h Communication error code record 3  2E25h Communication error code record 4  2E26h Communication error code record 5  2E27h Communication error code record 6  2E28h Communication error code record 7  2E29h Communication error code record 8  2E2Ah Communication error code record 9  2E2Bh Communication error code record 10                                                                                                    | 2E14h        | Warning record 9                   |                                                                                                    |
| Monitors the operation data No. corresponding to the data used in the current positioning operation. This address is used in linked-motion operation and sequential positioning operation. While the motor is stopped, the last used operation data number is indicated.  2E18h                                                                                                    | 2E15h        | Warning record 10                  |                                                                                                    |
| in the current positioning operation. This address is used in linked-motion operation and sequential positioning operation. While the motor is stopped, the last used operation data number is indicated.  2E18h                                                                                                    | 2E16h        | Present selected data No.          | Monitors the operation data No. currently selected.                                                                                                    |
| 2E1Bh Encoder counter Monitors the current command speed.  2E1Bh Encoder counter Monitors the encoder counter.  2E1Eh Remaining dwell time Monitors how much of the dwell time used in the linked-motion operation 2 remains.  2E1Fh I/O status Monitor the each I/O signal (CN2) of the driver. (See "I/O status (2E1Fh)" on p.167.)  2E22h Communication error code record 1  2E23h Communication error code record 2  2E24h Communication error code record 3  2E25h Communication error code record 4  2E26h Communication error code record 5  2E27h Communication error code record 6  2E28h Communication error code record 7  2E29h Communication error code record 8  2E2Ah Communication error code record 9  2E2Bh Communication error code record 10                                                                                                    | 2E17h        | Present operation data No.         | in the current positioning operation. This address is used in linked-motion operation and sequential positioning operation. While the motor is stopped, the last used operation data number |
| 2E1Bh Encoder counter  Remaining dwell time  2E1Fh I/O status  2E2Ph Communication error code record 1  2E2Sh Communication error code record 4  2E2Ch Communication error code record 5  2E2Ph Communication error code record 6  2E2Ph Communication error code record 7  2E2Ph Communication error code record 8  2E2Ph Communication error code record 8  2E2Ph Communication error code record 8  2E2Ph Communication error code record 8  2E2Ph Communication error code record 9  2E2Ph Communication error code record 9  2E2Ph Communication error code record 9  2E2Ph Communication error code record 9  2E2Ph Communication error code record 9  2E2Ph Communication error code record 9  2E2Ph Communication error code record 9  2E2Ph Communication error code record 10                                                                                                    | 2E18h        | Command position [step]            | Monitors the command position.                                                                                                    |
| 2E1Eh Remaining dwell time Monitors how much of the dwell time used in the linked-motion operation 2 remains.  2E1Fh I/O status Monitor the each I/O signal (CN2) of the driver. (See "I/O status (2E1Fh)" on p.167.)  2E22h Communication error code record 1  2E23h Communication error code record 2  2E24h Communication error code record 4  2E26h Communication error code record 5  2E27h Communication error code record 6  2E28h Communication error code record 7  2E29h Communication error code record 8  2E2Ah Communication error code record 9  2E2Bh Communication error code record 10                                                                                                    | 2E1Ah        | Command speed [Hz]                 | Monitors the current command speed.                                                                                                    |
| 2E1Fh Remaining dwell time operation 2 remains.  2E1Fh I/O status (2E1Fh)" on p.167.)  2E22h Communication error code record 1  2E23h Communication error code record 2  2E24h Communication error code record 3  2E25h Communication error code record 4  2E26h Communication error code record 5  2E27h Communication error code record 6  2E28h Communication error code record 7  2E29h Communication error code record 8  2E2Ah Communication error code record 9  2E2Bh Communication error code record 10                                                                                                    | 2E1Bh        | Encoder counter                    | Monitors the encoder counter.                                                                                                    |
| 2E1Ph VO status (2E1Ph)" on p.167.)  2E22h Communication error code record 1  2E23h Communication error code record 2  2E24h Communication error code record 4  2E25h Communication error code record 5  2E27h Communication error code record 6  2E27h Communication error code record 7  2E28h Communication error code record 8  2E28h Communication error code record 9  2E28h Communication error code record 9  2E28h Communication error code record 10                                                                                                    | 2E1Eh        | Remaining dwell time               |                                                                                                    |
| 2E23h Communication error code record 2 2E24h Communication error code record 3 2E25h Communication error code record 4 2E26h Communication error code record 5 2E27h Communication error code record 6 2E28h Communication error code record 7 2E29h Communication error code record 8 2E2Ah Communication error code record 9 2E2Bh Communication error code record 10                                                                                                    | 2E1Fh        | I/O status                         |                                                                                                    |
| 2E24h Communication error code record 3  2E25h Communication error code record 4  2E26h Communication error code record 5  2E27h Communication error code record 6  2E28h Communication error code record 7  2E29h Communication error code record 8  2E2Ah Communication error code record 9  2E2Bh Communication error code record 10                                                                                                    | 2E22h        | Communication error code record 1  |                                                                                                    |
| 2E25h Communication error code record 4 2E26h Communication error code record 5 2E27h Communication error code record 6 2E28h Communication error code record 7 2E29h Communication error code record 8 2E2Ah Communication error code record 9 2E2Bh Communication error code record 10                                                                                                    | 2E23h        | Communication error code record 2  |                                                                                                    |
| 2E26h Communication error code record 5  2E27h Communication error code record 6  2E28h Communication error code record 7  2E29h Communication error code record 8  2E2Ah Communication error code record 9  2E2Bh Communication error code record 10                                                                                                    | 2E24h        | Communication error code record 3  |                                                                                                    |
| 2E27h Communication error code record 6 2E28h Communication error code record 7 2E29h Communication error code record 8 2E2Ah Communication error code record 9 2E2Bh Communication error code record 10                                                                                                    | 2E25h        | Communication error code record 4  |                                                                                                    |
| 2E28h Communication error code record 7  2E29h Communication error code record 8  2E2Ah Communication error code record 9  2E2Bh Communication error code record 10                                                                                                    | 2E26h        | Communication error code record 5  | Monitors the communication error records 1 to 10 that have                                                                                                    |
| 2E29h Communication error code record 8 2E2Ah Communication error code record 9 2E2Bh Communication error code record 10                                                                                                    | 2E27h        | Communication error code record 6  | occurred in the past.                                                                                                    |
| 2E2Ah Communication error code record 9 2E2Bh Communication error code record 10                                                                                                    | 2E28h        | Communication error code record 7  |                                                                                                    |
| 2E2Bh Communication error code record 10                                                                                                    | 2E29h        | Communication error code record 8  |                                                                                                    |
|                                                                                                    | 2E2Ah        | Communication error code record 9  |                                                                                                    |
| 2E30h Driver status Monitors the driver status. (See "Driver status (2E30h)" on p.167.)                                                                                                    | 2E2Bh        | Communication error code record 10 |                                                                                                    |
|                                                                                                    | 2E30h        | Driver status                      | Monitors the driver status. (See "Driver status (2E30h)" on p.167.)                                                                                                    |

# ■ I/O status (2E1Fh)

| Byte                      | Bit7 | Bit6 | Bit5 | Bit4              | Bit3 | Bit2  | Bit1    | Bit0  |
|---------------------------|------|------|------|-------------------|------|-------|---------|-------|
| 0 (least significant bit) | -    | -    | M5   | M4                | M3   | M2    | M1      | M0    |
| 1                         | _    | RVS  | FWD  | HOME/<br>P-PRESET | STOP | AWO   | ALM-RST | START |
| 2                         | _    | _    | _    | -                 | SLIT | HOMES | –LS     | +LS   |
| 3 (most significant bit)  | _    | _    | OUT4 | OUT3              | OUT2 | OUT1  | ALM     | MOVE  |

# ■ Driver status (2E30h)

| Byte                      | Bit7    | Bit6 | Bit5  | Bit4  | Bit3  | Bit2   | Bit1    | Bit0 |
|---------------------------|---------|------|-------|-------|-------|--------|---------|------|
| 0 (least significant bit) | ENABLE  | ALM  | AREA  | S-BSY | READY | HOME-P | 0       | MOVE |
| 1                         | START_R | O.H. | HOMES | SLIT  | –LS   | +LS    | STEPOUT | WNG  |
| 2                         | ZSG     | TIM  | M5_R  | M4_R  | M3_R  | M2_R   | M1_R    | M0_R |
| 3 (most significant bit)  | ALMCD   |      |       |       |       |        |         |      |

## Signal name of driver status

| Signal name  | Description                                                                                            | Read range                                                                                 |
|--------------|----------------------------------------------------------------------------------------------------|--------------------------------------------------------------------------------------------|
| MOVE         | Indicates the operating condition of the motor.                                                        | 0: Motor stopped<br>1: Motor operating                                                     |
| HOME-P       | Indicates that the motor is at home position. It can be used as a home-seeking completion signal.      | 0: Motor not positioned at home<br>1: Motor positioned at home<br>(home-seeking completed) |
| READY        | Indicates that the driver is ready.                                                                    | 0: Not ready<br>1: Ready                                                                   |
| S-BSY        | Indicates the internal processing condition as a result of RS-485 communication.                       | 0: Internal processing not in progress 1: Internal processing in progress                  |
| AREA         | The motor output shaft is inside the specified range.                                                  | 0: Outside area<br>1: Inside area                                                          |
| ALM          | An alarm is present.                                                                                   | 0: Alarm not present<br>1: Alarm present                                                   |
| ENABLE       | Indicates the excitation condition of the motor.                                                       | 0: Motor not excited<br>1: Motor excited                                                   |
| WNG          | A warning is present.                                                                                  | 0: Warning not present<br>1: Warning present                                               |
| STEPOUT      | The deviation is abnormal.                                                                             | Deviation error not present     Deviation error present                                    |
| +LS          | Indicates the condition of the I/O +LS input.                                                          |                                                                                            |
| –LS          | Indicates the condition of the I/O –LS input.                                                          | 0: OFF (photocoupler un-energized)                                                         |
| SLIT         | Indicates the condition of the I/O SLIT input.                                                         | 1: ON (photocoupler energized)                                                             |
| HOMES        | Indicates the condition of the I/O HOMES input.                                                        |                                                                                            |
| O.H.         | Indicates whether or not an overheat warning is present.                                               | 0: Overheat warning not present<br>1: Overheat warning present                             |
| START_R      | Indicates the status of START. *                                                                       | 0: START=OFF<br>1: START=ON                                                                |
| TIM          | Indicates the excitation condition of the motor. "1" is read when the motor is at its excitation home. | 0: TIM not being detected<br>1: TIM being detected                                         |
| ZSG          | Indicates the Z-phase condition of the encoder input.                                                  | 0: ZSG not being detected<br>1: ZSG being detected                                         |
| M0_R to M5_R | Selected operation data number *                                                                       | 0 to 63: Operation data number                                                             |
| ALMCD        | Indicates the alarm code of the present alarm.                                                         | Alarm code                                                                                 |

<sup>\*</sup> START and M0 to M5 can be turned ON/OFF via I/O or RS-485 communication. If these signals are controlled via I/O, the I/O-controlled ON/OFF status is returned. If the signals are controlled via RS-485 communication, the RS-485-communication-controlled ON/OFF status is returned. I/O control is selected as the default prior to shipment.

# 4-4 Operation data

| Comma                | nd code              | Description                                                       | Cotting yours                                        | leitial value |
|----------------------|----------------------|-------------------------------------------------------------------|------------------------------------------------------|---------------|
| Read                 | Write                | Description                                                       | Setting range                                        | Initial value |
| 0001h<br>to<br>003Fh | 1001h<br>to<br>103Fh | Position No.1<br>to<br>Position No.63                             | -8,388,608 to 8,388,607 step                         | 0             |
| 0101h<br>to<br>013Fh | 1101h<br>to<br>113Fh | Operating speed No.1<br>to<br>Operating speed No.63               | 1 to 500,000 Hz                                      | 1,000         |
| 0201h<br>to<br>023Fh | 1201h<br>to<br>123Fh | Operation mode No.1<br>to<br>Operation mode No.63                 | 0: Incremental<br>1: Absolute                        | 0             |
| 0301h<br>to<br>033Fh | 1301h<br>to<br>133Fh | Operation function No.1<br>to<br>Operation function No.63         | 0: Single-motion 1: Linked-motion 2: Linked-motion 2 | 0             |
| 0401h<br>to<br>043Fh | 1401h<br>to<br>143Fh | Sequential positioning No.1<br>to<br>Sequential positioning No.63 | 0: Disable<br>1: Enable                              | 0             |
| 0501h<br>to<br>053Fh | 1501h<br>to<br>153Fh | Acceleration rate No.1<br>to<br>Acceleration rate No.63           | 0.001 to 1,000.000 ms/kHz                            | 30.000        |
| 0601h<br>to<br>063Fh | 1601h<br>to<br>163Fh | Deceleration rate No.1<br>to<br>Deceleration rate No.63           | 0.001 to 1,000.000 HIS/ KHZ                          | 30.000        |
| 0801h<br>to<br>083Fh | 1801h<br>to<br>183Fh | Dwell time No.1<br>to<br>Dwell time No.63                         | 0 to 50,000 (1=0.001 s)                              | 0             |

# 4-5 Application parameter

| Comma | nd code | Description                   | Setting range                                                                                         | Initial value  |
|-------|---------|-------------------------------|----------------------------------------------------------------------------------------------------|----------------|
| Read  | Write   | Description                   | Setting range                                                                                         | iiiitiai vaiue |
| 0C00h | 1C00h   | START input mode              | 0: RS-485 communication<br>1: I/O                                                                     | 1              |
| 0C01h | 1C01h   | I/O STOP input                | 0: Disable<br>1: Enable                                                                               | 1              |
| 0C02h | 1C02h   | STOP action                   | 0: Immediate stop 1: Decelerate stop 2: Immediate stop & Current OFF 3: Decelerate stop & Current OFF | 1              |
| 0C03h | 1C03h   | STOP contact configuration    | 0: Make (N.O.)<br>1: Break (N.C.)                                                                     | 1              |
| 0C04h | 1C04h   | C-ON logic configuration      | 0: 0=Not excited, 1=Excited<br>1: 0=Excited, 1=Not excited                                            | 0              |
| 0C06h | 1C06h   | OUT1 signal mode selection    |                                                                                                    | 5              |
| 0C07h | 1C07h   | OUT2 signal mode selection    | Saa table on n 170                                                                                    | 7              |
| 0C08h | 1C08h   | OUT3 signal mode selection    | See table on p.170.                                                                                   | 8              |
| 0C09h | 1C09h   | OUT4 signal mode selection    |                                                                                                    | 9              |
| 0C0Ah | 1C0Ah   | HOME/P-PRESET input switching | 0: HOME<br>1: P-PRESET                                                                                | 0              |
| 0C0Bh | 1C0Bh   | Motor excitation mode         | 0: RS-485 communication                                                                               | 1              |
| 0C0Ch | 1C0Ch   | HOME/FWD/RVS input mode       | 1: I/O                                                                                                | 1              |

| Command code Description |       | Description                                    | Setting range                                      | Initial value  |
|--------------------------|-------|------------------------------------------------|----------------------------------------------------|----------------|
| Read                     | Write | Description                                    | Setting range                                      | IIIItiai vaide |
| 0C0Dh                    | 1C0Dh | Data No. input mode                            | 0: RS-485 communication<br>1: I/O                  | 1              |
| 0C0Eh                    | 1C0Eh | AWO contact configuration                      | 0: Make (N.O.)<br>1: Break (N.C.)                  | 0              |
| 0C10h                    | 1C10h | Hardware overtravel detection                  | 0: Disable<br>1: Enable                            | 1              |
| 0C11h                    | 1C11h | LS contact configuration                       | 0.04-1 (N.O.)                                      |                |
| 0C12h                    | 1C12h | HOMES contact configuration                    | 0: Make (N.O.)<br>- 1: Break (N.C.)                | 0              |
| 0C13h                    | 1C13h | SLIT contact configuration                     | ( 124                                              |                |
| 0C14h                    | 1C14h | Overtravel action                              | 0: Immediate stop<br>1: Decelerate stop            | 0              |
| 0C15h                    | 1C15h | Preset position                                |                                                    |                |
| 0C16h                    | 1C16h | Area 1                                         |                                                    | 0              |
| 0C17h                    | 1C17h | Area 2                                         |                                                    |                |
| 0C1Ah                    | 1C1Ah | Encoder counter preset value *                 |                                                    |                |
| 0C20h                    | 1C20h | Operating current                              | 5 to 100%                                          | 100            |
| 0C21h                    | 1C21h | Standstill current                             | 5 to 50%                                           | 50             |
| 0C40h                    | 1C40h | Common acceleration rate                       | 0.001 to 1.000 000 mg/kHz                          | 30,000         |
| 0C41h                    | 1C41h | Common deceleration rate                       | 0.001 to 1,000.000 ms/kHz                          | 30.000         |
| 0C42h                    | 1C42h | Starting speed                                 | 1+- 500 000   -                                    | 100            |
| 0C46h                    | 1C46h | JOG operating speed                            | - 1 to 500,000 Hz                                  | 1,000          |
| 0C47h                    | 1C47h | JOG acceleration/deceleration rate             | 0.001 to 1,000.000 ms/kHz                          | 30.000         |
| 0C48h                    | 1C48h | JOG starting speed                             | 1 to 500,000 Hz                                    | 100            |
| 0C49h                    | 1C49h | Acceleration/deceleration type                 | 0: Common<br>1: Separate                           | 0              |
| 0C60h                    | 1C60h | Home-seeking mode                              | 0: 2 sensors<br>1: 3 sensors                       | 1              |
| 0C62h                    | 1C62h | Operating speed of home-seeking                | 1 to 500,000 Hz                                    | 1,000          |
| 0C63h                    | 1C63h | Acceleration/deceleration rate of home-seeking | 0.001 to 1,000.000 ms/kHz                          | 30.000         |
| 0C64h                    | 1C64h | Starting speed of home-seeking                 | 1 to 500,000 Hz                                    | 100            |
| 0C65h                    | 1C65h | Position offset of home-seeking                | -8,388,608 to +8,388,607 step                      | 0              |
| 0C66h                    | 1C66h | Starting direction of home-seeking             | 0: Negative direction<br>1: Positive direction     | 1              |
| 0C67h                    | 1C67h | SLIT detection with home-seeking               | 0: Disable<br>1: Enable                            |                |
| 0C68h                    | 1C68h | TIM signal detection with home-<br>seeking     | 0: Disable<br>1: Enable (TIM)<br>2: Enable (ZSG) * | 0              |
| 0C69h                    | 1C69h | Backward steps in 2-sensor mode home-seeking   | 0 to 32,767 step                                   | 200            |
| 0C80h                    | 1C80h | Stepout detection band *                       | 0.1 to 360.0 deg                                   | 72             |
| 0C91h                    | 1C91h | Overvoltage warning                            | 25.0 to 35.0 V                                     | 310            |
| 0C93h                    | 1C93h | Overheat warning                               | 40 to 85 ℃                                         | 85             |
| 0CC0h                    | 1CC0h | Software overtravel                            | 0: Disable<br>1: Enable                            | 1              |
| 0CC1h                    | 1CC1h | Positive software limit                        | 8,388,608 to +8,388,607 step                       | 8,388,607      |
| 0CC2h                    | 1CC2h | Negative software limit                        | -0,300,000 to +0,300,007 step                      | -8,388,608     |
| 0CC3h                    | 1CC3h | Display mode of the data setter speed          | 0: Signed<br>1: Absolute                           | 0              |

| Comma | nd code | Description                  | Sotting range                                                            | Initial value  |
|-------|---------|------------------------------|--------------------------------------------------------------------------|----------------|
| Read  | Write   | Description                  | Setting range                                                            | IIIIIIai value |
| 0CC4h | 1CC4h   | The data setter editing mode | 0: Disable<br>1: Enable                                                  | 1              |
| 0CC6h | 1CC6h   | Communication timeout action | 0: Immediate stop<br>1: Decelerate stop                                  | 1              |
| 0CCAh | 1CCAh   | Stepout detection action *   | 0: No operation<br>(alarm/warning not present)<br>1: Warning<br>2: Alarm | 0              |

<sup>\*</sup> This parameter is used when an encoder is connected.

# Setting range of "OUT signal mode selection" parameter

| 5: AREA  | 8: WNG    | 11: R-OUT1    | 14: O.H.   |
|----------|-----------|---------------|------------|
| 6: TIM   | 9: HOME-P | 12: R-OUT2    | 15: R-OUT3 |
| 7: READY | 10: ZSG * | 13: STEPOUT * | 16: R-OUT4 |

<sup>\*</sup> This signal is used when an encoder is connected.

# 4-6 System parameter

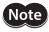

To make the new system parameter settings effective, execute "Batch non-volatile memory write" and then cycle the power.

| Command code |       | Description                 | Cotting range                           | Initial value |  |
|--------------|-------|-----------------------------|-----------------------------------------|---------------|--|
| Read         | Write | Description                 | Setting range                           | ililiai value |  |
| 0D0Ah        | 1D0Ah | Motor rotation direction    | 0: + direction=CCW<br>1: + direction=CW | 1             |  |
| 0D0Ch        | 1D0Ch | Stepout detection *         | 0: Disable<br>1: Enable                 | 0             |  |
| 0D0Dh        | 1D0Dh | Motor step angle            | See table next.                         | 0             |  |
| 0D0Eh        | 1D0Eh | Encoder electronic gear A * |                                         | 500           |  |
| 0D0Fh        | 1D0Fh | Encoder electronic gear B * | 1 to 250,000                            | 300           |  |

<sup>\*</sup> This parameter is used when an encoder is connected.

# Setting value of the "Motor step angle" parameter

# If the base step angle of the motor is 0.72°

| Setting | Step angle | Number of divisions |
|---------|------------|---------------------|
| 0       | 0.72°      | 1                   |
| 1       | 0.36°      | 2                   |
| 2       | 0.288°     | 2.5                 |
| 3       | 0.18°      | 4                   |
| 4       | 0.144°     | 5                   |
| 5       | 0.09°      | 8                   |
| 6       | 0.072°     | 10                  |
| 7       | 0.036°     | 20                  |
| 8       | 0.0288°    | 25                  |
| 9       | 0.018°     | 40                  |
| 10      | 0.0144°    | 50                  |
| 11      | 0.009°     | 80                  |
| 12      | 0.0072°    | 100                 |
| 13      | 0.00576°   | 125                 |

# If the base step angle of the motor is 0.36°

| Setting | Step angle | Number of divisions |
|---------|------------|---------------------|
| 0       | 0.36°      | 1                   |
| 1       | 0.18°      | 2                   |
| 2       | 0.144°     | 2.5                 |
| 3       | 0.09°      | 4                   |
| 4       | 0.072°     | 5                   |
| 5       | 0.045°     | 8                   |
| 6       | 0.036°     | 10                  |
| 7       | 0.018°     | 20                  |
| 8       | 0.0144°    | 25                  |
| 9       | 0.009°     | 40                  |
| 10      | 0.0072°    | 50                  |
| 11      | 0.0045°    | 80                  |
| 12      | 0.0036°    | 100                 |
| 13      | 0.0028°    | 125                 |

# If the base step angle of the motor is 0.72°

| Setting | Step angle | Number of divisions |
|---------|------------|---------------------|
| 14      | 0.0036°    | 200                 |
| 15      | 0.00288°   | 250                 |

# If the base step angle of the motor is 0.36°

|   | Setting | Step angle | Number of divisions |  |
|---|---------|------------|---------------------|--|
|   | 14      | 0.0018°    | 0.0018° 200         |  |
| ı | 15      | 0.00144°   | 250                 |  |

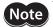

- Step angles are theoretical values.
- With the geared type, the value of "step angle/gear ratio" becomes the actual step angle.
- The base step angle is 0.36° for high-resolution type motors.

# 4-7 Operation command

| Comma | nd code | Doscription                   | Description Setting range                                                                                                    |       |  |
|-------|---------|-------------------------------|----------------------------------------------------------------------------------------------------|-------|--|
| Read  | Write   | Description Setting range     |                                                                                                    | value |  |
| 0F00h | 1F00h   | Remote output                 | Controls the ON-OFF status of the remote output (R-OUT1 to R-OUT4). See table next.                                                                                              | 0     |  |
| 0F04h | 1F04h   | Select the operation data No. | Selects the data number to be operated. This is effective when the "Data No. input mode (0C0Dh/1C0Dh)" parameter is set to "0: RS-485 communication" in 12-axes connection mode. | 0     |  |

# Setting range of remote output

|               |        | -      |        |        |
|---------------|--------|--------|--------|--------|
| Setting value | R-OUT4 | R-OUT3 | R-OUT2 | R-OUT1 |
| 0             | OFF    | OFF    | OFF    | OFF    |
| 1             | OFF    | OFF    | OFF    | ON     |
| 2             | OFF    | OFF    | ON     | OFF    |
| 3             | OFF    | OFF    | ON     | ON     |
| 4             | OFF    | ON     | OFF    | OFF    |
| 5             | OFF    | ON     | OFF    | ON     |
| 6             | OFF    | ON     | ON     | OFF    |
| 7             | OFF    | ON     | ON     | ON     |
| 8             | ON     | OFF    | OFF    | OFF    |
| 9             | ON     | OFF    | OFF    | ON     |
| 10            | ON     | OFF    | ON     | OFF    |
| 11            | ON     | OFF    | ON     | ON     |
| 12            | ON     | ON     | OFF    | OFF    |
| 13            | ON     | ON     | OFF    | ON     |
| 14            | ON     | ON     | ON     | OFF    |
| 15            | ON     | ON     | ON     | ON     |

# 7 Inspection, troubleshooting and remedial actions

This part explains the periodical inspection methods as well as confirmation items and remedial actions when problems have happened.

# **◆**Table of contents

| 1 | insp  | ection                   | 1/4 |
|---|-------|--------------------------|-----|
| 2 | Aları | ms and warnings          | 175 |
|   | 2-1   | Alarms                   | 175 |
|   | 2-2   | Warnings                 | 178 |
| 3 | Trou  | bleshooting and remedial |     |
|   | actio | nc                       | 170 |

# 1 Inspection

It is recommended that periodic inspections for the items listed below are conducted after each operation of the motor. If an abnormal condition is noted, discontinue any use and contact your nearest Oriental Motor sales office.

# **■** During inspection

- Are any of the motor mounting screws loose?
- Check for any unusual noises in the motor bearings (ball bearings) or other moving parts.
- Are there any scratches, signs of stress or loose driver connections in the motor cable?
- Are the motor output shaft and load shaft out of alignment?
- Are any of the driver DIN rail mounting parts loose?
- Are there any loose driver connectors?
- Is there attachment of dust, etc., on the driver?
- Are there any strange smells or appearances within the driver?

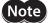

The driver uses semiconductor elements. Handle the driver with care since static electricity may damage semiconductor elements. Static electricity may damage the driver.

# 2 Alarms and warnings

The driver provides alarms that are designed to protect the driver from overheating, poor connection, error in operation, etc. (protective functions), as well as warnings that are output before the corresponding alarms generate (warning functions).

# 2-1 Alarms

When an alarm generates, the ALM output will turn OFF and the motor will stop. At the same time, the ALARM LED will start blinking. The present alarm can be checked by counting the number of times the ALARM LED blinks. Present alarms can be checked using the **MEXEO2**, **OPX-2A** or RS-485 communication. You can also check the records of up to ten most recent alarms starting from the latest one, or clear the alarm records.

## Example: Overvoltage alarm (number of times the ALARM LED blinks: 3)

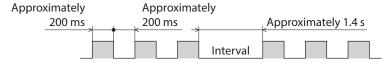

#### Alarm reset

Perform one of the reset operations specified below. Before resetting an alarm, always remove the cause of the alarm and ensure safety. Refer to p.50 for the timing chart.

- Turn the ALM-RST input to ON and then OFF. (The alarm will be reset at the OFF edge of the input.)
- Perform an alarm reset using the **MEXEO2**, **OPX-2A** or RS-485 communication.
- Cycle the power.

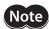

Some alarms cannot be reset with the ALM-RST input, **MEXEO2**, **OPX-2A** or RS-485 communication. Check with the "Alarm list" on p.176. To reset these alarms, you must cycle the power.

# ■ Alarm list

| Alarm type                            | Number of<br>times the<br>ALARM LED<br>blinks | Alarm<br>code | Motor<br>operation            | Alarm<br>reset *1 | Cause                                                                                                    | Remedial action                                                                                                    |
|---------------------------------------|-----------------------------------------------|---------------|-------------------------------|-------------------|----------------------------------------------------------------------------------------------------|----------------------------------------------------------------------------------------------------|
| Overheat                              | 2                                             | 21            |                               | Possible          | The internal temperature of the driver exceeded 85 °C (185 °F).                                                                                                    | Review the ventilation condition in the enclosure.                                                                                                    |
| Overvoltage                           | 3                                             | 22            | The motor current is cut off. | Not<br>possible   | <ul> <li>The internal voltage exceeded the permissible value due to regeneration, etc.</li> <li>The power supply voltage exceeded the allowable value.</li> </ul>         | <ul> <li>If this alarm generates<br/>during operation, reduce<br/>the load or increase the<br/>acceleration/deceleration<br/>rate.</li> <li>Check the power supply<br/>voltage.</li> </ul>                                                                                                    |
| Overflow                              | 4                                             | 10            |                               | Possible<br>*2    | The deviation between the encoder counter value and command position reached the stepout detection band when the "Stepout detection action" parameter was set to "alarm." | <ul> <li>Reduce the load, or increase the acceleration/ deceleration rate.</li> <li>Check the setting of "Stepout detection band" parameter.</li> <li>Check the setting of "Encoder electronic gear" parameter.</li> </ul>                                                                                                    |
| ±LS both sides active                 |                                               | 60            |                               |                   | Both the +LS and –LS signals were detected when LS detection was enabled.                                                                                                 | Check the sensor logic and setting of "LS contact configuration" parameter.                                                                                                    |
| Reverse limit<br>sensor<br>connection |                                               | 61            |                               |                   | The LS opposite to the operating direction has detected during a returnto-home operation.                                                                                 | Check the ±LS wiring.                                                                                                    |
| Home seeking<br>error                 | 7                                             | 62            | The motor stops.              | Possible          | Return-to-home operation did not complete normally.                                                                                                    | <ul> <li>An unanticipated load may have been applied during the return-to-home operation. Check the load.</li> <li>If the installation positions of ±LS and HOMES are close to one another, the return-to-home sequence may not end properly, depending on the starting direction of return-to-home operation. Review the sensor installation positions and the starting direction of return-to-home operation.</li> <li>Return-to-home operation may have been performed in a condition where both +LS and -LS were detected. Check the sensor logic and the setting of "LS contact configuration" parameter.</li> </ul> |
| No HOMES                              |                                               | 63            |                               |                   | The HOMES is not detected at a position between +LS and –LS during return-to-home operation in 3-sensor mode.                                                             | <ul> <li>Set a HOMES between +LS and -LS.</li> <li>Check the HOMES wiring.</li> </ul>                                                                                                    |

| Alarm type                         | Number of<br>times the<br>ALARM LED<br>blinks | Alarm<br>code | Motor<br>operation            | Alarm<br>reset *1 | Cause                                                                                                    | Remedial action                                                                                                    |                                                                                                    |                                                                                                    |
|------------------------------------|-----------------------------------------------|---------------|-------------------------------|-------------------|----------------------------------------------------------------------------------------------------|----------------------------------------------------------------------------------------------------|----------------------------------------------------------------------------------------------------|----------------------------------------------------------------------------------------------------|
| TIM, Z, SLIT input error           |                                               | 64            | The motor stops.  Possible    | Possible          |                                                                                                    | None of the SLIT input, TIM output and ZSG output could be detected during return-to-home operation.                                                                                                    | <ul> <li>Adjust the connection condition of the motor output shaft and load as well as the HOMES position so that at least one of the SLIT input, TIM output and ZSG output will turn ON while HOMES is ON.</li> <li>If the SLIT input, TIM output and ZSG output are not used with HOMES, set the "TIM signal detection with homeseeking" parameter and "SLIT detection with home-seeking" parameter to "disable."</li> </ul> |                                                                                                    |
| Hardtware<br>overtravel            |                                               | 66            |                               |                   | detected when overtravel was                                                                                                    | A +LS or –LS signal was<br>detected when hardware<br>overtravel was enabled.                                                                                                    | Reset alarm using the ALM-RST input, and then pull out from the LS sensor via continuous operation or return-to-home operation.                                                                                                    |                                                                                                    |
| Software<br>overtravel             | 7                                             | 67            |                               |                   | stops.                                                                                                    | A softwa<br>reached                                                                                                    | A software limit was reached when software overtravel was enabled.                                                                                                    | Perform the operation within the range between the software limits. In single-motion operation, check to see if the position exceeds the softlimit. In linked-motion operation, check to see if the result of linked position exceeds the softlimit. |
| Home seeking offset error          |                                               | 6A            |                               |                   |                                                                                                    |                                                                                                    | A limit sensor signal was detected during offset movement as part of return-to-home operation.                                                                                                    | Check the setting of<br>"Position offset of home-<br>seeking" parameter.                                                                                                    |
| Invalid operation data             |                                               | 70            |                               |                   |                                                                                                    | <ul> <li>Five or more data may be linked.</li> <li>Data of different directions may be linked</li> <li>In a sequential positioning operation, "sequential positioning" was not set to "enable" for operation data No.01.</li> </ul> | <ul> <li>Keep the number of operation data to be linked to four or less.</li> <li>Link operation data having the same direction.</li> <li>In a sequential positioning operation, set "sequential positioning" to "enable" for operation data No.01.</li> </ul>                                                                                                    |                                                                                                    |
| RS-485<br>communication<br>error   |                                               | 84            | The motor current is cut off. | Not<br>possible   | The number of consecutive RS-485 communication errors reached the value set in the "Communication error alarm" parameter.            | See "10 Detection of                                                                                                    |                                                                                                    |                                                                                                    |
| RS-485<br>communication<br>timeout |                                               | 85            | The motor stops.              | Possible          | The time set in the applicable parameter has elapsed, and yet the communication could not be established with the master controller. | communication errors" on p.133.                                                                                                    |                                                                                                    |                                                                                                    |

| Alarm type                       | Number of<br>times the<br>ALARM LED<br>blinks | Alarm<br>code | Motor<br>operation            | Alarm<br>reset *1 | Cause                                                                                      | Remedial action                                                                            |
|----------------------------------|-----------------------------------------------|---------------|-------------------------------|-------------------|--------------------------------------------------------------------------------------------|--------------------------------------------------------------------------------------------|
| Network bus<br>error *3          | 7                                             | 81            |                               |                   | The bus of host network of the network converter turned off while the motor was operating. | Check the condition of the network converter.                                              |
| Network<br>converter error<br>*3 |                                               | 8E            |                               |                   | The network converter generated an alarm.                                                  | network converter.                                                                         |
| EEPROM error                     | 9                                             | 41            | The motor current is cut off. | Not<br>possible   | The stored data was damaged.                                                               | Initialize the parameters using the <b>MEXEO2</b> , <b>OPX-2A</b> or RS-485 communication. |

<sup>\*1</sup> Reset alarm using the ALM-RST input/MEXE02/OPX-2A/RS-485 communication.

# 2-2 Warnings

When a warning generates, the WNG output will turn ON. The motor will continue to operate.

Once the cause of the warning is removed, the WNG output will turn OFF automatically.

Present warnings can be checked using the **MEXEO2**, **OPX-2A** or RS-485 communication.

You can also check the records of up to ten most recent warnings starting from the latest one, or clear the warning records.

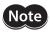

You can also clear the warning records by turning off the driver power.

# ■ Warning list

| Warning type               | Warning code | Cause                                                                                                    | Remedial action                                                                                                    |
|----------------------------|--------------|----------------------------------------------------------------------------------------------------|----------------------------------------------------------------------------------------------------|
| Overflow                   | 10           | The deviation between the encoder counter value and command position reached the stepout detection band when the "Stepout detection action" parameter was set to "warning."                                                       | <ul> <li>Reduce the load, or increase the acceleration/deceleration rate.</li> <li>Check the setting of "Stepout detection band" parameter.</li> <li>Check the setting of "Encoder electronic gear" parameter.</li> </ul> |
| Overheat                   | 21           | The temperature inside the driver exceeded the value set in the "Overheat warning" parameter.                                                                                                    | Review the ventilation condition in the enclosure.                                                                                                    |
| Overvoltage                | 22           | <ul> <li>The internal voltage exceeded the value set in the "Overvoltage warning" parameter due to regeneration, etc.</li> <li>The power supply voltage exceeded the value set in the "Overvoltage warning" parameter.</li> </ul> | <ul> <li>If this alarm generates during operation, reduce the load or increase the acceleration/ deceleration rate.</li> <li>Check the power supply voltage.</li> </ul>                                                   |
| RS-485 communication error | 84           | A RS-485 communication error was detected.                                                                                                    | See "10 Detection of communication errors" on p.133.                                                                                                    |

<sup>\*2</sup> The alarm cannot be reset by merely turning the ALM-RST input ON. First recover from the deviation error and reset the alarm by the ALM-RST input. See p.87 for how to recover from deviation error.

<sup>\*3</sup> This error is detected when a network converter is used in combination.

# 3 Troubleshooting and remedial actions

During motor operation, the motor or driver may fail to function properly due to an improper speed setting or wiring. When the motor cannot be operated correctly, refer to the contents provided in this section and take appropriate action. If the problem persists, contact your nearest Oriental Motor sales office.

| Phenomenon                                                                     | Possible cause                                                                                                    | Remedial action                                                                                                    |
|--------------------------------------------------------------------------------|----------------------------------------------------------------------------------------------------|----------------------------------------------------------------------------------------------------|
|                                                                                | The AWO input is turned ON (normally open).                                                                                                    | <ul> <li>Turn the AWO input OFF and confirm that the motor will be excited.</li> <li>Check the setting of the "AWO contact configuration" parameter.</li> </ul>                    |
| <ul><li>The motor is not excited.</li><li>The motor output shaft can</li></ul> | Connection error in the motor lead wires or power supply cable.                                                                                                    | Check the connections between the driver, motor and power supply.                                                                                                    |
| be moved by hand.                                                              | The "Operating current" or "Standstill current" parameter is set wrong. If the current is too low, the motor torque will also be too low and operation will be unstable. | Return the "operating current" or "standstill current" to its initial setting and check.                                                                                           |
|                                                                                | The STOP input is turned OFF (normally closed).                                                                                                    | <ul> <li>Turn the STOP input ON.</li> <li>Check the setting of the "STOP contact configuration" parameter.</li> </ul>                                                              |
| The motor does not operate.                                                    | The position (distance) is not set in the operation data while positioning operation.                                                                                    | Check the operation data.                                                                                                    |
|                                                                                | The FWD input and RVS input are turned ON simultaneously in the continuous operation.                                                                                    | Check the status of FWD input and RVS input.                                                                                                    |
|                                                                                | Electromagnetic brake is holding (electromagnetic brake motor only).                                                                                                    | Release the electromagnetic brake by turning the power on.                                                                                                    |
| The motor rotates in the direction opposite to the specified direction.        | The "Motor rotation direction" parameter is set wrong.                                                                                                    | Check the setting of the "Motor rotation direction" parameter.                                                                                                    |
| The gear output shaft rotates in the direction opposite to the                 | A gear that rotates in the direction opposite to the motor shaft is used.                                                                                                | With <b>TH</b> geared type, the gear rotates in the<br>direction opposite to the motor when the<br>gear ratio is 20 or 30.                                                         |
| motor.                                                                         |                                                                                                    | All Harmonic geared types rotate in the direction opposite motor rotation.                                                                                                    |
|                                                                                | Connection error in the motor lead wires or power supply cable.                                                                                                    | Check the connections between the driver, motor and power supply.                                                                                                    |
| Motor operation is unstable.                                                   | The "Operating current" or "Standstill current" parameter is set wrong. If the current is too low, the motor torque will also be too low and operation will be unstable. | Return the "Operating current" or "Standstill current" parameter to its initial setting and check.                                                                                 |
|                                                                                | The centers of the motor output shaft and load shaft are not aligned.                                                                                                    | Check the connection condition of the motor output shaft and load shaft.                                                                                                    |
| Loss of synchronization during acceleration or running.                        | The load or load fluctuation is too high.                                                                                                    | Check for large load fluctuations during operation. If adjusting the operating speed to low and high torque eliminates the problem, it is necessary to review the load conditions. |
| acceleration of fairling.                                                      | The starting speed is too high.                                                                                                    | Lower the starting speed and set it again to a speed at which stable starting is possible.                                                                                         |
|                                                                                | The acceleration/deceleration rate is too short.                                                                                                    | Make the acceleration/deceleration rate longer in order to reset it to a time at which stable starting is possible.                                                                |

| Phenomenon                                                                             | Possible cause                                     | Remedial action                                                                                                    |
|----------------------------------------------------------------------------------------|----------------------------------------------------|----------------------------------------------------------------------------------------------------|
| With the electromagnetic brake type, the electromagnetic brake does not hold the load. | DC power is supplied to the electromagnetic brake. | To hold the load with the electromagnetic brake while motor is stopped, turn OFF the power supply for electromagnetic brake. |
| Motor does not move the set amount.                                                    | Wrong motor step angle settings.                   | Check the "Motor step angle" parameter.                                                                                      |

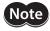

I/O signals can be monitored using the **MEXEO2**, **OPX-2A** or RS-485 communication. Use these accessories to check the wiring conditions of I/O signals.

# 8 Appendix

This part explains accessories that are used in combination with the products and method of control via GW protocol Version 1.

# **◆**Table of contents

| 1 | Acces | ssories182                               |
|---|-------|------------------------------------------|
| 2 |       | od of control via GW protocol<br>on 1183 |
|   | 2-1   | Guidance183                              |
|   | 2-2   | Communication specifications186          |
|   | 2-3   | Setting the switches187                  |
|   | 2-4   | Communication mode188                    |
|   | 2-5   | Communication timing189                  |
|   | 2-6   | Frame structures189                      |
|   | 2-7   | Control method selection192              |
|   | 2-8   | Example of communication setting193      |
|   | 2-9   | Command list196                          |
|   | 2-10  | Command types199                         |
|   | 2-11  | Command details200                       |
|   | 2-12  | Simultaneous send220                     |
|   | 2-13  | Group send220                            |
|   | 2-14  | Detection of communication errors222     |
|   | 2-15  | Timing charts223                         |

# 1 Accessories

#### **■** Communication cable for the support software

Be sure to purchase the communication cable for the support software when connecting a driver and PC in which the support software **MEXEO2** has been installed.

This is a set of a PC interface cable and USB cable. The cable is connected to the USB port on the PC.

Model: CC05IF-USB [5 m (16.4 ft.)]

The **MEXEO2** can be downloaded from Oriental Motor Website Download Page. Also, the **MEXEO2** is provided in the form of a storage medium. For details, check out our web site or contact your nearest Oriental Motor sales office.

#### Data setter

The data setter lets you set data and parameters for your **CRK** Series built-in controller with ease and also functions as a monitor.

Model: OPX-2A

#### **■** Extension cable

This cable is used to extend the wiring distance between the driver and motor.

| Model   | Length [m (ft.)] | Number of cores |  |
|---------|------------------|-----------------|--|
| CC05PK5 | 5 (16.4)         | F               |  |
| CC10PK5 | 10 (32.8)        | ) 3             |  |

#### **■** Connector lead wire

The lead wires come preassembled with a crimped connector for easy connection of a encoder and driver.

Model: LC09A-006 [0.6 m (2 ft.)]

#### ■ RS-485 communication cable

You can link drivers using this cable connected to the RS-485 communication connectors (CN6, CN7).

Model: CC001-RS4 [0.1 m (0.3 ft.)]

# 2 Method of control via GW protocol Version 1

GW protocol Version 1 is Oriental Motor's proprietary protocol at a fixed length of 9 bytes. Various functions such as motor operation, parameter read/write, monitoring and maintenance are available under this protocol.

# 2-1 Guidance

If you are new to the **CRK** Series built-in controller, read this section to understand the operating methods along the operation flow.

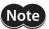

Before operating the motor, check the condition of the surrounding area to ensure safety.

#### STEP 1 Check the installation and connection

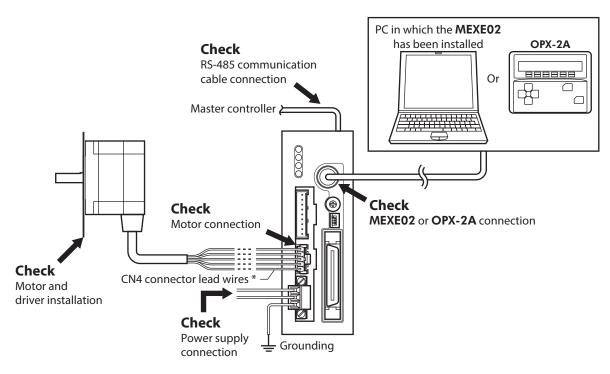

\* Included item.

STEP 2 Set the switches

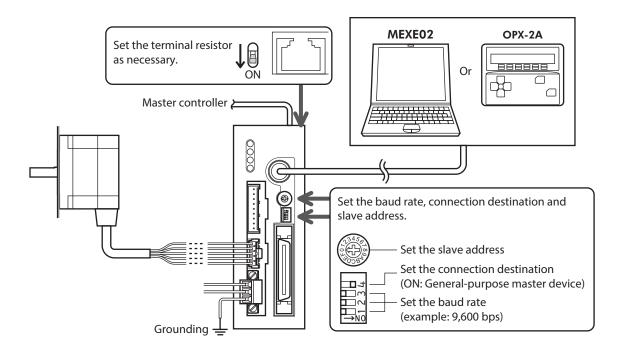

#### STEP 3 Turn on the power supply and set the parameters

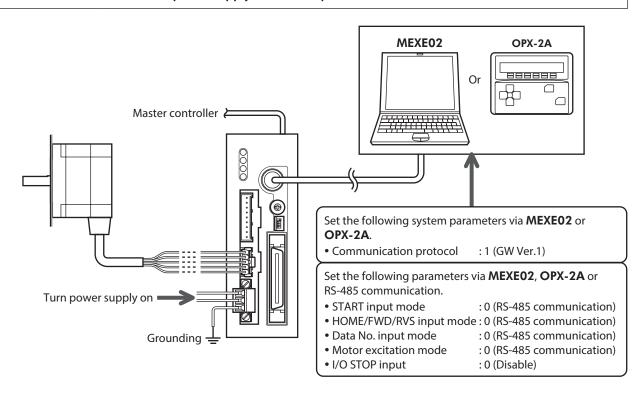

#### STEP 4 Cycle the power

System parameters will become effective only after the power is cycled. If you have changed any of the system parameters, be sure to cycle the power.

#### STEP 5 Operate the motor

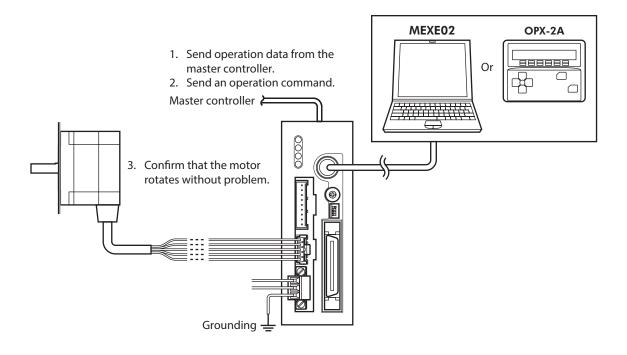

#### STEP 6 Were you able to operate the motor properly?

How did it go? Were you able to operate the motor properly? If the motor does not function, check the following points:

- Is any alarm present?
- Are the power supply, motor and RS-485 communication cable connected securely?
- Are the address number, baud rate and terminal resistor set correctly?
- Is the C-ERR LED lit?
- Is the C-DAT LED lit?

For more detailed settings and functions, refer to the following pages.

# 2-2 Communication specifications

| Electrical characteristics | In conformance with EIA-485, straight cable Use a twisted pair cable (TIA/EIA-568B CAT5e or higher is recommended) and keep the total wiring distance including extension to 50 m (164 ft.) or less. * |
|----------------------------|----------------------------------------------------------------------------------------------------|
| Communication mode         | Half duplex, Asynchronous mode (8 bits, 1 stop bit, no parity)                                                                                                    |
| Baud rate                  | Selectable from 9,600 bps, 19,200 bps, 38,400 bps, 57,600 bps, 115,200 bps, 250,000 bps, 312,500 bps and 625,000 bps.                                                                                  |
| Protocol                   | 9-byte fixed frame length, binary transfer                                                                                                    |
| Connection pattern         | Up to 31 drivers can be connected to one master controller.                                                                                                    |

<sup>\*</sup> If the motor cable or power supply cable generates an undesirable amount of noise depending on the wiring or configuration, shield the cable or install a ferrite core.

## **■** Connection example

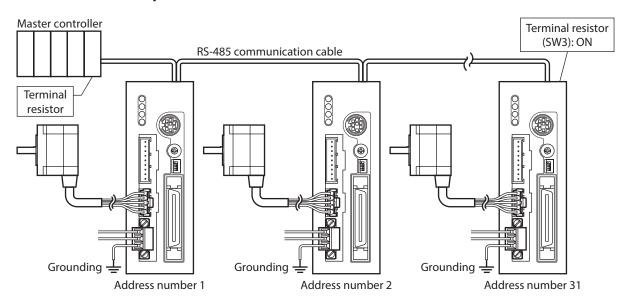

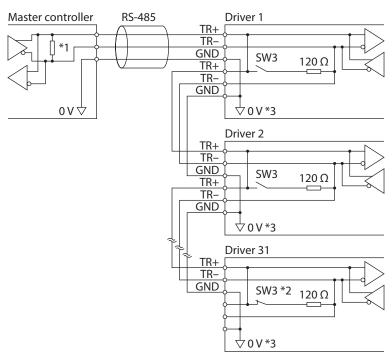

- \*1 Terminal resistor 120  $\Omega$
- \*2 Turn the terminal resistor (SW3) to ON.
- \*3 The GND line is used in common with CN1 (not insulated).

# 2-3 Setting the switches

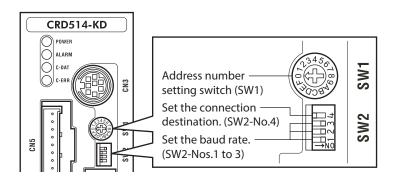

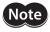

Be sure to turn off the driver power before setting the switches. If the switches are set while the power is still on, the new switch settings will not become effective until the driver power is cycled.

#### ■ Address number

Using the address number setting switch (SW1) and "Communication axis number" parameter, set the address number.

If SW1 is set to "F," the address number set in the "Communication axis number" parameter is selected. (initial value: 15). Make sure each address number you set for each driver is unique.

#### Factory setting 0 (address number 0)

| SW1 | Address number |
|-----|----------------|
| 0   | 0              |
| 1   | 1              |
| 2   | 2              |
| 3   | 3              |
| 4   | 4              |
| 5   | 5              |

| SW1 | Address number |
|-----|----------------|
| 6   | 6              |
| 7   | 7              |
| 8   | 8              |
| 9   | 9              |
| А   | 10             |
| В   | 11             |
|     |                |

| SW1 | Address number |  |  |
|-----|----------------|--|--|
| С   | 12             |  |  |
| D   | 13             |  |  |
| Е   | 14             |  |  |
| F   | *              |  |  |
|     |                |  |  |

<sup>\*</sup> Setting value of "Communication axis number" parameter.

The default value of the "Communication axis number" parameter is "15." Set the "Communication axis number" parameter using the **MEXEO2** or **OPX-2A**.

#### ■ Setting the connection destination

Set the SW2-No.4 of the function setting switch to ON. The GW protocol Version 1 is selected.

Factory setting OFF

#### ■ Baud rate

Using the Nos.1 to 3 of the function setting switch (SW2), set the baud rate. The baud rate to be set should be the same as the baud rate of the master controller.

### Factory setting All ON (625,000 bps)

| Baud rate (bps) | SW2-No.3 | SW2-No.2 | SW2-No.1 |
|-----------------|----------|----------|----------|
| 9,600           | OFF      | OFF      | OFF      |
| 19,200          | OFF      | OFF      | ON       |
| 38,400          | OFF      | ON       | OFF      |
| 57,600          | OFF      | ON       | ON       |
| 115,200         | ON       | OFF      | OFF      |
| 250,000         | ON       | OFF      | ON       |
| 312,500         | ON       | ON       | OFF      |
| 625,000         | ON       | ON       | ON       |

#### **■** Terminal resistor

Use a terminal resistor for the driver located farthest away (positioned at the end) from the master controller. Turn the terminal resistor setting switch (SW3) ON to set the terminal resistor for RS-485 communication (120  $\Omega$ ).

#### Factory setting OFF (terminal resistor disabled)

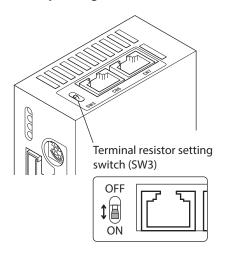

| SW3 | Terminal resistor (120 Ω) |
|-----|---------------------------|
| OFF | Disabled                  |
| ON  | Enabled                   |

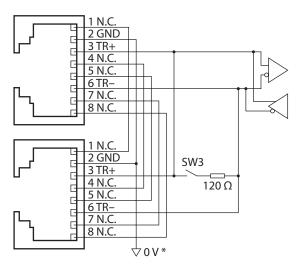

<sup>\*</sup> The GND line is used in common with CN1 (not insulated).

### 2-4 Communication mode

This products uses the communication mode where one master controller acts as master and this driver serves as the slave, and the slave returns one frame in response to each frame received from the master.

Frames are sent in one of three methods.

#### ■ Individual send

Send a frame to each slave.

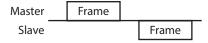

#### ■ Simultaneous send

Send a frame to all slaves simultaneously. In simultaneous send, no response is returned from the slaves. The operation specifications and commands that can be sent via simultaneous send are limited.

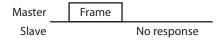

#### Group send

A frame is sent simultaneously to all of the slaves comprising one group. Each group consists of one master axis and one or more slave axes, and only the master axis returns a response. The commands that can be sent via group send are limited.

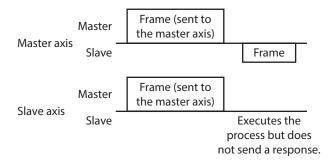

# 2-5 Communication timing

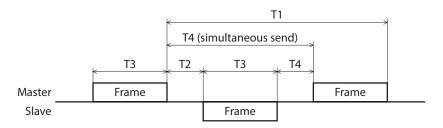

| Receive period (T1)         | The period of the received frame is monitored. If no frame is received after an elapse of the time set by the "Receive period" command, a communication timeout alarm will generate. Even when a frame is not sent to the applicable unit, once a BCC-matching frame is received the receive period counter will be cleared and counting will start fresh. |  |  |  |  |
|-----------------------------|----------------------------------------------------------------------------------------------------|--|--|--|--|
| Response interval (T2)      | The interval after the master receives a frame until the slave starts sending. This interval can be set using the "Response interval" command.                                                                                                    |  |  |  |  |
| Receive monitor period (T3) | The time needed for the master or slave to send one entire frame from the header to BCC is monitored. If no BCC is received after an elapse of the time set by the "Receive monitoring" command, the slave will discard the frame and wait for the header.                                                                                                 |  |  |  |  |
| Send interval (T4)          | The interval after the slave receives a frame until the master sends the next frame.  This interval must be 0.5 ms or longer in the case of individual send or group send, or 5 ms or longer in the case of simultaneous send.                                                                                                    |  |  |  |  |

# 2-6 Frame structures

The frame structure used for sending data from the master to the slave is shown below.

| eader Action entry Mode | Command | Data 1 | Data 2 | Data 3 | Data 4 | ВСС |
|-------------------------|---------|--------|--------|--------|--------|-----|
|-------------------------|---------|--------|--------|--------|--------|-----|

The frame structure used for sending data from the slave to the master is shown below.

| Header | Action entry | Mode/NACK | Command | Data 1 | Data 2 | Data 3 | Data 4 | BCC |
|--------|--------------|-----------|---------|--------|--------|--------|--------|-----|
|--------|--------------|-----------|---------|--------|--------|--------|--------|-----|

#### **■** Header

Master: Specify the receiving slave.

Slave: Change the sender to "slave" and send a response.

| bit | Function           | Description                                              | Behavior                                             |
|-----|--------------------|----------------------------------------------------------|------------------------------------------------------|
| 7   | "0" specification  | System-reserved bit                                      | -                                                    |
| 6   | Sender             | Specify the sender. *1                                   | 0: Slave<br>1: Master                                |
| 5   | Send specification | Specify the send mode from the master. *2                | 0: Individual send<br>1: Simultaneous send           |
| 4   |                    |                                                          |                                                      |
| 3   |                    |                                                          |                                                      |
| 2   | Address number     | Specify the address number of the slave using five bits. | 00h (address number 0) to<br>1Fh (address number 31) |
| 1   |                    |                                                          | (233.233.14111621.31)                                |
| 0   |                    |                                                          |                                                      |

<sup>\*1</sup> Send the frame after setting the master controller to "1: Master."

<sup>\*2</sup> Simultaneous send can be specified only for the master. If simultaneous send is specified, send the frame after setting the address number to "0."

#### ■ Action entry

Master: Specify the operation to be performed by the slave. Slave: Sends directly the action entry data received from the master.

| bit | Function          | Description                                                     | Behavior                           |
|-----|-------------------|-----------------------------------------------------------------|------------------------------------|
| 7   | "0" specification | System-reserved bit *1                                          | -                                  |
| 6   | WRITE/READ        | Write or read data. *2                                          | 0: WRITE<br>1: READ                |
| 5   | STOP              | Stop the motor. *3*4                                            | 0: No action<br>1: Stop            |
| 4   | Not used          | _                                                               | _                                  |
| 3   | НОМЕ              | Perform return-to-home operation. *4 *5                         | 0: No action<br>1: Start operation |
| 2   | RVS               | Perform continuous operation in the reverse direction. *4 *6 *7 | 0: Deceleration stop               |
| 1   | FWD               | Perform continuous operation in the forward direction. *4 *6 *7 | 1: Operation                       |
| 0   | START             | Perform positioning operation. *4 *5 *7                         | 0: No action<br>1: Start operation |

- \*1 When "1" is specified, a reception failure will be recognized. Accordingly, the frame will be discarded and NACK will be returned.
- \*2 Specify whether it is a WRITE or READ command. Other operation command bits are executed regardless of the WRITE/READ specification.
- \*3 The stopping method can be set using the "STOP action (13h)" command.
- \*4 The operation command bits have priorities. Specifically, "1" is detected in the order of STOP > FWD/RVS > HOME > START.
- \*5 Operation is started at the ON edge of this bit (when the bit changes from 0 to 1). Once the operation has started, return this bit to "0."
- \*6 Operation continues while this bit remains "1." Returning it to "0" will cause the motor to decelerate to a stop.
- \*7 Select the operation data number using the "Data number selection" command and specify it using the mode command.

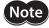

Commands (WRITE/READ) and operation commands (STOP, HOME, RVS, FWD, START) can be sent simultaneously. Since the operation is started after writing, data setting and operation can be performed simultaneously.

#### ■ Mode

Master: Specify the data number. If any out-of-range mode is specified, a reception failure will be recognized. Accordingly, the frame will be discarded and NACK will be returned.

| Mode | Description                                                                                                    |
|------|----------------------------------------------------------------------------------------------------|
|      | If the command requires a data number, specify an applicable data number. If the command does not require any data number, specify "00h." |

Slave: If the communication is performed successfully, the master mode will be returned directly.

| Mode       | Description                                                       |
|------------|-------------------------------------------------------------------|
| 00h to 3Fh | The master mode will be returned directly (successful reception). |
| FFh        | This indicates a reception failure (NACK).                        |

If any of the following conditions are met, the frame will be discarded and NACK will be returned. The reason for NACK can be checked by the applicable communication error record.

- The system reservation bit of the operation specification is "1."
- An undefined mode is specified.
- An undefined command is specified.
- A command that cannot WRITE is specified.
- A command that cannot READ is specified.
- The value in the data area was outside the specified range.
- The command was specified in one of the following conditions:
- · An EEPROM error alarm was present.
- · Downloading or initialization is currently in progress via the **MEXEO2**.
- ·The **OPX-2A** is currently connected in a mode other than the monitor mode.
- · Internal processing was in progress.

#### ■ Command

Master: Specify the command.

Slave: Sends directly the command received from the master.

The commands are classified into the following six types:

- Operation data ......WRITE/READ operation data. (These commands can also be set using the MEXEO2 or OPX-2A.)
- Parameter......WRITE/READ parameter. (These commands can also be set using the MEXEO2 or OPX-2A.)
- Operation .....Specify operations.
- Monitor ......Monitor the current speed, position, I/O status, etc.
- Maintenance .....Used in maintenance processes.
- Special .....Set group send.

See p.200 for command details.

#### ■ Data area

Specify the value to be set in the command. Specify data in the signed 4 byte binary format.

The 4 byte data is expressed in the little endian order.

Master: With a WRITE command, specify the data to be written.

Slave: With a WRITE command, the master data will be returned directly. With a READ command, the data that has been read will be returned. If the reception failed (NACK), the master data will be returned directly. Any numerical value included in the master data will be ignored.

#### Example) When the "01234567h" is set in the data area

The data is sent from the lower byte, so the following values will be stored in the data area:

| Data 1 | Data 2 | Data 3 | Data 4 |
|--------|--------|--------|--------|
| 67h    | 45h    | 23h    | 01h    |

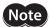

If the value set in a WRITE command is outside the setting range for the applicable command, the frame will be discarded and NACK will be returned. If a function is assigned to any bit in the data area of the command [Example: I/O status (39h)], "0" will always be returned whenever a bit to which no function is assigned is read.

#### ■ BCC

A horizontal parity used to detect errors in the frame data.

The CRC is a logical sum of all bytes from the header to data 4, calculated by the exclusive-OR gate.

#### **■** Example of frame transmission/reception

An example of setting the position (travel amount) for operation data No. 1 to 500 pulses is given.

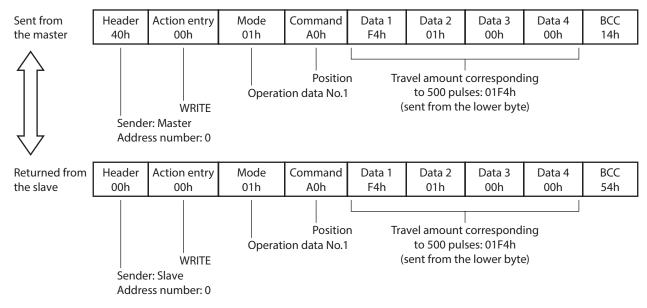

# 2-7 Control method selection

#### ■ Setting the communication protocol

To implement controls using GW Protocol Version 1, set the "Communication protocol" parameter to "1: GW Ver. 1" using the **MEXEO2** or **OPX-2A**.

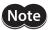

The "Communication protocol" parameter cannot be set via RS-485 communication.

#### ■ Selection from I/O control and RS-485 communication control

Prior to shipment, I/O control is set as the method to select the operation command input method or operation data number. To change this control method to RS-485 communication, change the applicable settings using the **MEXEO2**, **OPX-2A** or via RS-485 communication.

The table lists the items whose control can be switched between I/O and RS-485 communication. You can use both methods simultaneously, such as controlling the operation via RS-485 communication and inputting a stop signal via I/O.

| Item                           | Method of control via I/O | Method of control via RS-485 communication | This command is used to chang the control method. |  |
|--------------------------------|---------------------------|--------------------------------------------|---------------------------------------------------|--|
| Positioning operation          | START input               | START (bit 0) of action entry              | START input mode                                  |  |
| Excitation control             | AWO input                 | "Excitation control" command               | Motor excitation mode                             |  |
| Stop                           | STOP input                | STOP (bit5) of action entry *              | I/O STOP input                                    |  |
| Select data No.                | M0 to M5 input            | "Data number selection" command            | Data number input mode                            |  |
| Return-to-home operation       | HOME input                | HOME (bit3) of action entry                |                                                   |  |
| Continuous operation (forward) | FWD input                 | FWD (bit1) of action entry                 | HOME/FWD/RVS input mode                           |  |
| Continuous operation (reverse) | RVS input                 | RVS (bit2) of action entry                 |                                                   |  |
| Reset alarm                    | ALM-RST input             | "Alarm reset" command                      | None (Poth are always effective)                  |  |
| Position preset                | P-PRESET input            | "Position preset" command                  | None (Both are always effective)                  |  |

<sup>\*</sup> The operation specification STOP is always effective. Even when the "I/O STOP input" parameter is set to "Enable", the motor will stop when the operation specification STOP is executed.

# 2-8 Example of communication setting

The data required for each operation is set using the MEXEO2, OPX-2A or via RS-485 communication.

#### **■** Positioning operation

See p.61 for details on the positioning operation.

| Command | Name                   | Setting range                             | Initial value |
|---------|------------------------|-------------------------------------------|---------------|
| 0Eh     | Dwell time             | 0 to 50,000 (1=0.001 s)                   | 0             |
| 0Fh     | Sequential positioning | 0: Disable<br>1: Enable                   | 0             |
| 10h     | Positioning mode       | 0: INC (incremental)<br>1: ABS (absolute) | 0             |
| 11h     | Operating mode         | 0: Single<br>1: Link<br>2: Link2          | 0             |
| 80h     | Starting speed *1      | 1 to 500,000 (Hz)                         | 100           |
| 82h     | Acceleration rate *2   | 0.001 to 1.000 000 (ms/kHz)               | 30.000        |
| 83h     | Deceleration rate *2   | 0.001 to 1,000.000 (ms/kHz)               | 30.000        |
| 88h     | Operating speed        | 1 to 500,000 (Hz)                         | 1,000         |
| A0h     | Position               | -8,388,608 to +8,388,607 (step)           | 0             |

<sup>\*1</sup> The starting speed is common to all operation data used in a positioning operation and continuous operation.

Other commands can be set for each operation data.

<sup>\*2</sup> This command is effective when the "Acceleration (deceleration) rate type" parameter is set to "separate." If this parameter is set to "common", the values of common acceleration rate and common deceleration rate become effective (initial value: common).

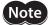

- The excitation condition of the motor at the power ON varies depending on the "C-ON logic configuration" parameter. The motor is not excited if the "C-ON logic configuration" parameter is set to "0," and excited if the parameter is set to "1."
- The factory setting of the STOP input is normally closed. Accordingly, turn the I/O STOP input ON before commencing the operation if the "I/O STOP input" parameter is set to "enable." The operation cannot be performed if the STOP input remains OFF. For your information, the STOP input logic can be changed using the "STOP contact configuration" command.
- The motor will operate at the starting speed if the operating speed is below the starting speed.

#### Setting example

How to perform the following positioning operation is explained as an example.

- Address number: 0
- Position (distance): 1,000 stepOperating speed: 5,000 Hz
- 1. Set the respective parameters as follows using the MEXEO2, OPX-2A or via RS-485 communication:

| Parameter name        | Setting                 |
|-----------------------|-------------------------|
| START input mode      | 0: RS-485 communication |
| I/O STOP input        | 0: Disable              |
| Motor excitation mode | 0: RS-485 communication |
| Data No. input mode   | 0: RS-485 communication |

2. Send the following frame to turn ON the motor excitation.

| Header | Action entry | Mode | Command | Data 1 | Data 2 | Data 3 | Data 4 | BCC |
|--------|--------------|------|---------|--------|--------|--------|--------|-----|
| 40h    | 00h          | 00h  | 22h     | 01h    | 00h    | 00h    | 00h    | 63h |

3. Send the following frame to set the position (travel amount) for operation number No. 1 to 1,000 steps.

| Header | Action entry | Mode | Command | Data 1 | Data 2 | Data 3 | Data 4 | BCC |
|--------|--------------|------|---------|--------|--------|--------|--------|-----|
| 40h    | 00h          | 01h  | A0h     | E8h    | 03h    | 00h    | 00h    | 0Ah |

4. Send the following frame to set the operating speed for operation data No. 1 to 5,000 Hz.

| Header | Action entry | Mode | Command | Data 1 | Data 2 | Data 3 | Data 4 | BCC |
|--------|--------------|------|---------|--------|--------|--------|--------|-----|
| 40h    | 00h          | 01h  | 88h     | 88h    | 13h    | 00h    | 00h    | 52h |

5. Send the following frame to select operation data No. 1 and change the START bit to 1 (operation start). Positioning operation will start at the ON edge of the bit (when the bit changes from 0 to 1).

| Header | Action entry | Mode | Command | Data 1 | Data 2 | Data 3 | Data 4 | BCC |
|--------|--------------|------|---------|--------|--------|--------|--------|-----|
| 40h    | 01h          | 01h  | 00h     | 00h    | 00h    | 00h    | 00h    | 40h |

6. Once the positioning operation has started, send the following frame to return the START bit to 0 (no operation).

| Header | Action entry | Mode | Command | Data 1 | Data 2 | Data 3 | Data 4 | BCC |
|--------|--------------|------|---------|--------|--------|--------|--------|-----|
| 40h    | 00h          | 01h  | 00h     | 00h    | 00h    | 00h    | 00h    | 41h |

#### ■ Return-to-home operation

See p.70 for details on the return-to-home operation.

| Command | Name                                           | Setting range                                      | Initial value |
|---------|------------------------------------------------|----------------------------------------------------|---------------|
| 12h     | Home-seeking mode                              | 0: 2 sensors<br>1: 3 sensors                       | 1             |
| 93h     | Starting speed of home-seeking                 | 1 to 500,000 (Hz)                                  | 100           |
| 94h     | Acceleration/deceleration rate of home-seeking | 0.001 to 1,000.000 (ms/kHz)                        | 30.000        |
| 95h     | Operating speed of home-seeking                | 1 to 500,000 (Hz)                                  | 1,000         |
| A8h     | Position offset of home-seeking                | -8,388,608 to +8,388,607 (step)                    | 0             |
| A9h     | Starting direction of home-seeking             | 0: – direction<br>1: + direction                   | 1             |
| AAh     | SLIT detection with home-seeking               | 0: Disable<br>1: Enable                            | 0             |
| ABh     | TIM signal detection with home-<br>seeking     | 0: Disable<br>1: Enable (TIM)<br>2: Enable (ZSG) * | 0             |
| ACh     | Backward steps in 2-sensor mode home-seeking   | 0 to 32,767 (step)                                 | 200           |

\* This signal is used when an encoder is connected.

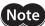

- The excitation condition of the motor at the power ON varies depending on the "C-ON logic configuration" parameter. The motor is not excited if the "C-ON logic configuration" parameter is set to "0," and excited if the parameter is set to "1."
- The factory setting of the STOP input is normally open. Accordingly, turn the I/O STOP input ON before commencing the operation if the "I/O STOP input" parameter is set to "enable." The operation cannot be performed if the STOP input remains OFF. For your information, the STOP input logic can be changed using the "STOP contact configuration" command.
- The motor will operate at the starting speed if the operating speed is below the starting speed.

#### Setting example

How to perform the following return-to-home operation is explained as an example.

- Address number: 0
- 1. Set the respective parameters as follows using the MEXEO2, OPX-2A or via RS-485 communication:

| Parameter name          | Setting                 |
|-------------------------|-------------------------|
| I/O STOP input          | 0: Disable              |
| Motor excitation mode   | 0: RS-485 communication |
| HOME/FWD/RVS input mode | 0: RS-485 communication |
| Data No. input mode     | 0: RS-485 communication |

2. Send the following frame to turn ON the motor excitation.

| Header | Action entry | Mode | Command | Data 1 | Data 2 | Data 3 | Data 4 | BCC |
|--------|--------------|------|---------|--------|--------|--------|--------|-----|
| 40h    | 00h          | 00h  | 22h     | 01h    | 00h    | 00h    | 00h    | 63h |

3. Send the following frame to change the HOME bit to 1 (operation start). Return-to-home operation will start at the ON edge of the bit (when the bit changes from 0 to 1).

| Header | Action entry | Mode | Command | Data 1 | Data 2 | Data 3 | Data 4 | BCC |
|--------|--------------|------|---------|--------|--------|--------|--------|-----|
| 40h    | 08h          | 00h  | 00h     | 00h    | 00h    | 00h    | 00h    | 48h |

4. Once the return-to-home operation has started, send the following frame to return the HOME bit to 0 (no operation).

| Header | Action entry | Mode | Command | Data 1 | Data 2 | Data 3 | Data 4 | BCC |
|--------|--------------|------|---------|--------|--------|--------|--------|-----|
| 40h    | 00h          | 00h  | 00h     | 00h    | 00h    | 00h    | 00h    | 40h |

#### ■ Continuous operation

See p.75 for details on the continuous operation.

| Command | Name                 | Setting range                 | Initial value |  |
|---------|----------------------|-------------------------------|---------------|--|
| 80h     | Starting speed *1    | 1 to 500,000 (Hz)             | 100           |  |
| 82h     | Acceleration rate *2 | 0.001 to 1,000.000 (ms/kHz)   | 30,000        |  |
| 83h     | Deceleration rate *2 | 0.001 to 1,000.000 (IIIs/KHZ) | 30.000        |  |
| 88h     | Operating speed      | 1 to 500,000 (Hz)             | 1,000         |  |

- \*1 The starting speed is common to all operation data used in a positioning operation and continuous operation. Other commands can be set for each operation data.
- \*2 This command is effective when the "Acceleration (deceleration) rate type" parameter is set to "separate." If this parameter is set to "common", the values of common acceleration rate and common deceleration rate become effective. (initial value: common)

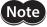

- The excitation condition of the motor at the power ON varies depending on the "C-ON logic configuration" parameter. The motor is not excited if the "C-ON logic configuration" parameter is set to "0," and excited if the parameter is set to "1."
- The factory setting of the STOP input is normally open. Accordingly, turn the I/O STOP input ON before commencing the operation if the "I/O STOP input" parameter is set to "enable." The operation cannot be performed if the STOP input remains OFF. For your information, the STOP input logic can be changed using the "STOP contact configuration" command.
- The motor will operate at the starting speed if the operating speed is below the starting speed.

#### Setting example

How to perform the following continuous operation is explained as an example.

- Access number: 0
- Rotation direction: Forward
- Operating speed: 5,000 Hz
- 1. Set the respective parameters as follows using the MEXEO2, OPX-2A or via RS-485 communication:

| Parameter name          | Setting                 |
|-------------------------|-------------------------|
| I/O STOP input          | 0: Disable              |
| Motor excitation mode   | 0: RS-485 communication |
| HOME/FWD/RVS input mode | 0: RS-485 communication |
| Data No. input mode     | 0: RS-485 communication |

2. Send the following frame to turn ON the motor excitation.

| Header | Action entry | Mode | Command | Data 1 | Data 2 | Data 3 | Data 4 | BCC |
|--------|--------------|------|---------|--------|--------|--------|--------|-----|
| 40h    | 00h          | 00h  | 22h     | 01h    | 00h    | 00h    | 00h    | 63h |

3. Send the following frame to set the operating speed for operation number No. 1 to 5,000 Hz.

| Header | Action entry | Mode | Command | Data 1 | Data 2 | Data 3 | Data 4 | BCC |
|--------|--------------|------|---------|--------|--------|--------|--------|-----|
| 40h    | 00h          | 01h  | 88h     | 88h    | 13h    | 00h    | 00h    | 52h |

4. Send the following frame to select operation data No. 1 and change the FWD bit to 1 (operation start). Continuous operation will start.

| Header | Action entry | Mode | Command | Data 1 | Data 2 | Data 3 | Data 4 | BCC |
|--------|--------------|------|---------|--------|--------|--------|--------|-----|
| 40h    | 02h          | 01h  | 00h     | 00h    | 00h    | 00h    | 00h    | 43h |

5. To stop the continuous operation, send the following frame to return the FWD bit to 0 (deceleration stop).

| Header | Action entry | Mode | Command | Data 1 | Data 2 | Data 3 | Data 4 | BCC |
|--------|--------------|------|---------|--------|--------|--------|--------|-----|
| 40h    | 00h          | 01h  | 00h     | 00h    | 00h    | 00h    | 00h    | 41h |

# 2-9 Command list

| Command<br>No. | Command name                  | WRITE/<br>READ | Mode<br>(Dec) | Data area                                                                                             | Initial value | Туре              |  |
|----------------|-------------------------------|----------------|---------------|----------------------------------------------------------------------------------------------------|---------------|-------------------|--|
| 00h            | No action                     | R              | 0             | _                                                                                                    | _             | Operation         |  |
|                | Data number selection         | W              | 0 to 63       | _                                                                                                    |               | Operation         |  |
| 01h            | Receive period                |                |               | 0: Not monitored<br>1 to 999: 0.01 to 9.99 sec.<br>(1=0.01 sec.)                                      | 0             |                   |  |
| 02h            | Response interval             |                |               | 0 to 1,000 (ms)                                                                                       | 50            |                   |  |
| 03h            | Receive monitoring            |                |               | 1 to 999: 0.01 to 9.99 sec.<br>(1=0.01 sec.)                                                          | 10            |                   |  |
| 04h            | OUT1 signal mode selection    |                |               |                                                                                                    | 5             | Parameter         |  |
| 05h            | OUT2 signal mode selection    |                |               | Contable on n 100                                                                                     | 7             |                   |  |
| 06h            | OUT3 signal mode selection    |                | 0             | See table on p.199.                                                                                   | 8             |                   |  |
| 07h            | OUT4 signal mode selection    |                |               |                                                                                                    | 9             |                   |  |
| 08h            | HOME/P-PRESET input switching |                |               | 0: HOME<br>1: P-PRESET                                                                                | 0             |                   |  |
| 0Bh            | Group operation               |                |               | 0: Disable<br>1: Enable                                                                               | 1             | Special           |  |
| 0Ch            | Group                         |                |               | −1: Individual send<br>0 to 31: Specify a group.                                                      | -1            | Special           |  |
| 0Dh            | Communication timeout action  | W/R            |               | 0: Immediate stop<br>1: Decelerate stop                                                               | 1             | Parameter         |  |
| 0Eh            | Dwell time                    |                |               | 0 to 50,000 (1=0.001 s)                                                                               |               |                   |  |
| 0Fh            | Sequential positioning        |                |               | 0: Disable<br>1: Enable                                                                               |               |                   |  |
| 10h            | Positioning mode              |                | 1 to 63       | 0: INC (incremental)<br>1: ABS (absolute)                                                             | 0             | Operation<br>data |  |
| 11h            | Operating mode                |                |               | 0: Single<br>1: Link<br>2: Link2                                                                      |               |                   |  |
| 12h            | Home-seeking mode             |                |               | 0: 2 sensors<br>1: 3 sensors                                                                          |               |                   |  |
| 13h            | STOP action                   |                | 0             | 0: Immediate stop 1: Decelerate stop 2: Immediate stop & Current OFF 3: Decelerate stop & Current OFF | 1             | Parameter         |  |

| Command<br>No. | Command name                                             | WRITE/<br>READ | Mode<br>(Dec) | Data area                                                                                                    | Initial value | Туре        |
|----------------|----------------------------------------------------------|----------------|---------------|----------------------------------------------------------------------------------------------------|---------------|-------------|
| 14h            | Overtravel action                                        |                |               | 0: Immediate stop<br>1: Decelerate stop                                                                                                    | 0             |             |
| 1Ah            | LS contact configuration                                 |                |               |                                                                                                    |               |             |
| 1Bh            | HOMES contact configuration                              |                |               | 0: Make (N.O.)                                                                                                    | 0             |             |
| 1Ch            | SLIT contact configuration                               | W/R            |               | 1: Brake (N.C.)                                                                                                    |               | Parameter   |
| 1Dh            | STOP contact configuration                               |                |               |                                                                                                    | 1             |             |
| 1Eh            | AWO contact configuration                                |                |               |                                                                                                    | 0             |             |
| 1Fh            | C-ON logic configuration                                 |                |               | 0: 0=Not excited, 1=Excited<br>1: 0=Excited, 1=Not excited                                                                                                    | 0             |             |
| 20h            | Clear counter                                            |                |               | _                                                                                                    |               |             |
| 21h            | Reset alarms                                             |                |               | _                                                                                                    |               |             |
| 22h            | Excitation control                                       | W              |               | 0: 0=Not excited, 1=Excited if<br>the "C-ON logic configuration"<br>parameter is 0<br>1: 0=Excited, 1=Not excited if<br>the "C-ON logic configuration"<br>parameter is 1 | _             | Operation   |
| 23h            | Preset position                                          |                | 0             | _                                                                                                    |               |             |
| 24h            | Preset encoder counter *                                 |                |               | _                                                                                                    |               |             |
| 25h            | Clear alarm records                                      |                |               |                                                                                                    |               |             |
| 26h            | Clear warning records                                    | W              |               | 1: Execute                                                                                                    | _             | Maintenance |
| 27h            | Clear communication error records                        |                |               |                                                                                                    |               |             |
| 32h            | Remote output                                            | W/R            |               | 0: OFF (photocoupler<br>un-energized)<br>1: ON (photocoupler energized)                                                                                                  | 0             | Operation   |
| 35h            | Remaining dwell time                                     |                |               | 0 to 50,000 (1=0.001 s)                                                                                                    |               |             |
| 36h            | Display selection data number                            |                |               | 00h to 3Fh (0 to 63)                                                                                                    |               |             |
| 37h            | Display operation data number                            |                |               | 0011 (0 10 03)                                                                                                    |               |             |
| 39h            | I/O status                                               | R              |               | 0: OFF (photocoupler<br>un-energized)<br>1: ON (photocoupler energized)                                                                                                  | _             | Monitor     |
| 3Ch            | Driver status                                            |                |               |                                                                                                    |               |             |
| 3Dh            | Communication error record                               |                |               | _                                                                                                    |               |             |
| 3Eh            | Alarm record                                             |                | 0 to 10       |                                                                                                    |               |             |
| 3Fh            | Warning record                                           |                |               |                                                                                                    |               |             |
| 40h            | Operating current                                        |                |               | 5 to 100 (%)                                                                                                    | 100           |             |
| 41h            | Standstill current                                       |                |               | 5 to 50 (%)                                                                                                    | 50            |             |
| 43h            | Motor rotation direction                                 | W/R            |               | 0: +direction=CCW<br>1: +direction=CW                                                                                                    | 1             | Parameter   |
| 44h            | Motor step angle                                         |                |               | 0 to 15                                                                                                    | 0             |             |
| 48h            | Batch non-volatile memory write                          |                | 0             |                                                                                                    |               |             |
| 49h            | Batch all data initialization                            | W              |               | 1: Execute                                                                                                    | -             | Maintenance |
| 4Ah            | Batch non-volatile memory read                           |                |               |                                                                                                    |               |             |
| 4Bh<br>4Ch     | Encoder electronic gear A *  Encoder electronic gear B * | W/R            |               | 1 to 250,000                                                                                                    | 500           | Parameter   |
| 4011           | Encoder electronic gear B *                              |                |               |                                                                                                    |               |             |

| Command No. | Command name                                     | WRITE/<br>READ | Mode<br>(Dec) | Data area                                          | Initial value | Туре              |
|-------------|--------------------------------------------------|----------------|---------------|----------------------------------------------------|---------------|-------------------|
| 80h         | Starting speed                                   |                | 0             | 1 to 500,000 (Hz)                                  | 100           | Parameter         |
| 82h         | Acceleration rate                                | W/R            |               | 0.001 to 1,000.000 (ms/kHz)                        | 30.000        | O                 |
| 83h         | Deceleration rate                                | VV/IX          | 1 to 63       | 0.001 to 1,000.000 (IIIs/KI12)                     | 30.000        | Operation<br>data |
| 88h         | Operating speed                                  |                |               | 1 to 500,000 (Hz)                                  | 1,000         |                   |
| 8Bh         | Command speed                                    | R              |               | -500,000 to 500,000 (Hz)                           | -             | Monitor           |
| 8Dh         | Acceleration (deceleration) rate type            |                |               | 0: Common<br>1: Separate                           | 0             |                   |
| 8Eh         | Common acceleration rate                         |                |               | 1 to 1,000,000                                     | 30.000        |                   |
| 8Fh         | Common deceleration rate                         |                |               | (1=0.001 ms/kHz)                                   | 30.000        |                   |
| 90h         | JOG starting speed                               |                |               | 1 to 500,000 (Hz)                                  | 100           |                   |
| 91h         | JOG acceleration<br>(deceleration) rate          |                |               | 0.001 to 1,000.000 (ms/kHz)                        | 30.000        |                   |
| 92h         | JOG operating speed                              |                |               |                                                    | 1,000         |                   |
| 93h         | Starting speed of home-<br>seeking               |                | 0             | 1 to 500,000 (Hz)                                  | 100           |                   |
| 94h         | Acceleration (deceleration) rate of home-seeking | W/R            |               | 0.001 to 1,000.000 (ms/kHz)                        | 30.000        | Parameter         |
| 95h         | Operating speed of home-<br>seeking              |                |               | 1 to 500,000 (Hz)                                  | 1,000         |                   |
| 98h         | HOME/FWD/RVS input<br>mode                       |                |               | 0: RS-485 communication<br>1: I/O                  | 1             |                   |
| 99h         | START input mode                                 |                |               |                                                    |               |                   |
| 9Ah         | I/O STOP input                                   |                |               |                                                    |               |                   |
| 9Bh         | Motor excitation mode                            |                |               |                                                    |               |                   |
| 9Ch         | Data No. input mode                              |                |               |                                                    |               |                   |
| A0h         | Position                                         |                | 1 to 63       | -8,388,608 to +8,388,607 (step)                    | 0             | Operation<br>data |
| A1h         | Command position                                 | R              |               | -2,147,483,648 to                                  | _             | Monitor           |
| A2h         | Encoder counter *                                | - "            |               | +2,147,483,647 (step)                              |               | Wioriitoi         |
| A3h         | Encoder counter preset value *                   |                |               |                                                    |               |                   |
| A4h         | Preset position                                  |                |               |                                                    |               |                   |
| A5h         | Area 1                                           |                |               | -8,388,608 to +8,388,607 (step)                    | 0             |                   |
| A6h         | Area 2                                           |                |               |                                                    |               |                   |
| A8h         | Position offset of home-<br>seeking              |                |               |                                                    |               |                   |
| A9h         | Starting direction of home-<br>seeking           |                |               | 0: Negative direction<br>1: Positive direction     | 1             |                   |
| AAh         | SLIT detection with home-<br>seeking             | W/R            | 0             | 0: Disable<br>1: Enable                            | 0             | Darameter         |
| ABh         | TIM signal detection with home-seeking           | VV/K           |               | 0: Disable<br>1: Enable (TIM)<br>2: Enable (ZSG) * | 0             | Parameter         |
| ACh         | Backward steps in 2-sensor mode home-seeking     |                |               | 0 to 32,767 (step)                                 | 200           |                   |
| B1h         | Overvoltage warning                              |                |               | 250 to 350 (1=0.1 V)                               | 310           |                   |
| B2h         | Overheat warning                                 |                |               | 40 to 85 (°C)                                      | 85            |                   |
| B7h         | Software overtravel                              |                |               | 0: Disable<br>1: Enable                            | 1             |                   |
| B8h         | Positive software limit                          |                |               | 0 200 600 to 10 200 607 (at)                       | 8,388,607     |                   |
| B9h         | Negative software limit                          |                |               | -8,388,608 to +8,388,607 (step)                    | -8,388,608    |                   |

| Command No. | Command name                          | WRITE/<br>READ | Mode<br>(Dec) | Data area                                                    | Initial value | Туре      |
|-------------|---------------------------------------|----------------|---------------|--------------------------------------------------------------|---------------|-----------|
| BAh         | Hardware overtravel detection         |                |               | 0: Disable<br>1: Enable                                      | 1             |           |
| BBh         | Stepout detection band *              |                |               | 1 to 3,600 (1=0.1 deg)                                       | 72            |           |
| BCh         | Stepout detection action *            | W/R 0          | 0             | 0: No action (alarm/warning not present) 1: Warning 2: Alarm | 0             | Parameter |
| BDh         | Stepout detection *                   |                |               | 0: Disable<br>1: Enable                                      | 0             |           |
| CAh         | Display mode of the data setter speed |                |               | 0: Signed<br>1: Absolute                                     | 0             |           |
| CBh         | The data setter editing mode          |                |               | 0: Disable<br>1: Enable                                      | 1             |           |

<sup>\*</sup> This command is used when an encoder is connected.

#### ■ Setting range of the "OUT signal mode selection" parameter

| 5: AREA  | 8: WNG    | 11: R-OUT1    | 14: O.H.   |
|----------|-----------|---------------|------------|
| 6: TIM   | 9: HOME-P | 12: R-OUT2    | 15: R-OUT3 |
| 7: READY | 10: ZSG * | 13: STEPOUT * | 16: R-OUT4 |

<sup>\*</sup> This signal is used when an encoder is connected.

# 2-10 Command types

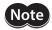

Data set via RS-485 communication is stored in the driver's RAM. The data saved in the RAM will be erased once the power is turned off. To retain the data in the RAM, write it to the non-volatile memory. For details, refer to the "Batch non-volatile memory write" command (p.210).

#### **■** Operation data

These commands are used to WRITE/READ operation data. They can also be set using the **MEXEO2** or **OPX-2A**. If the value set in a WRITE command is outside the setting range for the applicable command, the frame will be discarded and NACK will be returned.

If data is written under any of the following conditions, the command execution will fail. Accordingly, the frame will be discarded and NACK will be returned. If data is read under any of these conditions, an incorrect value may be read. For these reasons, do not write or read data under these conditions.

- An EEPROM error alarm was present.
- Downloading or initialization is currently in progress via the **MEXEO2**.
- The **OPX-2A** is currently connected in a mode other than the monitor mode.
- Internal processing was in progress. (S-BSY is ON.)

#### Parameter

These commands are used to WRITE/READ parameter. They can also be set using the **MEXEO2** or **OPX-2A**. If the value set in a WRITE command is outside the setting range for the applicable command, the frame will be discarded and NACK will be returned.

If data is written under any of the following conditions, the command execution will fail. Accordingly, the frame will be discarded and NACK will be returned. If data is read under any of these conditions, an incorrect value may be read. For these reasons, do not write or read data under these conditions.

- An EEPROM error alarm was present.
- Downloading or initialization is currently in progress via the **MEXEO2**.
- The **OPX-2A** is currently connected in a mode other than the monitor mode.
- Internal processing was in progress. (S-BSY is ON.)

#### **■** Maintenance

These commands are used to clear alarm or warning records or perform batch processing of the non-volatile memory. When a maintenance command is executed, the internal process in-progress bit (S-BSY) will turn ON. If data is written under any of the following conditions, the command execution will fail. Accordingly, the frame will be discarded and NACK will be returned. (However, this does not apply to the "Communication error record clear"

- An EEPROM error alarm was present. (The "Batch non-volatile memory initialization" command can be executed in this condition.)
- Downloading or initialization is currently in progress via the **MEXE02**.
- The **OPX-2A** is currently connected in a mode other than the monitor mode.
- Internal processing was in progress. (S-BSY is ON.)

#### ■ Operation

These commands specify operations. The setting will be reflected immediately after the reception analysis.

#### Monitor

These commands are used to monitor the current speed, position, I/O status, etc. After the reception analysis, the applicable status will be returned.

#### ■ Special

Set group send. The setting will be reflected immediately after the reception analysis.

## 2-11 Command details

#### ■ No action (00h)

| Description  | Use this command if you don't want to process any command.                          |            |             |  |  |
|--------------|-------------------------------------------------------------------------------------|------------|-------------|--|--|
| Action entry | READ (If WRITE is specified, the "Data number selection" command will be executed.) |            |             |  |  |
| Туре         | Operation command                                                                   | Mode       | 00h         |  |  |
| Data area    | The data area values will be ignored. The same value as the data sent fr            | om the mas | ter will be |  |  |

#### ■ Data number selection (00h)

| Description  | Selects operation data No. for positioning operation or continuous operation.                                                                                                    |
|--------------|----------------------------------------------------------------------------------------------------|
| Action entry | WRITE (If READ is specified, the "No action" command will be executed.)                                                                                                    |
| Mode         | 00h to 3Fh (0 to 63) Specifies the operation data number. Since the operation data number is refreshed by the "Data number selection" command, it will be retained until the next "Data number selection" command is set. |
| Туре         | Operation command                                                                                                    |
| Data area    | The data area values will be ignored.                                                                                                    |

# ■ Receive period (01h)

| Description  | Set the receive period for RS-485 communication.                                              |               |     |  |  |
|--------------|-----------------------------------------------------------------------------------------------|---------------|-----|--|--|
| Action entry | WRITE: The setting will become effective immediately after valid data has been received. READ |               |     |  |  |
| Туре         | Parameter command                                                                             | Mode          | 00h |  |  |
| Data area    | 0: Not monitored<br>1 to 999: 0.01: 9.99 sec. (1 = 0.01 sec.)                                 | Initial value | 0   |  |  |

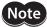

Set the receive period to "receive monitoring (T3)  $\times$  2 + response interval (T2) + send interval (T4)" or more. If this formula is not satisfied, a communication timeout error may occur during communication.

# ■ Response interval (02h)

| Description  | Sets the response period for RS-485 communication.                                            |               |     |  |  |
|--------------|-----------------------------------------------------------------------------------------------|---------------|-----|--|--|
| Action entry | WRITE: The setting will become effective immediately after valid data has been received. READ |               |     |  |  |
| Туре         | Parameter command                                                                             | Mode          | 00h |  |  |
| Data area    | 0 to 1,000 (ms) If 0 ms is set, sending will start immediately.                               | Initial value | 50  |  |  |

## ■ Receive monitor period (03h)

| Description  | Sets the receive monitor period for RS-485 communication.                                     |               |    |  |  |
|--------------|-----------------------------------------------------------------------------------------------|---------------|----|--|--|
| Action entry | WRITE: The setting will become effective immediately after valid data has been received. READ |               |    |  |  |
| Туре         | Parameter command Mode 00h                                                                    |               |    |  |  |
| Data area    | 1 to 999: 0.01: 9.99 sec. (1 = 0.01 sec.)                                                     | Initial value | 10 |  |  |

## ■ OUT1 to 4 signal mode selection (04h to 07h)

| Description  | Sets the fund                 | Sets the function assigned to the OUT1 to OUT4 output.                                        |                                           |                                      |               |                                          |  |  |
|--------------|-------------------------------|-----------------------------------------------------------------------------------------------|-------------------------------------------|--------------------------------------|---------------|------------------------------------------|--|--|
| Action entry | WRITE: The s                  | WRITE: The setting will become effective immediately after valid data has been received. READ |                                           |                                      |               |                                          |  |  |
| Туре         | Parameter command             |                                                                                               |                                           |                                      | Mode          | 00h                                      |  |  |
| Data area    | 5: AREA<br>6: TIM<br>7: READY | 8: WNG<br>9: HOME-P<br>10: ZSG *                                                              | 11: R-OUT1<br>12: R-OUT2<br>13: STEPOUT * | 14: O.H.<br>15: R-OUT3<br>16: R-OUT4 | Initial value | OUT1: 5<br>OUT2: 7<br>OUT3: 8<br>OUT4: 9 |  |  |

<sup>\*</sup> These signals are used when an encoder is connected.

#### ■ HOME/P-PRESET input mode (08h)

| Description  | Sets whether to use HOME or P-PRESET input.                                                   |               |     |  |  |
|--------------|-----------------------------------------------------------------------------------------------|---------------|-----|--|--|
| Action entry | WRITE: The setting will become effective immediately after valid data has been received. READ |               |     |  |  |
| Туре         | Parameter command                                                                             | Mode          | 00h |  |  |
| Data area    | 0: HOME<br>1: P-PRESET                                                                        | Initial value | 0   |  |  |

# ■ Group operation (0Bh)

| Description  | Use this command for group send. This command sets whether to enable or disable operation specifications and operation commands sent to each unit. |               |     |  |
|--------------|----------------------------------------------------------------------------------------------------|---------------|-----|--|
| Action entry | WRITE/READ                                                                                                    |               |     |  |
| Туре         | Special command                                                                                                    | Mode          | 00h |  |
| Data area    | 0: Disable<br>1: Enable<br>See table next.                                                                                                    | Initial value | 1   |  |

| Cotting     | Command to individual unit |                   | Command to group |                   |  |
|-------------|----------------------------|-------------------|------------------|-------------------|--|
| Setting     | Action entry               | Operation command | Action entry     | Operation command |  |
| 0 (disable) | ×                          | ×                 | 0                | 0                 |  |
| 1 (enable)  | 0                          | 0                 | 0 0              |                   |  |

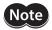

The specified group operation is not saved in the non-volatile memory, and therefore the initial value will be restored once the power is cut off.

## ■ Group (0Ch)

| Description  | Specifies the group to be used in group send.                                |               |     |
|--------------|------------------------------------------------------------------------------|---------------|-----|
| Action entry | WRITE/READ                                                                   |               |     |
| Туре         | Special command                                                              | Mode          | 00h |
| Data area    | −1: Individual send (Do not perform group send)<br>0 to 31: Specify a group. | Initial value | -1  |

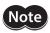

The specified group operation is not saved in the non-volatile memory, and therefore the initial value will be restored once the power is cut off.

# **■** Communication timeout action (0Dh)

| Description  | Sets how to stop the motor when a communication timeout occurs.                                                                          |               |     |  |
|--------------|----------------------------------------------------------------------------------------------------|---------------|-----|--|
| Action entry | WRITE: Set this before the operation is started. The setting will become effective immediately after valid data has been received.  READ |               |     |  |
| Туре         | Parameter command                                                                                                    | Mode          | 00h |  |
| Data area    | 0: Immediate stop<br>1: Decelerate stop                                                                                                  | Initial value | 1   |  |

## ■ Dwell time (0Eh)

| Description  | Set the dwell time to be used in linked-motion operation 2.                                                                              |               |   |  |  |
|--------------|----------------------------------------------------------------------------------------------------|---------------|---|--|--|
| Action entry | WRITE: Set this before the operation is started. The setting will become effective immediately after valid data has been received.  READ |               |   |  |  |
| Туре         | Operation data command Mode 01h to 3Fh (1 to 63)                                                                                         |               |   |  |  |
| Data area    | 0 to 50,000 (1=0.001 s)                                                                                                    | Initial value | 0 |  |  |

# ■ Sequential positioning (0Fh)

| Description  | Sets enable or disable sequential positioning operation.                                                                                 |               |                      |  |
|--------------|----------------------------------------------------------------------------------------------------|---------------|----------------------|--|
| Action entry | WRITE: Set this before the operation is started. The setting will become effective immediately after valid data has been received.  READ |               |                      |  |
| Type         | Operation data command                                                                                                    | Mode          | 01h to 3Fh (1 to 63) |  |
| Data area    | 0: Disable<br>1: Enable                                                                                                    | Initial value | 0                    |  |

# ■ Positioning mode (10h)

| Description  | Selects how to specify the position (travel amount) in positioning operation (absolute mode or incremental mode).                        |               |   |  |  |  |
|--------------|----------------------------------------------------------------------------------------------------|---------------|---|--|--|--|
| Action entry | WRITE: Set this before the operation is started. The setting will become effective immediately after valid data has been received.  READ |               |   |  |  |  |
| Туре         | Operation data command Mode 01h to 3Fh (1 to 63)                                                                                         |               |   |  |  |  |
| Data area    | 0: INC (incremental)<br>1: ABS (absolute)                                                                                                | Initial value | 0 |  |  |  |

# ■ Operating mode (11h)

| Description  | Sets perform positioning operation as single-motion or linked-motion operation.                                                          |               |                      |  |
|--------------|----------------------------------------------------------------------------------------------------|---------------|----------------------|--|
| Action entry | WRITE: Set this before the operation is started. The setting will become effective immediately after valid data has been received.  READ |               |                      |  |
| Туре         | Operation data command                                                                                                    | Mode          | 01h to 3Fh (1 to 63) |  |
| Data area    | 0: Single<br>1: Link<br>2: Link2                                                                                                    | Initial value | 0                    |  |

# ■ Home-seeking mode (12h)

| Description  | Set the mode for return-to-home operation.                                                                                               |               |     |
|--------------|----------------------------------------------------------------------------------------------------|---------------|-----|
| Action entry | WRITE: Set this before the operation is started. The setting will become effective immediately after valid data has been received.  READ |               |     |
| Туре         | Parameter command                                                                                                    | Mode          | 00h |
| Data area    | 0: 2 sensors<br>1: 3 sensors                                                                                                    | Initial value | 1   |

## ■ STOP action (13h)

| Description  | Sets how the motor should stop when a STOP input is turned ON.                                        |               |     |  |
|--------------|----------------------------------------------------------------------------------------------------|---------------|-----|--|
| Action entry | WRITE: The setting will become effective immediately after valid data has been received. READ         |               |     |  |
| Туре         | Parameter command                                                                                     | Mode          | 00h |  |
| Data area    | 0: Immediate stop 1: Decelerate stop 2: Immediate stop & Current OFF 3: Decelerate stop & Current OFF | Initial value | 1   |  |

# ■ Overtravel action (14h)

| Description  | Sets the motor action to take place upon the occurrence of overtravel.                                                                   |               |     |  |
|--------------|----------------------------------------------------------------------------------------------------|---------------|-----|--|
| Action entry | WRITE: Set this before the operation is started. The setting will become effective immediately after valid data has been received.  READ |               |     |  |
| Туре         | Parameter command                                                                                                    | Mode          | 00h |  |
| Data area    | 0: Immediate stop<br>1: Decelerate stop                                                                                                  | Initial value | 0   |  |

# ■ LS contact configuration (1Ah)

| Description  | Sets the ±LS input logics.                                                                    |               |     |  |
|--------------|-----------------------------------------------------------------------------------------------|---------------|-----|--|
| Action entry | WRITE: The setting will become effective immediately after valid data has been received. READ |               |     |  |
| Type         | Parameter command                                                                             | Mode          | 00h |  |
| Data area    | 0: Make (N.O.)<br>1: Brake (N.C.)                                                             | Initial value | 0   |  |

# **■** HOMES contact configuration (1Bh)

| Description  | Sets the HOMES input logic.                                                                   |               |     |  |
|--------------|-----------------------------------------------------------------------------------------------|---------------|-----|--|
| Action entry | WRITE: The setting will become effective immediately after valid data has been received. READ |               |     |  |
| Туре         | Parameter command                                                                             | Mode          | 00h |  |
| Data area    | 0: Make (N.O.)<br>1: Brake (N.C.)                                                             | Initial value | 0   |  |

# ■ SLIT contact configuration (1Ch)

| Description  | Sets the SLIT input logic.                                                                    |               |     |
|--------------|-----------------------------------------------------------------------------------------------|---------------|-----|
| Action entry | WRITE: The setting will become effective immediately after valid data has been received. READ |               |     |
| Туре         | Parameter command                                                                             | Mode          | 00h |
| Data area    | 0: Make (N.O.)<br>1: Brake (N.C.)                                                             | Initial value | 0   |

# ■ STOP contact configuration (1Dh)

| Description  | Sets the STOP input logic.                                                                    |               |     |
|--------------|-----------------------------------------------------------------------------------------------|---------------|-----|
| Action entry | WRITE: The setting will become effective immediately after valid data has been received. READ |               |     |
| Туре         | Parameter command                                                                             | Mode          | 00h |
| Data area    | 0: Make (N.O.)<br>1: Brake (N.C.)                                                             | Initial value | 1   |

# ■ AWO contact configuration (1Eh)

| Description  | Sets the AWO input logic.                                                                     |               |     |
|--------------|-----------------------------------------------------------------------------------------------|---------------|-----|
| Action entry | WRITE: The setting will become effective immediately after valid data has been received. READ |               |     |
| Туре         | Parameter command                                                                             | Mode          | 00h |
| Data area    | 0: Make (N.O.)<br>1: Brake (N.C.)                                                             | Initial value | 0   |

# ■ C-ON logic configuration (1Fh)

| Description  | Sets the "Excitation control" command logic for RS-485 communication.                         |               |     |
|--------------|-----------------------------------------------------------------------------------------------|---------------|-----|
| Action entry | WRITE: The setting will become effective immediately after valid data has been received. READ |               |     |
| Туре         | Parameter command                                                                             | Mode          | 00h |
| Data area    | 0: 0=Not excited, 1=Excited<br>1: 0=Excited, 1=Not excited                                    | Initial value | 0   |

## ■ Clear counter (20h)

| Description  | Clears the command position and encoder counter to 0.  This command also clears the internal deviation of the driver. You can recover from a deviation error by executing the clear counter command. |      |     |
|--------------|----------------------------------------------------------------------------------------------------|------|-----|
| Action entry | WRITE                                                                                                    |      |     |
| Type         | Operation command                                                                                                    | Mode | 00h |
| Data area    | The data area values will be ignored.                                                                                                    |      |     |

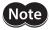

**Note** Perform a counter clear while the motor is stopped.

## ■ Reset alarms (21h)

| Description  | Resets the alarms that are present.   |      |     |
|--------------|---------------------------------------|------|-----|
| Action entry | WRITE                                 |      |     |
| Туре         | Operation command                     | Mode | 00h |
| Data area    | The data area values will be ignored. |      |     |

## **■** Excitation control (22h)

| Description  | Switches the motor excitation condition between excitation and non-excitation.                                                      |      |     |
|--------------|----------------------------------------------------------------------------------------------------|------|-----|
| Action entry | WRITE                                                                                                    |      |     |
| Туре         | Operation command                                                                                                    | Mode | 00h |
| Data area    | The excitation condition of the motor at the power ON varies depending on the "C-ON logic configuration" parameter. See table next. |      |     |

| "C-ON logic configuration" | guration" "Excitation control" command |                |  |
|----------------------------|----------------------------------------|----------------|--|
| parameter                  | 0                                      | 1              |  |
| 0                          | Not excitation                         | Excitation     |  |
| 1                          | Excitation                             | Not excitation |  |

## ■ Preset position (23h)

| Description  | Presets the command position as the value of the "Preset position" parameter. |      |     |
|--------------|-------------------------------------------------------------------------------|------|-----|
| Action entry | WRITE                                                                         |      |     |
| Туре         | Operation command                                                             | Mode | 00h |
| Data area    | The data area values will be ignored.                                         |      |     |

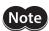

**Note** Perform a preset position while the motor is stopped.

## ■ Preset encoder counter (24h)

| Description  | Presets the encoder counter value as the value of the "Encoder counter preset value" parameter. |      |     |
|--------------|-------------------------------------------------------------------------------------------------|------|-----|
| Action entry | WRITE                                                                                           |      |     |
| Туре         | Operation command                                                                               | Mode | 00h |
| Data area    | The data area values will be ignored.                                                           |      |     |

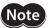

- Perform a preset encoder counter while the motor is stopped.
- This command is used when an encoder is connected.

# ■ Clear alarm records (25h)

| Description  | Clears alarm records. |      |     |
|--------------|-----------------------|------|-----|
| Action entry | WRITE                 |      |     |
| Type         | Maintenance command   | Mode | 00h |
| Data area    | 1: Execute            |      |     |

# ■ Clear warning records (26h)

| Description  | Clears warning records. |      |     |
|--------------|-------------------------|------|-----|
| Action entry | WRITE                   |      |     |
| Туре         | Maintenance command     | Mode | 00h |
| Data area    | 1: Execute              |      |     |

### ■ Clear communication error records (27h)

| Description  | Clears the communication error records. |      |     |  |  |
|--------------|-----------------------------------------|------|-----|--|--|
| Action entry | WRITE                                   |      |     |  |  |
| Type         | Maintenance command                     | Mode | 00h |  |  |
| Data area    | 1: Execute                              |      |     |  |  |

# ■ Remote output (32h)

| Description  | Sets ON/OFF of the R-OUT1 to R-OUT4 output. Data 1 in the data area is assigned as shown in the table next. |               |   |  |  |  |
|--------------|----------------------------------------------------------------------------------------------------|---------------|---|--|--|--|
| Action entry | WRITE/READ                                                                                                  |               |   |  |  |  |
| Туре         | Operation command Mode 00h                                                                                  |               |   |  |  |  |
| Data area    | 0: OFF (photocoupler un-energized) 1: ON (photocoupler energized)                                           | Initial value | 0 |  |  |  |

| Bit7 | Bit6 | Bit5 | Bit4 | Bit3   | Bit2   | Bit1   | Bit0   |
|------|------|------|------|--------|--------|--------|--------|
| 0    | 0    | 0    | 0    | R-OUT4 | R-OUT3 | R-OUT2 | R-OUT1 |

# ■ Remaining dwell time (35h)

| Description  | Monitors how much of the dwell time used in the linked-motion operation 2 remains. |      |     |  |  |
|--------------|------------------------------------------------------------------------------------|------|-----|--|--|
| Action entry | READ                                                                               |      |     |  |  |
| Туре         | Monitor command                                                                    | Mode | 00h |  |  |
| Data area    | 0 to 50,000 (1=0.001 s)                                                            |      |     |  |  |

# ■ Display selection data number (36h)

| Description  | Monitors the operation data number currently selected. |      |     |  |  |
|--------------|--------------------------------------------------------|------|-----|--|--|
| Action entry | READ                                                   |      |     |  |  |
| Туре         | Monitor command                                        | Mode | 00h |  |  |
| Data area    | 00h to 3Fh (0 to 63)                                   |      |     |  |  |

# ■ Display operation data number (37h)

| Description  | Monitors the operation data number used in the positioning operation currently in progress.  This command can be used in a linked-motion operation and sequential positioning operation.  While the motor is stopped, the last used operation data number is indicated. |      |     |  |  |  |
|--------------|----------------------------------------------------------------------------------------------------|------|-----|--|--|--|
| Action entry | READ                                                                                                    |      |     |  |  |  |
| Туре         | Monitor command                                                                                                    | Mode | 00h |  |  |  |
| Data area    | 00h to 3Fh (0 to 63) While the motor is stopped, the last executed data number will be read.                                                                                                    |      |     |  |  |  |

## ■ I/O status (39h)

| Description  | Monitors the each I/O signal (CN2) of the driver. Data 1 to 4 in the data area is assigned as shown in the table next. |      |     |  |  |  |
|--------------|----------------------------------------------------------------------------------------------------|------|-----|--|--|--|
| Action entry | READ                                                                                                    |      |     |  |  |  |
| Туре         | Monitor command                                                                                                    | Mode | 00h |  |  |  |
| Data area    | 0: OFF (photocoupler un-energized) 1: ON (photocoupler energized)                                                      |      |     |  |  |  |

#### Assignment table for data 1 to 4

|        | Bit7 | Bit6 | Bit5 | Bit4 | Bit3 | Bit2  | Bit1    | Bit0  |
|--------|------|------|------|------|------|-------|---------|-------|
| Data 1 | 0    | 0    | M5   | M4   | М3   | M2    | M1      | MO    |
| Data 2 | 0    | RVS  | FWD  | HOME | STOP | AWO   | ALM-RST | START |
| Data 3 | 0    | 0    | 0    | 0    | SLIT | HOMES | –LS     | +LS   |
| Data 4 | 0    | 0    | OUT4 | OUT3 | OUT2 | OUT1  | ALM     | MOVE  |

# ■ Driver status (3Ch)

| Description  | Monitors the driver status. Data 1 to 4 in the data area is assigned as shown in the table next. |      |     |  |  |
|--------------|--------------------------------------------------------------------------------------------------|------|-----|--|--|
| Action entry | READ                                                                                             |      |     |  |  |
| Туре         | Monitor command                                                                                  | Mode | 00h |  |  |
| Data area    | See table next.                                                                                  |      |     |  |  |

#### Assignment table for data 1 to 4

|        | Bit7    | Bit6 | Bit5  | Bit4  | Bit3  | Bit2   | Bit1    | Bit0 |
|--------|---------|------|-------|-------|-------|--------|---------|------|
| Data 1 | ENABLE  | ALM  | AREA  | S-BSY | READY | HOME-P | 0       | MOVE |
| Data 2 | START_R | O.H. | HOMES | SLIT  | -LS   | +LS    | STEPOUT | WNG  |
| Data 3 | ZSG     | TIM  | M5_R  | M4_R  | M3_R  | M2_R   | M1_R    | M0_R |
| Data 4 | ALMCD   |      |       |       |       |        |         |      |

#### • Details of data being read

| Signal       | Data                                            | Description                                                                       |  |  |
|--------------|-------------------------------------------------|-----------------------------------------------------------------------------------|--|--|
| MOVE         | 1: Motor operating                              | The motor is operating.                                                           |  |  |
| HOME-P       | 1: Return-to-home complete                      | Return-to-home has completed. It can be used as a home-seeking completion signal. |  |  |
| READY        | 1: Ready                                        | The motor can be operated.                                                        |  |  |
| S-BSY        | 1: Internal processing in progress              | Internal processing is in progress via RS-485 communication.                      |  |  |
| AREA         | 1: Inside area                                  | The motor output shaft is inside the specified range.                             |  |  |
| ALM          | 1: Alarm present                                | An alarm is present.                                                              |  |  |
| ENABLE       | 1: Motor excited                                | The motor excitation command is effective.                                        |  |  |
| WNG          | 1: Warning present                              | A warning is present.                                                             |  |  |
| STEPOUT      | 1: Deviation error present                      | The step deviation is abnormal.                                                   |  |  |
| +LS          | 1: +Limit sensor signal being detected          | The I/O +LS signal is being input.                                                |  |  |
| -LS          | 1: –Limit sensor signal being detected          | The I/O –LS signal is being input.                                                |  |  |
| SLIT         | 1: Slit sensor signal being detected            | The I/O SLIT signal is being input.                                               |  |  |
| HOMES        | 1: Mechanical home sensor signal being detected | The I/O HOMES signal is being input.                                              |  |  |
| O.H.         | 1: Overheat warning present                     | An overheat warning is present.                                                   |  |  |
| START_R      | 1: START=ON                                     | Indicate the status of START. *                                                   |  |  |
| M0_R to M5_R | Operation data number (00h to 3Fh)              | Selected data number *                                                            |  |  |
| TIM          | 1:TIM being detected                            | The motor is excited. "1" will be read if the motor is at its excitation home.    |  |  |
| ZSG          | 1: ZSG being detected                           | The encoder input corresponds to Z-phase.                                         |  |  |
| ALMCD        | Alarm code                                      | The alarm code corresponding to the alarm currently present.                      |  |  |

<sup>\*</sup> START and M0 to M5 can be turned ON/OFF via I/O or RS-485 communication. If these signals are controlled via I/O, the I/O-controlled ON/OFF status is returned. If the signals are controlled via RS-485 communication, the RS-485-communication-controlled ON/OFF status is returned. I/O control is selected as the default prior to shipment.

## **■** Communication error record (3Dh)

| Description  | You can use this command to check the communication errors that have occurred in the past.                                                                        |
|--------------|----------------------------------------------------------------------------------------------------|
| Action entry | READ                                                                                                    |
| Туре         | Monitor command                                                                                                    |
| Mode         | 0: Specify the communication error pertaining to the last received frame.  1 to 10: Specify communication error records 1 to 10. Specify 1 for the latest record. |
| Data area    | The communication error code is stored under data 1 in the data area.                                                                                             |

# ■ Alarm record (3Eh)

| Description  | You can use this command to check the alarms that are present and alarms that have occurred in the past.            |
|--------------|----------------------------------------------------------------------------------------------------|
| Action entry | READ                                                                                                    |
| Туре         | Monitor command                                                                                                    |
| Mode         | 0: Specify the alarm currently present.<br>1 to 10: Specify alarm records 1 to 10. Specify 1 for the latest record. |
| Data area    | The alarm code is stored under data 1 in the data area.                                                             |

### ■ Warning record (3Fh)

| Description  | You can use this command to check the warnings that are present and warnings that have occurred in the past.         |
|--------------|----------------------------------------------------------------------------------------------------|
| Action entry | READ                                                                                                    |
| Туре         | Monitor command                                                                                                    |
| Mode         | 0: Specify the warning currently present. 1 to 10: Specify warning records 1 to 10. Specify 1 for the latest record. |
| Data area    | The warning code is stored under data 1 in the data area.                                                            |

#### ■ Operating current (40h)

| Description  | Sets the motor operating current based on the rated current being 100%.                       |               |     |
|--------------|-----------------------------------------------------------------------------------------------|---------------|-----|
| Action entry | WRITE: The setting will become effective immediately after valid data has been received. READ |               |     |
| Туре         | Parameter command                                                                             | Mode          | 00h |
| Data area    | 5 to 100 (%)                                                                                  | Initial value | 100 |

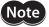

Decrease the operating current and standstill current when there is excess margin in the motor torque and you wish to reduce vibration during operation or suppress heat generation from the motor. However, be careful of an excessive decrease in current, since the motor torque and holding brake force will drop in rough proportion to the operating current.

#### ■ Standstill current (41h)

| Description  | Sets the motor standstill current as a percentage of the rated current, based on the rated current being 100%. |               |    |  |
|--------------|----------------------------------------------------------------------------------------------------|---------------|----|--|
| Action entry | WRITE: The setting will become effective immediately after valid data has been received. READ                  |               |    |  |
| Туре         | Parameter command Mode 00h                                                                                     |               |    |  |
| Data area    | 5 to 50 (%)                                                                                                    | Initial value | 50 |  |

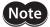

- Decrease the operating current and standstill current when there is excess margin in the motor torque and you wish to reduce vibration during operation or suppress heat generation from the motor. However, be careful of an excessive decrease in current, since the motor torque and holding brake force will drop in rough proportion to the operating current.
- The standstill current is the rated current (100%) multiplied by the standstill current ratio.

#### ■ Motor rotation direction (43h)

| Description  | Sets the rotation direction of motor output shaft.                                                                                       |               |     |
|--------------|----------------------------------------------------------------------------------------------------|---------------|-----|
| Action entry | WRITE: This setting will become effective after the "Batch non-volatile memory write" command is executed and the power is cycled.  READ |               |     |
| Туре         | Parameter command                                                                                                    | Mode          | 00h |
| Data area    | 0: +direction=CCW<br>1: +direction=CW                                                                                                    | Initial value | 1   |

# ■ Motor step angle (44h)

| Description  | Sets the motor step angle.                                                                                                    |               |     |
|--------------|----------------------------------------------------------------------------------------------------|---------------|-----|
| Action entry | WRITE: This setting will become effective after the "Batch non-volatile memory write" command is executed and the power is cycled.  READ |               |     |
| Туре         | Parameter command                                                                                                    | Mode          | 00h |
| Data area    | See table next.                                                                                                    | Initial value | 0   |

#### • Setting value of the "Motor step angle (44h)" command

#### If the base step angle of the motor is 0.72°

| Setting | Step angle | Number of divisions |
|---------|------------|---------------------|
| 0       | 0.72°      | 1                   |
| 1       | 0.36°      | 2                   |
| 2       | 0.288°     | 2.5                 |
| 3       | 0.18°      | 4                   |
| 4       | 0.144°     | 5                   |
| 5       | 0.09°      | 8                   |
| 6       | 0.072°     | 10                  |
| 7       | 0.036°     | 20                  |
| 8       | 0.0288°    | 25                  |
| 9       | 0.018°     | 40                  |
| 10      | 0.0144°    | 50                  |
| 11      | 0.009°     | 80                  |
| 12      | 0.0072°    | 100                 |
| 13      | 0.00576°   | 125                 |
| 14      | 0.0036°    | 200                 |
| 15      | 0.00288°   | 250                 |
|         |            |                     |

#### If the base step angle of the motor is 0.36°

| Setting | Step angle | Number of divisions |  |  |
|---------|------------|---------------------|--|--|
| 0       | 0.36°      | 1                   |  |  |
| 1       | 0.18°      | 2                   |  |  |
| 2       | 0.144°     | 2.5                 |  |  |
| 3       | 0.09°      | 4                   |  |  |
| 4       | 0.072°     | 5                   |  |  |
| 5       | 0.045°     | 8                   |  |  |
| 6       | 0.036°     | 10                  |  |  |
| 7       | 0.018°     | 20                  |  |  |
| 8       | 0.0144°    | 25                  |  |  |
| 9       | 0.009°     | 40                  |  |  |
| 10      | 0.0072°    | 50                  |  |  |
| 11      | 0.0045°    | 80                  |  |  |
| 12      | 0.0036°    | 100                 |  |  |
| 13      | 0.0028°    | 125                 |  |  |
| 14      | 0.0018°    | 200                 |  |  |
| 15      | 0.00144°   | 250                 |  |  |

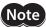

- Step angles are theoretical values.
- With the geared type, the value of "step angle/gear ratio" becomes the actual step angle.
- The base step angle is 0.36° for high-resolution type motors.

## ■ Batch non-volatile memory write (48h)

| Description  | Writes the operation data and parameters saved in the RAM, to the non-volatile memory. |      |     |
|--------------|----------------------------------------------------------------------------------------|------|-----|
| Action entry | WRITE                                                                                  |      |     |
| Туре         | Maintenance command                                                                    | Mode | 00h |
| Data area    | 1: Execute                                                                             |      |     |

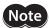

- Perform the batch non-volatile memory write while the motor is stopped.
- The non-volatile memory can be rewritten approximately 100,000 times.

## ■ Batch all data initialization (49h)

| Description  | Resets the operation data and parameters saved in the RAM and non-volatile memory, to their defaults.  Note that the following parameters are not initialized;  Communication axis number, communication protocol, communication parity, communication stop bit and transmission waiting time |      |     |
|--------------|----------------------------------------------------------------------------------------------------|------|-----|
| Action entry | WRITE                                                                                                    |      |     |
| Туре         | Maintenance command                                                                                                    | Mode | 00h |
| Data area    | 1: Execute                                                                                                    |      |     |

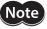

- Perform the batch non-volatile memory initialization while the motor is stopped.
- The non-volatile memory can be rewritten approximately 100,000 times.

## ■ Batch non-volatile memory read (4Ah)

| Description  | Reads the operation data and parameters saved in the RAM, to the non-volatile memory. All operation data and parameters currently saved in the RAM will be overwritten by the corresponding data and parameters read from the non-volatile memory. |      |     |
|--------------|----------------------------------------------------------------------------------------------------|------|-----|
| Action entry | WRITE                                                                                                    |      |     |
| Туре         | Maintenance command                                                                                                    | Mode | 00h |
| Data area    | 1: Execute                                                                                                    |      |     |

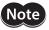

Perform the batch non-volatile memory read while the motor is stopped.

### ■ Encoder electronic gear A (4Bh)

| Description  | Sets the encoder electronic gear A. This command is used in the misstep detection function. It does not affect the encoder counter value. See p.87 for details. |               |     |
|--------------|----------------------------------------------------------------------------------------------------|---------------|-----|
| Action entry | WRITE: This setting will become effective after the "Batch non-volatile memory write" command is executed and the power is cycled.  READ                        |               |     |
| Туре         | Parameter command                                                                                                    | Mode          | 00h |
| Data area    | 1 to 250,000                                                                                                    | Initial value | 500 |

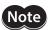

This command is used when an encoder is connected.

#### ■ Encoder electronic gear B (4Ch)

| Description  | Sets the encoder electronic gear B. This command is used in the misstep detection function. It does not affect the encoder counter value. See p.87 for details. |               |     |
|--------------|----------------------------------------------------------------------------------------------------|---------------|-----|
| Action entry | WRITE: This setting will become effective after the "Batch non-volatile memory write" command is executed and the power is cycled.  READ                        |               |     |
| Туре         | Parameter command                                                                                                    | Mode          | 00h |
| Data area    | 1 to 250,000                                                                                                    | Initial value | 500 |

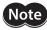

This command is used when an encoder is connected.

# ■ Starting speed (80h)

| Description  | Sets the starting speed in positioning operation and continuous operation.                                                               |               |     |
|--------------|----------------------------------------------------------------------------------------------------|---------------|-----|
| Action entry | WRITE: Set this before the operation is started. The setting will become effective immediately after valid data has been received.  READ |               |     |
| Туре         | Parameter command                                                                                                    | Mode          | 00h |
| Data area    | 1 to 500,000 (Hz)                                                                                                    | Initial value | 100 |

# ■ Acceleration rate (82h)

| Description  | Sets the acceleration rate in positioning operation and continuous operation.  The acceleration rate can be set as follows using the "Acceleration (deceleration) rate type" command.  Separate: The acceleration rate set under the applicable operation data number will be followed.  Common: The setting of the "Common acceleration rate" command will be followed. |               |        |  |  |  |
|--------------|----------------------------------------------------------------------------------------------------|---------------|--------|--|--|--|
| Action entry | WRITE: Set this before the operation is started. The setting will become effective immediately after valid data has been received.  READ                                                                                                    |               |        |  |  |  |
| Туре         | Operation data command Mode 01h to 3Fh (1 to 63)                                                                                                    |               |        |  |  |  |
| Data area    | 0.001 to 1,000.000 (ms/kHz)                                                                                                    | Initial value | 30.000 |  |  |  |

# ■ Deceleration rate (83h)

| Description  | Sets the deceleration rate in positioning operation and continuous operation.  The deceleration rate can be set as follows using the "Acceleration (deceleration) rate type" command.  Separate: The deceleration rate set under the applicable operation data number will be followed.  Common: The setting of the "Common deceleration rate" command will be followed. |               |                      |  |
|--------------|----------------------------------------------------------------------------------------------------|---------------|----------------------|--|
| Action entry | WRITE: Set this before the operation is started. The setting will become effective immediately after valid data has been received.  READ                                                                                                    |               |                      |  |
| Туре         | Operation data command                                                                                                    | Mode          | 01h to 3Fh (1 to 63) |  |
| Data area    | 0.001 to 1,000.000 (ms/kHz)                                                                                                    | Initial value | 30.000               |  |

# ■ Operating speed (88h)

| Description  | Sets the operating speed in positioning operation and continuous operation.                                                                                                    |               |                      |  |
|--------------|----------------------------------------------------------------------------------------------------|---------------|----------------------|--|
| Action entry | WRITE: In positioning operation, set this before the operation is started. The setting will become effective immediately after valid data has been received.  In continuous operation, the setting will become effective immediately after valid data has been received. The speed will change while continuous operation is being performed.  READ |               |                      |  |
| Type         | Operation data command                                                                                                    | Mode          | 01h to 3Fh (1 to 63) |  |
| Data area    | 1 to 500,000 (Hz)                                                                                                    | Initial value | 1,000                |  |

# ■ Command speed (8Bh)

| Description  | Monitors the current command speed.                                                                                              |      |     |
|--------------|----------------------------------------------------------------------------------------------------|------|-----|
| Action entry | READ                                                                                                    |      |     |
| Туре         | Monitor command                                                                                                    | Mode | 00h |
| Data area    | -500,000 to 500,000 (Hz) A positive value indicates the forward direction, while a negative value indicates a reverse direction. |      |     |

# ■ Acceleration (deceleration) rate type (8Dh)

| Description  | Sets whether to use the common acceleration/deceleration rate or the acceleration/deceleration rate specified for the operation data.    |               |     |
|--------------|----------------------------------------------------------------------------------------------------|---------------|-----|
| Action entry | WRITE: Set this before the operation is started. The setting will become effective immediately after valid data has been received.  READ |               |     |
| Туре         | Parameter command                                                                                                    | Mode          | 00h |
| Data area    | 0: Common<br>1: Separate                                                                                                    | Initial value | 0   |

## ■ Common acceleration rate (8Eh)

| Description  | Sets the common acceleration rate in positioning operation and continuous operation.  The acceleration rate can be set as follows using the "Acceleration (deceleration) rate type" command.  Separate: The acceleration rate set under the applicable operation data number will be followed.  Common: The setting of the "Common acceleration rate" command will be followed. |               |        |
|--------------|----------------------------------------------------------------------------------------------------|---------------|--------|
| Action entry | WRITE: Set this before the operation is started. The setting will become effective immediately after valid data has been received.  READ                                                                                                    |               |        |
| Туре         | Parameter command                                                                                                    | Mode          | 00h    |
| Data area    | 0.001 to 1,000.000 (ms/kHz)                                                                                                    | Initial value | 30.000 |

# ■ Common deceleration rate (8Fh)

| Description  | Sets the common deceleration rate in positioning operation and continuous operation.  The deceleration rate can be set as follows using the "Acceleration (deceleration) rate type" command.  Separate: The deceleration rate set under the applicable operation data number will be followed.  Common: The setting of the "Common deceleration rate" command will be followed. |               |        |
|--------------|----------------------------------------------------------------------------------------------------|---------------|--------|
| Action entry | WRITE: Set this before the operation is started. The setting will become effective immediately after valid data has been received.  READ                                                                                                    |               |        |
| Туре         | Parameter command                                                                                                    | Mode          | 00h    |
| Data area    | 0.001 to 1,000.000 (ms/kHz)                                                                                                    | Initial value | 30.000 |

# ■ JOG starting speed (90h)

| Description  | Sets the starting speed for JOG operation.                                                                     |                  |            |
|--------------|----------------------------------------------------------------------------------------------------|------------------|------------|
| Action entry | WRITE: Set this before the operation is started. The setting will beconfer valid data has been received.  READ | ome effective in | nmediately |
| Туре         | Parameter command                                                                                              | Mode             | 00h        |
| Data area    | 1 to 500,000 Hz                                                                                                | Initial value    | 100        |

# ■ JOG acceleration (deceleration) rate (91h)

| Description  | Sets the acceleration/deceleration rate for JOG operation.                                                                               |               |        |
|--------------|----------------------------------------------------------------------------------------------------|---------------|--------|
| Action entry | WRITE: Set this before the operation is started. The setting will become effective immediately after valid data has been received.  READ |               |        |
| Туре         | Parameter command                                                                                                    | Mode          | 00h    |
| Data area    | 0.001 to 1,000.000 (ms/kHz)                                                                                                    | Initial value | 30.000 |

## ■ JOG operating speed (92h)

| Description  | Sets the operating speed for JOG operation.                                                                                              |               |       |
|--------------|----------------------------------------------------------------------------------------------------|---------------|-------|
| Action entry | WRITE: Set this before the operation is started. The setting will become effective immediately after valid data has been received.  READ |               |       |
| Туре         | Parameter command                                                                                                    | Mode          | 00h   |
| Data area    | 1 to 500,000 Hz                                                                                                    | Initial value | 1,000 |

# ■ Starting speed of home-seeking (93h)

| Description  | Sets the starting speed for return- to-home operation.                                                                                   |               |     |
|--------------|----------------------------------------------------------------------------------------------------|---------------|-----|
| Action entry | WRITE: Set this before the operation is started. The setting will become effective immediately after valid data has been received.  READ |               |     |
| Туре         | Parameter command                                                                                                    | Mode          | 00h |
| Data area    | 1 to 500,000 Hz                                                                                                    | Initial value | 100 |

# ■ Acceleration (deceleration) rate of home-seeking (94h)

| Description  | Sets the acceleration/deceleration rate for return-to-home operation.                                                                    |               |        |
|--------------|----------------------------------------------------------------------------------------------------|---------------|--------|
| Action entry | WRITE: Set this before the operation is started. The setting will become effective immediately after valid data has been received.  READ |               |        |
| Туре         | Parameter command                                                                                                    | Mode          | 00h    |
| Data area    | 0.001 to 1,000.000 (ms/kHz)                                                                                                    | Initial value | 30.000 |

# ■ Operating speed of home-seeking (95h)

| Description  | Sets the operating speed for return- to-home operation.                                                                                  |               |       |
|--------------|----------------------------------------------------------------------------------------------------|---------------|-------|
| Action entry | WRITE: Set this before the operation is started. The setting will become effective immediately after valid data has been received.  READ |               |       |
| Туре         | Parameter command                                                                                                    | Mode          | 00h   |
| Data area    | 1 to 500,000 Hz                                                                                                    | Initial value | 1,000 |

# ■ HOME/FWD/RVS input mode (98h)

| Description  | Sets whether to input the HOME, FWD and RVS input signals via I/O or RS-485 communication.    |               |     |
|--------------|-----------------------------------------------------------------------------------------------|---------------|-----|
| Action entry | WRITE: The setting will become effective immediately after valid data has been received. READ |               |     |
| Туре         | Parameter command                                                                             | Mode          | 00h |
| Data area    | 0: RS-485 communication<br>1: I/O                                                             | Initial value | 1   |

# ■ START input mode (99h)

| Description  | Sets whether to input the START input signal via I/O or RS-485 communication.                 |               |     |
|--------------|-----------------------------------------------------------------------------------------------|---------------|-----|
| Action entry | WRITE: The setting will become effective immediately after valid data has been received. READ |               |     |
| Туре         | Parameter command                                                                             | Mode          | 00h |
| Data area    | 0: RS-485 communication<br>1: I/O                                                             | Initial value | 1   |

# ■ I/O STOP input (9Ah)

| Description  | Sets enable or disable STOP input of I/O.                                                     |               |     |
|--------------|-----------------------------------------------------------------------------------------------|---------------|-----|
| Action entry | WRITE: The setting will become effective immediately after valid data has been received. READ |               |     |
| Туре         | Parameter command                                                                             | Mode          | 00h |
| Data area    | 0: Disable<br>1: Enable                                                                       | Initial value | 1   |

# ■ Motor excitation mode (9Bh)

| Description  | Sets whether to control the motor excitation via I/O or RS-485 communication.                 |               |     |
|--------------|-----------------------------------------------------------------------------------------------|---------------|-----|
| Action entry | WRITE: The setting will become effective immediately after valid data has been received. READ |               |     |
| Туре         | Parameter command                                                                             | Mode          | 00h |
| Data area    | 0: RS-485 communication<br>1: I/O                                                             | Initial value | 1   |

# ■ Data No. input mode (9Ch)

| Description  | Sets whether to input the M0 to M5 input signals via I/O or RS-485 communication.             |               |     |
|--------------|-----------------------------------------------------------------------------------------------|---------------|-----|
| Action entry | WRITE: The setting will become effective immediately after valid data has been received. READ |               |     |
| Туре         | Parameter command                                                                             | Mode          | 00h |
| Data area    | 0: RS-485 communication<br>1: I/O                                                             | Initial value | 1   |

# ■ Position (A0h)

| Description  | Sets the position (distance) for positioning operation.                                                                                  |               |   |  |  |
|--------------|----------------------------------------------------------------------------------------------------|---------------|---|--|--|
| Action entry | WRITE: Set this before the operation is started. The setting will become effective immediately after valid data has been received.  READ |               |   |  |  |
| Туре         | Operation data command Mode 01h to 3Fh (1 to 63)                                                                                         |               |   |  |  |
| Data area    | -8,388,608 to +8,388,607 (step)                                                                                                    | Initial value | 0 |  |  |

# **■** Command position (A1h)

| Description  | Monitors the command position of the driver. |      |     |
|--------------|----------------------------------------------|------|-----|
| Action entry | READ                                         |      |     |
| Туре         | Monitor command                              | Mode | 00h |
| Data area    | -2,147,483,648 to +2,147,483,647 (step)      |      |     |

# ■ Encoder counter (A2h)

| Description  | Monitors the encoder counter value.     |      |     |
|--------------|-----------------------------------------|------|-----|
| Action entry | READ                                    |      |     |
| Туре         | Monitor command                         | Mode | 00h |
| Data area    | -2,147,483,648 to +2,147,483,647 (step) |      |     |

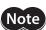

**Note** This command is used when an encoder is connected.

# ■ Encoder counter preset value (A3h)

| Description  | Sets the encoder counter preset value.                                                        |               |     |
|--------------|-----------------------------------------------------------------------------------------------|---------------|-----|
| Action entry | WRITE: The setting will become effective immediately after valid data has been received. READ |               |     |
| Туре         | Parameter command                                                                             | Mode          | 00h |
| Data area    | -8,388,608 to +8,388,607 (step)                                                               | Initial value | 0   |

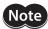

**Note** This command is used when an encoder is connected.

## ■ Preset position (A4h)

| Description  | Sets the preset position.                                                                     |               |     |
|--------------|-----------------------------------------------------------------------------------------------|---------------|-----|
| Action entry | WRITE: The setting will become effective immediately after valid data has been received. READ |               |     |
| Туре         | Parameter command                                                                             | Mode          | 00h |
| Data area    | -8,388,608 to +8,388,607 (step)                                                               | Initial value | 0   |

## ■ Area 1 (A5h)

| Description  | Sets the range for AREA output. The AREA output will be ON when the motor is inside the area set by the area 1 and area 2. |               |   |  |
|--------------|----------------------------------------------------------------------------------------------------|---------------|---|--|
| Action entry | WRITE: The setting will become effective immediately after valid data has been received. READ                              |               |   |  |
| Туре         | Parameter command Mode 00h                                                                                                 |               |   |  |
| Data area    | -8,388,608 to +8,388,607 (step)                                                                                            | Initial value | 0 |  |

# ■ Area 2 (A6h)

| Description  | Sets the range for AREA output. The AREA output will be ON when the motor is inside the area set by the area 1 and area 2. |               |   |  |
|--------------|----------------------------------------------------------------------------------------------------|---------------|---|--|
| Action entry | WRITE: The setting will become effective immediately after valid data has been received. READ                              |               |   |  |
| Туре         | Parameter command Mode 00h                                                                                                 |               |   |  |
| Data area    | -8,388,608 to +8,388,607 (step)                                                                                            | Initial value | 0 |  |

# ■ Position offset of home-seeking (A8h)

| Description  | Sets the amount of offset from mechanical home.                                                                                          |               |     |
|--------------|----------------------------------------------------------------------------------------------------|---------------|-----|
| Action entry | WRITE: Set this before the operation is started. The setting will become effective immediately after valid data has been received.  READ |               |     |
| Туре         | Parameter command                                                                                                    | Mode          | 00h |
| Data area    | -8,388,608 to +8,388,607 (step)                                                                                                    | Initial value | 0   |

# ■ Starting direction of home-seeking (A9h)

| Description  | Sets the starting direction for home detection.                                                                                          |               |     |
|--------------|----------------------------------------------------------------------------------------------------|---------------|-----|
| Action entry | WRITE: Set this before the operation is started. The setting will become effective immediately after valid data has been received.  READ |               |     |
| Туре         | Parameter command                                                                                                    | Mode          | 00h |
| Data area    | 0: Negative direction 1: Positive direction                                                                                              | Initial value | 1   |

# ■ SLIT detection with home-seeking (AAh)

| Description  | Sets whether or not to concurrently use the SLIT input for return-to-home operation.                                                     |               |     |
|--------------|----------------------------------------------------------------------------------------------------|---------------|-----|
| Action entry | WRITE: Set this before the operation is started. The setting will become effective immediately after valid data has been received.  READ |               |     |
| Туре         | Parameter command                                                                                                    | Mode          | 00h |
| Data area    | 0: Disable<br>1: Enable                                                                                                    | Initial value | 0   |

# ■ TIM signal detection with home-seeking (ABh)

| Description  | Sets whether or not to concurrently use the TIM (ZSG) output for return-to-home operation.                                               |               |     |
|--------------|----------------------------------------------------------------------------------------------------|---------------|-----|
| Action entry | WRITE: Set this before the operation is started. The setting will become effective immediately after valid data has been received.  READ |               |     |
| Туре         | Parameter command                                                                                                    | Mode          | 00h |
| Data area    | 0: Disable<br>1: Enable (TIM)<br>2: Enable (ZSG) *                                                                                       | Initial value | 0   |

<sup>\*</sup> This signal is used when an encoder is connected.

# ■ Backward steps in 2-sensor mode home-seeking (ACh)

| Description  | Sets the travel amount after the motor pulls off of the LS sensor in 2-sensor return-to-home operation.                                  |               |     |
|--------------|----------------------------------------------------------------------------------------------------|---------------|-----|
| Action entry | WRITE: Set this before the operation is started. The setting will become effective immediately after valid data has been received.  READ |               |     |
| Туре         | Parameter command Mode 00h                                                                                                    |               |     |
| Data area    | 0 to 32,767 (step)                                                                                                    | Initial value | 200 |

# ■ Overvoltage warning (B1h)

| Description  | Sets the voltage at which an overvoltage warning generates.                                   |               |     |
|--------------|-----------------------------------------------------------------------------------------------|---------------|-----|
| Action entry | WRITE: The setting will become effective immediately after valid data has been received. READ |               |     |
| Туре         | Parameter command                                                                             | Mode          | 00h |
| Data area    | 250 to 350 (1=0.1 V)                                                                          | Initial value | 310 |

# ■ Overheat warning (B2h)

| Description  | Sets the temperature at which an overheat warning generates.                                  |               |     |
|--------------|-----------------------------------------------------------------------------------------------|---------------|-----|
| Action entry | WRITE: The setting will become effective immediately after valid data has been received. READ |               |     |
| Туре         | Parameter command                                                                             | Mode          | 00h |
| Data area    | 40 to 85 (°C)                                                                                 | Initial value | 85  |

## ■ Software overtravel (B7h)

| Description  | Sets whether to enable or disable software overtravel detection using soft limits.                                                       |               |     |
|--------------|----------------------------------------------------------------------------------------------------|---------------|-----|
| Action entry | WRITE: Set this before the operation is started. The setting will become effective immediately after valid data has been received.  READ |               |     |
| Туре         | Parameter command                                                                                                    | Mode          | 00h |
| Data area    | 0: Disable<br>1: Enable                                                                                                    | Initial value | 1   |

# ■ Positive software limit (B8h)

| Description  | Sets the value of the soft limit in + direction.                                                                                         |               |           |
|--------------|----------------------------------------------------------------------------------------------------|---------------|-----------|
| Action entry | WRITE: Set this before the operation is started. The setting will become effective immediately after valid data has been received.  READ |               |           |
| Туре         | Parameter command                                                                                                    | Mode          | 00h       |
| Data area    | -8,388,608 to +8,388,607 (step)                                                                                                    | Initial value | 8,388,607 |

# ■ Negative software limit (B9h)

| Description  | Sets the value of the soft limit in – direction.                                                                                         |               |            |
|--------------|----------------------------------------------------------------------------------------------------|---------------|------------|
| Action entry | WRITE: Set this before the operation is started. The setting will become effective immediately after valid data has been received.  READ |               |            |
| Туре         | Parameter command Mode 00h                                                                                                    |               | 00h        |
| Data area    | -8,388,608 to +8,388,607 (step)                                                                                                    | Initial value | -8,388,608 |

# ■ Hardware overtravel detection (BAh)

| Description  | Sets whether to enable or disable hardware overtravel detection using LS inputs.                                                         |               |     |
|--------------|----------------------------------------------------------------------------------------------------|---------------|-----|
| Action entry | WRITE: Set this before the operation is started. The setting will become effective immediately after valid data has been received.  READ |               |     |
| Туре         | Parameter command Mode 00h                                                                                                    |               | 00h |
| Data area    | 0: Disable<br>1: Enable                                                                                                    | Initial value | 1   |

# ■ Stepout detection band (BBh)

| Description  | Sets the judgment condition for misstep detection using the deviation (angle) between the command position and encoder counter value. See p.87 for misstep detection. |               |     |
|--------------|----------------------------------------------------------------------------------------------------|---------------|-----|
| Action entry | WRITE: The setting will become effective immediately after valid data has been received. READ                                                                         |               |     |
| Туре         | Parameter command                                                                                                    | Mode          | 00h |
| Data area    | 1 to 3,600 (1=0.1 deg)                                                                                                    | Initial value | 72  |

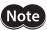

- This command is used when an encoder is connected.
- To use misstep detection, set the "Stepout detection" parameter to "enable."

## ■ Stepout detection action (BCh)

| Description  | Sets the operation to be performed when the deviation between the command position and encoder counter value reaches the stepout detection band. See p.87 for misstep detection. |  |     |
|--------------|----------------------------------------------------------------------------------------------------|--|-----|
| Action entry | WRITE: Set this before the operation is started. The setting will become effective immediately after valid data has been received.  READ                                         |  |     |
| Туре         | Parameter command Mode 00h                                                                                                    |  | 00h |
| Data area    | 0: No action (alarm/warning not present) 1: Warning 2: Alarm                                                                                                    |  | 0   |

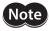

- This command is used when an encoder is connected.
- To use misstep detection, set the "Stepout detection" parameter to "enable."

# ■ Stepout detection (BDh)

| Description  | Sets whether to enable or disable the misstep detection function. See p.87 for misstep detection.                                        |               |     |
|--------------|----------------------------------------------------------------------------------------------------|---------------|-----|
| Action entry | WRITE: This setting will become effective after the "Batch non-volatile memory write" command is executed and the power is cycled.  READ |               |     |
| Туре         | Parameter command Mode 00h                                                                                                    |               | 00h |
| Data area    | 0: Disable<br>1: Enable                                                                                                    | Initial value | 0   |

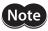

**Note** This command is used when an encoder is connected.

# ■ Display mode of the data setter speed (CAh)

| Description  | Sets the display method of monitored speed in the <b>OPX-2A</b> .                             |               |     |
|--------------|-----------------------------------------------------------------------------------------------|---------------|-----|
| Action entry | WRITE: The setting will become effective immediately after valid data has been received. READ |               |     |
| Туре         | Parameter command                                                                             | Mode          | 00h |
| Data area    | 0: Signed<br>1: Absolute                                                                      | Initial value | 0   |

## ■ The data setter editing mode (CBh)

| Description  | Sets whether to enable editing by the <b>OPX-2A</b> when the power is turned on. |               |     |
|--------------|----------------------------------------------------------------------------------|---------------|-----|
| Action entry | WRITE/READ                                                                       |               |     |
| Туре         | Parameter command                                                                | Mode          | 00h |
| Data area    | 0: Disable<br>1: Enable                                                          | Initial value | 1   |

# 2-12 Simultaneous send

One frame can be sent to all slaves connected to the master. The slaves do not respond in the case of simultaneous send.

The operation specifications and commands that can be sent via simultaneous send are limited. The invalid operation specifications and commands are ignored.

#### ■ Operation specifications that can be executed via simultaneous send

| Operation specifications Description          |                                           |
|-----------------------------------------------|-------------------------------------------|
| STOP                                          | Stop command                              |
| RVS                                           | Continuous operation in reverse direction |
| FWD Continuous operation in forward direction |                                           |
| START                                         | Positioning operation                     |

#### ■ Commands that can be executed via simultaneous send

| Command No. | Command execution |          | Description            |  |
|-------------|-------------------|----------|------------------------|--|
| Command No. | READ              | WRITE    | Description            |  |
| 00h         |                   |          | Data number selection  |  |
| 20h         | Impossible        |          | Clear counter          |  |
| 21h         |                   |          | Reset alarms           |  |
| 22h         |                   | Possible | Excitation control     |  |
| 23h         |                   |          | Preset position        |  |
| 24h         |                   |          | Preset encoder counter |  |
| 32h         |                   |          | Remote output          |  |

# 2-13 Group send

A frame is sent simultaneously to all of the slaves comprising one group.

#### **■** Group composition

Each group consists of one master axis and one or more slave axes, and only the master axis returns a response.

#### Group axis number

To perform a group send, set a group axis number to the slave axes to be included in the group. The slave axes to which the group axis number has been set can receive a frame sent to the master axis. Accordingly, you can send a frame to all of the master and slave axes in the group by sending it to the master axis only.

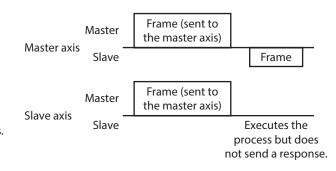

#### Master axis

No special setting is required on the master axis to perform a group send. The axis number of the master axis becomes the group axis number. When a command is sent to the master axis from the master, the master axis executes the requested process and then returns a response.

#### Slave axis

Use a "Group" command to set a group axis number to each slave axis.

The master axis is not always required, and a group may consist only of slave axes if no response is required. In this case, set an available axis number for the group. When a frame is sent from the master to this axis number, the frame is sent to all members of the group simultaneously.

### ■ Operation specifications that can be executed via group send

| Operation specifications | Description                               |
|--------------------------|-------------------------------------------|
| STOP                     | Stop command                              |
| HOME                     | Return-to-home operation                  |
| RVS                      | Continuous operation in reverse direction |
| FWD                      | Continuous operation in forward direction |
| START                    | Positioning operation                     |

### ■ Commands that can be executed via group send

| Command No. | Command execution   |          | Description            |
|-------------|---------------------|----------|------------------------|
| Command No. | READ                | WRITE    | Description            |
| 00h         |                     |          | Data number selection  |
| 20h         |                     |          | Clear counter          |
| 21h         |                     |          | Reset alarms           |
| 22h         | Impossible Possible | Possible | Excitation control     |
| 23h         |                     |          | Preset position        |
| 24h         |                     |          | Preset encoder counter |
| 32h         |                     |          | Remote output          |

#### **■** Example of group send

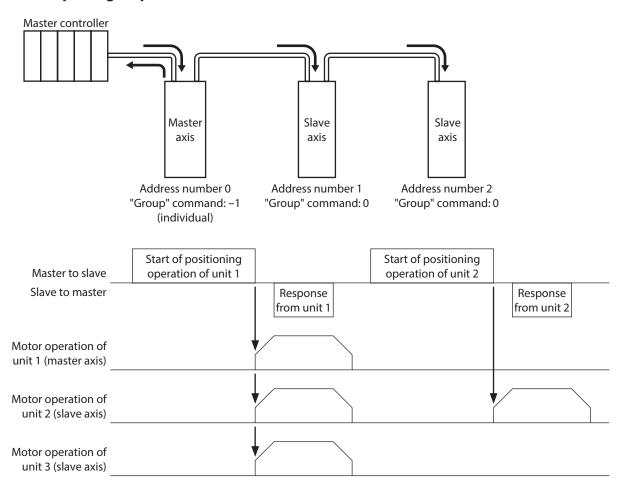

This operation assumes that the "Group operation" parameter is set to "enable" (initial value). If this parameter is set to "disable", the slave axes will receive frames only via group send and thus the operation specifications and commands sent individually to a given unit will not be executed.

# 2-14 Detection of communication errors

This function detects abnormalities that may occur during RS-485 communication. The abnormalities that can be detected include communication errors, alarms and warnings.

#### **■** Communication errors

If the frame is discarded due to a reception failure (NACK) or RS-485 communication error (84h), a communication error record will be saved in the RAM. You can check the communication errors using the "Communication error record" command using the **MEXEO2** or via RS-485 communication.

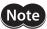

The communication error record will be cleared once the driver power is turned off.

| Type of communication error              | Error code | Cause                                                                                                    |
|------------------------------------------|------------|----------------------------------------------------------------------------------------------------|
| RS-485 communication error               | 84h        | One of the following errors was detected. A single error will generate a warning. If the error generates three times consecutively, an alarm will generate.  Framing error  Elapse of receive monitor period  Mismatched BCC  Invalid header                                                                                                    |
| Command not yet defined                  | 88h        | The command could not be executed for the following reasons: Insufficient operation specification (A system-reserved bit was set to 1.) Unknown mode (An undefined mode was specified.) Unknown command (An undefined command was specified.) WRITE failure (An invalid write command was specified.) READ failure (An invalid read command was specified.) |
| User interface communication in progress | 89h        | The command could not be executed because the user interface communication was in progress.  Downloading or initialization is currently in progress via the MEXEO2.  The OPX-2A is currently connected in a mode other than the monitor mode.                                                                                                    |
| Internal processing in progress          | 8Ah        | The command could not be executed because the driver was processing the non-volatile memory.  Internal processing was in progress. (S-BSY is ON.)  An EEPROM error alarm was present.                                                                                                    |
| Outside setting range                    | 8Ch        | The command could not be executed because the data was outside the specified range.                                                                                                    |

#### Alarms and warnings

When an alarm generates, the ALM output will turn OFF and the motor will stop. At the same time, the ALARM LED will start blinking.

When a warning generates, the WNG output will turn ON. The motor will continue to operate. Once the cause of the warning is removed, the WNG output will turn OFF automatically.

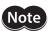

You can also clear the warning records by turning off the driver power.

#### • RS-485 communication error (84h)

The table next shows the relationship between alarms and warnings when an RS-485 communication error occurs.

| Type of error | Description                                                                                                    |  |
|---------------|----------------------------------------------------------------------------------------------------|--|
| Warning       | If a RS-485 communication error (84h) generates only once, a warning will generate.  The warning will be reset automatically following a successful data reception.                                                                                              |  |
| Alarm         | An alarm generates when a RS-485 communication error (84h) has been detected consecutively by the number of times set in the "Communication error alarm" parameter. While the alarm is present, RS-485 communication is cut off and the motor becomes unexcited. |  |

The causes of RS-485 communication error (84h) and remedial action taken by the slave are shown below.

| Error                            | Cause                                                                    | Remedial action                                                                            |
|----------------------------------|--------------------------------------------------------------------------|--------------------------------------------------------------------------------------------|
| Framing error                    | The stop bit is "0."                                                     | The received frame will be destroyed and the slave wait for the next frame to be received. |
| Elapse of receive monitor period | Receive monitor period elapsed before the frame reception was completed. |                                                                                            |
| Mismatched BCC                   | The BCC did not match the calculated value.                              |                                                                                            |
| Invalid header                   | An address number other than 0 was specified for simultaneous send.      |                                                                                            |

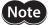

Even when a RS-485 communication error (84h) occurs, the slave does not send a reply. Accordingly, the master should perform an appropriate action such as resending the command. Before resending the command from the master, wait for at least T2 (response time)+T3 (receive monitoring). If the command is resent before the receive monitoring period elapses, the next frame may not be received properly.

#### RS-485 communication timeout (85h)

If communication is not established with the master device after an elapse of the time set by the "Receive period" parameter, a RS-485 communication timeout alarm will generate.

The motor stopping method can be set using the "Communication timeout action" parameter.

# 2-15 Timing charts

#### **■** Communication start

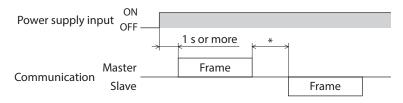

\* T2 (response interval)

#### ■ Operation start

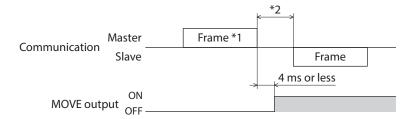

- \*1 Frame containing an operation specification (HOME, RVS, FWD or START)
- \*2 T2 (response interval)

#### ■ Operation stop, speed change

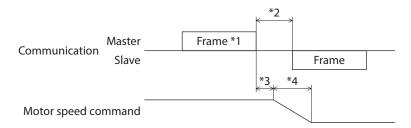

- \*1 Frame containing the operation specification STOP or "Data number selection" command
- \*2 T2 (response interval)
- \*3 The specific time varies depending on the command speed.
- \*4 The deceleration method to be applied at the time of stopping varies according to the value set by the "STOP action" command.

#### **■** Excitation control

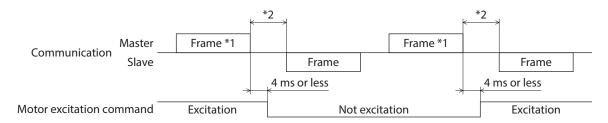

- \*1 Frame containing the "Excitation control" command
- \*2 T2 (response interval)

#### ■ Remote output

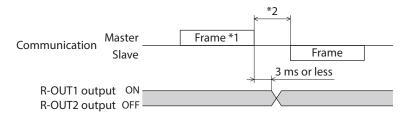

- \*1 Frame containing the "Remote output" command
- \*2 T2 (response interval)

- Unauthorized reproduction or copying of all or part of this Manual is prohibited.
   If a new copy is required to replace an original manual that has been damaged or lost, please contact your nearest Oriental Motor sales office.
- Oriental Motor shall not be liable whatsoever for any problems relating to industrial property rights arising from use of any information, circuit, equipment or device provided or referenced in this manual.
- Characteristics, specifications and dimensions are subject to change without notice.
- While we make every effort to offer accurate information in the manual, we welcome your input. Should you find unclear descriptions, errors or omissions, please contact your nearest Oriental Motor sales office.
- **Oriental motor** and <u>CFLEX</u> are registered trademarks or trademarks of Oriental Motor Co., Ltd., in Japan and other countries. Modbus is a registered trademark of the Schneider Automation Inc.

CC-Link is a registered trademark of the CC-Link Partner Association.

MECHATROLINK is a registered trademark of the MECHATROLINK Members Association.

EtherCAT® is registered trademark and patented technology, licensed by Beckhoff Automation GmbH, Germany. Other product names and company names mentioned in this manual may be registered trademarks or trademarks of their respective companies and are hereby acknowledged. The third-party products mentioned in this manual are recommended products, and references to their names shall not be construed as any form of performance guarantee. Oriental Motor is not liable whatsoever for the performance of these third-party products.

© Copyright ORIENTAL MOTOR CO., LTD. 2010

Published in February 2021

• Please contact your nearest Oriental Motor office for further information.

ORIENTAL MOTOR U.S.A. CORP. Technical Support Tel:800-468-3982 8:30am EST to 5:00pm PST (M-F) www.orientalmotor.com

ORIENTAL MOTOR (EUROPA) GmbH Schiessstraße 44, 40549 Düsseldorf, Germany Technical Support Tel:00 800/22 55 66 22 www.orientalmotor.de

ORIENTAL MOTOR (UK) LTD. Tel:+44-1256347090 www.oriental-motor.co.uk

ORIENTAL MOTOR (FRANCE) SARL Tel:+33-1 47 86 97 50 www.orientalmotor.fr

ORIENTAL MOTOR ITALIA s.r.l. Tel:+39-02-93906347 www.orientalmotor.it ORIENTAL MOTOR ASIA PACIFIC PTE. LTD. Singapore Tel:1800-842-0280 www.orientalmotor.com.sg

ORIENTAL MOTOR (MALAYSIA) SDN. BHD. Tel:1800-806-161 www.orientalmotor.com.my

ORIENTAL MOTOR (THAILAND) CO., LTD. Tel:1800-888-881 www.orientalmotor.co.th

ORIENTAL MOTOR (INDIA) PVT. LTD. Tel:1800-120-1995 (For English) 1800-121-4149 (For Hindi) www.orientalmotor.co.in

TAIWAN ORIENTAL MOTOR CO., LTD. Tel:0800-060708 www.orientalmotor.com.tw

SHANGHAI ORIENTAL MOTOR CO., LTD. Tel:400-820-6516 www.orientalmotor.com.cn

INA ORIENTAL MOTOR CO., LTD. Korea Tel:080-777-2042 www.inaom.co.kr

ORIENTAL MOTOR CO., LTD. 4-8-1 Higashiueno, Taito-ku, Tokyo 110-8536 Japan Tel:+81-3-6744-0361 www.orientalmotor.co.jp